## KLEINCOMPUTER //

# **KC85/5**

## **System - Handbuch**

## KLEINCOMPUTER

## KC85/5 M

## **System - Handbuch**

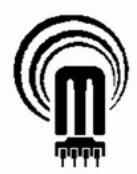

veb mikroelektronik 'wilhelm pieck' mühlhausen

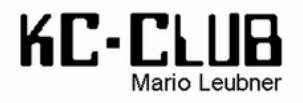

Überarbeitet und erweitert für den KC85/5 von Mario Leubner,

Redaktionsschluss der überarbeiteten Ausgabe: April 2010 / August 2010

Dank für die Digitalisierung des KC85/4-Handbuchs und für das Kontrolllesen des Manuskripts an Elmar Klinder, Götz Hupe und Ralf Kästner.

Impressum der Originalausgabe für den KC85/4:

Gesamtherstellung: Druckerei August Bebel Gotha Ri 1/89 WV/6/1-10 84297

veb mikroelektronik "wilhelm pieck" mühlhausen

Der Vertrieb dieser Druckschrift erfolgt ausschließlich durch den Herausgeber. Nachfragen bei der Druckerei sind zwecklos.

Ohne Genehmigung des Herausgebers ist es nicht gestattet, das Buch oder Teile daraus nachzudrucken oder auf fotomechanischem Wege zu vervielfältigen.

Hinweise, die zur Verbesserung dieser Dokumentation führen, werden gern entgegengenommen.

Redaktionsschluss: Juli 1988

## Inhaltsverzeichnis

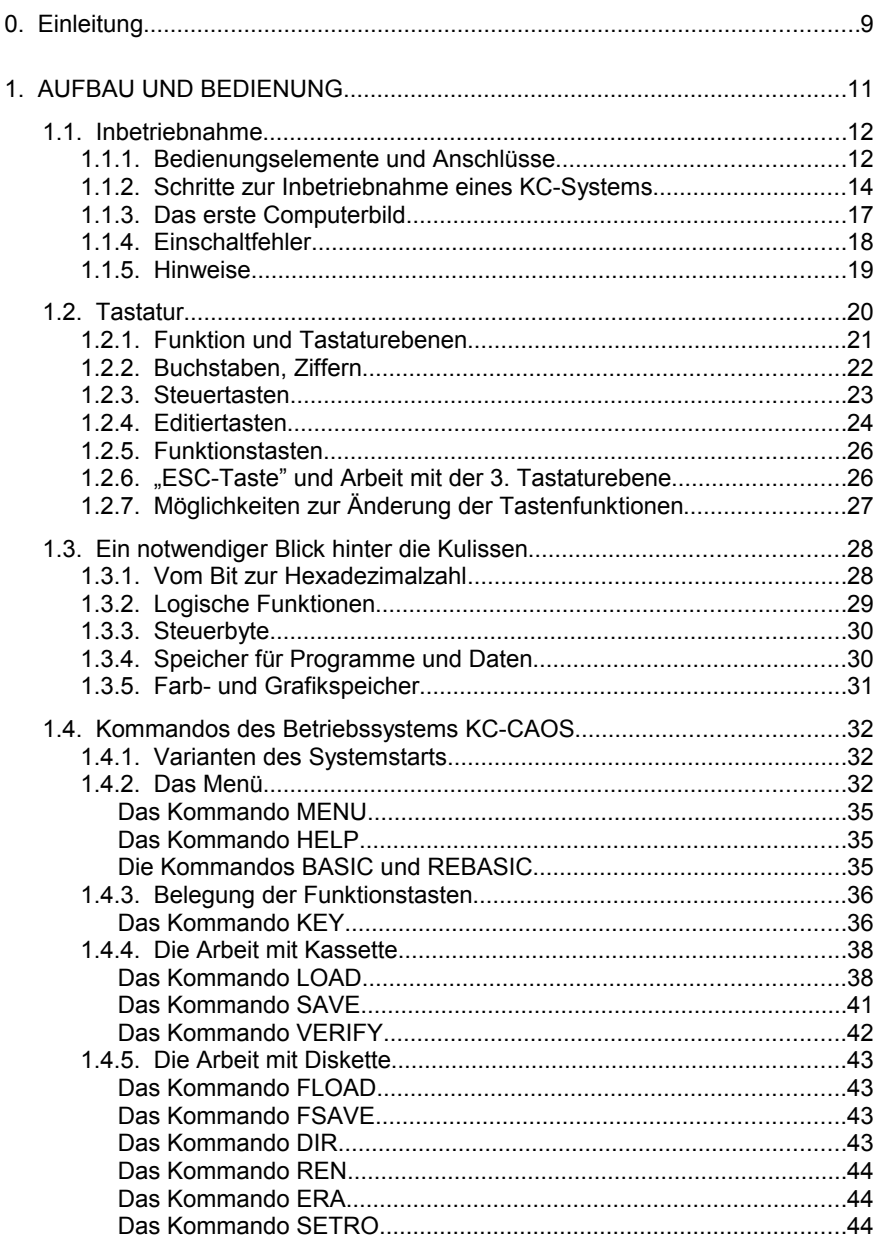

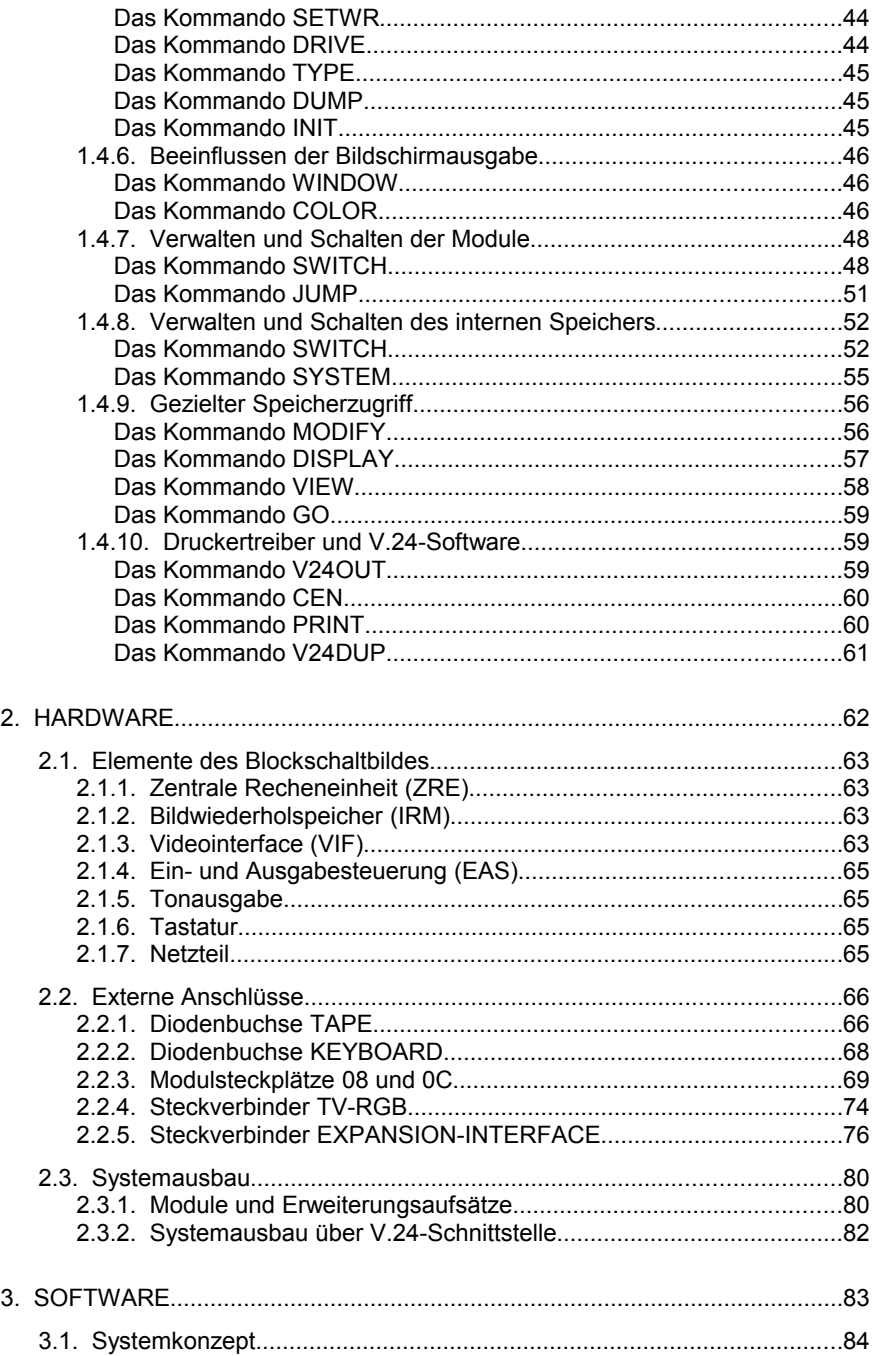

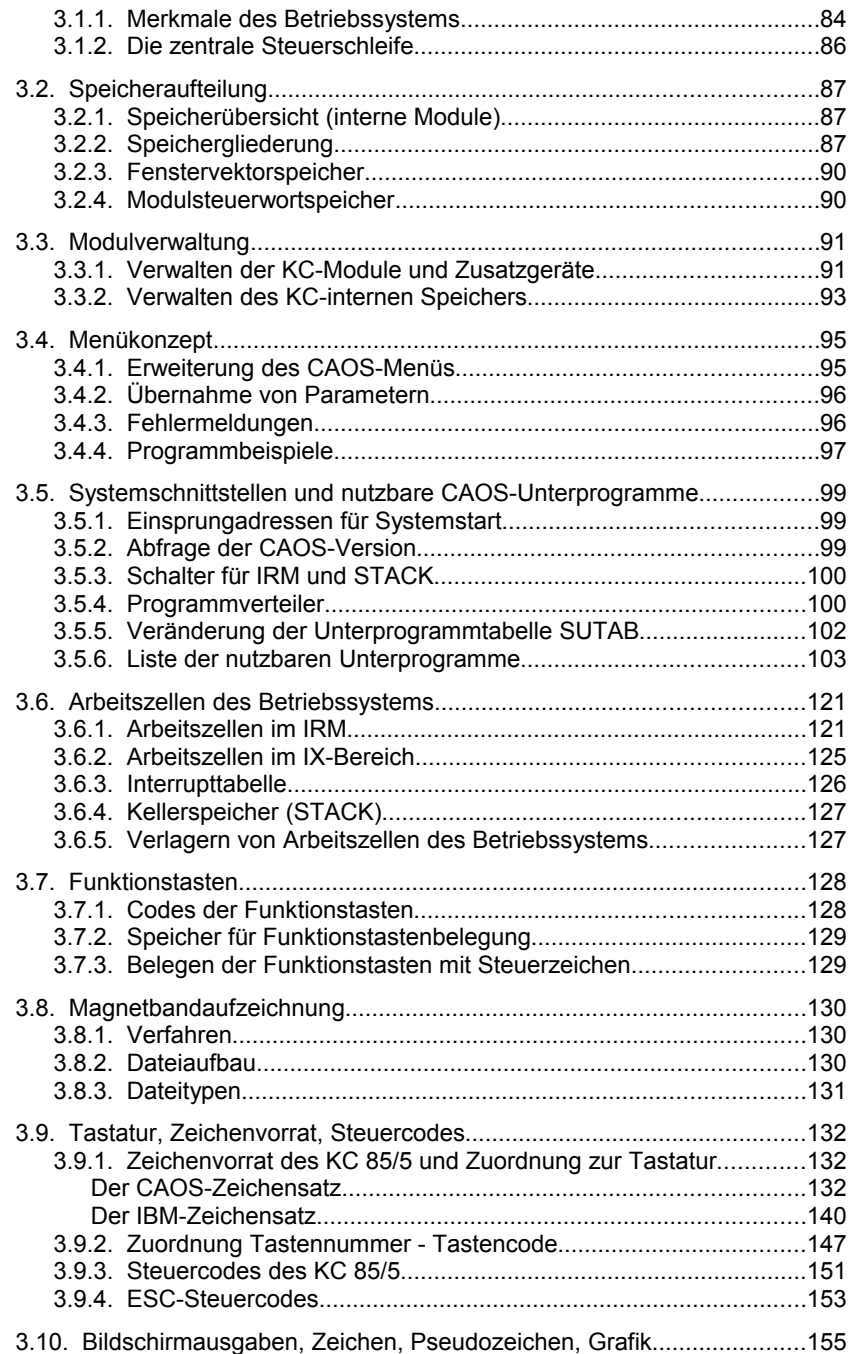

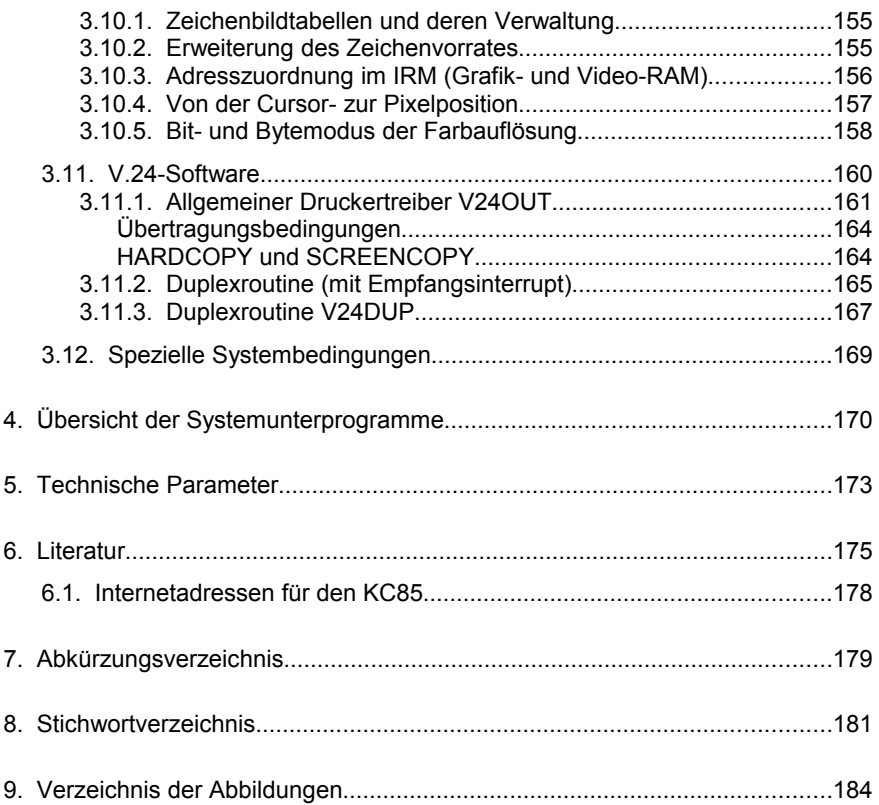

## **EINLEITUNG**

## **0. Einleitung**

Das vorliegende Handbuch ist die überarbeitete und erweiterte Fassung des Systemhandbuchs vom KC 85/4. Der Kleincomputer KC 85/5 ist ein vielseitig einsetzbarer Kleinrechner aus der Reihe der KC des VEB Mikroelektronik "Wilhelm Pieck" Mühlhausen und die Weiterentwicklung des beliebten KC 85/4.

Das dieser Entwicklungsreihe zugrunde liegende **modulare Konzept** ermöglicht eine überaus große Anpassungsfähigkeit des Rechners an die verschiedenen Aufgaben und Einsatzgebiete.

Die modularen Baugruppen ermöglichen z. B. eine Speichererweiterung bis zu 4 MByte, die Verwendung verschiedener Programmiersprachen (z. B. BASIC, Assembler, FORTH u. a.), den Anschluss verschiedener Peripheriegeräte (Drucker, Schreibmaschine, X-Y-Schreiber u. a.) sowie den Aufbau von Netzen, wodurch der KC 85/5 zu einem wirksamen und effektiven Arbeitsmittel wird. Mit Hilfe entsprechender Programme, die entweder auf Magnetbandkassette oder als Modul angeboten werden, ist der KC 85/5 z. B. einsetzbar für Lagerverwaltung, Aufbau und Nutzung von Datenbanken, für Ausbildungszwecke, in der Textverarbeitung, zur Prozessüberwachung und -steuerung sowie als Auswerteeinheit für Labormessungen oder als intelligentes Terminal in der Kopplung mit BC- bzw. PC-Geräten oder größeren Rechnern. Der KC 85/5 bildet das Grundgerät für ein ausbaufähiges Computersystem. Die Ergänzungs- und Erweiterungseinheiten werden in Form von steckbaren Modulen und Erweiterungsaufsätzen (zur Aufnahme dieser Module) angeboten. Sie sind unkompliziert vom Anwender in die jeweiligen Modulschächte einzusetzen und zu kontaktieren. In Verbindung mit entsprechenden Programmen resultieren hieraus die genannten vielseitigen Einsatzmöglichkeiten des Kleincomputers, u. a. auch im Heimbereich.

Das Sortiment von Erweiterungsmodulen und -aufsätzen sowie die breite Palette von Anwenderprogrammen werden vom Hersteller ständig ergänzt. Dadurch wird es möglich, sowohl neue Erkenntnisse, als auch den ständigen Fortschritt in der Bauelementeentwicklung sowie neu entstehende Anwendungsbereiche und Rechnerperipherien für den KC 85/5 zugänglich zu machen. Damit ist der KC 85/5 ein Kleinrechner, der immer auf dem aktuellen Entwicklungsstand und Einsatzspektrum gehalten werden kann.

Zum Lieferumfang dieser Grundausstattung gehören:

- das KC 85/5-Grundgerät,
- die KC 85/5-Tastatur und
- die KC 85/5-Dokumentation.

Die Anwendersoftware wird in Form von Magnetbandkassetten angeboten und ist zur Nutzung mit Hilfe eines Kassettenrecorders in den Computer zu laden. Außerdem werden Softwaremodule angeboten. Selbst erstellte Programme können auf einer Magnetbandkassette gespeichert und von dort ebenfalls in den

## **EINLEITUNG**

Computer geladen werden. Deshalb müssen Sie über einen handelsüblichen Kassettenrecorder, wie z. B. GERACORD, LCR-C, ANETT, BABETT, LCR oder SONETT als Computerspeichereinheit verfügen.

Weiterhin benötigen Sie ein Fernsehgerät oder einen Monitor als Anzeigeeinheit.

Die KC 85/5-Dokumentation besteht aus:

- dem System-Handbuch,
- dem BASIC-Handbuch mit den BASIC-Übersichten,
- dem Development-Handbuch (EDAS und Debugger) und
- dem FORTH-Handbuch.

Das System-Handbuch beschreibt die Inbetriebnahme des Computers und die Menüanweisungen des Betriebssystems. Außerdem finden Sie hier eine kurze, aber umfassende Beschreibung der Betriebssystem-Software (Programme und Daten) und der Hardware (alles gegenständlich "Anfassbare") des Computers.

Mit Hilfe des BASIC-Handbuches können Sie die Programmiersprache BASIC leicht erlernen. Da alle HC-BASIC-Interpreter auf demselben BASIC-Interpreterkern aufbauen, ist für den KC 85/5 das BASIC-Handbuch des KC 85/3 und des KC 85/4 gleichermaßen gültig.

Die BASIC-Übersichten sind eine Zusammenfassung der wichtigsten Informationen für die Arbeit in BASIC am KC 85/5.

Bevor Sie jedoch das Gerät in Betrieb nehmen, bitten wir Sie, die ersten Kapitel des System-Handbuches eingehend zu studieren und die allgemeinen Hinweise zu beachten.

Mit EDAS 1.6 steht dem KC85/5 ein leistungsfähiger Editor/Assembler für die Erstellung von Maschinenprogrammen zur Verfügung. Ein Testmonitor "KC-Debugger" und ein Reassembler komplettieren die Entwicklungsumgebung. Es handelt sich um die Weiterentwicklung der Software, die bereits mit dem Modul M027 zur Verfügung stand. Das Handbuch des M027 ist mit Einschränkungen verwendbar.

Das im KC85/5 integrierte FORTH 3.1 ist identisch mit der Software vom Modul M026. FORTH ist eine maschinennahe, zur strukturierten Programmierung auffordernde Programmiersprache. Das Handbuch des Moduls M026 ist auch für den KC85/5 gültig.

## **1.1. Inbetriebnahme**

## <span id="page-11-0"></span>**1.1.1. Bedienungselemente und Anschlüsse**

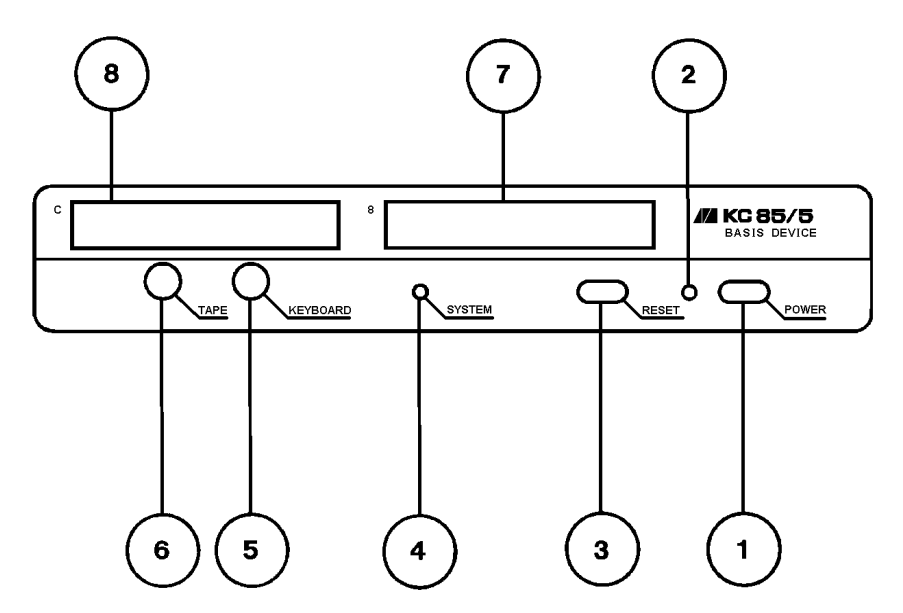

*Bild 1: Vorderansicht des KC 85/5-Grundgerätes*

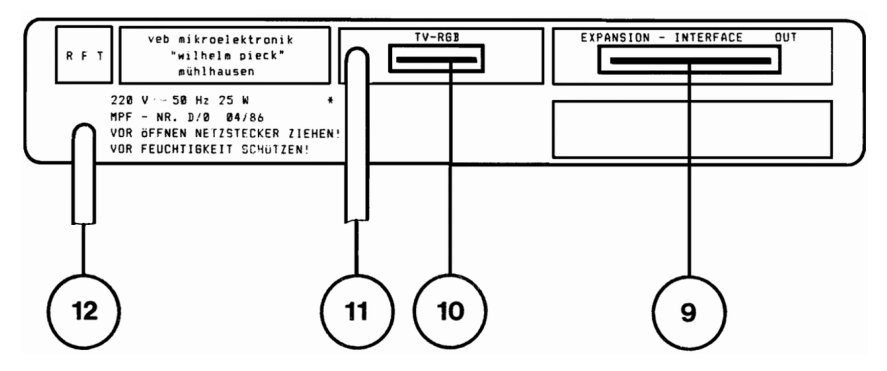

*Bild 2: Rückansicht des KC 85/5-Grundgerätes*

## **1 Netzschalter (POWER ON/OFF)**

Mit diesem Schalter wird der Computer ein- und ausgeschaltet. Im eingeschalteten Zustand leuchtet die Netzkontrollanzeige.

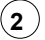

## **2 Netzkontrollanzeige**

#### **3 RESET-Taste**

Durch Betätigen dieser Taste wird das Betriebssystem neu initialisiert. Es erscheinen das Menü des Betriebssystems und die Namen der zusätzlich geladenen Maschinenprogramme.

## **4 Systemkontrollanzeige**

Diese LED-Anzeige besitzt zwei Funktionen:

- 1. TAPE-Kontrolle bei der LOAD- und der SAVE-Routine.
- 2. Durch die Verwendung der Programmverteiler V und VI im BASIC-Interpreter wird die System-LED zu- und abgeschaltet. Dies ist während der Arbeit in BASIC-Programmen am Flackern der LED zu erkennen.

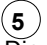

#### **5 Tastaturanschluss (KEYBOARD)**

Die Diodenbuchse dient zum Anschluss der Tastatur.

## **6 Tonbandanschluss (TAPE)**

Über die Diodenbuchse können ein Magnetbandkassettengerät oder ein entsprechendes Spulenmagnetbandgerät als Speichereinheit für Programme und Daten angeschlossen werden. Diese Buchse ist weiterhin zur Tonausgabe über entsprechenden NF-Verstärker verwendbar. Im weiteren Text wird sich auf das Kassettenmagnetbandgerät (Kassettengerät) bezogen.

## **7 Modulsteckplatz 08**

Der Steckplatz dient zum Anschluss von Erweiterungsmodulen.

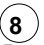

#### **8 Modulsteckplatz 0C**

Der Steckplatz dient zum Anschluss von Erweiterungsmodulen.

## **9 EXPANSION-INTERFACE**

Hier können Erweiterungsaufsätze angeschlossen werden.

## **10 TV-RGB-Anschluss**

Besitzt das verwendete Fernsehgerät (TV-Gerät) einen RGB- oder AV- (FBAS-) Eingang (SCART-Buchse), so können die Bildsignale durch ein Spezialkabel zu diesem Anschluss übertragen werden. Hierbei ist die Tonausgabe des Computers über den Lautsprecher des Fernsehgerätes möglich.

## **11 HF-Anschluss**

Sollen die Bildsignale über den Antenneneingang (UHF, Kanal 36, Band IV) in das Fernsehgerät eingespeist werden, so ist die an der Computerrückseite herausgeführte HF-Anschlussleitung in den UHF-Antenneneingang des Fernsehge-

rätes zu stecken. Dabei ist eine Tonausgabe über das Fernsehgerät jedoch nicht möglich (Lautstärkeregler zurückdrehen).

## **12 Netzanschlussleitung**

## <span id="page-13-0"></span>**1.1.2. Schritte zur Inbetriebnahme eines KC-Systems**

Möchten Sie das Computersystem nun in Betrieb nehmen, so benötigen Sie, wie bereits erwähnt, ein Fernsehgerät oder einen Monitor. Darüber hinaus ist es zur Speicherung von Daten notwendig, einen Recorder oder ein entsprechendes Spulenmagnetbandgerät durch ein handelsübliches Diodenkabel anzuschließen.

Sind diese Grundelemente vorhanden, kann das Computersystem wie folgt aufgebaut werden:

- 1. Stecken Sie den Diodenstecker der Tastatur in die mit KEYBOARD bezeichnete Buchse.
- 2. Schließen Sie den Recorder mit einem Diodenkabel an den Tonbandeingang (TAPE) des Computers an. An dieser Buchse befinden sich, neben den üblichen Anschlüssen für ein Monokassettengerät (Aufnahme und Wiedergabe), auch der Anschluss für Zweikanalton und ein Steuersignal (TTL-Pegel), mit dem der Kassettenantrieb des Recorders beim Laden und Retten betätigt werden kann.

Das Diodenkabel zum Recorder gehört nicht zum Lieferumfang des KC 85/5. Beachten Sie, dass sich Dioden- und Überspielkabel in ihrer Anschlussbelegung unterscheiden! Verwenden Sie den richtigen Kabeltyp zum Anschluss des Kassettenrecorders.

Es kann jeder handelsübliche Kassettenrecorder verwendet werden, der folgende Bedingungen erfüllt:

- a) Die Ausgangsspannung Ua bei Wiedergabe muss größer als 200 mVss sein (nach TGL 28200/13) bei einer Belastung von Ra = 20 kOhm.
- b) Die Eingangsspannung Ue bei Aufnahme darf kleiner sein als 20 mVss bei einer Belastung von Re = 5 kOhm.
- c) Der zu übertragende Frequenzbereich des Kassettenrecorders muss mindestens die Frequenzen 400 Hz...8 kHz umfassen (nach TGL 27616/2). Die Recorder GERACORD, ANETT, LCR, BABETT und SONETT erfüllen diese Forderungen. Nicht geeignet sind z. B. Geräte wie STERN-RECOR-DER bis R4100 und der Typ SK900.
- 3. Schließen Sie das an der Rückseite befindliche Antennenkabel an den UHF-Antenneneingang des Fernsehgerätes an. Bei einem Monitor mit AV- oder RGB-Eingang wird der TV-RGB-Anschluss des Computers über eine entsprechende Spezialleitung mit dem Monitor ver-

bunden. (Nähere Ausführungen zur Anschlussbelegung finden Sie im Kapitel [2.2.4.](#page-73-0) auf Seite [74.](#page-73-0))

Die Verbindungsleitung vom TV-RGB-Anschluss des Computers zum Fernsehgerät bzw. Monitor gehört nicht zum Lieferumfang des KC 85/5.

4. Alle drei Geräte sind nun an das Stromnetz (230V/50Hz) anzuschließen.

Falls ein Monokassettenrecorder in Verbindung mit einem Stereo-Diodenkabel verwendet wird, bei dem die Kontakte für Stereoaufnahme und -wiedergabe verbunden sind, kann die Schaltspannung das ordnungsgemäße Laden von Programmen verhindern. Dann ist diese Brücke im Diodenkabel oder im Kassettenrecorder durch einen Fachmann zu entfernen.

#### **Hinweise:**

Bei der Verbindung des Kleincomputers mit peripheren Geräten ist darauf zu achten, dass von der Gerätekonfiguration keine unzulässigen Funkstörungen abgestrahlt werden (siehe /14/). Für die Grundkonfiguration gemäß Bild [3](#page-15-0) bedeutet das insbesondere, dass der HF-Ausgang des Computers nicht gleichzeitig mit der Antenne am Fernsehgerät angeschlossen sein darf und dass für die Verbindung der Geräte untereinander ordnungsgemäß abgeschirmte Kabel verwendet werden. Jede missbräuchliche Anwendung in einer anderen Konfiguration wird entsprechend dem Gesetz über das Post- und Fernmeldewesen geahndet /14/.

Das Gerät wurde vom Ministerium für Post- und Fernmeldewesen abgenommen und für den Betrieb freigegeben.

Stellen Sie den Kanalwähler des Fernsehgerätes auf Kanal 36 (UHF-Bereich, Band IV) ein.

Kontrollieren Sie, ob die Anschlüsse für Tastatur und Recorder in der zugehörigen Buchse stecken.

Schalten Sie nun nacheinander den Recorder, das Fernsehgerät und den Computer (Netzschalter) ein.

Durch Zu- oder Abschalten der Netzspannung des Kassettenrecorders entstehen Störimpulse. Deshalb ist keine Schaltung der Netzspannung des Recorders vorzunehmen, wenn die Verbindung Recorder-Computer über Diodenkabel besteht. Beachten Sie, dass sich Dioden- und Überspielkabel in ihrer Anschlussbelegung unterscheiden! Verwenden Sie den richtigen Kabeltyp zum Anschluss des Kassettengerätes!

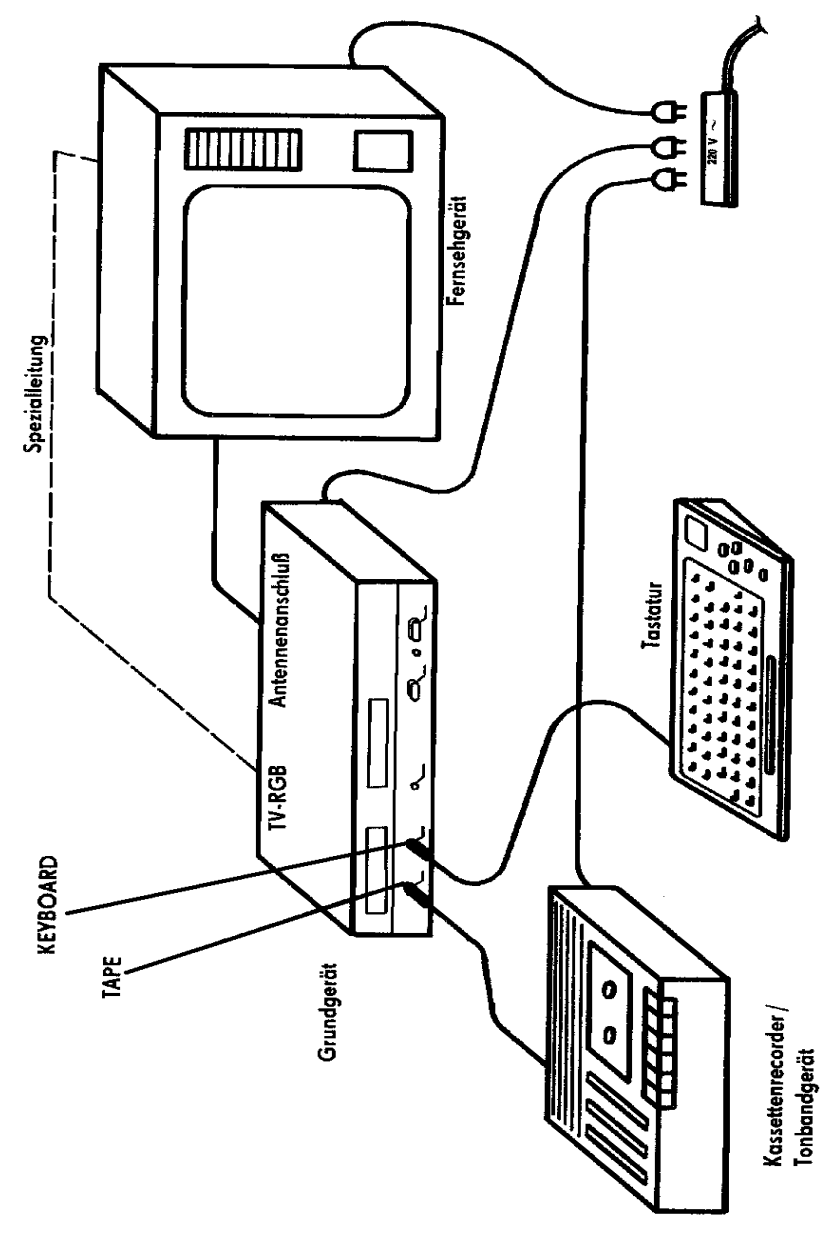

<span id="page-15-0"></span>*Bild 3: Anschlussschema des Kleincomputersystems*

## <span id="page-16-0"></span>**1.1.3. Das erste Computerbild**

Nach dem Einschalten des Computers leuchtet die Netzkontrollanzeige auf und der KC 85/5 meldet sich mit folgendem Menü auf dem Fernsehbildschirm arbeitsbereit:

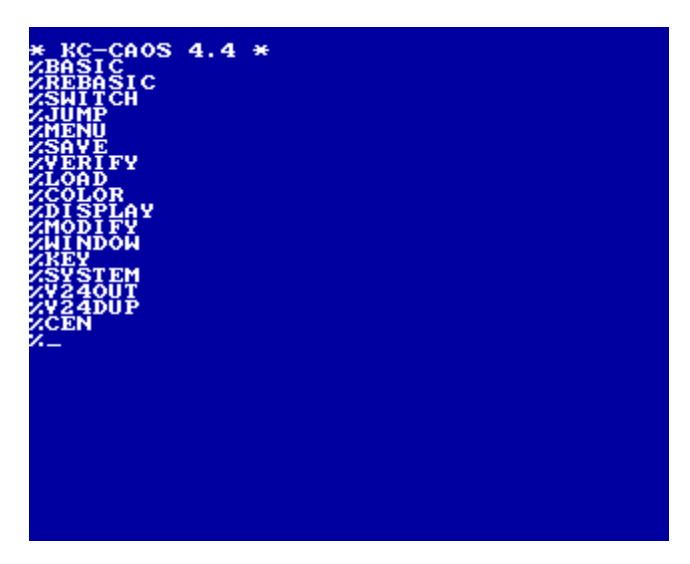

Ist Ihr Fernsehbild unscharf oder verzerrt, regeln Sie es durch die Feineinstellung am Kanalwähler nach.

In der obersten Zeile des Menüs steht der Name des Betriebssystems: KC-CAOS 4.4.

Das Betriebssystem ist das Verbindungselement zwischen der Hardware und dem Anwender. Es enthält Programme (siehe Menü), die nach dem Einschalten des Computers den Nutzern zur Verfügung stehen. Beim KC 85/5 kann das interne Betriebssystem des Computers weg- und ein anderes eingeschaltet werden. Das neue Betriebssystem befindet sich dabei auf einem Modul.

Unter dem Namen des Betriebssystems des KC 85/5 folgen alle angebotenen Kommandoworte des Systems. Sie können angewählt oder eingegeben werden. Vor dem Kommandowort steht das Promptzeichen, das Sie hier als Prozentzeichen erkennen. Im Vergleich dazu besitzt der BASIC-Interpreter dieses Zeichen '>' als Promptzeichen. In der letzten Zeile sehen Sie auf dem Bildschirm den Cursor blinken. Er besteht aus 1\*7 Bildpunkten und ist somit als kleiner Strich zu erkennen. Auf die jeweilige Cursorposition wird das nächste von der Tastatur bzw. vom Programm ausgegebene Zeichen platziert. Dabei rückt der Cursor selbst nach jedem eingegebenen Zeichen um eine Position nach rechts bzw. vom Zeilenende zum Anfang der nächsten Zeile. Kommt der Cursor auf eine Stelle, auf der sich schon ein Zeichen befindet, blinkt das gesamte Cursorfeld, bestehend aus 8\*8 Bildpunkten.

<span id="page-17-0"></span>In der folgenden Tabelle werden Ihnen einige Hinweise gegeben zum Erkennen von Einschaltfehlern und deren Beseitigung.

Sollten Sie trotzdem kein erkennbares Bild erhalten, ist das Gerät in eine Vertragswerkstatt zu geben.

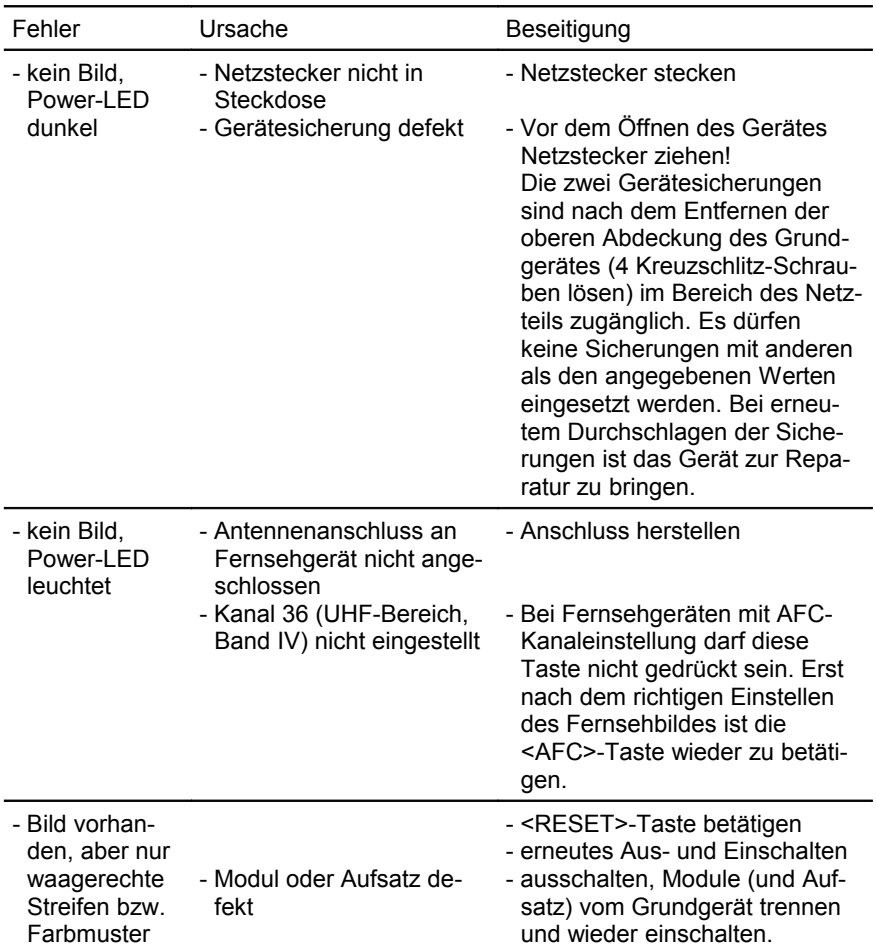

| Fehler                                                                | Ursache                                                                                                    | Beseitigung                                                                                              |
|-----------------------------------------------------------------------|----------------------------------------------------------------------------------------------------|----------------------------------------------------------------------------------------------------|
| - Bild nur sche-<br>menhaft oder<br>unscharf                          | - Kanal ungenau eingestellt<br>- falscher Bereich einge-<br>stellt<br>- Antennenleitung im VHF-<br>Bereich gesteckt | - Erneutes Einstellen des Kanal-<br>wählers<br>- Band IV Kanal 36 einstellen<br>- UHF-Anschluss benutzen |
| - Bild vorhan-<br>den, keine<br>Eingabe über<br>Tastatur mög-<br>lich | - Tastaturanschluss ver-<br>wechselt                                                                                |                                                                                                    |

*Tabelle 1: Fehlertabelle für Einschalten KC 85/5*

## <span id="page-18-0"></span>**1.1.5. Hinweise**

- Reinigen Sie die Gehäuseoberfläche des Grundgerätes und der Tastatur nur mit einem weichen Tuch, das - sofern nötig - leicht anzufeuchten ist.
- Es kann ein Netzmittel (z. B. Geschirrspülmittel) zugesetzt werden. Verwenden Sie bitte keine schnell verdunstenden Flüssigkeiten (Alkohole, Farbverdünner, Benzin und ähnliches). Für die Reinigung der Kontakte, z. B. des Steckverbinders TV-RGB, ist Alkohol erlaubt.
- Beim Betrieb ist unbedingt darauf zu achten, dass die Lüftungsschlitze an der Ober- und Unterseite nicht abgedeckt werden (z. B. durch Arbeitsunterlagen, Stellen auf weiche Unterlage usw.)
- Defekte Sicherungen (G-Schmelzeinsätze) können Sie durch die entsprechenden neuen ersetzen. Bei einem häufigen Ausfall der Sicherungen ist es erforderlich, sich an die Vertragswerkstatt zu wenden.

## **1.2. Tastatur**

<span id="page-19-1"></span><span id="page-19-0"></span>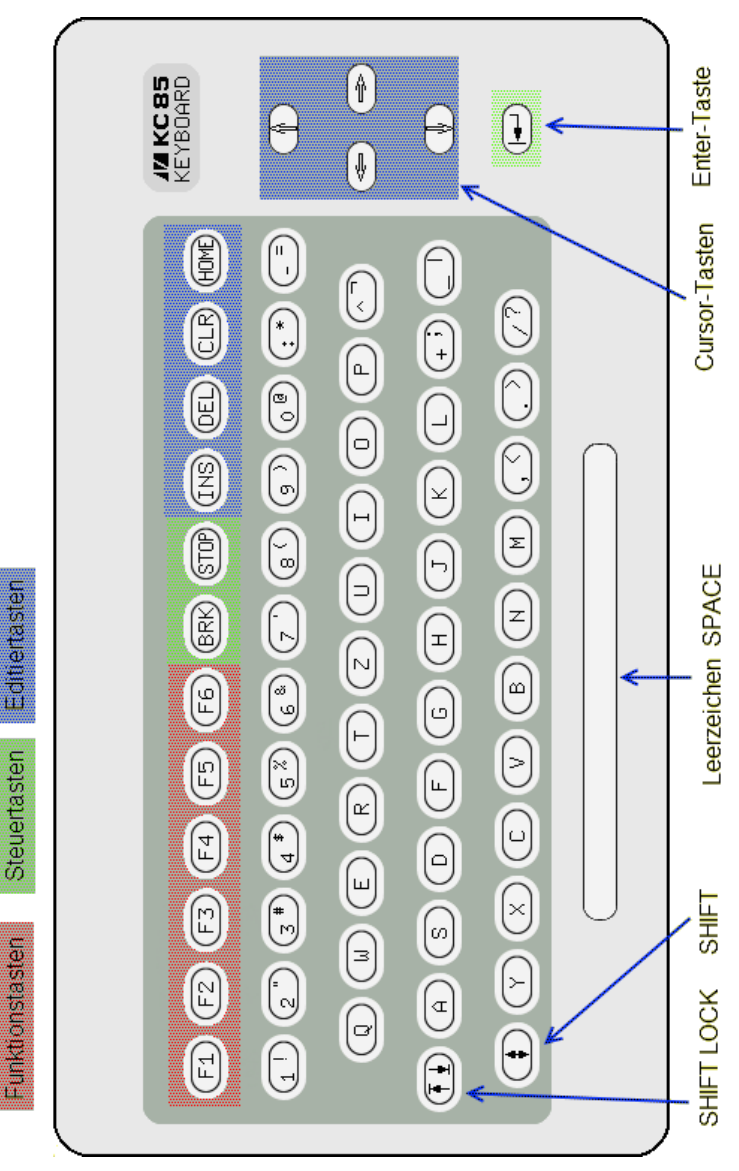

*Bild 4: Tastatur mit Editier-, Steuer- und Funktionstasten*

## <span id="page-20-0"></span>**1.2.1. Funktion und Tastaturebenen**

Nachdem Sie die Verbindungen nach Bild [3](#page-15-0) gesteckt, Fernsehgerät, Recorder und Computer wie in Kapitel [1.1.2.](#page-13-0) beschrieben eingeschaltet haben, liegt vor Ihnen die Tastatur zur Eingabe bereit.

Es ist eine Tastatur zur manuellen Eingabe von Buchstaben, Ziffern, Sonder- und Steuerzeichen. Mit 64 Tasten können Sie dem Computer Informationen eingeben, wie z. B. der Aufruf des BASIC-Interpreters, Programme laden und retten usw. Auf dem Bildschirm werden Ihnen die Reaktion des Computers bzw. die Bestätigung der Ausführung des eingegebenen Kommandos bzw. Befehls angezeigt.

Zur Erweiterung der Kommunikationsmöglichkeiten besitzt die Tastatur verschiedene Belegungsarten: 3 Tastaturebenen und je eine Erstbelegung und eine Zweitbelegung (für 1. und 2. Ebene)

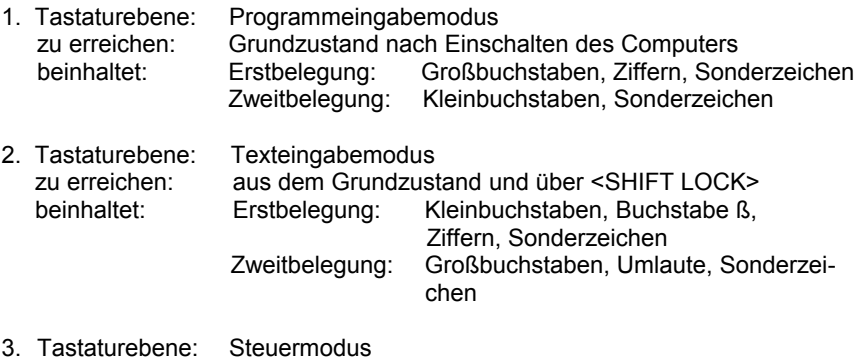

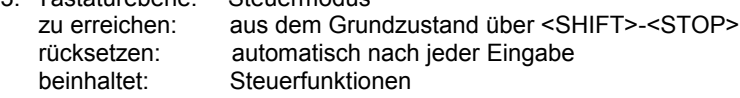

Der Übergang von der Erst- in die Zweitbelegung erfolgt durch: Drücken der <SHIFT>-Taste. Die Zweitbelegung ist nur so lange wirksam, wie diese Taste gedrückt bleibt! Achtung: Benutzen der <SHIFT LOCK>-Taste bedingt Wechsel der Tastaturebene, ist also nicht identisch mit <SHIFT> (siehe Tabelle ["ausge](#page-22-1)[wählte Tastenbelegungen"](#page-22-1) Seite [23\)](#page-22-1)!

In der **ersten Tastaturebene**, Programmeingabemodus, gelten für die Erstbelegung die auf den Tasten unten stehenden Zeichen, in der Zweitbelegung die auf den Tasten oben abgebildeten Zeichen. Der Begriff "Programmeingabemodus" resultiert aus der Tatsache, dass Anweisungen und Kommandos in vielen Programmiersprachen, z. B. auch in BASIC des KC 85/5, mit Großbuchstaben geschrieben werden. Die Großbuchstaben sind in diesem Modus über die Erstbelegung der Tasten erreichbar.

In der **zweiten Tastaturebene**, Texteingabemodus, funktionieren die Buchstaben wie bei einer Schreibmaschine, also in der Erstbelegung erscheinen Kleinbuch-

staben, Ziffern und Sonderzeichen. In der Erstbelegung ist weiterhin der Buchstabe ß zugänglich. In der Zweitbelegung sind Großbuchstaben und Sonderzeichen zu erreichen (vgl. auch Umcodierungstabelle, Seite [148\)](#page-147-0).

Außerdem sind in der Zweitbelegung dieses Modus die Umlaute des deutschen Schriftsatzes zugänglich (siehe Tabelle ["ausgewählte Tastenbelegungen"](#page-22-1)). Der Texteingabemodus ist sehr vorteilhaft für die Eingabe von Texten, worauf sich auch die Modusbezeichnung begründet. Allerdings ist die Lage der Tasten für die neu zugänglichen Zeichen (Buchstabe 'ß' und Umlaute) auf der KC-Tastatur nicht identisch mit ihrer Anordnung auf einer Schreibmaschinentastatur.

In der **dritten Tastaturebene** (Steuermodus) wird das nachfolgend über Tastatur eingegebene Zeichen als Steuerzeichen erkannt und realisiert (vgl. auch "ESC-Steuerzeichentabelle", Seite [26\)](#page-25-2). Danach wird die 3. Tastaturebene automatisch verlassen und der Computer befindet sich wieder in der 1. bzw. 2. Tastaturebene. Alle Tasten besitzen die Autorepeatfunktion. Darunter ist das wiederholte Einlesen des Tastencodes bei längerem Tastendruck zu verstehen.

Die vier, mit roten Pfeilen gekennzeichneten Tasten, die sich ganz rechts auf der Tastatur befinden, sind die Cursortasten. Mit diesen lässt sich der Cursor in der Erstbelegung der Tastatur beliebig nach oben, rechts, links oder unten über den Bildschirm verschieben (außer in BASIC). Auf diese Art und Weise können Sie auch festlegen, an welcher Stelle des Bildschirms Sie eine Eingabe vornehmen.

Die verschiedenen Tastenarten der Tastatur sind im Bild [4](#page-19-1) dargestellt; sie werden nachfolgend erläutert.

## <span id="page-21-0"></span>**1.2.2. Buchstaben, Ziffern**

Zur Verständigung zwischen dem Anwender und dem Computer müssen spezielle Codes von der Tastatur an den Computer gesendet werden. Drücken Sie z. B. auf die Taste <A>, so erscheint auf dem Bildschirm der Buchstabe A. Das ist möglich, weil der Buchstabe von der Tastatur als Impulsfolge an den Computer gesandt wird. Dort wird aus dem empfangenen Code das entsprechende Zeichen generiert und auf dem Bildschirm dargestellt.

Die Codierung der Zeichen wird im Computer gemäß ASCII (American Standard Code for Information Interchange) vorgenommen.

Der Zeichenvorrat des Computers ist im Kapitel [3.9.1.](#page-131-0) ab Seite [132](#page-131-0) aufgeführt. Den Anforderungen der Computerarbeit entsprechend, besitzt die Tastatur im Vergleich zur Schreibmaschine noch zusätzlich einige Sondertasten. Zur Eingabe von Buchstaben, Zahlen und Sonderzeichen dienen die alphanumerischen Eingabetasten. Diese sind wie auf einer Schreibmaschine angeordnet.

Folgende Unterschiede zwischen Programmeingabe- und Texteingabemodus müssen beachtet werden.

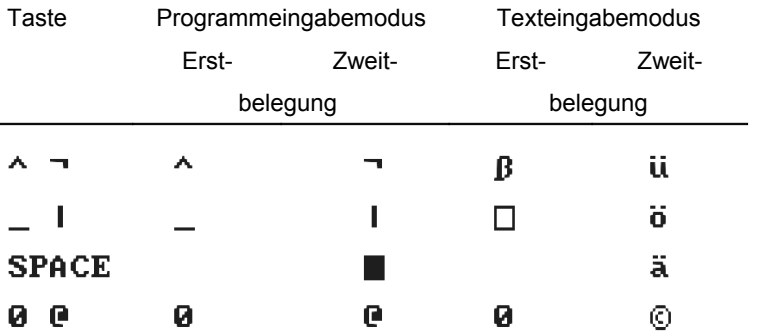

<span id="page-22-1"></span>*Tabelle 2: ausgewählte Tastenbelegungen*

#### <span id="page-22-0"></span>**1.2.3. Steuertasten**

Eine weitere Funktionsgruppe bilden am Computer die Steuerfunktionen. Diese können Sie in allen 3 Tastaturebenen benutzen. Folgende Tasten gehören zu dieser Gruppe:

<SHIFT>: Umschaltung der Tastaturbelegung

Mit dieser Taste wird auf die Zweitbelegung der Tasten für die Dauer der Betätigung umgeschaltet.

<SHIFT LOCK>: Umschaltung in die 2. Tastaturebene

Beim ersten Betätigen dieser Taste erfolgt ein Umschalten auf die Erstbelegung der 2. Tastaturebene. Mit der Taste <SHIFT> kann von dieser Ebene aus wieder die Zweitbelegung (dieser Ebene) erreicht werden, die in einigen Fällen mit der Zweitbelegung der ersten Tastaturebene übereinstimmt, mit dieser aber nicht identisch ist (vgl. Tabelle [2 "ausge](#page-22-1)[wählte Tastenbelegungen"](#page-22-1)).

<ENTER>: Beenden und Ausführen einer Eingabe

Durch Drücken dieser Taste wird die Eingabe einer Befehls- oder Datenzeile beendet. Dabei wird die Eingabe gleichzeitig bearbeitet, z. B. gespeichert oder das Kommando ausgeführt. Der Cursor wird auf den Beginn der nächsten Bildschirmzeile gesetzt.

<BRK> (BREAK): verschiedene modispezifische Steuerfunktionen Die Taste wird in bestimmten Programmen (z. B. in BASIC für Programmunterbrechung) zur Steuerung benutzt. Im CAOS-Menü wird mit <BRK> eine leere Eingabezeile erzeugt.

<STOP>: verschiedene modispezifische Steuerfunktionen Erstbelegung:

Die Taste wird in bestimmten Programmen (z. B. in BASIC für Programmhalt) zur Steuerung benutzt.

Zweitbelegung:

Einschalten der 3. Tastaturebene (ESCape). Mit <SHIFT>-<STOP> wird die 3. Tastaturebene eingeschaltet. Das nachfolgend eingegebene Zeichen wird als Steuerzeichen interpretiert. Es sind nur Ziffern und Buchstaben als Steuerzeichen zulässig. Im Betriebssystem CAOS 4.4 sind die Ziffern von 0 bis 9 und die Buchstaben von A bis C mit Steuerfunktionen belegt.

## <span id="page-23-0"></span>**1.2.4. Editiertasten**

Die Editiertasten unterstützen die Bildschirmarbeit am Computer. Zu ihnen gehören:

<INS> (INSERT): Zeichen einfügen/Tastenklick

Erstbelegung:

Mit der Taste ist es möglich, in schon vorhandene Schriftzeilen weitere Buchstaben, Ziffern oder Zeichen einzufügen. Dabei werden das auf der Cursorposition befindliche und die rechts davon befindlichen Zeichen insgesamt um eine Stelle nach rechts verschoben. Das dadurch entstandene Leerzeichen kann zur Einfügung genutzt werden.

#### Zweitbelegung:

Ein- und Ausschalten der akustischen Tastenquittierung (Tastenklick)

<DEL> (DELETE): Zeichen löschen/ Zeile löschen Erstbelegung:

Das Zeichen, auf dem sich der Cursor befindet, wird gelöscht und die Zeile verdichtet, d. h. die Zeichen rechts der Cursorposition bis zum Zeilenende werden um eine Stelle nach links verschoben.

Zweitbelegung:

Die Zeile, in welcher sich der Cursor befindet, wird gelöscht. Der Cursor befindet sich nach dem Löschen am Anfang der Zeile.

<CLR> (CLEAR): Zeichen löschen/Aufruf Sonderprogramm

Erstbelegung:

Das Zeichen, das sich vor dem Cursor befindet, wird gelöscht und der Cursor bewegt sich eine Position nach links.

Zweitbelegung:

Aufruf eines Sonderprogramms (z. B. HCOPY).

<HOME> (CURSOR HOME): Cursor nach links oben/Fenster löschen Erstbelegung:

Der Cursor wird in der oberen, linken Ecke des Bildfensters platziert. Zweitbelegung:

> Das Bildfenster wird gelöscht (CLEAR SCREEN). Der Cursor erscheint in der oberen, linken Ecke des Fensters.

<CURSOR DOWN>: Cursor nach unten/SCROLL-Modus Erstbelegung:

Der Cursor bewegt sich nach unten.

#### Zweitbelegung:

Der SCROLL-Modus wird eingeschaltet. Bei Bildüberlauf (d. h. der Bildschirm ist bis auf die unterste Zeile im aktuellen Fenster beschrieben) verschiebt sich der gesamte Bildschirminhalt um eine Zeile nach oben. Dabei verschwindet die oberste Zeile und es entsteht am unteren Bildschirmrand eine freie Zeile, die neu beschrieben werden kann. Der SCROLL-Modus wird nach dem Einschalten des Computers bzw. nach RESET automatisch eingestellt.

<CURSOR RIGHT>: Cursor nach rechts/Cursor auf Zeilenende

Erstbelegung:

Der Cursor bewegt sich nach rechts.

Zweitbelegung:

Der Cursor geht zum Zeilenende.

<CURSOR LEFT>: Cursor nach links/Cursor auf Zeilenanfang

Erstbelegung:

Der Cursor bewegt sich nach links.

Zweitbelegung:

Der Cursor wird auf den Zeilenanfang gesetzt.

<CURSOR UP>: Cursor nach oben/PAGE-Modus

Erstbelegung:

Der Cursor bewegt sich nach oben.

Zweitbelegung:

Der PAGE-Modus wird eingeschaltet. Dieser bewirkt bei Bildüberlauf (aktuelles Fenster) das Rücksetzen des Cursors in die obere linke Ecke des Bildschirmes, so dass dieser erneut überschrieben werden kann. Im PAGE-MODUS können Fehler bei der Abarbeitung von Kommandos auf der letzten Zeile des Bildschirmes auftreten. Im Normalfall deshalb den SCROLL-Modus nutzen.

#### <span id="page-25-1"></span>**1.2.5. Funktionstasten**

#### Tasten <F1> bis <F6>

Die Funktionen dieser Tasten können durch den Anwender selbst festgelegt werden. Für die Belegung dieser Tasten gibt es das Betriebssystemkommando KEY (Kapitel 3). Mit der Zweitbelegung können insgesamt 12 Tastenfunktionen (F1,...,F9, FA, FB, FC) programmiert werden.

#### <span id="page-25-0"></span>**1.2.6. "ESC-Taste" und Arbeit mit der 3. Tastaturebene**

Mit dem Aufruf der 3. Tastaturebene durch die <SHIFT>-<STOP> Tasten wird der Code 1BH an den Computer gesendet. Diese Codierung ist bei vielen Computern und Druckern als ESCape-Funktion definiert. In der Computersprache wird der Steuercode ESCape-Code = ESC als Umschaltcode definiert. Mit dem ESC-Code 1B hexadezimal = 27 dezimal wird dem Computer angezeigt, dass es sich beim nächsten Tastendruck bzw. von der Tastatur gesendeten Zeichen um ein Steuerzeichen handelt. Als Steuerzeichen sind nur Ziffern von 0 bis 9 und alle Buchstaben von A bis Z zugelassen. Dabei wird die Groß- und Kleinschreibung nicht unterschieden.

Vom Betriebssystem CAOS 4.4 sind z. Z. nur die Ziffern von 0 bis 9 und die Buchstaben A bis C mit Steuerfunktionen belegt. Diese Steuerfunktionen werden durch Maschinenprogramme realisiert, die unter der jeweiligen Ziffer oder dem jeweiligen Buchstaben abgelegt sind.

In der folgenden Tabelle sind die bereits vorhandenen Steuerfunktionen zusammengefasst.

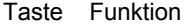

- 0 Tabulatorschritt (Schrittweite 8)
- 1 Anzeigen und Beschreiben von Bild 0
- 2 Anzeigen und Beschreiben von Bild 1
- 3 Anzeigen von Bild 0 und Beschreiben von Bild 1
- 4 Anzeigen von Bild 1 und Beschreiben von Bild 0
- 5 Modulkontrollanzeige
- 6 Systemcheck
- 7 Inverses Schreiben Aus-/Einschalten
- 8 Farbe komplementieren (Vordergrund- wird Hintergrundfarbe und umgekehrt)
- 9 Ein-/Abschalten der Farbebene
- A Ein-/Abschalten der Pixelfarbauflösung (wie beim KC85/4)
- B Ein-/Abschalten des HRG-Modus (High-Resolution-Grafik)
- <span id="page-25-2"></span>C Ein-/Abschalten des erweiterten IBM-Zeichensatzes

*Tabelle 3: Steuerfunktionen*

Die aufgeführten Steuerfunktionen lassen sich beliebig umbelegen und erweitern. Für das Erweitern stehen Ihnen die Buchstaben D bis Z zur Verfügung (siehe Kapitel [3.9.4.](#page-152-0) Seite [153\)](#page-152-0).

## <span id="page-26-0"></span>**1.2.7. Möglichkeiten zur Änderung der Tastenfunktionen**

Vom Betriebssystem werden dem Anwender bestimmte Tastenfunktionen angeboten, wie im Kapitel Tastatur beschrieben. Diese können von Anwenderprogrammen verändert werden, z. B. ist die Funktion der Taste <STOP> in BASIC der Programmhalt und im Betriebssystemkommando DISPLAY ist sie die Umschalttaste in den MODIFY-Modus. Auch reagieren die Cursortasten anders. Es ist nicht möglich, den Cursor über eine BASIC-Zeile hinaus zu bewegen. Vom Betriebssystem aus kann jedoch der Cursor in alle Richtungen geschoben werden.

Im Textverarbeitungssystem TEXOR befindet sich z. B. auf der Funktionstaste <F5> das Zeichen '\' und in der Zweitbelegung ' $\Diamond$ '. Dadurch sind beide Zeichen über Tastendruck auf dem Bildschirm darstellbar. Im Normalfall sind diese Zeichen nicht im Zeichenvorrat des Computers enthalten.

Sie können im Computer auf einem freien Speicherbereich (z. B. BC00H) neu erstellte Zeichen ablegen und diese über die Tastatur ansprechen. Des weiteren sind das Verlegen und Löschen von Tastenfunktionen möglich.

Mit den 6 Funktionstasten stehen Ihnen 12 (mit Zweitbelegung) weitere Tastenbelegungsmöglichkeiten zur Verfügung, ohne die vorhandenen zu beeinflussen.

Ebenfalls wird durch die Umschalttasten <SHIFT> und <SHIFT LOCK> die Funktion einer Taste geändert, wie z. B. das Schalten in die verschiedenen Tastaturebenen.

Zum Einbinden weiterer Tastenfunktionen wurde die Umschaltfunktion (ESC) für die 3. Tastaturebene gewählt.

Mit diesem Schritt stehen insgesamt 36 mögliche Steuerfunktionen (23 durch Selbsterstellung) zur Verfügung.

## <span id="page-27-0"></span>**1.3.1. Vom Bit zur Hexadezimalzahl**

Bevor wir uns weiter mit dem Computer vertraut machen, werden Sie in diesem Abschnitt einige Grundbegriffe der Computertechnik kennen lernen.

Die kleinste Informationseinheit, die der Computer kennt, ist ein Bit. Ein Bit kann nur eine von zwei möglichen Informationen tragen. Diese Informationen können Sie auch als Zahlen ansehen, also 1 oder 0. Zwei Bit können demnach 4 Zahlen darstellen, nämlich: 00, 01, 10, 11. Überlegen wir uns anhand des folgenden Schemas wie diese Entwicklung weitergeht:

- 1 Bit kann 2^1 = 2 Zahlen darstellen.
- 2 Bit können 2^2 = 4 Zahlen darstellen.
- 3 Bit können 2^3 = 8 Zahlen darstellen.
- 4 Bit können 2^4 = 16 Zahlen darstellen.

 . 8 Bit können 2^8 = 256 Zahlen darstellen.

Die Darstellung der Zahlen in der Form 2^8 ist die Exponentendarstellung in der Computerschreibweise (siehe BASIC-Handbuch).

Dabei kommen den 4 Bit und 8 Bit als Einheit eine besondere Bedeutung zu. Um die Arbeit mit dem Computer übersichtlicher zu gestalten, fasst man z. B. jeweils vier Bit (man sagt dazu auch Tetrade) zu einer hexadezimalen Ziffer zusammen.

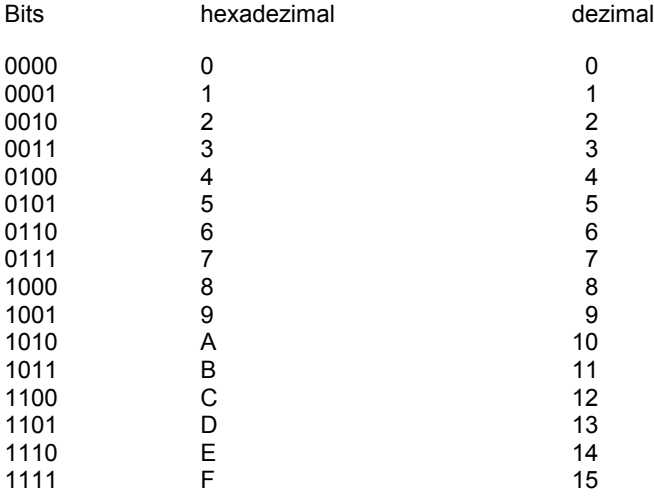

Wie Sie sehen, ergeben sich mit 4 Bit 16 verschiedene Kombinationen.

 . .

Da die gebräuchlichen 10 arabischen Ziffern zur Darstellung dieser 4 Bit langen dualen Werte nicht mehr ausreichen, wird das Ziffernrepertoire, wie dargestellt, um die Ziffern A, B, C, D, E und F ergänzt. Diese Ziffern sind die Grundbausteine für ein Stellenwertsystem zur Basis 16 (Hexadezimalsystem).

Zwei mal 4 Bit oder zwei hexadezimale Ziffern sind 8 Bit oder 1 Byte. Unser Computerspeicher ist in jeweils 8 Bit, also in Bytes aufgeteilt. Jedes Byte ist durch eine Adresse ansprechbar. Die Adressen können ebenfalls mit hexadezimalen Ziffern ausgedrückt werden. Der Prozessor kann direkt 2^16 Byte = 2^6 mal 2^10 = 64 KByte zu je 8 Bit adressieren (1 KByte = 1024 Byte). Die Adressen laufen dabei von 0000H bis FFFFH.

## <span id="page-28-0"></span>**1.3.2. Logische Funktionen**

Ein logischer Ausdruck besteht aus Vergleichsaussagen, die durch logische Operatoren miteinander verbunden sein können. Vergleichsoperatoren sind z. B. =, <, >. Ein logischer Ausdruck kann wahr (TRUE) oder falsch (FALSE) sein. Um das Ergebnis eines Vergleiches auszudrücken, werden Zahlenwerte eingesetzt. Das sind für falsch = 0 und für wahr = 1.

Außerdem gibt es die Booleschen Operatoren AND = Konjunktion (logisch UND), OR = Disjunktion (logisch ODER) und NOT = Negation (Verneinung), die z. B. in BASIC enthalten sind.

Eine weitere logische Funktion (nicht im KC-BASIC enthalten) ist XOR = Antivalenz (log. ENTWEDERODER).

Der Überlagerungsmode der Grafikgrundbefehle wird durch die XOR-Verknüpfung vom Pixel-RAM mit der zu zeichnenden Grafik realisiert.

Für die logische Funktion XOR (auch log. exklusiv ODER) wird das Ergebnis wahr = 1, wenn von 2 Variablen A und B eine wahr ist.

#### **Beispiel:**

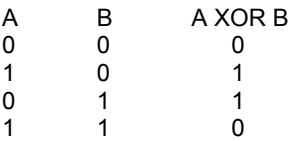

Bei dieser Verknüpfung im Pixel-RAM wird ein Punkt gesetzt, wo vorher keiner und ein Punkt gelöscht, wo vorher einer war.

Durch mehrmaliges Aufrufen von Grafikbefehlen können so mit denselben Parametern Punkte gesetzt und gelöscht werden.

#### <span id="page-29-1"></span>**1.3.3. Steuerbyte**

Ein Byte kann verschiedene Informationen besitzen. Diese sind codiert und können Daten, Befehle oder Steuerinformationen sein. Daten z. B. enthalten den Code von Buchstaben, Ziffern usw. Bei Steuerinformationen enthält jedes Bit in einem Byte eine bestimmte Wertigkeit, die ebenfalls, wie bei allen anderen Informationen, 0 oder 1 sein kann. Jedoch erfolgt hier durch die Zuordnung für 1 = einschalten und für 0 = ausschalten eine Steuerung wie bei einem Schalter. Demzufolge kann mit einem Bit eine Schalterfunktion realisiert werden. Auf dem gleichen Prinzip basiert der Aufbau des Steuerbytes kk.

Das Steuerbyte kk ist ein Parameter des SWITCH-Kommandos bzw. der BASIC-Anweisung SWITCH. In Verbindung mit der Steckplatzadresse mm werden dem Computer Informationen gegeben, ob es sich um das Ein- oder Ausschalten eines Moduls oder eines RAM-Segmentes handelt.

Das Schalten kann über Menüwort oder vom Programm aus erfolgen. Dabei sind die jeweiligen Bedingungen der Module und Speichersegmente zu beachten.

#### <span id="page-29-0"></span>**1.3.4. Speicher für Programme und Daten**

Im KC 85/5 sind 2 Speicherarten (ROM und RAM) eingebaut. Aus dem ROM, dem Festwertspeicher, können wir nur Informationen auslesen, aber nichts hineinschreiben. Er enthält die Grundprogramme, die nach dem Einschalten des Computers sofort selbsttätig starten (z. B. Programme zur Tastaturabfrage, zum Aussenden des Kontrollbildes u. ä.). Dieser Speicher hat in unserem KC 85/5 einen Umfang von 48 KByte (Betriebssystem, BASIC und Anwendungsprogramme).

Im RAM, dem Arbeitsspeicher, befinden sich alle Programme, die Sie mit dem Kassettengerät oder der Tastatur eingeben. Aus diesem RAM können Sie sowohl lesen als auch Informationen hineinschreiben. Beim Ausschalten des Computers gehen jedoch sämtliche Daten dieses Speicherbereiches verloren. Der RAM hat einen Umfang von 256 KByte. Diese 256 KByte stehen jedoch nicht uneingeschränkt zur Verfügung, da auch RAM-Speicherplätze für die Grundprogramme benötigt werden.

Die Speicher sind in Segmente eingeteilt, die z. B. über das Betriebssystemkommando SWITCH mit Steuerbytes ein- oder ausgeschaltet werden können. Eine Übersicht der Speicheraufteilung des KC 85/5 befindet sich im Bild [14](#page-88-0) auf Seite [89.](#page-88-0)

<span id="page-30-0"></span>Der Bildwiederholspeicher (IRM) des KC 85/5 besitzt einen Speicherumfang von 64 KByte. Zur Darstellung auf dem Bildschirm enthält er 2 Bildspeicher (Bild 0, Bild 1). Zu jedem Bild gehören ein Farb-, Pixel- und ASCII-Speicher.

Für die Farbinformation von 8 nebeneinander liegenden Bildpunkten ist im Farbspeicher 1 Byte reserviert. Es enthält die Vorder- und Hintergrundfarbwerte.

Sie können für die Farbgestaltung zwischen 16 Vordergrundfarben und 8 Hintergrundfarben wählen. Im Betriebssystemmenü ist es bereits möglich, die Farbauswahl über COLOR zu treffen.

Mit der ESC-Steuerfunktion und den Buchstaben 'A' oder 'B' kann eine punktweise Farbauflösung eingestellt werden (hochauflösende Farbgrafik). Dabei sind jedoch nur 4 Farben zur Bildschirmgestaltung möglich. Das Blinken kann ebenfalls nicht verwendet werden.

Der IRM ist unterteilt in 4 Ebenen zu je 16KByte und wird im Adressbereich ab 8000H eingeblendet (siehe Bild [14](#page-88-0) auf Seite [89\)](#page-88-0). Der Pixel- oder Farbspeicher umfasst den Adressbereich von 8000H bis A7FFH für 320\*256 Bildpunkte. Im Pixel-RAM von Bild 0 liegen ab Adresse A800H Arbeitszellen, die unabhängig vom Schaltzustand der IRM-Ebenen immer sichtbar sind, damit die Programme immer auf diese Arbeitszellen Zugriff haben.

Die Speicherbereiche der anderen drei IRM-Ebenen werden als "versteckte" IRM-Bereiche bezeichnet und können nur unter speziellen Bedingungen sichtbar gemacht werden:

> $CAOS-ROM C = ein$  (Ausgabeport 86H: Bit  $7 = 1$ )  $CAOS-ROM E = aus$  (PIO-Port A: Bit  $0 = 0$ )

Der CAOS-ROM E darf nur bei gesperrtem Interrupt (DI) abgeschaltet werden, da alle Interruptroutinen von CAOS in den ROM E führen.

Von CAOS werden die versteckten IRM-Ebenen als zweite virtuelle RAM4-Ebene verwendet, vgl. dazu im Kapitel [1.4.8.](#page-51-0) auf Seite [54](#page-53-0) die Ausführungen zum RAM4.

## **1.4. Kommandos des Betriebssystems KC-CAOS**

#### <span id="page-31-1"></span>**1.4.1. Varianten des Systemstarts**

Erst durch die Schaffung des Betriebssystems CAOS (Cassette Aided Operating System) ist ein Arbeiten mit dem Kleincomputer möglich. Es enthält Programme zur Steuerung der angeschlossenen Geräte.

CAOS kann auf verschiedene Weise gestartet werden:

- Drücken der Taste <POWER> Beim Einschalten des Computers wird der gesamte Speicher gelöscht und das Betriebssystem initialisiert.
- Betätigung der Taste <RESET> Damit wird der Speicher des Betriebssystems neu initialisiert.
- Aufruf über Betriebssystem UP-Nr.12H, Name LOOP Der augenblickliche Zustand der Systemarbeitszellen bleibt erhalten.

Falls sich im Modulsteckplatz 08 ein Modul mit dem Kennbyte 01H (z. B. M033 TYPESTAR) befindet, dann wird dieses auf die Adresse 4000H geschaltet und dort gestartet. Das CAOS-Menü erscheint in diesem Fall nicht.

Falls ein Erweiterungsgerät D004 Floppy-DISK angeschlossen ist führt CAOS einen Autostart mit JUMP FC aus. Dadurch wird nicht das CAOS-Menü gestartet, sondern das Betriebssystem des D004.

## <span id="page-31-0"></span>**1.4.2. Das Menü**

Die Arbeit mit dem Betriebssystem erfolgt über die Tastatur mit der auf dem Fernsehgerät dargestellten Menütabelle. Ein Menüwort repräsentiert jeweils ein Programm. Die im Grundmenü dargestellten Programme sind im Betriebssystem enthalten. Als Anwender können Sie das Menü durch eigene Unterprogramme (Maschinenprogramme) erweitern (siehe Kapitel [3.4.](#page-94-1) Seite [95\)](#page-94-1). Jedem Unterprogramm können nach seinem Menüwort bis zu 10 Parameter in hexadezimaler Darstellung übergeben werden. Vom Menüwort und untereinander werden die Parameter durch Leerzeichen getrennt. Bei der Eingabe eines Menüwortes am KC 85/5 ist es nicht erforderlich, den vollständigen Namen auszuschreiben. Es müssen nur so viel Zeichen eingegeben werden, wie zur eindeutigen Identifizierung des Wortes notwendig sind (auch bei Parameterübergabe). Menüworte können wahlweise in Klein- oder Großbuchstaben oder gemischt eingegeben werden. Um klein geschriebene (nicht sichtbare) Menüworte zu erreichen, muss jedoch das Kommando unbedingt in Kleinbuchstaben eingegeben werden.

Ansonsten wird das im Menü zuerst stehende Wort erkannt. Das muss besonders beim Erstellen eigener Programme mit Menüworten beachtet werden!

#### **Beispiel:**

%L <ENTER> = LOAD <ENTER>  $%K$  1 <FNTFR> = KFY 1 <FNTFR>

In der folgenden Übersicht werden die im Grundmenü enthaltenen Unterprogramme mit dem Hinweis auf eine ausführliche Beschreibung kurz erläutert.

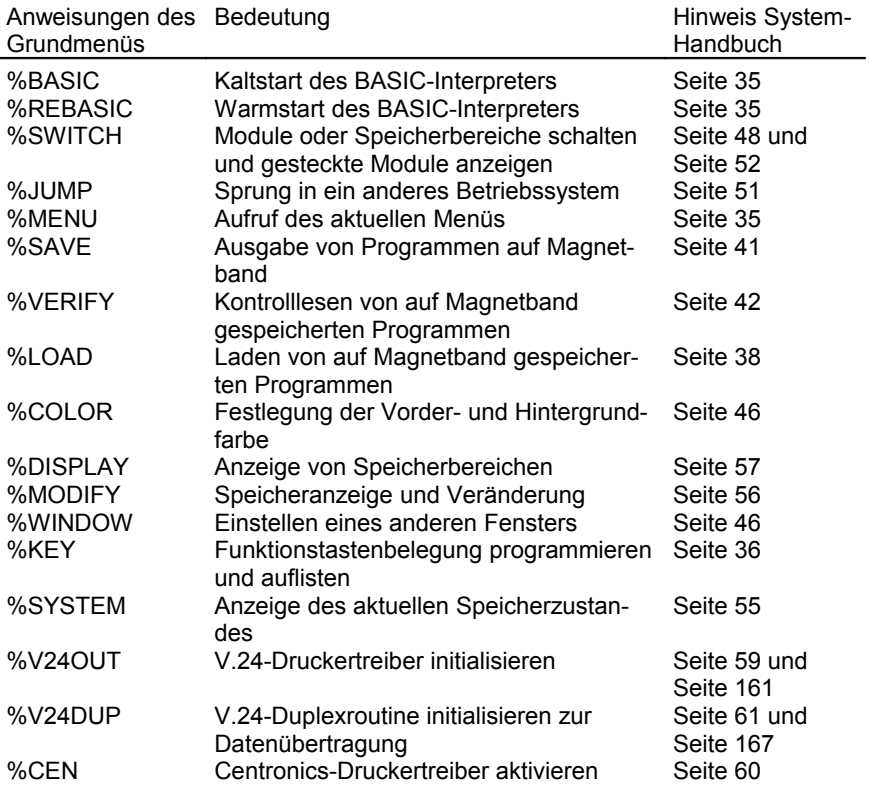

Weitere Menüworte von Kommandos sind in Speicherebenen des Betriebssystems CAOS enthalten, die nicht ständig eingeblendet sind (ROM C). Diese Menüworte werden erst sichtbar wenn die entsprechende Speicherebene mit SWITCH eingeschaltet ist. Menüworte in Kleinbuchstaben sind generell nicht sichtbar.

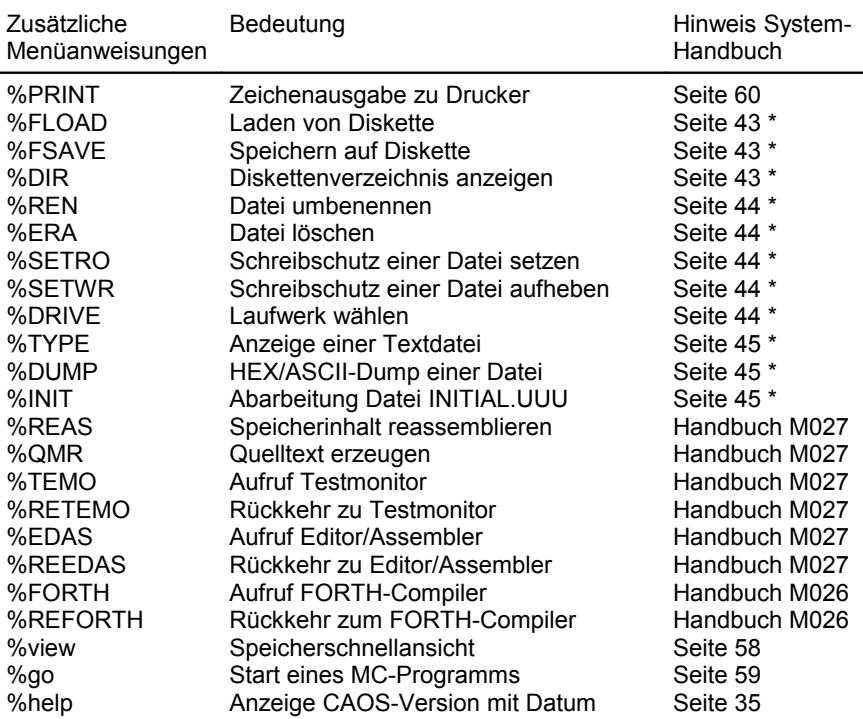

\* Kommando nur mit D004 bzw. D008 nutzbar.

Das auszuführende Kommando kann mit dem Cursor angewählt oder nochmals unter dem Menü eingegeben werden. Die Betätigung der <BRK>-Taste erzeugt eine leere Eingabezeile in der Zeile wo sich der Cursor gerade befindet. Nicht sichtbare Menüworte können nur eingegeben werden. Die Menükommandoroutine von CAOS durchsucht automatisch alle System-Ebenen und schaltet bei Bedarf die zugehörige Speicherebene ein.

Sind auch Parameter einzugeben, sind diese von dem Kommando sowie auch untereinander durch ein Leerzeichen zu trennen.

Mit Betätigung der <ENTER>-Taste wird das Kommando ausgeführt. Bei einer falschen Eingabe, z. B. einer Eingabe, die nicht im Betriebssystem enthalten ist, erscheint eine Fehleranzeige – siehe Kapitel [3.4.3.](#page-95-0) Seite [96.](#page-95-0)

Im folgenden finden Sie die CAOS-Kommandos erläutert. Zu den Menüworten von BASIC, EDAS/REAS/TEMO und FORTH können Sie sich ausführlich in den zugehörigen Handbüchern informieren.

#### <span id="page-34-0"></span>**Das Kommando MENU**

%MENU

Die Ausführung des Kommandos MENU bewirkt das Löschen des Bildschirmes und das Auflisten des aktuellen Menüs. Die Ausgabe kann mit der <BRK>-Taste abgebrochen werden.

#### <span id="page-34-2"></span>**Das Kommando HELP**

%help

Dieses Kommando ist wegen des in Kleinbuchstaben gehaltenen Menüwortes nicht im Menü sichtbar und kann deshalb nur direkt eingegeben werden. Es zeigt die CAOS-Version ausführlich mit Erstellungsdatum an, z. B.:

<span id="page-34-1"></span>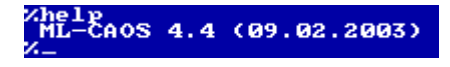

#### **Die Kommandos BASIC und REBASIC**

%BASIC Kaltstart des BASIC-Interpreters %REBASIC Warmstart des BASIC-Interpreters

Eine ausführliche Beschreibung der beiden Kommandos finden Sie im BASIC-Handbuch, Kapitel 1. Ergänzend dazu ist beim Betrieb mit einem D004 zu beachten:

Ist ein D004 Floppy-Disk angeschlossen und die CAOS-Betriebsart aktiviert, dann wird beim Aufruf des BASIC-Interpreters ein zu BASEX.KCC kompatibler Diskettentreiber in den RAM kopiert und auf Diskettenbetrieb eingestellt. Mit dem BASIC-Kommando BYE wird BASEX automatisch wieder deaktiviert, d. h. die umgestellte Unterprogrammtabelle SUTAB erhält ihren ursprünglichen Wert. Soll ohne BASEX gearbeitet werden, dann ist mit SWITCH 2 C1 der BASIC-Interpreter vor Aufruf der Kommandos BASIC bzw. REBASIC einzublenden.

BASEX belegt folgenden RAM:

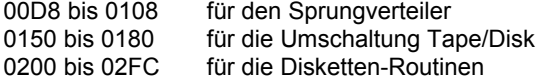

Diese BASEX-Funktionen stehen aus BASIC heraus zur Verfügung:

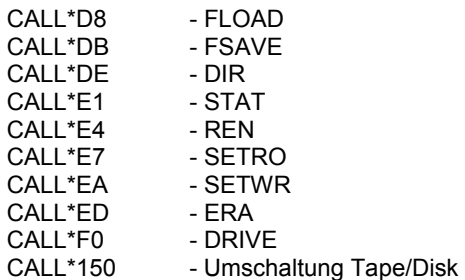

#### <span id="page-35-0"></span>**1.4.3. Belegung der Funktionstasten**

#### <span id="page-35-1"></span>**Das Kommando KEY**

Das Kommando KEY kann in drei Formaten benutzt werden:

1. Format: Anzeige der belegten Funktionstasten

%KEY

Wird KEY ohne Parameter aufgerufen, dann werden alle belegten Funktionstasten aufgelistet. Das bis CAOS 4.2 vorhandene Menüwort KEYLIST wurde damit ersetzt. Ist keine Funktionstaste belegt, erhält man die Anzeige:

Beispielanzeige von mit BASIC-Funktionen belegten Funktionstasten:

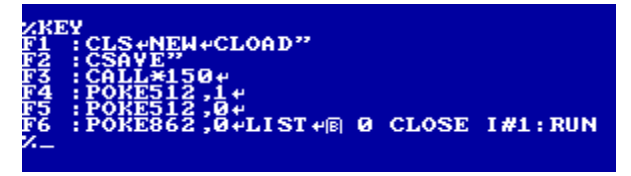

2. Format: Löschen aller belegten Funktionstasten

#### %KEY 0

Der Parameter 0 veranlasst das Löschen aller belegten Funktionstasten.
3. Format: Belegen einer Funktionstaste

%KEY n  $(n = 1...F)$ 

Diese Kommandoform von KEY dient zur Belegung der Funktionstasten <F1> bis <F6>, deren Zweitbelegung <F7> bis <FC> und der zusätzlichen Tastencodes <FD> bis <FF>. Mit dem Parameter n wird die Nummer der zu bearbeitenden Funktionstaste 1...15 ausgewählt.

Die Tastencodes FD bis FF sind mit der Standard-KC-Tastatur nicht erreichbar, könnten aber von einer externen Tastatur verwendet werden, wenn diese Zeichencodes von der Tastatur gesendet werden.

Als Tastenbelegung können alle Zeichen, auch die Steuerzeichen (mit Ausnahme der <STOP>-Taste) programmiert werden. Die Summe aller Tastenbelegungen darf 143 Zeichen nicht übersteigen.

Bei der Belegung der F-Tasten gibt es zwei Betriebsarten: den Editiermodus und den Interpretiermodus, zu Beginn des Kommandos befindet man sich im Interpretiermodus.

- Beim Interpretiermodus werden die Steuertasten mit ihren Symbolen dargestellt und der Funktionstaste zugefügt.
- Beim Editiermodus sind die Steuertasten normal wirksam und können zum Editieren der Eingabe verwendet werden.

Mit <STOP> wird der Modus gewechselt. Im Editiermodus wird die Eingabe mit <ENTER> beendet oder mit <BRK> abgebrochen ohne den neuen F-Tasteninhalt zu aktivieren! Eine Besonderheit gibt es zu beachten: Der Bildschirm darf nicht scrollen, da so die Eingabezeile aus dem Video-RAM nicht mehr zurück gelesen werden kann!

### **Beispiel:**

Die Taste <F2> soll mit dem Befehl RUN und Enter belegt werden, so ist einzugeben:

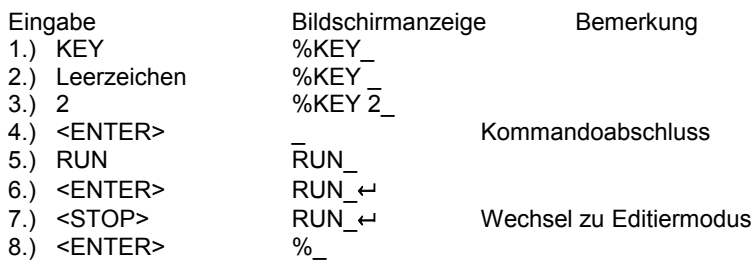

### **1.4.4. Die Arbeit mit Kassette**

### **Das Kommando LOAD**

%LOAD [ nnnn [ s ] ]

Möchten Sie auf Ihrem Kleincomputer ein Maschinenprogramm nutzen, das auf Magnetbandkassette gespeichert ist, so ist dieses vorher mit Hilfe des Recorders in den Computer zu laden.

Dazu wird das Kommando LOAD genutzt.

Entweder setzen Sie den Cursor auf die Bildschirmzeile, an deren Anfang das Kommando LOAD steht, oder Sie geben das Kommando am Anfang einer neuen Zeile unterhalb des Menüs noch einmal ein. Es ist darauf zu achten, dass sich in der Zeile, in der jetzt der Cursor steht, kein anderes Zeichen außer dem Promptzeichen '%', gefolgt von dem Kommando LOAD, befindet.

Spulen Sie nun das Magnetband an den Anfang des Programms, das Sie nutzen möchten. Der in der vom Hersteller mitgelieferten Programmbeschreibung angegebene Zählerstand des Programmanfangs ist ein Richtwert. Den exakten Zählerstand müssen Sie für Ihr Gerät selbst ermitteln, da die Recorderzählwerke von Gerät zu Gerät differieren. Den Programmanfang erkennen Sie am Programmvorton. Dieser ist ein deutlicher Pfeifton.

Schalten Sie nun Ihren Recorder zur Wiedergabe ein und drücken Sie während des Pfeiftons die <ENTER>-Taste (rechts unten auf der Tastatur). Mit Betätigen dieser Taste wird das Kommando, auf das der Cursor weist (in unserem Fall LOAD), ausgeführt. Der Computer entschlüsselt und speichert die am Tonbandanschluss (TAPE) ankommenden Signale als Computerdaten.

#### **Hinweis:**

BASIC-Programme werden nicht mit dem CAOS-Kommando LOAD, sondern mit den entsprechenden BASIC-Anweisungen (siehe BASIC-Handbuch) geladen! Bei selbststartenden BASIC-Programmen für den KC 85/3 kann es beim Start Probleme geben. In diesem Fall kann über Zuschalten des BASIC-Interpreters (SWITCH 2 1) vor dem Laden versucht werden, das Programm zu starten. Kommen nach dem Vorton die Daten, so könnte auf dem Bildschirm z. B. folgendes Bild entstehen:

> LOAD TEST 0200 0400  $02>$

Anhand dieses Bildes können Sie den Ladevorgang auf dem Bildschirm verfolgen. Nachdem das LOAD-Kommando zur Ausführung gebracht wurde, erscheint als erstes der eingelesene Programmname (im Beispiel TEST). Ihm folgen die Anfangs- und die Endadresse des Programms (im Beispiel 200 bzw. 400) als hexadezimale Zahlen. Bei selbst startenden Programmen wird noch als dritter

Wert die Startadresse angezeigt. Nun werden die Blocknummern der eingelesenen Blöcke des Programms angezeigt. Ein Block besteht aus 128 Byte. Der erste Block enthält den Programmnamen und wird als einziger nicht angezeigt. Der letzte Block hat, unabhängig von der Länge des Programms, stets die Blocknummer FF. Der Winkel hinter jeder Blocknummer zeigt als Kontrollzeichen die fehlerfreie Übernahme des eingelesenen Blockes an. Taucht nach den Blocknummern der Cursor wieder auf dem Bildschirm auf, so ist der Ladevorgang beendet oder das Programm startet.

Befindet sich ein Datenfehler im eingelesenen Block, erscheint als Kontrollzeichen ein '?' anstelle des Winkels hinter der entsprechenden Blocknummer. Hinter dem '?' erscheint der Cursor und wartet auf eine Eingabe. Mit beliebiger Tastenbetätigung (außer <BRK> und <CURSOR DOWN>) kann der fehlerhafte Block erneut gelesen werden. Dazu spulen Sie das Magnetband um mindestens einen Block zurück und starten den Lesevorgang neu. Falls ein anderer Block als der erwartete gelesen wird, so zeigt der Computer die Blocknummer mit einem nachfolgenden '\*' an. Dies erleichtert das Finden des fehlerhaften Blocks. Sobald der fehlerhafte Block richtig (fehlerfrei) eingelesen wurde, erscheint hinter der Blocknummer wieder der Winkel.

Der Ladevorgang ist nun normal fortzusetzen. Kann der Block nach einem oder mehreren Versuchen nicht gelesen werden, ist es möglich, nach der Fehleranzeige und Drücken der <CURSOR DOWN>-Taste den Block fehlerhaft in den Speicher zu übernehmen. Mit dem Kommando MODIFY können Sie die Fehler nach dem Einlesen beseitigen, wenn Ihnen der Inhalt des Programms bekannt ist. Der Ladevorgang kann jederzeit mit der <BRK>-Taste abgebrochen werden.

Soll ein Programm nicht auf die Anfangsadresse, mit der es gespeichert wurde, geladen werden, so besteht die Möglichkeit, die Anfangsadresse durch den Parameter nnnn zu verändern. Dabei ergibt sich nnnn als Differenz aus der Anfangsadresse, auf die das Programm geladen werden soll, und der gespeicherten Anfangsadresse.

Ist ein Programm z. B. mit der Anfangsadresse 0200 gespeichert worden und soll auf die Anfangsadresse 0900 geladen werden, so ist der Parameter nnnn mit 700 anzugeben:

### LOAD 700

Vergessen Sie das Leerzeichen zwischen Anweisung und Parameter nicht! Befehlsausführung erfolgt wie üblich erst durch die Betätigung der <ENTER>- Taste.

Der dritte mögliche Parameter s dient dazu, den Start eines selbst startenden Programms zu unterbinden. Dabei ist der Wert des Parameters unerheblich. Soll das Programm ohne Ladeoffset geladen werden, dann muss der erste Parameter 0 sein:

LOAD 0 0

Die Darstellung der Blocknummern untereinander (siehe folgende Tabelle) ist nur hier in der Beschreibung so gewählt, auf dem Bildschirm sind die fehlerhaften Blöcke (Ausschrift Blocknummer Stern) auf einer Stelle.

Folgende Tabelle hilft, Ladefehler zu erkennen und zu beseitigen:

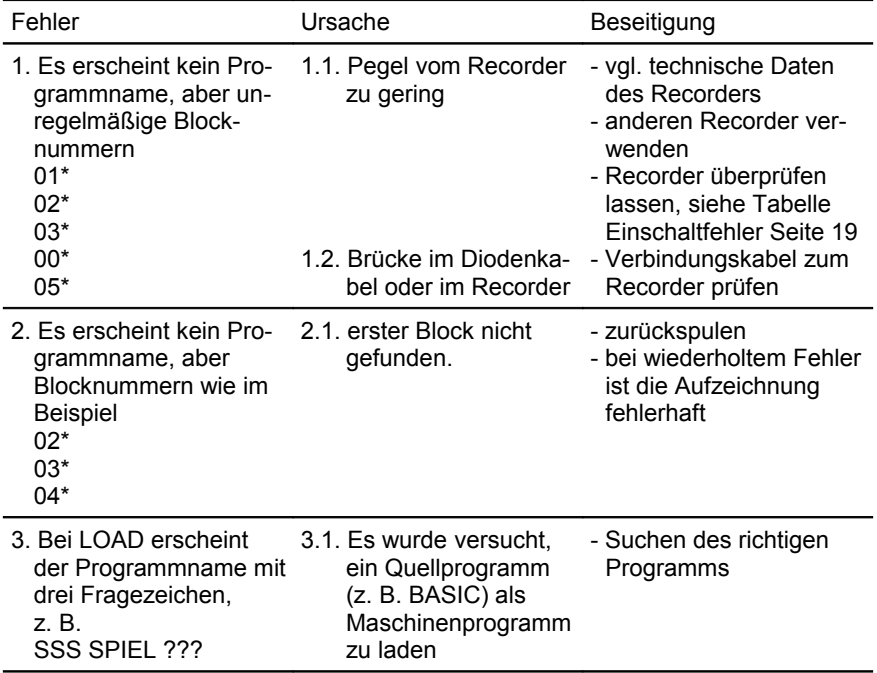

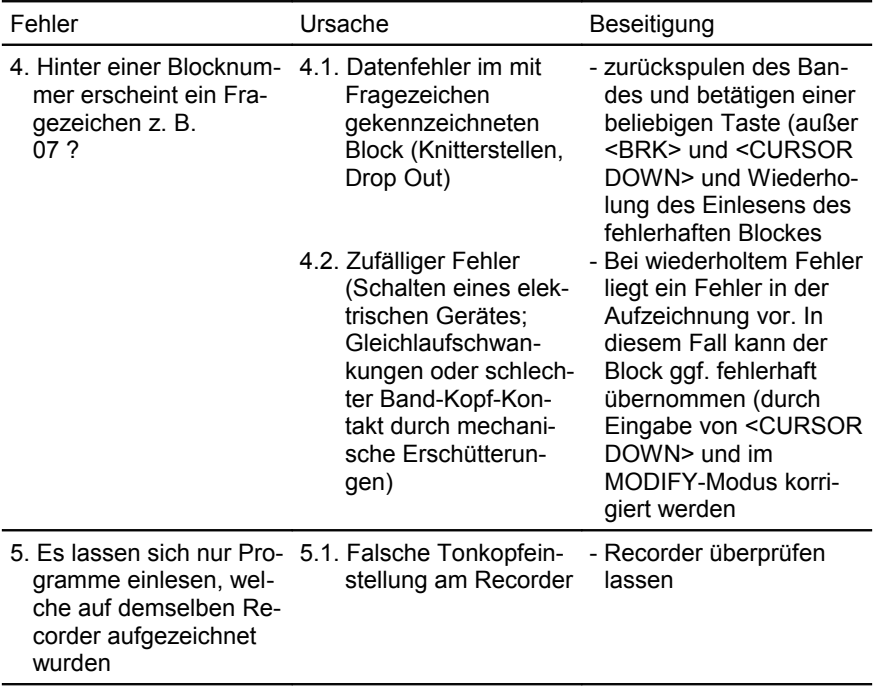

### **Das Kommando SAVE**

%SAVE aaaa eeee [ ssss [ v ] ]

Mit diesem Kommando kann man Programme und Daten aus dem Computer auf den externen Magnetbandspeicher retten (abspeichern). Dabei sind die Anfangsadresse aaaa und die Endadresse eeee (beinhaltet die nachfolgende Adresse der vom Programm oder der Datei belegten Speicherzelle) des zu rettenden Speicherbereiches als Parameter anzugeben. Soll das abzuspeichernde Programm selbst startend sein, so muss eine Startadresse ssss als dritter Parameter angegeben werden.

Wird ein vierter Parameter v (Wert beliebig) angegeben, so wird die Startadresse beim Offset-Einlesen nicht umgerechnet. Die Parameter aaaa und eeee sind in jedem Fall, die Parameter ssss und v nur bei Bedarf anzugeben.

Soll z. B. ein Programm mit der Startadresse 2100H, welches im Arbeitsspeicher den Adressbereich 2000H bis 2300H belegt, auf Magnetband gespeichert werden, so sind folgende Eingaben direkt hintereinander auszuführen:

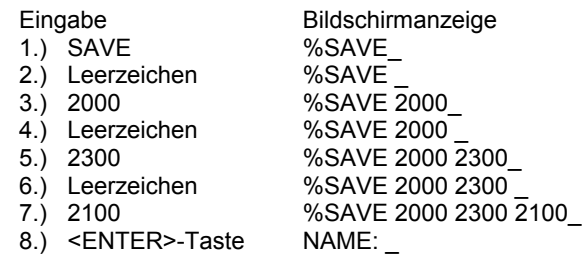

Das so auf dem Bildschirm entstehende, syntaktisch fehlerfreie Kommando 'SAVE 2000 2300 2100' wird durch die Betätigung der <ENTER>-Taste ausgeführt. Dabei erscheint vorerst nur das Wort 'NAME:' auf dem Bildschirm. Sie können nun dem auszugebenden Programm einen Namen mit maximal 11 Zeichen geben. Dieser wird sowohl beim Kontrolllesen (VERIFY) als auch beim Laden (LOAD) wieder zur Anzeige gebracht. Die Ausgabe des Speicherinhaltes wird auf dem Bildschirm durch Anzeige der Blocknummern (Blöcke zu 128 Byte) protokolliert. Die Blocknummern sind Hexadezimalzahlen. Es ist ratsam, den Programmanfang auf Magnetband vor der Aufnahme durch den Zählerstand oder akustisch zu kennzeichnen.

Sind diese Vorbereitungen alle getroffen, so werden zur Ausgabe des Programms der Recorder auf Aufnahme geschaltet und die <ENTER>-Taste betätigt.

### **Das Kommando VERIFY**

#### %VERIFY

Die Magnetbandaufzeichnungen (Maschinenprogramme, Daten, BASIC-Programme usw.) können mit dem Kommando VERIFY überprüft werden. Dazu wird das Magnetband an den Programmanfang zurück gespult, danach der Recorder auf Wiedergabe eingeschaltet und die Anweisung VERIFY durch Betätigung der <ENTER>-Taste ausgeführt.

Auf der Anzeige erscheinen der Programmname, die Blocknummern der verglichenen Blöcke und die dazugehörigen Kontrollzeichen (> , ?, \* vgl. LOAD).

Bei fehlerlosem Einlesen der Aufzeichnung erscheint nach jeder Blocknummer das Zeichen '>'. Die eventuell auftretenden anderen Kontrollzeichen und die entsprechende Fehlerursache sind in der Tabelle zum Kommando LOAD zusammengefasst.

### **1.4.5. Die Arbeit mit Diskette**

Das Betriebssystem KC-CAOS 4.4 unterstützt den Betrieb des Erweiterungsaufsatzes D004 durch eine Vielzahl von Kommandos. Damit ist es nicht mehr nötig, diese Kommandos von Diskette nachzuladen. Das D004 muss sich in der CAOS-Betriebsart befinden, das heißt das Programm DEP (Disketten-Erweiterungs-Programm) steuert die Prozesse im D004.

### **Das Kommando FLOAD**

%FLOAD [ nnnn [ s ] ]

Mit diesem Kommando laden Sie Programme die sich auf Diskette befinden. Die Funktion ist analog zum Kommando LOAD. Der Parameter nnnn ist ein möglicher Ladeoffset. Die Anfangs- und Endadresse, sowie bei selbststartenden Programmen auch die Startadresse werden angezeigt. Wenn der Schalter s mit angegeben wird, dann erfolgt kein Start von selbststartenden Programmen.

#### **Das Kommando FSAVE**

%FSAVE aaaa eeee [ ssss ]

Mit diesem Kommando speichern Sie Programme und Daten, also Speicherabzüge von Anfangsadresse aaaa bis Endadresse eeee-1 auf Diskette, mit ssss kann wahlweise eine Startadresse angegeben werden. Die Funktion ist analog zum Kommando SAVE.

### **Das Kommando DIR**

%DIR [ maske ]

Mit dem Kommando DIR können Sie sich das Inhaltsverzeichnis einer Diskette anzeigen lassen. Schreibgeschützte Dateien enthalten einen Stern nach dem Dateinamen. Mit der Angabe einer Maske kann eine Auswahl der gewünschten Dateien getroffen werden, möglich sind dabei die Sonderzeichen '\*' für einen beliebigen Teil des Dateinamens und '?' für ein beliebiges Zeichen. Der Punkt zur Trennung von Name und Typ ist nicht anzugeben, da der Dateiname wie eine Zeichenkette mit 11 Byte Länge behandelt wird.

#### **Beispiele:**

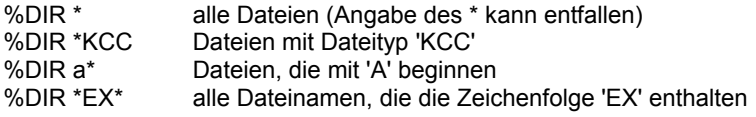

Hinweis: Vom DIR-Kommando wird der IRM-Bereich von B700H bis B732H als Arbeitsspeicher benutzt. Zu Problemen kann es kommen, wenn DIR innerhalb der Datei INITIAL.UUU ausgeführt wird, da diese Kommandos ebenfalls ab B700H geladen werden. Als Ausweg bietet sich nur an, vor dem 'DIR' in der INITIAL.UUU so viele Zeichen zu schreiben, dass B732H bereits überschritten ist.

#### **Das Kommando REN**

%REN

Mit diesem Kommando kann man eine Datei umbenennen, der alte und neue Dateiname wird angefordert und ist vollständig einzugeben.

### **Das Kommando ERA**

%ERA [ name ]

Das Kommando ERA gestattet Dateien auf der Diskette zu löschen. Der eingegebene Dateiname darf '?' als Joker enthalten, dann werden alle Dateien gelöscht, die der Maske entsprechen!

### **Das Kommando SETRO**

%SETRO [ name ]

Mit SETRO wird der Schreibschutz einer Datei gesetzt. Schreibgeschützte Dateien lassen sich nicht überschreiben oder löschen.

### **Das Kommando SETWR**

%SETWR [ name ]

Das Kommando SETWR hebt den Schreibschutz einer Datei wieder auf.

### **Das Kommando DRIVE**

%DRIVE [ laufwerk [ user ] ]

Mit dem Kommando DRIVE kann das Laufwerk gewählt werden, wurde in der Kommandozeile nichts angegeben, dann erhält man das zur Zeit aktive Laufwerk angezeigt (mit BRK kann hier abgebrochen werden), jetzt ist die Eingabe des neuen Laufwerkes (A-P), gefolgt von einem USER-Bereich (0-F) möglich. Zwischen Laufwerk und User darf kein Leerzeichen stehen. Die Funktion arbeitet nur, wenn im D004 eine DEP-Version ab 2.0 läuft.

#### **Das Kommando TYPE**

%TYPE [ name ]

TYPE dient der Anzeige einer Textdatei. Das Programm wartet jeweils am Bildschirmende, fortgesetzt wird mit jeder beliebigen Taste außer BRK (Abbruch) und Shift-CLR (HARDCOPY). Bei Erkennung eines Ende-Codes 03H oder 1AH wird der Anzeigevorgang beendet.

#### **Das Kommando DUMP**

%DUMP [ name ]

DUMP dient der hexadezimalen Anzeige einer beliebigen Datei als HEX/ASCII-Dump. Am Dateiende wird mit der Meldung "Dateiende überschritten" abgebrochen, falls nicht vorher mit BRK der Anzeigevorgang beendet wurde.

Für die Kommandos ERA, SETRO, SETWR, TYPE und DUMP gilt: Der Dateiname kann im Anschluss an das Menüwort in der Kommandozeile angegeben werden. Erfolgte keine Angabe, dann wird der Dateiname angefordert.

#### **Das Kommando INIT**

%INIT [ laufwerk [ user ]:][ dateiname ]

Einlesen und starten einer CAOS-Kommandodatei. Ohne Angabe des Laufwerkes wird vom aktuellen Laufwerk geladen. Ohne den Dateinamen wird die Standard-Datei INITIAL.UUU geladen. Der Doppelpunkt nach dem Laufwerksnamen ist unbedingt mit anzugeben. Die Daten werden im Kassettenpuffer B700H-B77FH abgelegt.

### **1.4.6. Beeinflussen der Bildschirmausgabe**

### **Das Kommando WINDOW**

Das Kommando WINDOW kann in zwei Formaten benutzt werden:

1. Format: Definieren eines Fensters

%WINDOW za zn sa sn [ nr ]

Durch WINDOW ist es möglich, vom CAOS-Menü aus ein anderes Fenster einzustellen. Mit za wird die 1. Zeile, mit zn die Zeilenanzahl, mit sa die 1. Spalte und mit sn die Spaltenanzahl des Fensters nr angegeben. Dabei definiert nr die Fensternummer (0 bis 9). Die Summe von Zeilenanfang und -anzahl darf 20H und die Summe von Spaltenanfang und -anzahl darf 28H nicht überschreiten. Ohne Angabe von nr wird Fenster Nr. 0 definiert.

2. Format: Wiederaufrufen eines definierten Fensters

### %WINDOW [ nr ]

Mit der Eingabe von WINDOW und der Fensternummer wird das Fenster nr aufgerufen. Ist auch nr nicht vorhanden, wird immer Fenster 0 festgelegt. Im Beispiel wird das Fenster 3 mit folgenden Parametern eingestellt.

### **Beispiel:**

%WINDOW 5 4 3 8 3

Anhand dieser Eingabe wird ab der Zeile 5, vier Zeilen lang, ab der Spalte 3, mit der Spaltenanzahl 8, das Fenster 3 definiert.

### **Das Kommando COLOR**

%COLOR [ fv [ fh ] ]

Das Kommando COLOR beeinflusst die Farbe der Zeichenausgabe. Dabei gibt es drei Kommandoformen:

- ohne Parameter werden die Zahlenwerte der aktuellen Einstellung angezeigt.
- bei nur einem Parameter wird nur die Vordergrundfarbe fv festgelegt.
- werden beide Parameter angegeben, dann legt der erste Parameter fv die Vordergrundfarbe und der zweite Parameter fh die Hintergrundfarbe fest.

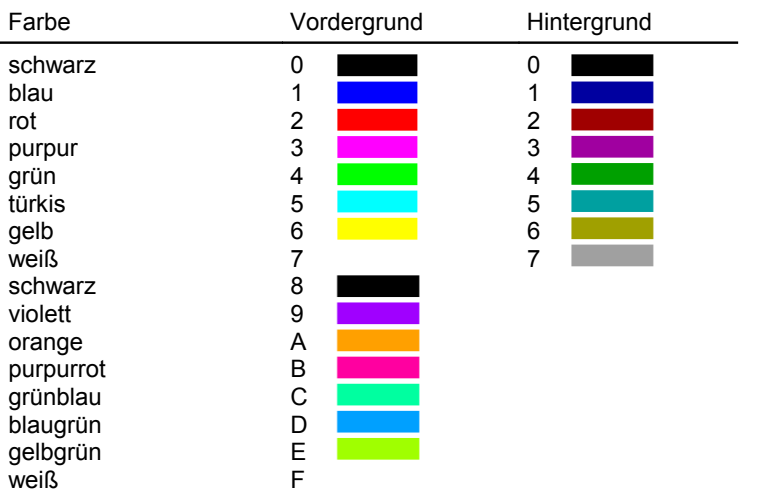

Die 16 Vordergrund- und 8 Hintergrundfarben sind wie folgt codiert:

Die Hintergrundfarben erscheinen eine Nuance dunkler als die Vordergrundfarben.

Die mit dem Kommando COLOR festgelegte Farbkombination bezieht sich immer auf das jeweils eingestellte Fenster und Bild.

Es besteht die Möglichkeit, Vordergrundfarben auf dem Bildschirm blinkend darzustellen. Dazu wird vor dem entsprechenden Farbcode die Ziffer '1' geschrieben. Möchten Sie z. B. die Farbkombination gelb blinkende Vordergrundfarbe auf rotem Hintergrund realisieren, so geben Sie direkt hintereinander ein:

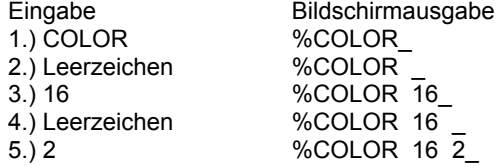

Durch Drücken der <ENTER>-Taste wird der Farbcode gespeichert und alle folgenden Bildschirmausgaben erscheinen in der gewünschten Farbkombination auf dem Bildschirm. Im obigen Beispiel finden Sie den Vordergrundparameter 16 und den Hintergrundparameter 2. Der Hintergrundparameter 2 (für rot) ist direkt der Farbtabelle zu entnehmen. Der Vordergrundparameter setzt sich zusammen aus der Farbfestlegung 6 (für gelb) und der links angefügten "Blink-1". Soll der Vordergrund nicht blinken, so entfällt diese einfach:

COLOR 6 2

Durch CLEAR SCREEN (Betätigung der Umschalttaste <SHIFT> und der <HOME>-Taste) wird der Bildschirm im eingestellten Fenster gelöscht und es erscheinen die Vorder- und Hintergrundfarbe der zuletzt getroffenen Farbfestlegung.

### **1.4.7. Verwalten und Schalten der Module**

Eine wesentliche Grundeigenschaft des KC 85/5 ist die hohe Ausbaufähigkeit und Flexibilität des Systems. So können Sie theoretisch einen Speicherbereich bis 4 MByte verwalten. Dabei werden mit Hilfe des Kommandos SWITCH die einzelnen Speicherbereiche und Module zugeschaltet oder vom Prozessor getrennt. Das Kommando SWITCH gibt dem Anwender außerdem einen Überblick des momentanen Zustandes und der Struktur aller im Computersystem befindlichen Module. Das Kommando JUMP erlaubt das Wegschalten des fest installierten und die Nutzung eines anderen Betriebssystems.

#### **Das Kommando SWITCH**

Das Kommando SWITCH kann in zwei Formaten benutzt werden.

Ohne weitere Parameter erhält man eine Übersicht über alle vorhandenen Module und deren Schaltzustände.

1. Format: Modulübersicht

%SWITCH

**Beispiel:**

%SWITCH 08 F4 C3 16K RAM 0C EF 01 DIG. IN/OUT Modulbezeichnung **Steuerbyte Strukturbyte Steckplatz** 

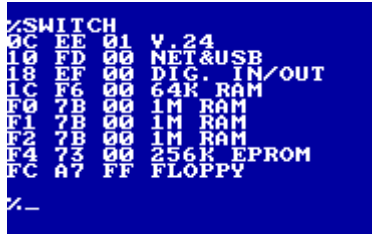

Es werden für alle Module der Steckplatz, das Strukturbyte, das Steuerbyte und falls bekannt, die Modulbezeichnung ausgegeben. Folgende Module werden von CAOS 4.4 am Strukturbyte erkannt:

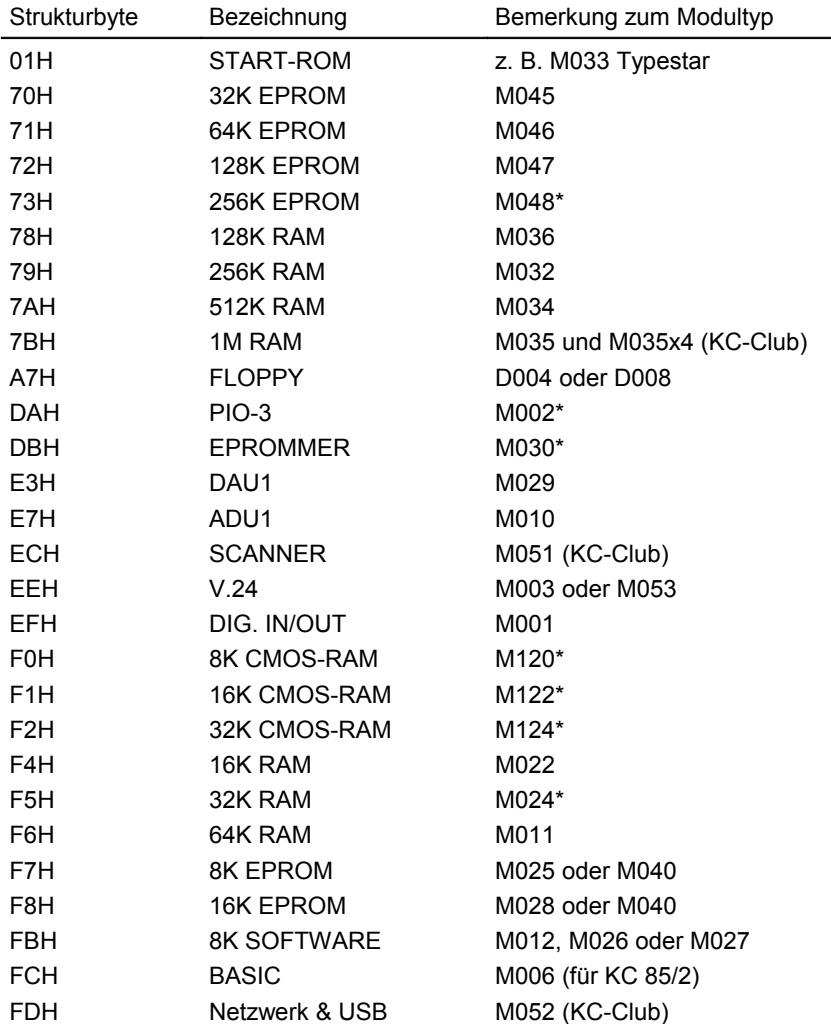

\* Diese Module kamen offenbar nicht in den Handel.

#### 2. Format: Module schalten

%SWITCH mm  $[kk]$  (mm  $\geq 8$ )

Das Kommando SWITCH ermöglicht das Ein- und Ausschalten von Speicherbereichen und Modulen, wie z. B. ADU1 oder DAU1, sowie das Setzen und Löschen des Schreibschutzes (bei RAM-Modulen). Dabei wird durch den Parameter mm der Modulsteckplatz wie folgt festgelegt:

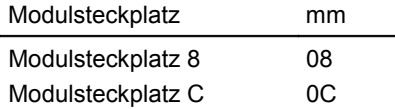

Die Zuordnung des Parameters mm zu den Steckplätzen im Erweiterungsaufsatz ist der dem Aufsatz beiliegenden Bedienungsanleitung zu entnehmen.

Wird mit SWITCH nur der Parameter mm angegeben, erfolgt die Bildschimausschrift über den momentanen Zustand des sich im Steckplatz befindlichen Moduls. Das zuletzt eingegebene Steuerbyte bleibt erhalten.

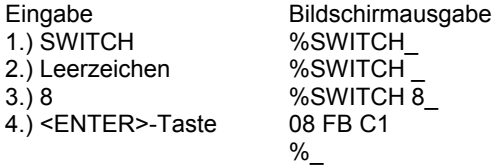

08 - Steckplatzadresse

- FB Strukturbyte: gibt den Modultyp an (z. B. FB = 8K Softwaremodul) Jeder Modul besitzt zur Kennung ein bestimmtes Strukturbyte, das vom Hersteller festgelegt wurde (siehe Kapitel [2.3.1.](#page-79-0) Seite [80\)](#page-79-0).
- C1 Steuerbyte kk: gibt den Speicherbereich C000H und den Schaltzustand des Moduls an.

Die Ausschrift auf dem Bildschirm gibt an, dass sich im Steckplatz 8 ein Softwaremodul, z. B. TEXOR (Kennung FB), befindet. Dabei belegt dieser den Adressbereich ab C000H und ist schreibgeschützt (1) geschaltet.

Mit Hilfe des Parameters kk können verschiedene Zustände für die Module realisiert werden. Die Festlegungen des Parameters kk ist je nach Modultyp unterschiedlich und ist in der Bedienungsanleitung des Moduls beschrieben.

Die folgende Übersicht zeigt mögliche Zustände für Speicher-Module:

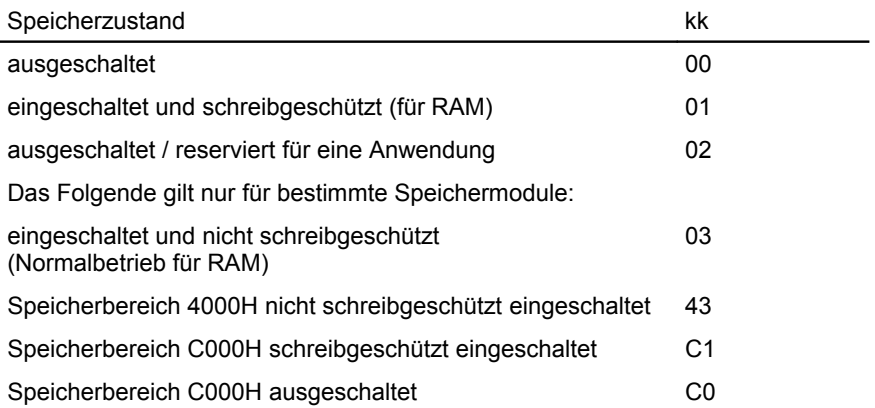

Die erste Zahl des Steuerbytes kk gibt also den Adressbereich und die zweite Ziffer den Schaltzustand des Moduls an.

#### **Das Kommando JUMP**

%JUMP mm

Mit diesem Kommando ist ein Sprung in ein Betriebssystem, das sich auf einem Modul im Modulschacht mm befindet, möglich. Hierbei wird der ROM des Grundgerätes abgeschaltet. Die Startadresse eines solchen Betriebssystems ist immer die Adresse F012H.

JUMP schaltet alle anderen Speichermodule vorher ab, damit nicht versehentlich in ein höher priorisiertes RAM-Modul gesprungen wird.

### **1.4.8. Verwalten und Schalten des internen Speichers**

#### **Das Kommando SWITCH**

%SWITCH mm [ kk ] (mm < 8)

Ist bei dem Kommando SWITCH die Steckplatzadresse mm kleiner als acht, so handelt es sich um Speichersegmente im Grundgerät. Sie können ebenfalls zuund abgeschaltet werden. Wird der Parameter kk nicht angegeben, erfolgt die Bildschimausschrift über den momentanen Zustand. Das zuletzt eingegebene Steuerbyte bleibt erhalten.

Dem Parameter mm sind folgende Adressen zugeordnet:

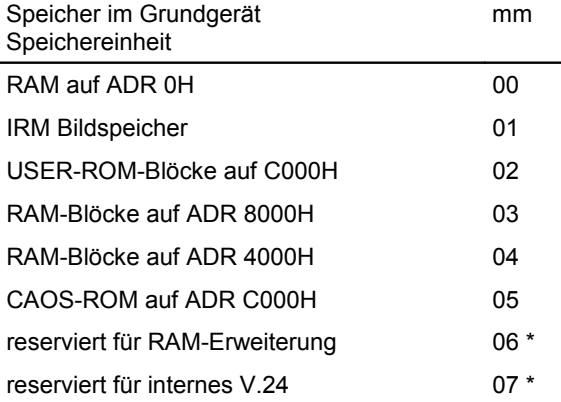

\* Die Steckplatzadressen 06 und 07 sind für geplante Erweiterungen reserviert. Bei den RAM- und ROM-Blöcken mit mehr als einer Ebene muss mit kk auch das gewünschte Segment übergeben werden.

RAM0 (mm = 00)

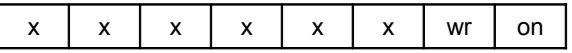

Im RAM0 liegen die IX-Arbeitszellen von CAOS, der Systemstack und die Interrupttabelle. Das Abschalten des RAM0 darf nur erfolgen wenn die Arbeitszellen mit dem Systemprogramm SIXD vorher in einen anderen Bereich verlagert wurden. Siehe dazu Kapitel [3.6.5.](#page-126-0) Seite [127.](#page-126-0)

IRM (mm = 01)

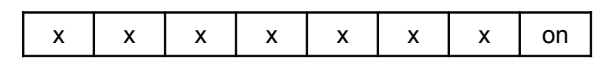

Das Schalten des Bildspeichers mit dem Menüwort SWITCH nimmt eine Sonderstellung ein. Die Arbeitszellen (Monitor-RAM) von CAOS liegen im IRM, dieser muss deshalb ständig eingeschaltet sein.

Der mit dem Kommando SWITCH vorgegebene Schaltzustand wird nur im Modulsteuerwortspeicher eingetragen und nicht sofort wirksam. Erst wenn ein Speicherzugriff erfolgt, z. B. bei LOAD, SAVE, MODIFY oder DISPLAY wird der Schaltzustand des IRM kurz wirksam. Das ermöglicht die Nutzung der RAM8- Ebenen, so als ob der IRM tatsächlich ausgeschaltet wäre.

Der IRM hat 4 Segmente, diese werden jedoch nicht im Steuerbyte angegeben, da Bild, Farb-, und Pixelebene automatisch bzw. mittels der ESC-Sequenzen gesteuert werden. Nur Bit 0 ist zum Ein- bzw. Ausschalten des IRM definiert.

ACHTUNG! Das Schalten des IRM mit dem Unterprogramm 26H (MODU) wird im Gegensatz zum CAOS-Kommando SWITCH sofort wirksam!

USER-ROM (mm = 02)

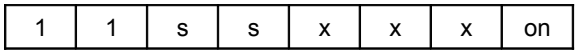

Der USER-ROM enthält insgesamt 4 Segmente, die im Steuerbyte anzugeben sind. Die Segmentnummer muss dual verschlüsselt in Bit 4 und Bit 5 eingetragen werden. Folgende ROM-Inhalte sind in CAOS 4.4 enthalten:

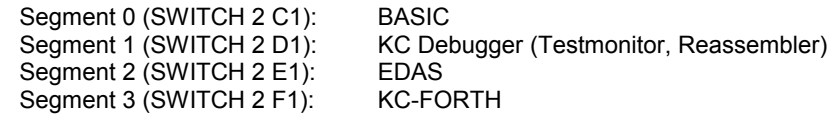

Die CAOS-Menüworte BASIC und REBASIC schalten die richtige Ebene automatisch ein. Menüworte aus den anderen 3 letzten Ebenen können angewählt werden, ohne dass das entsprechende Segment vorher zugeschaltet sein muss. EDAS kann also z. B. sofort aufgerufen werden, wenn vorher gerade mit dem Reassembler gearbeitet wurde.

RAM8-Blöcke (mm=03)

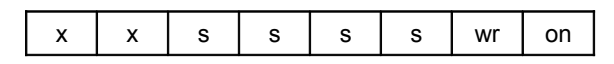

Der RAM8 besitzt insgesamt 14 Ebenen. Um 14 Ebenen kodieren zu können, werden 4 Bit benötigt. Die Segmentnummer muss dual verschlüsselt von Bit 2 bis Bit 5 eingetragen werden. Außer den Ebenen 0 bis 13 können auch noch die Ebenen 14 und 15 angegeben werden, wobei die Ebene 14 dem RAM0 und die Ebene 15 dem RAM4 entspricht, welche dann gleichzeitig noch im RAM8 sichtbar sind! Dies kann für besondere Anwendungen recht nützlich sein, ist aber im Falle des RAM0 mit Vorsicht zu genießen, da dort meist die Systemarbeitszellen liegen.

Soll z. B. das RAM-Segment 1 schreibgeschützt sein, muss für kk folgendes Bitmuster eingegeben werden: 0000 0101

So wird mit der Eingabe

SWITCH 03 05

das Segment 1 schreibgeschützt eingeschaltet.

RAM4 (mm=04)

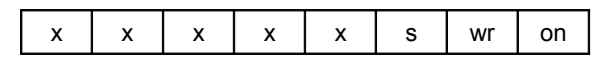

Der RAM4 besitzt 2 Ebenen. Die Segmentnummer muss in Bit 2 eingetragen werden. Die zweite Ebene ist eine "virtuelle" Ebene und wird aus dem normalerweise nicht zugänglichen versteckten Bereichen des IRM gebildet. Beim Wechsel der RAM-Ebene wird der Inhalt des RAM4 mit den entsprechenden IRM-Bereichen ausgetauscht, sodass dieser sich wie eine zweite echte RAM-Ebene verhält. Der Umschaltvorgang dauert aber wesentlich länger! Beim Einschalten des Rechners wird Ebene 0 aktiviert, bei RESET bleibt die gerade eingestellte Ebene erhalten. Folgende Zuordnung gilt zwischen den Adressen des RAM4 und des IRM:

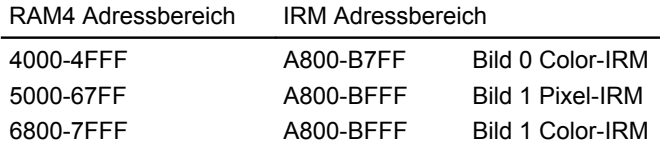

Werden die versteckten IRM-Bereiche von Anwenderprogrammen benutzt, dann sollte die zweite RAM4-Ebene nicht genutzt werden um Konflikte zu vermeiden. Der Bereich von B800H bis BFFFH im Color-IRM von Bild 0 wird von CAOS 4.4 nicht genutzt.

CAOS-ROM-C (mm = 05)

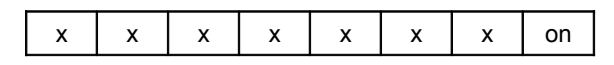

Der CAOS-ROM auf der Adresse C000H bis DFFFH wird von CAOS nur bei Bedarf ein- und danach automatisch wieder ausgeschaltet. Das ist der Grundzustand beim Einschalten des KC 85/5. Soll der CAOS-ROM-C nicht ausgeblendet werden, dann kann das durch SWITCH 5 1 eingestellt werden. Dadurch werden alle CAOS-Menüworte sichtbar, die sich in diesem Speicherbereich befinden.

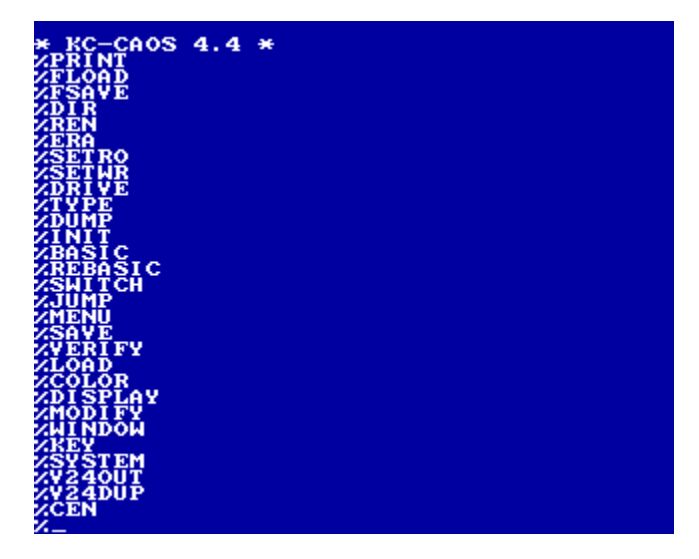

Der CAOS-ROM-C hat die höchste Priorität, ist er eingeblendet, dann sind keine anderen Speicherbereiche auf dem Adressbereich mehr sichtbar.

### **Das Kommando SYSTEM**

%SYSTEM

Durch das Kommando SYSTEM erhält der Anwender eine Anzeige des momentanen Speicherzustandes des Grundgerätes. Dabei wird folgendes angezeigt:

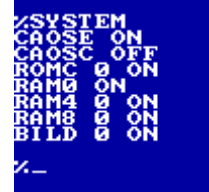

Siehe dazu auch Speicherübersicht in Bild [14](#page-88-0) auf Seite [89.](#page-88-0)

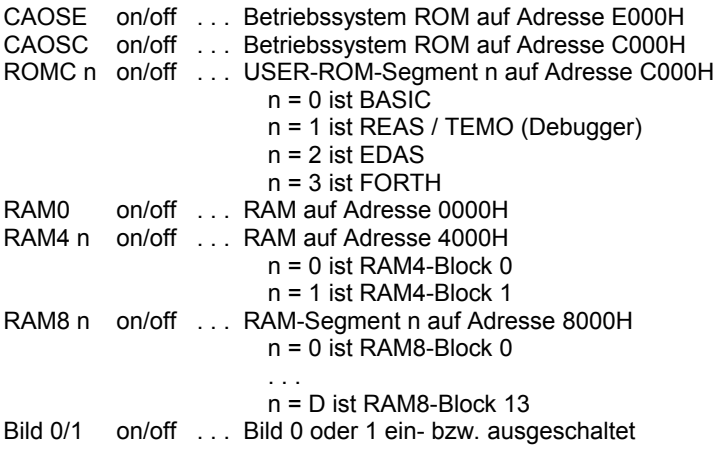

Mit n wird die Segmentnummer des Steuerbytes dargestellt. Es existieren zur Zeit 4 Blöcke (n=0..3) im ROM-C, 2 Blöcke (n=0..1) im RAM4 und 14 Blöcke (n=0..D) im RAM8. Andere Ziffern sind für n nicht zulässig.

### **1.4.9. Gezielter Speicherzugriff**

### **Das Kommando MODIFY**

%MODIFY aaaa [ n ]

Dieses Kommando ermöglicht ein Überprüfen und Verändern des Speicherinhaltes ab der als Parameter einzugebenden Speicheradresse aaaa. Der zweite Parameter n erlaubt das gleichzeitige Anzeigen mehrerer Bytes, wird n weggelassen, dann gilt n=1. Es werden die Adresse und der Speicherinhalt angezeigt. Durch einen Druck auf die <ENTER>-Taste erscheint die jeweils folgende Speicheradresse mit deren Inhalt. Sowohl die Adresse als auch der Inhalt können mit der Tastatur verändert werden.

Durch Betätigung der <ENTER>-Taste wird der angezeigte Wert gespeichert.

Unabhängig von der gewählten Spaltenbreite n ist es möglich, mehr oder weniger Daten in einer Zeile einzugeben. Normalerweise wird der Speicherinhalt als hexadezimaler Maschinencode geschrieben. Darüber hinaus können aber auch direkt ASCII-Zeichen eingegeben werden. Dazu muss vor das entsprechende Zeichen jeweils ein ',' gesetzt werden. Sollen ganze Zeichenketten eingegeben werden, sind diese in " ' " (Hochkomma) einzuschließen.

#### **Beispiel:**

%MODIFY 200 200 7F 7F 'TEST' 01 usw.

Um zur vorhergehenden Adresse zurückzugelangen, ist ein ':' einzugeben, die Anzeige geht dann um n Adressen zurück. Soll der MODIFY-Modus ab einer bestimmten Adresse fortgesetzt werden, sind hinter der angezeigten Adresse ein '/' und die neue Adresse einzugeben. Treten Eingabefehler auf, so wird der MODIFY-Modus automatisch mit der vorhergehenden Adresse fortgesetzt.

Die MODIFY-Betriebsart wird durch die Eingabe des Punktes und Drücken der <ENTER>-Taste oder durch Drücken von <BRK> beendet.

In der folgenden Tabelle finden Sie die Aktionsmöglichkeiten der MODIFY-Betriebsart noch einmal zusammenfassend dargestellt.

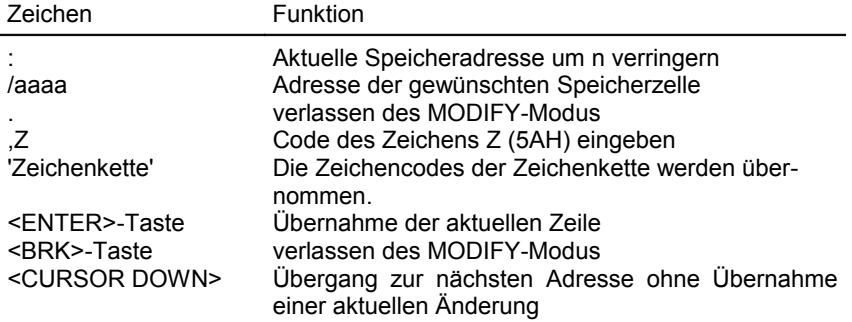

### **Das Kommando DISPLAY**

%DISPLAY aaaa [ ss [ n ] ]

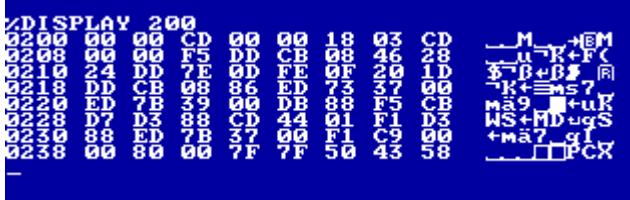

Das Kommando DISPLAY bewirkt die Ausgabe des Speicherinhaltes ab Adresse aaaa. Dabei werden n Byte bzw., beim Fehlen von n, 8 Byte in einer Zeile als hexadezimale Codes und als ASCII-Zeichen nebeneinander aufgelistet. Es gelangt jeweils die durch den Parameter ss festgelegte Anzahl von Zeilen zur

Anzeige. Wird der Parameter ss nicht eingegeben, so werden jeweils vier Zeilen angezeigt. Die Anzeige kann durch Betätigen einer beliebigen Taste, mit Ausnahme der Tasten <BRK> und <STOP>, fortgesetzt werden.

Durch die <BRK>-Taste kann das Auflisten beendet werden.

Die <STOP>-Taste bewirkt den Übergang in den MODIFY-Modus, wobei hier Speicherinhalte nur im Hexadezimalteil geändert werden können und der ASCII-Teil nicht aktualisiert wird. Ansonsten gelten alle Zeichenvereinbarungen wie bei MODIFY beschrieben.

### **Das Kommando VIEW**

%view aaaa | a

Dieses Kommando ist wegen des in Kleinbuchstaben gehaltenen Menüwortes nicht im Menü sichtbar und kann deshalb nur direkt eingegeben werden. Es ermöglicht eine Art "Speicherschnellansicht". Dabei werden 4KByte Speicher ab der angegebenen Adresse in den Pixel-RAM des aktuellen Bildes kopiert, dabei wird ein ausgeblendeter IRM berücksichtigt, um auch die RAM8-Bereiche darstellen zu können. Die Speicheradresse kann wahlweise komplett 'aaaa' oder auch einstellig 'a' angegeben werden, dann gilt z. B. C für C000:

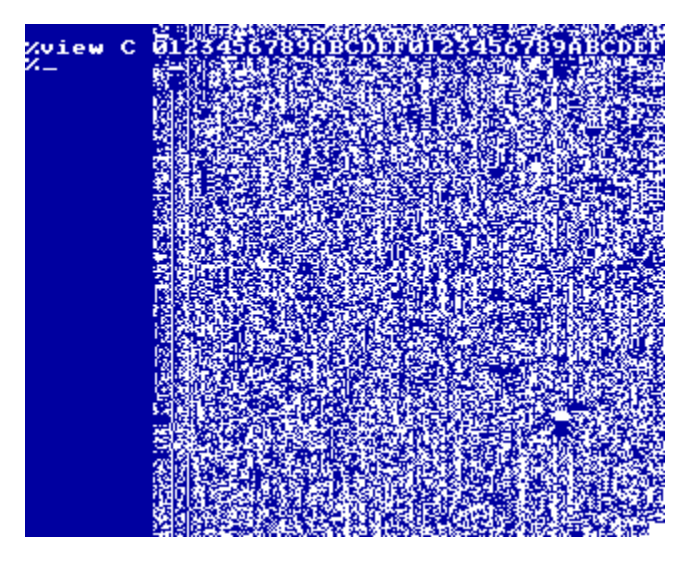

Das Beispiel zeigt den Inhalt des BASIC-ROM an. Direkt hinter dem Menüwort wird im Bild als Orientierungshilfe noch ein Adresslineal "0123...F" dargestellt.

#### **Das Kommando GO**

#### %go aaaa

Mit dem Kommando go kann direkt zu einer angegebenen Speicheradresse gesprungen werden. Das Kommando ist wegen des in Kleinbuchstaben gehaltenen Menüwortes nicht im Menü sichtbar und kann deshalb nur direkt eingegeben werden.

#### **Beispiele:**

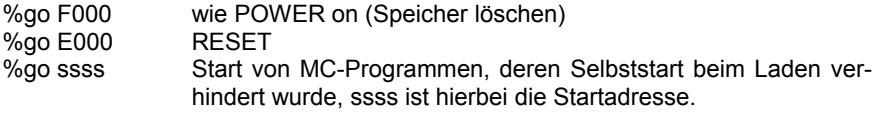

### **1.4.10. Druckertreiber und V.24-Software**

#### **Das Kommando V24OUT**

### %V24OUT [ mm k n [ p [ d ] ] ]

Das Menüwort V24OUT ohne Parameter stellt nach jedem Kalt- oder Warmstart des Systems beim ersten gefundenen V.24-Modul (M003 oder M053) den Kanal 1 auf Druckerausgabe ein. Die Einstellung erfolgt auf: 9600 Baud, 1 Stoppbit, 8 Bit pro Zeichen und keine Paritätsprüfung (Drucker K 6313 und andere).

Dabei bedeuten:

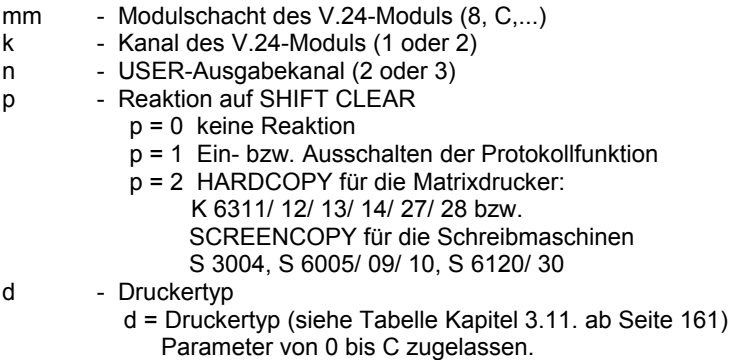

Die Standardwerte können durch Angabe der Parameter verändert werden.

#### **Beispiel:**

%V24OUT C 1 2 1 0 - Im Schacht C steckt das V.24-Modul, Kanal 1 des Moduls, USER-Ausgabekanal 2 und Protokollfunktion sind eingestellt. Hier wurde der Drucker K6313 mit dem letzten Parameter festgelegt. Werden nur 4 Parameter angegeben, erfolgt die Festlegung K6313 oder des zuletzt eingestellten Druckgerätes.

#### **Das Kommando CEN**

 $%$ CEN  $[$  mm  $[$  n  $[$  p  $[$  d  $]$   $]$   $]$ 

Das Menüwort CEN aktiviert einen Centronics-Druckertreibers an einer parallelen Schnittstelle. Ist ein Steckplatz mm angegeben und befindet sich dort ein Modul M001 (Digital-In-Out) so wird dieses benutzt, ansonsten das M021 (Joystick+Centronics). Die anderen Parameter entsprechen denen von Kommando V24OUT.

Es bedeuten:

mm - Modulschacht des M001 n - USER-Kanal (2 oder 3) p - Reaktion auf Shift-CLR (0, 1 oder 2)  $d$  - Druckertyp  $(0..C)$ 

### **Das Kommando PRINT**

%PRINT Argumentliste

Mit dem Kommando PRINT können Ausgaben direkt an den Drucker gesendet werden. Voraussetzung ist ein aktivierter Druckertreiber, der mit V24OUT oder CEN eingestellt wurde. Es wird das installierte Modul benutzt.

In der Argumentliste sind zulässig:

- 8-Bit-Hexzahlen
- einzelne Zeichen, mit vorangestelltem Komma
- Zeichenketten, in Hochkommas eingeschlossen

#### **Beispiel:**

%PRINT 1B ,R 2 'deutscher Zeichensatz' d a

Damit wird die Steuersequenz ESC,R,2 zum Drucker geschickt um diesen auf den deutschen Zeichensatz umzuschalten. Die Zeichenkette 'deutscher Zeichensatz' und die beiden abschließenden Codes d (0DH = CR) und a (0AH = LF) bewirken den Ausdruck der Textzeile.

Verwendet wird das Kommando PRINT hauptsächlich um Druckereinstellungen zu verändern. Mögliche Steuersequenzen sind dem Handbuch des verwendeten Druckers zu entnehmen.

### **Das Kommando V24DUP**

%V24DUP [ mm k n ]

Das Betriebssystem enthält neben der Software für die Datenausgabe über V.24 (z. B. zu einem Drucker (V24OUT)) auch die Software für den Datenaustausch zwischen Computer und Computer. Der Datenaustausch erfolgt in beiden Richtungen (Senden und Empfangen V24DUP). Beim Start des Systems wird der Kanal 2 eines vorhandenen V.24-Moduls auf Duplexbetrieb eingestellt. Mit dem Menüwort und der Eingabe der Parameter erfolgt die Initialisierung. Fehlen die Parameter, wird der 1. gefundene V.24-Modul mit den zuletzt eingestellten Werten initialisiert. Beim Systemstart werden die Werte für k = 2 und für n = 3 eingesetzt. Die Parameter bedeuten:

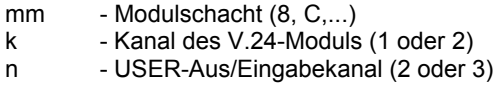

#### **Beispiel:**

%V24DUP 8 2 2 - Der Modul steckt im Schacht 8, Kanal 2 und USER-Kanal 2 werden benutzt.

Nun kann von BASIC (z. B. über INPUT # 2 (#3)) eine Eingabe der Daten von einem Peripheriegerät erfolgen.

# **2. HARDWARE**

Als KC 85/5 gilt ein aufgerüsteter KC85/4, bei dem die 64K-dRAMs gegen 256K-Typen, die CAOS-EPROMs gegen zwei 8K-EPROMs vom Typ 2764 und der BASIC-ROM gegen einen 32K-EPROM vom Typ 27256 ausgetauscht wurde. Die Leiterplatte ist bereits für diese Speichertypen vorbereitet, so dass darüber hinaus keine Arbeiten erforderlich sind.

Mit Hilfe des Blockschaltbildes des KC 85/5 lassen sich alle Baugruppen des Grundgerätes sowie die möglichen Erweiterungsbaugruppen übersichtlich darstellen (Bild [5,](#page-63-0) Seite [64\)](#page-63-0). Im folgenden sollen die einzelnen Funktionsgruppen näher beschrieben werden.

### **2.1.1. Zentrale Recheneinheit (ZRE)**

Die ZRE besteht aus dem Mikroprozessor (CPU) U880D, dem Arbeitsspeicher (RAM) (256 KByte, Adressbereich 0000H-BFFFH), dem Bildwiederholspeicher (IRM) (64 KByte, Adressbereich 8000H-BFFFH) und dem Festwertspeicher (ROM) (48 KByte, Adressbereich C000H-FFFFH). Der ROM enthält das Betriebssystem, den BASIC-Interpreter, EDAS, Debugger und FORTH. RAM, IRM und ROM sind blockweise abschaltbar (vgl. Anweisung SWITCH).

### **2.1.2. Bildwiederholspeicher (IRM)**

Der IRM (Image Repetition Memory) ist so konzipiert, dass jeder Bildpunkt (Pixel) auf dem Fernsehgerät im Pixel-RAM gespeichert ist (Bildschirmgröße 320 \* 256 Punkte). In einem Feld von 8 \* 8 Bildpunkten wird jeweils ein Zeichen abgebildet. Somit ist es möglich, maximal 40 Zeichen pro Zeile und 32 Zeilen pro Bild darzustellen. Jedem Bildfeld von 8 \* 1 Bildpunkten ist ein Farbbyte zugeordnet. Der KC 85/5 besitzt 2 Bilder (0 und 1), die unabhängig voneinander beschrieben und angezeigt werden können.

### **2.1.3. Videointerface (VIF)**

Das Videointerface hat die Aufgabe, die im IRM gespeicherten Informationen so aufzubereiten, dass diese auf dem Fernsehbildschirm dargestellt werden können. Es ist so ausgelegt, dass das Fernsehgerät direkt über den TV-RGB-Eingang (SCART- oder PERI-Buchse), über den FBAS-Eingang (AV-Buchse) oder über den Antenneneingang angeschlossen werden kann. Die beiden zuerst genannten Anschlüsse sind als gemeinsamer direkter Steckverbinder an der Rückwand des Grundgerätes herausgeführt. Zum Anschluss an den Antenneneingang ist die am Computer herausgeführte HF-Leitung zu verwenden.

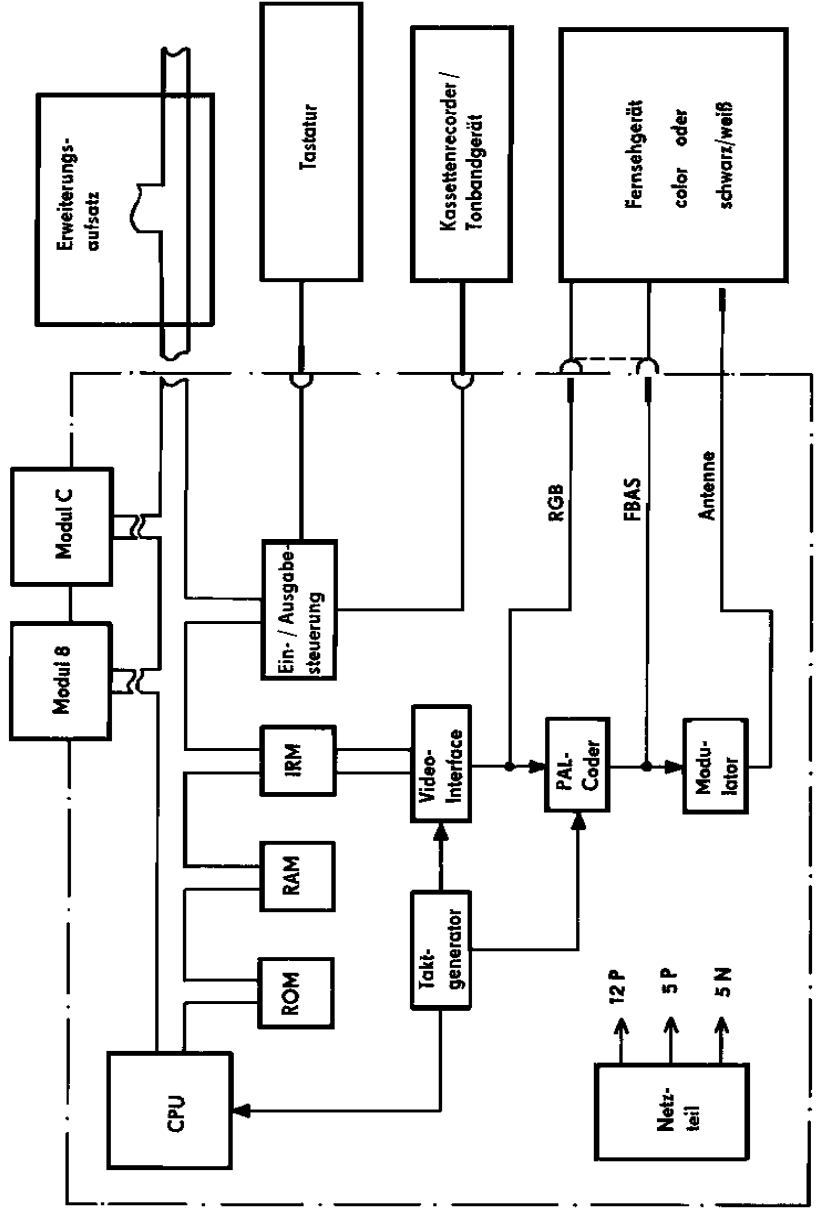

<span id="page-63-0"></span>*Bild 5: Blockschaltbild KC 85/5-System*

Die Bildqualität verbessert sich gegenüber dem Antenneneingang bei einer Verbindung mit der AV-Buchse und wird beim Anschluss an den RGB-Eingang optimal. Schließen Sie ein Farbfernsehgerät am Antenneneingang oder an der AV-Buchse an, können Sie nur dann farbige Bilder vom KC 85/5 "empfangen", wenn Ihr Gerät einen PAL-Decoder enthält.

### **2.1.4. Ein- und Ausgabesteuerung (EAS)**

Die EAS hat die Aufgabe, die von der Tastatur und/oder vom Kassettengerät ankommenden seriellen Signale so aufzubereiten, dass sie vom Computer weiterverarbeitet werden können. Weiterhin werden die vom Computer erzeugten seriellen Signale für das Kassettengerät aufbereitet sowie die Tonausgabe gesteuert.

### **2.1.5. Tonausgabe**

Die Tonausgabe erfolgt:

- am Steckverbinder "TV-RGB" (vgl. Bild [9](#page-73-0) Seite [74\)](#page-73-0) über das Fernsehgerät mit RGB- oder FBAS-Eingang, einkanalig in 16 Lautstärkestufen,
- an der Diodenbuchse "TAPE" (vgl. Bild [6](#page-66-0) Seite [67\)](#page-66-0), zweikanalig mit konstantem Pegel über einen Mono- oder Stereo-Verstärker oder auch über das Kassettengerät in Stellung "Aufnahme" mit betätigter Pausen- oder Schnellstopptaste (falls Ihr Kassettengerät eine Tonwiedergabe während der Aufnahme ermöglicht),
- über internen Piezosummer, einkanalig.

### **2.1.6. Tastatur**

In der Tastatur ist ein Fernbedienungsschaltkreis U807D zur Serialisierung der Tasteninformationen eingesetzt. Die Verbindung zum Computer erfolgt über eine abgeschirmte Leitung, über die sowohl die Stromversorgung zur Tastatur als auch der Datentransport erfolgen.

### **2.1.7. Netzteil**

Aus der Netzspannung von 230V werden Spannungen von +12V, +5V und -5V abgeleitet.

### **2.2. Externe Anschlüsse**

Das KC 85/5-Grundgerät verfügt über folgende externe Anschlussmöglichkeiten:

- Diodenbuchse TAPE
- Diodenbuchse KEYBOARD
- Modulsteckplatz 08
- Modulsteckplatz 0C
- Steckverbinder TV-RGB
- Steckverbinder EXPANSION-INTERFACE

Im folgenden finden Sie eine detaillierte technische Beschreibung dieser Anschlüsse.

### **2.2.1. Diodenbuchse TAPE**

Über diesen, an der Frontseite des Computers befindlichen Anschluss, wird die Speichereinheit Kassettengerät mit dem Computersystem durch ein handelsübliches Diodenkabel (mono) verbunden.

Hier sind neben den Anschlüssen für ein Mono-Kassettengerät (Aufnahme und Wiedergabe) auch ein Computerausgang für den Stereo-Ton und eine Schaltspannung für den Motor des Kassettengerätes (TTL-Pegel) herausgeführt. Damit ist es möglich, über eine Stereo-Anlage, die vom Computer erzeugten Töne zweikanalig wiederzugeben. Der Antrieb eines Kassettengerätes, das dafür geeignet sein muss, wie z. B. der LCR-Data, kann gesteuert werden (entsprechend geschaltetes Stereo-Kabel).

Da die Aufzeichnungsdichte der Programme und Daten sehr hoch ist, ist darauf zu achten, dass sich das Kassettengerät in einem einwandfreien technischen Zustand befindet und dass nur Magnetbandkassetten ohne Klebe- oder Knitterstellen verwendet werden.

Signalbeschreibung der Diodenbuchse TAPE:

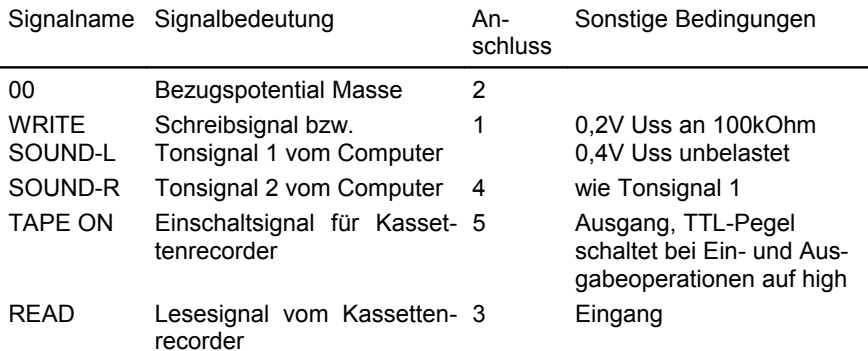

Bitte beachten Sie bei Anschluss von Stereo-Kassettenrecordern, dass das Einschaltsignal TAPE ON auf dem Anschluss 5 herausgeführt ist!

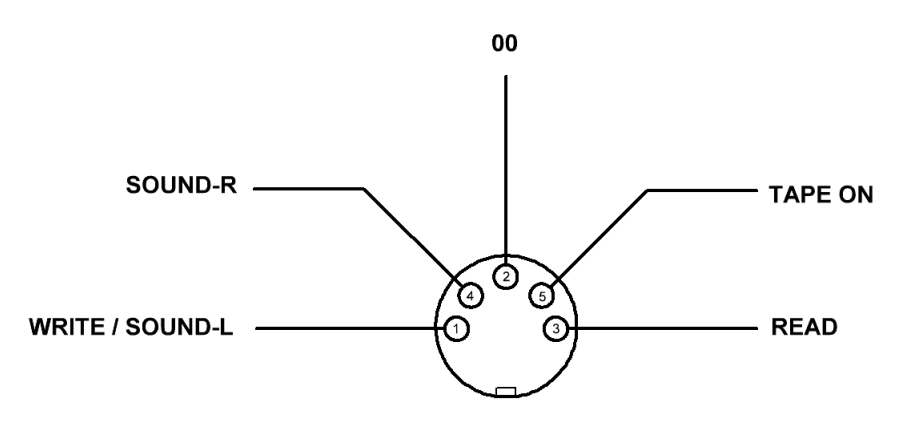

<span id="page-66-0"></span>*Bild 6: Anschlussbelegung der Diodenbuchse TAPE*

### **2.2.2. Diodenbuchse KEYBOARD**

An der Frontseite befindet sich neben der TAPE-Buchse der KEYBOARD-Anschluss. Diese Diodenbuchse dient zum Anschluss der Standard- oder der D005-Komfort-Tastatur des KC.

Signalbeschreibung der Diodenbuchse KEYBOARD:

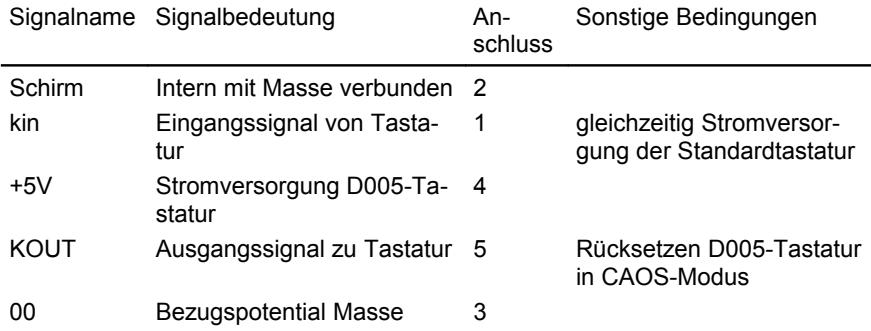

Im folgenden Bild ist die Anschlussbelegung der Buchse dargestellt.

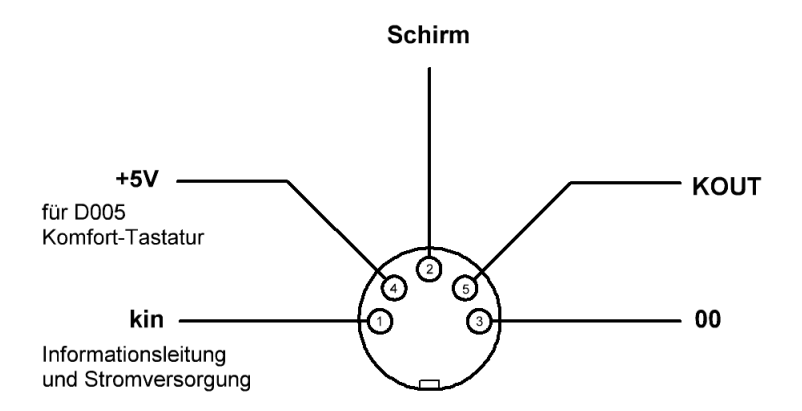

*Bild 7: Anschlussbelegung der Diodenbuchse KEYBOARD*

### **2.2.3. Modulsteckplätze 08 und 0C**

Diese Steckplätze dienen ausschließlich der Aufnahme der vom Hersteller angebotenen bzw. vom KC-Club neu entwickelten Zusatzmodule. Die maximal zulässigen Spitzenströme je Modul betragen:

> 300 mA bei + 5 V ± 5 % 100 mA bei + 12 V + 10 % 5 mA bei  $-5$  V  $\pm$  10 %.

Jedes Modul, mit Ausnahme von M005, M007, M008 und M021, besitzt eine Prioritätssteuerung, die seine Einordnung in das KC-System ermöglicht. Dadurch können mehrere Module, auch vom gleichen Typ, im KC-System vorhanden sein. Ist das der Fall, gilt folgende Rangordnung:

Falls alle Module gleichen Typs eingeschaltet sind, besitzt dasjenige Modul, das sich auf dem Modulsteckplatz mit der niedrigsten Steckplatzadresse mm befindet, (gegenüber den anderen Modulen gleichen Typs) die höchste Priorität. Demzufolge besitzt der niedrigste Modulsteckplatz (mm=8) die höchste Priorität.

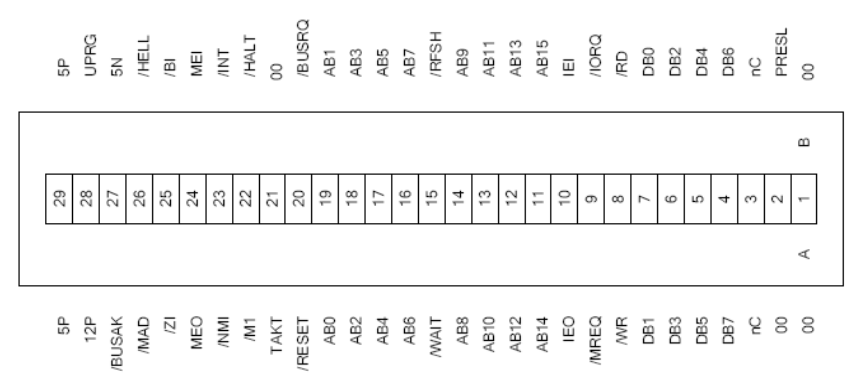

*Bild 8: Anschlussbelegung des Modulsteckverbinders (Modulsteckplatz)*

In der folgenden Tabelle sind die am Modulsteckverbinder anliegenden Signale beschrieben.

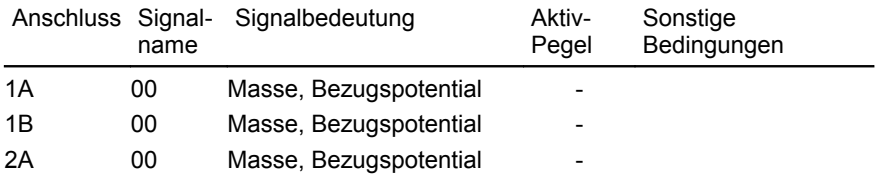

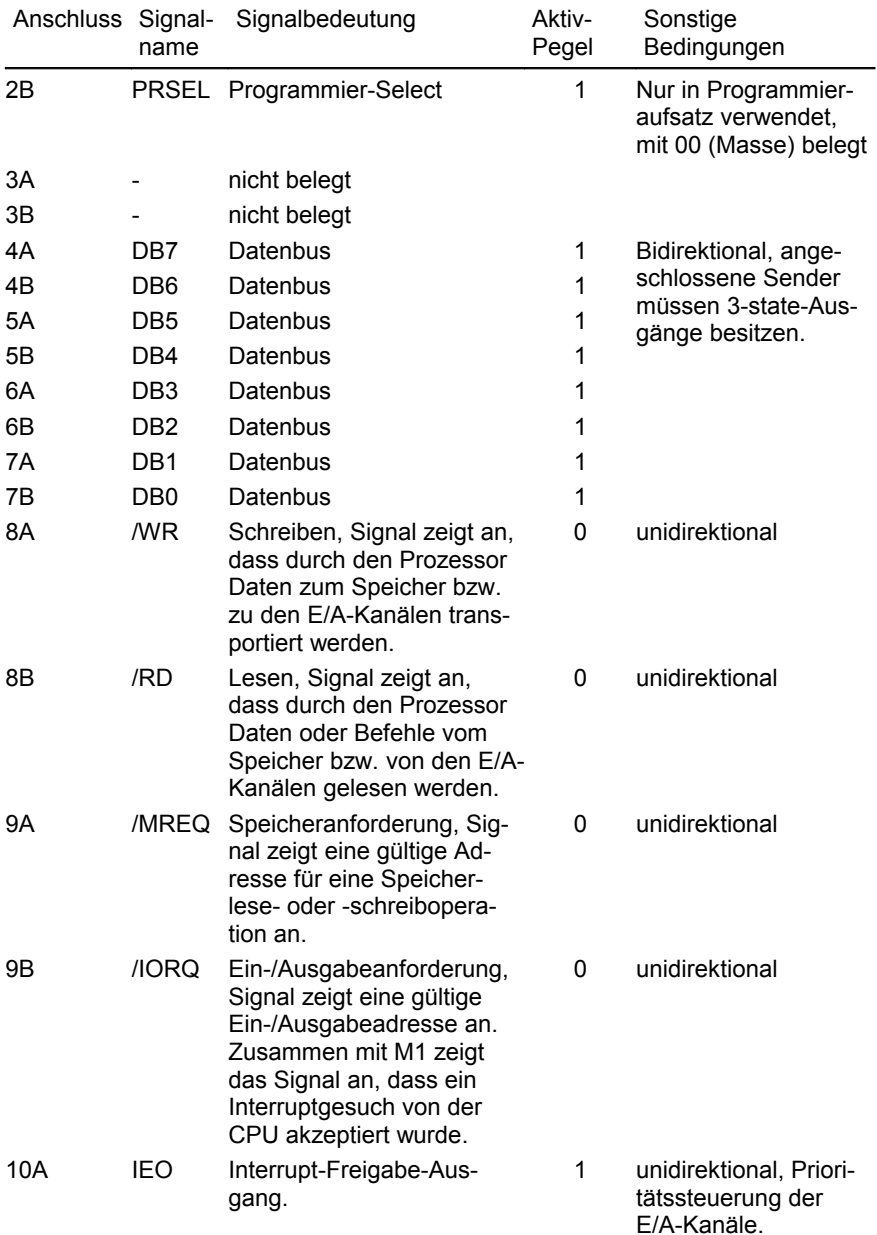

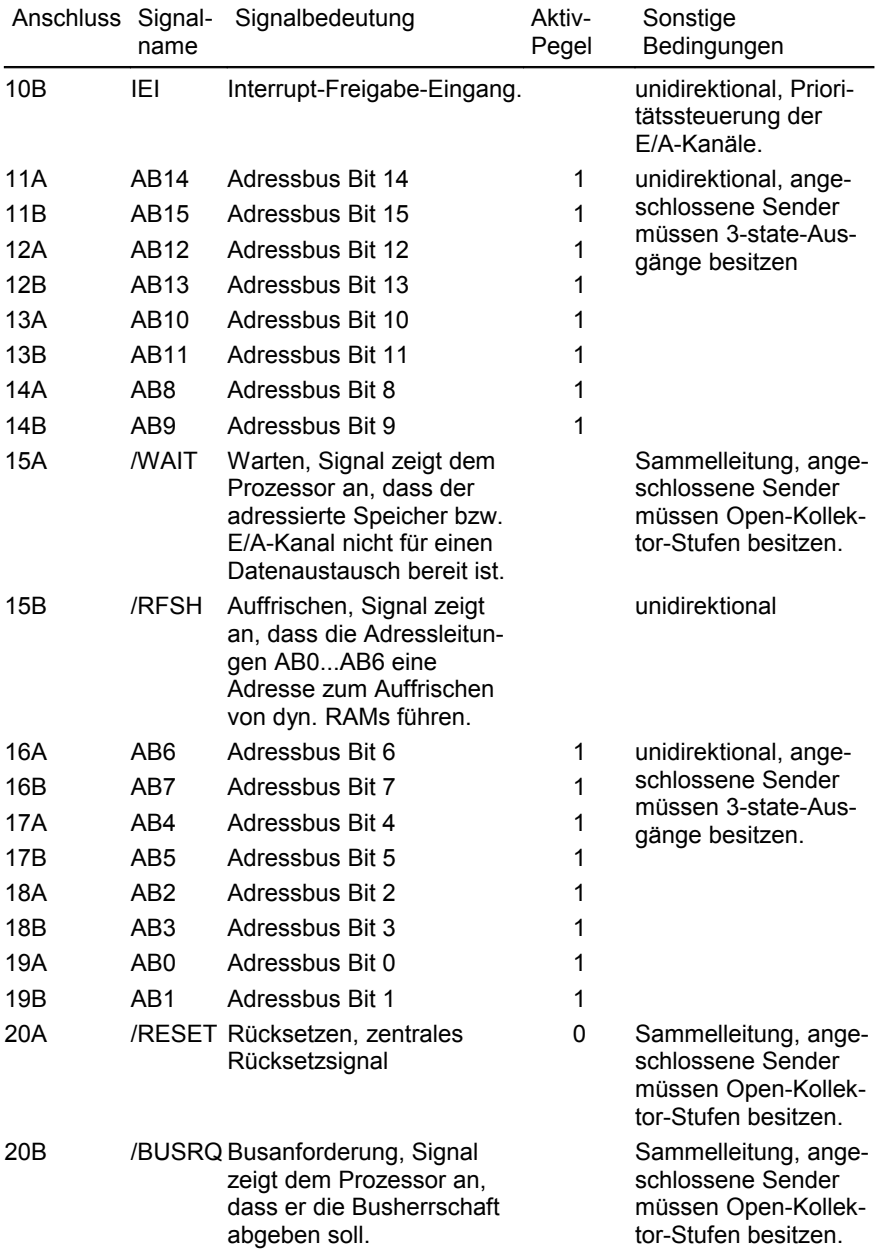

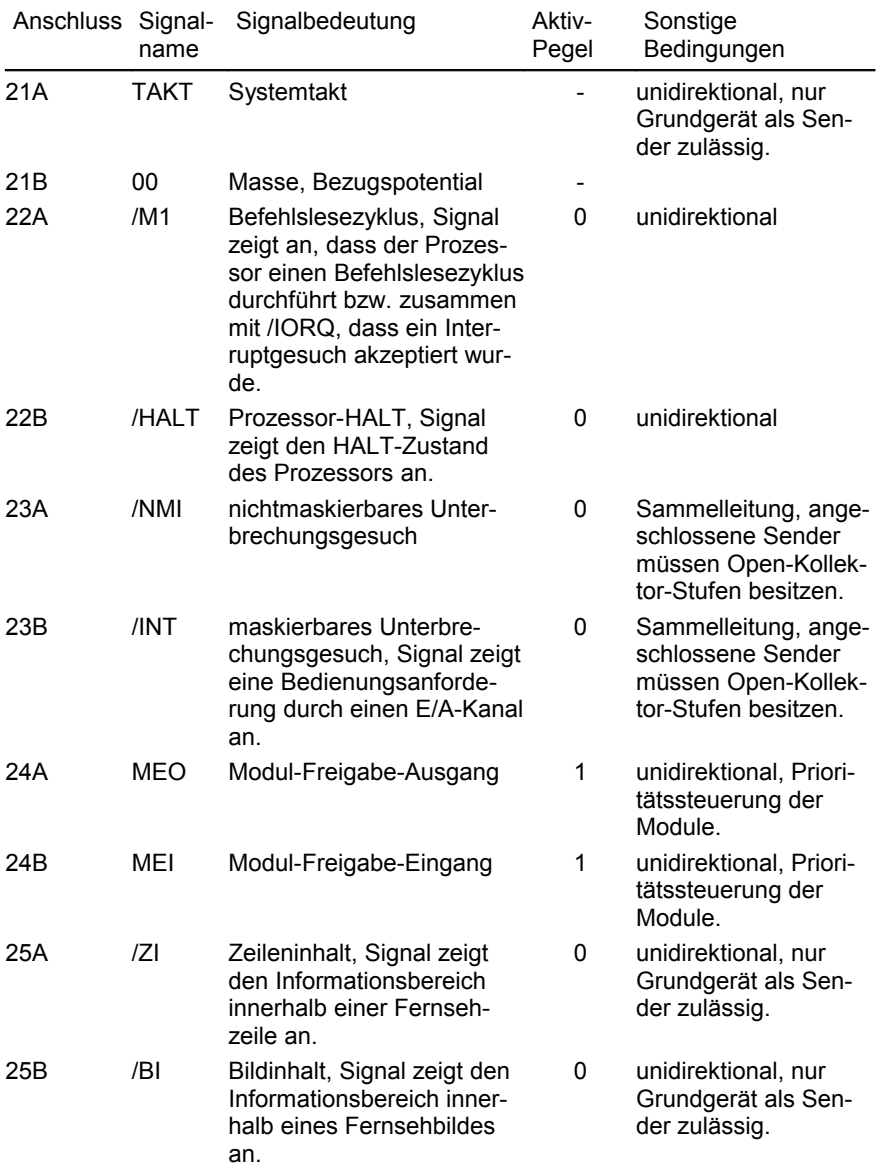
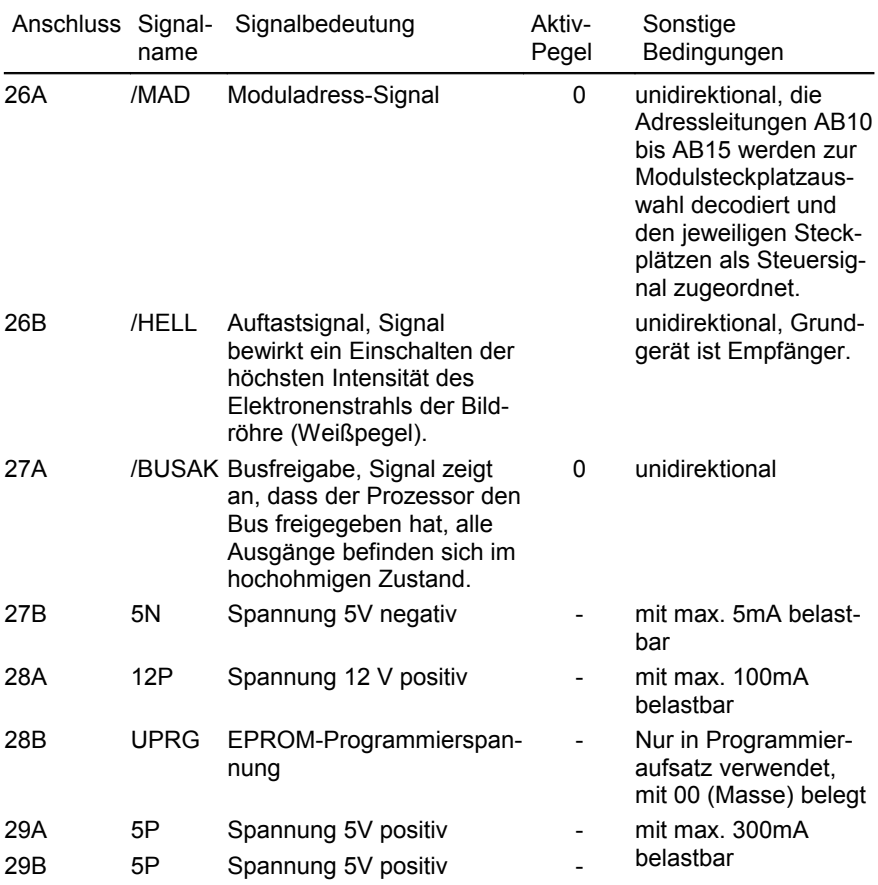

Eine ähnliche Signalbelegung hat auch der Steckverbinder am Expansion-Interface. Siehe Bild [11](#page-75-0) auf Seite [76.](#page-75-0) Im Gegensatz zum Steckverbinder vom Modulsteckplatz sind dort einige Signale allerdings nicht belegt. Das betrifft:

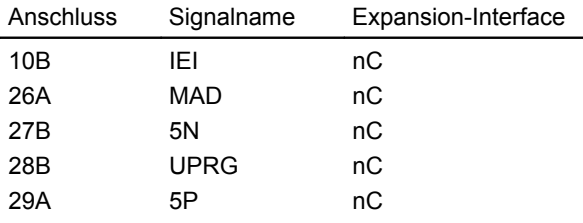

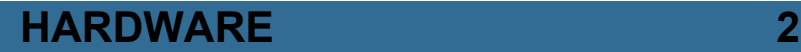

### **2.2.4. Steckverbinder TV-RGB**

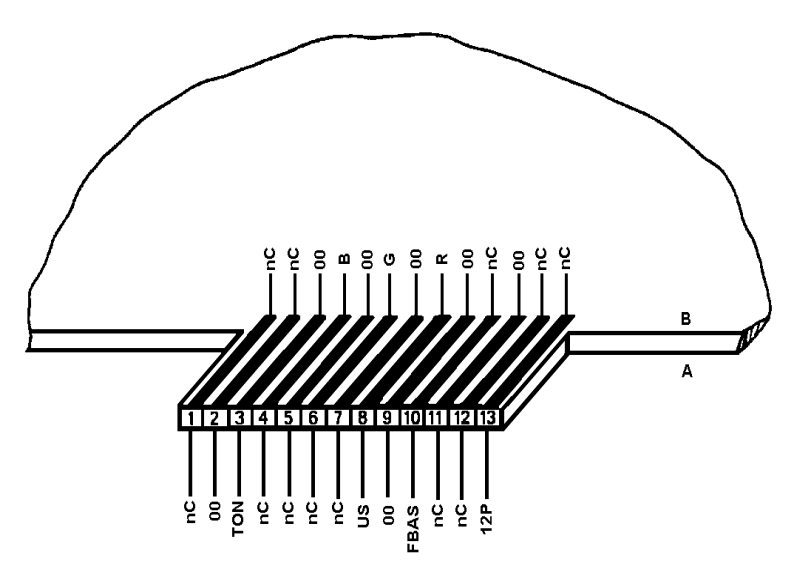

<span id="page-73-0"></span>*Bild 9: Anschlussbelegung des Steckverbinders TV-RGB*

Der Steckverbinder TV-RGB dient zur Ausgabe des Bild- und Tonsignals wahlweise als RGB- oder FBAS-Signal.

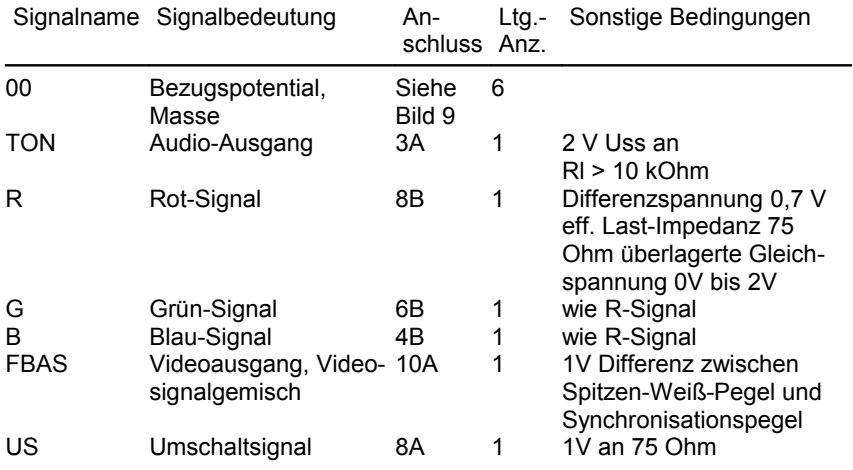

*Tabelle 4: Signalbeschreibung des Steckverbinders TV-RGB*

Die beste Bildqualität wird mit dem RGB-Signal erreicht. Bei TV-Geräten und Monitoren mit SCART-Anschluss wird dies durch die Verwendung eines SCART-Kabels erreicht.

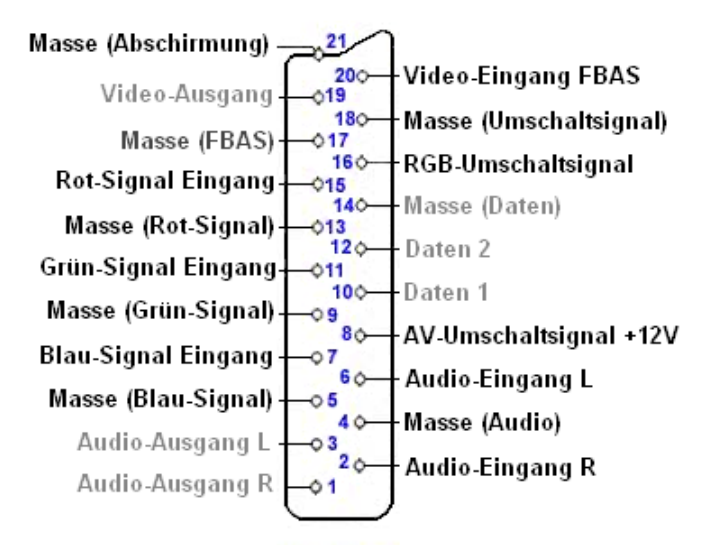

*Bild 10: Anschlussbelegung SCART-Stecker*

Es sind folgende Kabelverbindungen erforderlich:

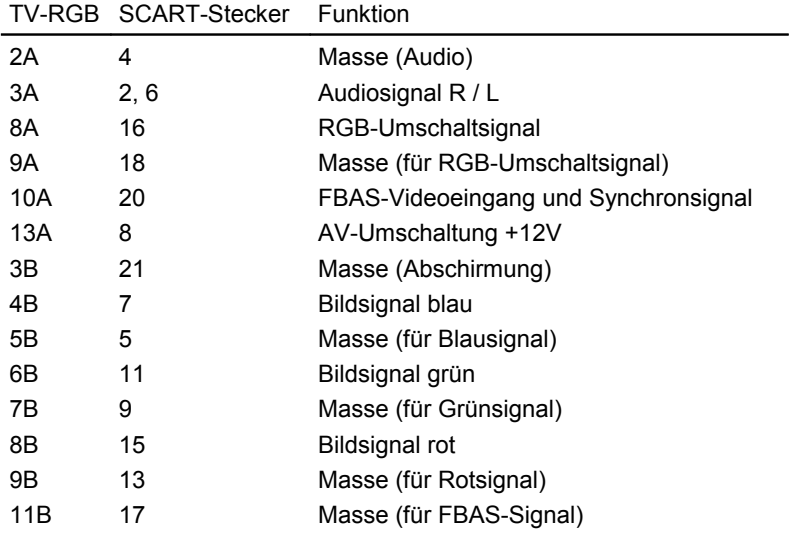

### **2.2.5. Steckverbinder EXPANSION-INTERFACE**

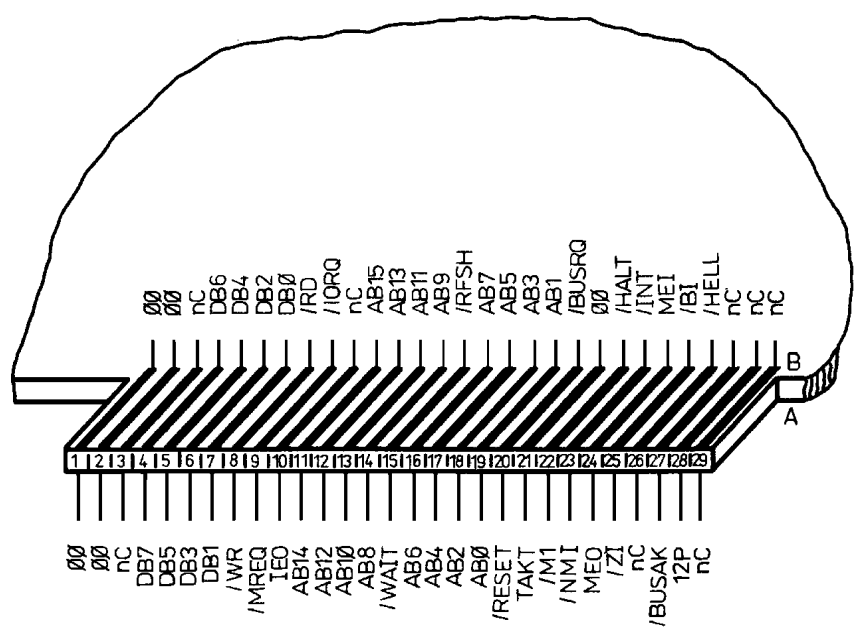

<span id="page-75-0"></span>*Bild 11: Anschlussbelegung EXPANSION-INTERFACE*

Dieser Steckverbinder ist zum Anschluss von Erweiterungsaufsätzen vorgesehen. Im folgenden finden Sie eine Signalbeschreibung des Steckverbinders.

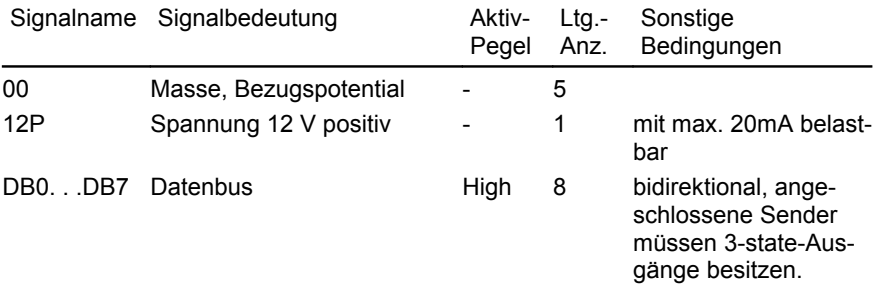

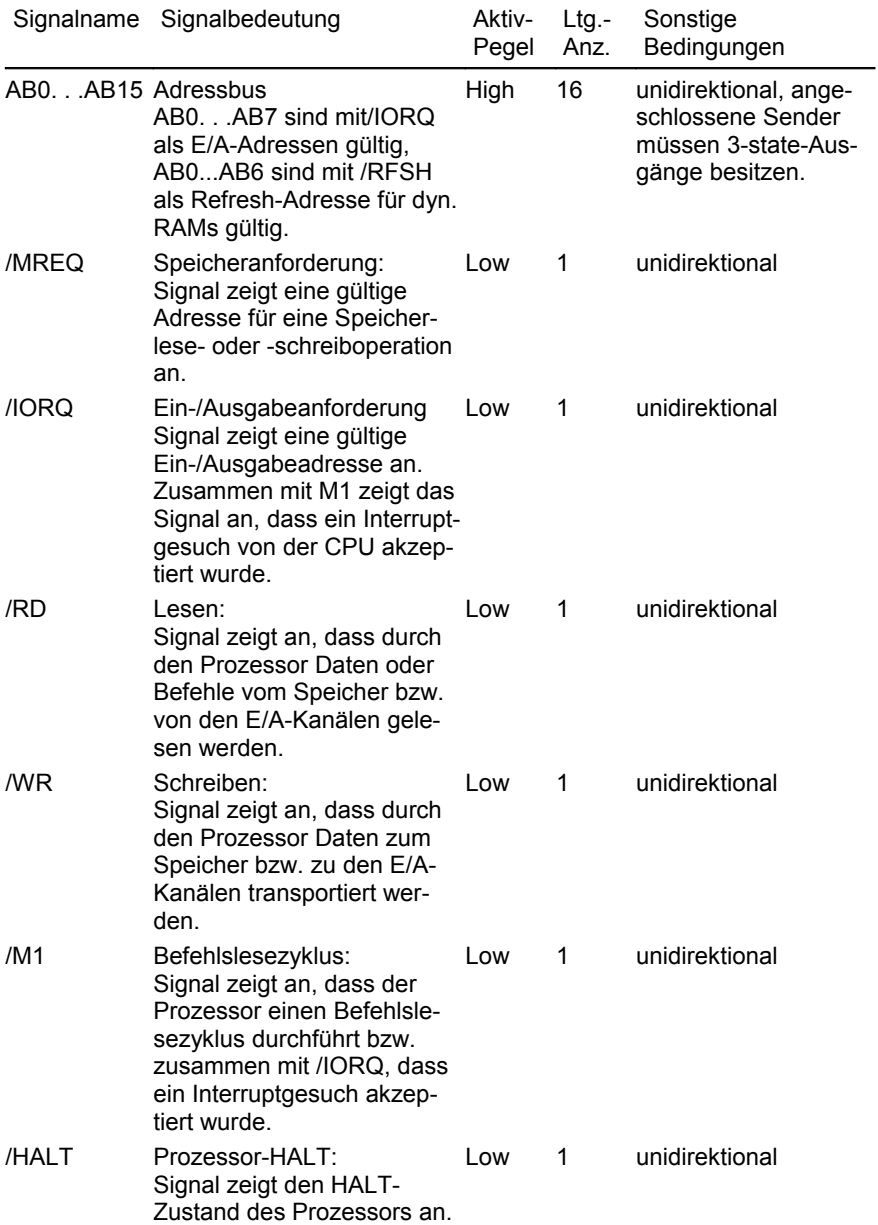

77

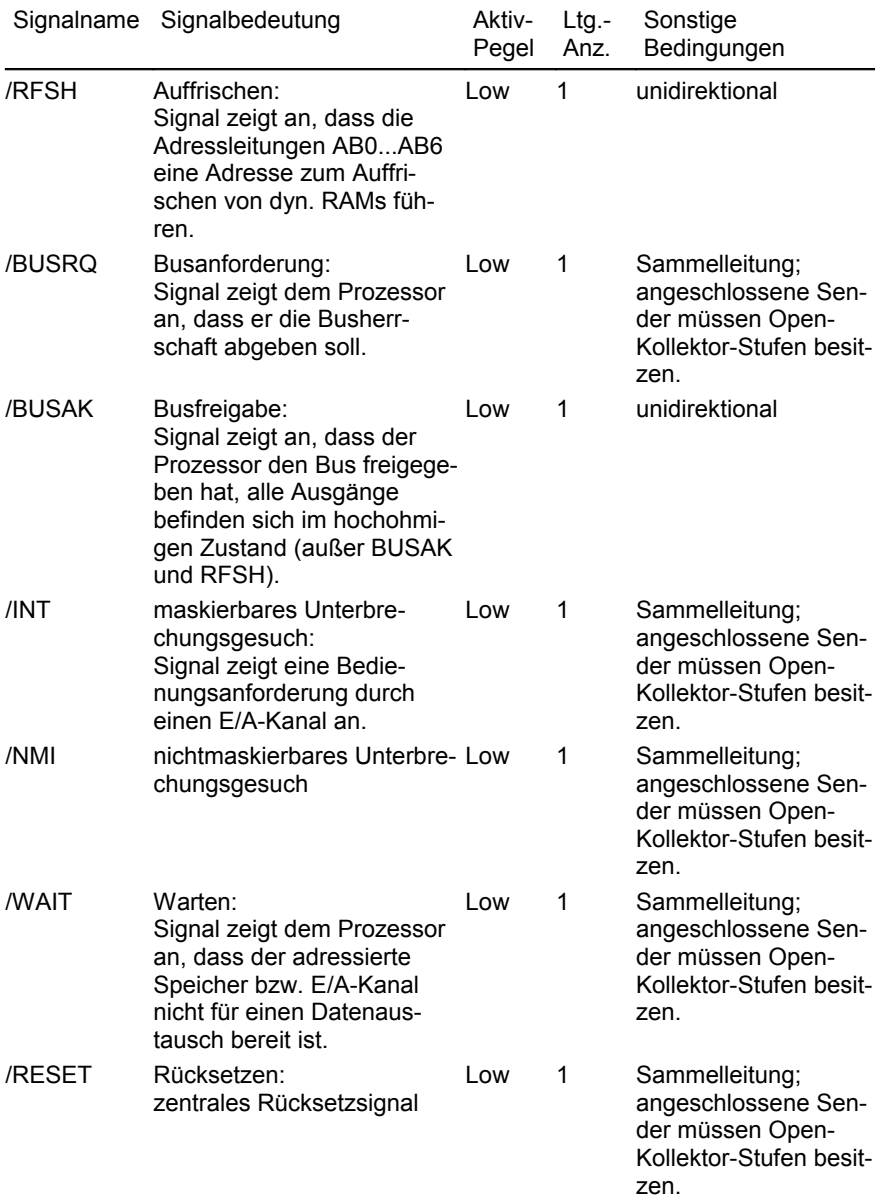

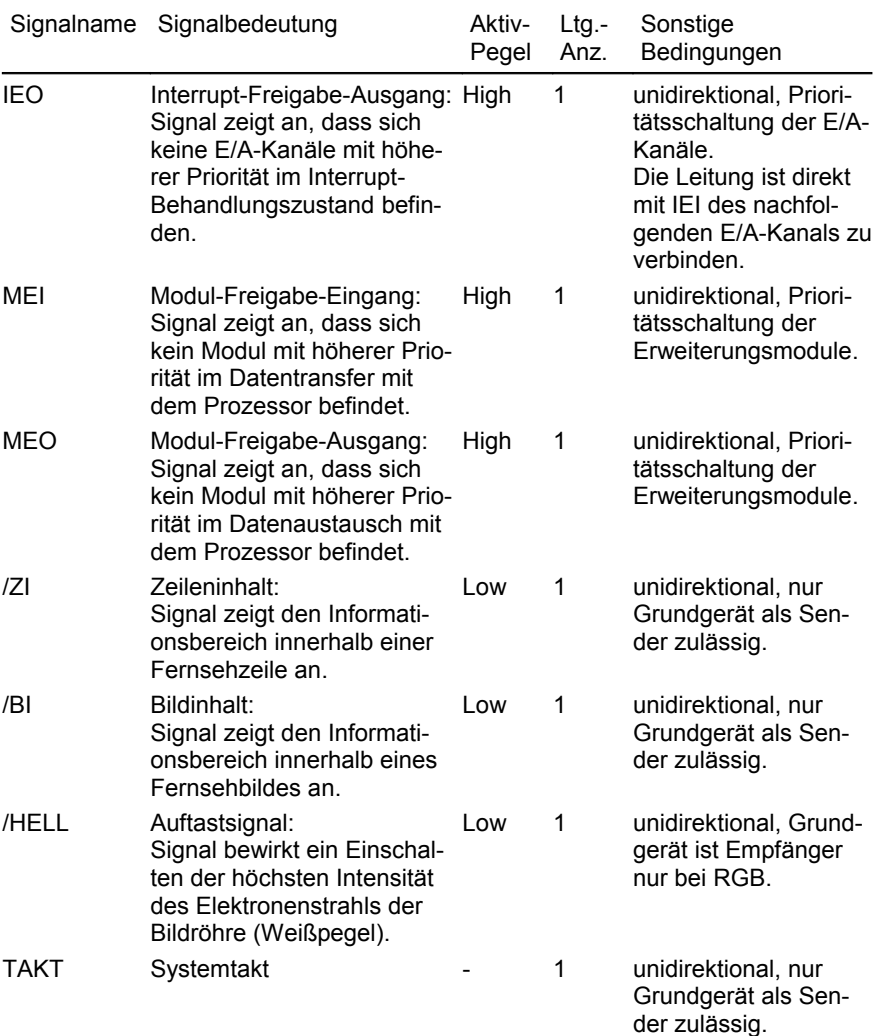

## **2.3. Systemausbau**

### **2.3.1. Module und Erweiterungsaufsätze**

Der KC 85/5 ist eine Weiterentwicklung der Reihe KC 85/2-4. Das Grundgerät erlaubt den Anschluss von 2 Erweiterungsmodulen und Erweiterungsaufsätzen (vgl. Blockschaltbild Seite [64\)](#page-63-0).

Für die Module befinden sich an der Vorderseite des Grundgerätes zwei Modulschächte, in die die Module eingesteckt und mit dem Rechnerbus kontaktiert werden.

#### **Zum KC85/5-System stehen derzeit folgende Module zur Verfügung:**

- M001 DIGITAL IN/OUT (Strukturbyte EF) Peripheriemodul zum Anschluss von anwenderspezifischen Schaltungen oder Geräten mit Parallelschnittstellen /37/.
- M003 V.24 (Strukturbyte EE) V.24-Interface zum Anschluss von Peripherieeinheiten, wie z. B. Drucker /1/35/.
- M005 USER

Leermodul zur Ankopplung eigener Schaltungen an den KC 85/5 /32/.

- M007 ADAPTER Adaptermodul zum Herausführen des Systembusses aus dem Modulschacht /32/33/.
- M008 JOY-MODUL Modul zum Anschluss eines Spielhebels / Joystick.
- M010 ADU1 (Strukturbyte E7) Analog-Digital-Umsetzer mit 4 Kanälen; wandelt analoge in digitale Signale um /40/.
- M011 64 KBYTE RAM (Strukturbyte F6) Speichererweiterung um 64 KByte dynamischer RAM /36/.
- M012 TEXOR (Strukturbyte FB) Dieses Modul enthält ein 40-Zeichen-Textverarbeitungs- sowie ein Sortierprogramm und Druckertreiberroutinen /41/.
- M021 JOYSTICK+Centronics Modul zum Anschluss eines Spielhebels und eines Druckers mit Parallelschnittstelle (Erweiterung des M008).
- M022 EXPANDER RAM (Strukturbyte F4)
- Modul zur Speichererweiterung um 16 KByte dynamischen RAM.
- M025 USER EPROM 8K (Strukturbyte F7) Modul zur Speichererweiterung um 8 KByte EPROM, selbst zu programmieren.
- M028 USER EPROM 16K (Strukturbyte F8) Modul zur Speichererweiterung um 16 KByte EPROM, selbst zu programmieren.

- M029 DAU1 (Strukturbyte E3) Der Digital-Analog-Umsetzer wandelt digitale in analoge Signale um.
- M032 256K segmented RAM (Strukturbyte 79) Modul zur Speichererweiterung um 256 KByte dynamischen RAM in 16 Blöcken zu je 16 KByte.
- M033 TYPESTAR (Strukturbyte 01) Dieses 16K-ROM-Modul enthält das 80-Zeichen-Textverarbeitungsprogramm TypeStar sowie das RAM-Floppy-System RAMDOS für CAOS.
- M034 512K segmented RAM (Strukturbyte 7A) Modul zur Speichererweiterung um 512 KByte dynamischen RAM in 32 Blöcken zu je 16 KByte.
- M035 1MB segmented RAM (Strukturbyte 7B) Modul zur Speichererweiterung um 1024 KByte dynamischen RAM in 64 Blöcken zu je 16 KByte.
- M035\*4 4\*1MB segmented RAM (Strukturbyte 7B) Neuentwicklung des KC-Club: Modul verhält sich wie 4 einzelne 1MB-Module M035 auf dem Steckplatz und dessen Submodulsteckplätzen.
- M036 128 segmented RAM (Strukturbyte 78) Modul zur Speichererweiterung um 128 KByte dynamischen RAM in 8 Blöcken zu je 16 KByte.
- M045 32K segmented ROM (Strukturbyte 70) Modul zur Speichererweiterung um 32 KByte EPROM in 4 Blöcken zu je 8 KByte, selbst zu programmieren.
- M046 64K segmented ROM (Strukturbyte 71) Modul zur Speichererweiterung um 64 KByte EPROM in 8 Blöcken zu je 8 KByte, selbst zu programmieren.
- M047 128K segmented ROM (Strukturbyte 72) Modul zur Speichererweiterung um 128 KByte EPROM in 16 Blöcken zu je 8 KByte, selbst zu programmieren.
- M048 256K segmented ROM (Strukturbyte 73) Modul zur Speichererweiterung um 256 KByte EPROM in 16 Blöcken zu je 16 KByte, selbst zu programmieren.
- M051 Scanner (Strukturbyte EC) Neuentwicklung des KC-Club: Modul enthält Interface für Handscanner, I²Cund serielle Schnittstelle.
- M052 USB+Netzwerk (Strukturbyte FD) Neuentwicklung des KC-Club: Modul enthält USB- und Netzwerkschnittstelle sowie Software dafür in 32 KByte EEPROM (4 Blöcke zu je 8 KByte).
- M053 RS232 (Strukturbyte EE) Modul ist identisch zum M003, jedoch hat Kanal 2 TTL-Pegel zum Anschluss externer Tastaturen.

Zusatzgeräte:

– D002 BUSDRIVER Ist ein Aufsatzgerät mit 4, für den Anwender frei verfügbaren Modulsteckplätzen /39/.

#### – D004 FLOPPY DISK

Ist eine aus zwei Aufsatzgeräten bestehende Erweiterung die den KC85/5 um ein zweites Prozessorsystem mit 4MHz, 64K System-RAM und ein Diskettenlaufwerk für die Ausführung CP/M-kompatibler Software unter dem Betriebssystem MicroDOS ergänzt.

- D005 Komfort-Tastatur Ist eine Tastatur, die an Stelle der Originaltastatur an die KEYBOARD-Buchse angeschlossen wird.
- D008 MULTI DISK Ist ein D004-kompatibles Aufsatzgerät, das den KC85/5 um ein zweites Prozessorsystem mit 4 bis 16MHz, 128K System-RAM, 2MB-RAM-Floppy und IDE-Festplatteninterface für die Ausführung CP/M-kompatibler Software unter dem Betriebssystem ML-DOS ergänzt. Es können sowohl 5,25"-Diskettenlaufwerke vom D004 als auch 3,5"-HD-Diskettenlaufwerke angeschlossen werden.

### **2.3.2. Systemausbau über V.24-Schnittstelle**

Durch serielle oder parallele Schnittstellen in einem Computersystem können Daten an externe Geräte (Drucker, Plotter, Computer usw.) gesendet oder von ihnen empfangen werden. Diese Möglichkeiten bestehen auch am KC-System. Hier werden nur einige Varianten der Systemzusammenstellung genannt. Es wird immer von der seriellen Schnittstelle V.24 ausgegangen, da für diese bereits Software im Betriebssystem existiert. Die Schnittstellenmodule heißen M003 V.24 oder M053 RS232. Durch sie können zwei externe Geräte an das KC-System angeschlossen werden. Denkbar wären z. B. folgende Zusammenstellungen:

- Drucker und Plotter,
- Drucker und 2. Computer,
- Schreibmaschine als Druckgerät und Eingabetastatur sowie Computerkopplung usw.

Durch die Verwendung mehrerer M003- bzw. M053-Module ergibt sich die Möglichkeit, mehr als nur zwei externe Geräte anzuschließen. Dabei ist zu beachten, sind mehrere V.24-Module eingeschaltet, ist das Modul mit der niedrigsten Steckplatznummer am höchsten priorisiert. Das heißt, das Modul steckt z. B. im Modulschacht 8, dann ist es am höchsten priorisiert. Durch Abschalten eines höher priorisierten Moduls werden auch die niedriger priorisierten V.24-Module nutzbar (z. B. Modul M053 im Modulschacht C wird nutzbar, wenn das M003 im Schacht 8 abgeschaltet wurde).

CAOS 4.4 verwendet standardmäßig immer nur das erste gefundene V.24-Modul, siehe dazu auch Kapitel [3.11.](#page-159-0) Seite [160](#page-159-0) im Abschnitt Software.

# **3. SOFTWARE**

## **3.1. Systemkonzept**

#### **3.1.1. Merkmale des Betriebssystems**

Der Aufbau des Betriebssystems ist im Bild [12](#page-84-0) auf Seite [85](#page-84-0) als Schema veranschaulicht.

Der KC 85/5 enthält einen RAM von 256 KByte, einen IRM (Bildwiederholspeicher) von 64 KByte und einen ROM von 48 KByte. Der Festwertspeicher (ROM) enthält das Betriebssystem, d. h. die wichtigsten Programme zur Bedienung der Peripherie sowie BASIC-Interpreter, Debugger, Assembler EDAS und FORTH.

Das Betriebssystem KC-CAOS (CASSETTE AIDED OPERATING SYSTEM) verwaltet die Gerätetreiber-Routinen mittels Menütechnik.

In den folgenden Kapiteln sollen die einzelnen Software-Baugruppen näher beschrieben werden. Voraussetzung zur Anwendung dieser Softwarebeschreibung sind Kenntnisse in der Assemblerprogrammierung.

Das Betriebssystem KC-CAOS ist, um vielen Anwendungsbereichen gerecht zu werden, sehr flexibel ausgelegt. Es ermöglicht dem Anwender:

- den Arbeitsspeicher für das Betriebssystem, den Kellerspeicher (STACK) und die Interrupt-Tabellen an beliebigen Stellen im RAM anzuordnen,
- leicht eigene Maschinenprogramme durch Menütechnik in das System einzubinden,
- den eigenen Programmen beim Aufruf über Menü bis zu maximal 10 Parameter zu übergeben,
- die Systemressourcen durch eine große Anzahl von Systemunterprogrammen vollständig zu nutzen,
- Erweiterungsbaugruppen (Module) zu verwalten, d. h., es können somit mehrere Module quasi gleichzeitig betrieben werden,
- die im Grundgerät enthaltenen Speicher (RAM, IRM, ROM) ein- und auszuschalten,
- das im Grundgerät enthaltene Betriebssystem abzuschalten und mit einem anderen, in einem Modul enthaltenen, zu arbeiten,
- RAM-Speicherblöcke mit einem Schreibschutz zu versehen,
- die 6 auf der Tastatur enthaltenen Funktionstasten (F1...F6) in beiden möglichen Belegungen mit beliebigen Codes oder Zeichenketten (z. B. Menüoder BASIC-Schlüsselwörtern oder Abarbeitungstastenfolgen (JOBS)) zu belegen,
- für die Darstellung von Zeichen auf dem Bildschirm beliebige Zeichenbildtabellen (Zeichengeneratoren) zu verwenden, d. h. man kann sich Zeichenbilder frei definieren (z. B. kyrillische Buchstaben, Grafikzeichen) und diese z. B. auf Magnetband abspeichern und
- die Zeichencodes der Tastatur beliebig zuzuordnen.

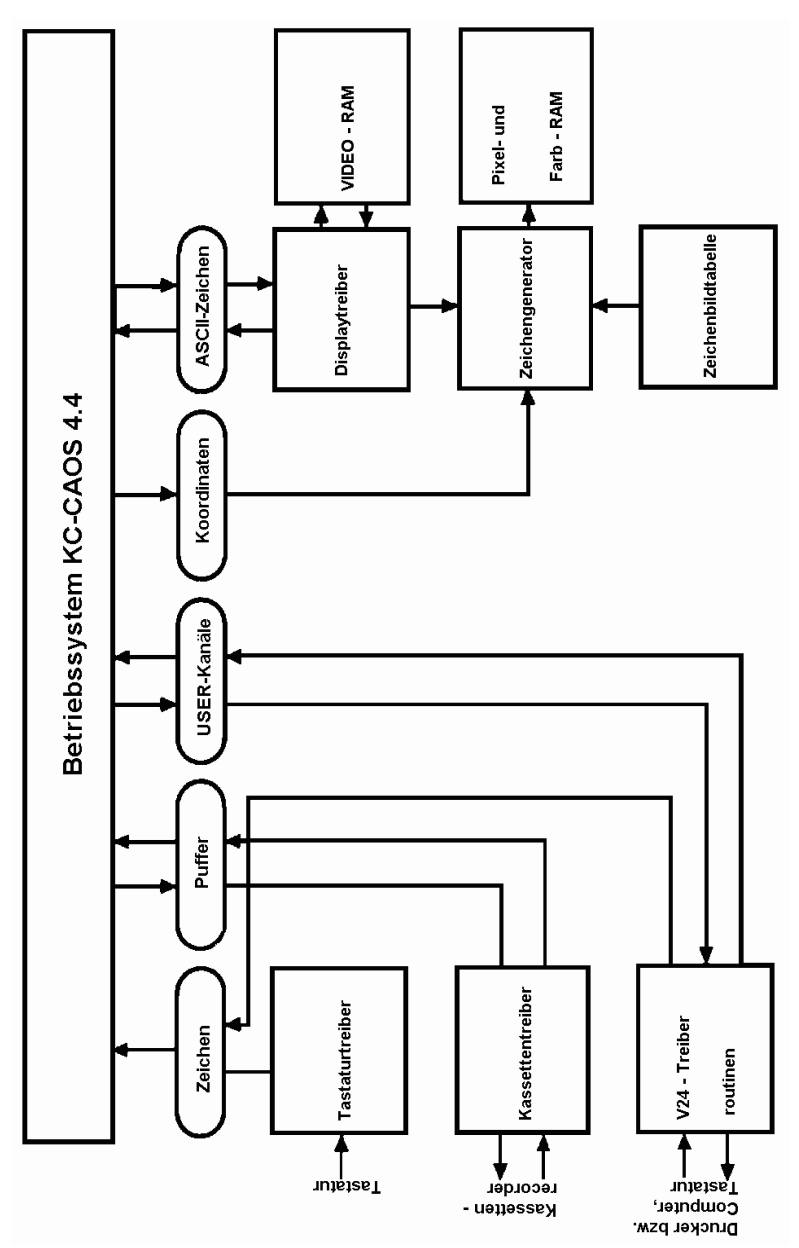

<span id="page-84-0"></span>*Bild 12: Aufbau des Betriebssystems, schematisch*

### **3.1.2. Die zentrale Steuerschleife**

Im Bild [13](#page-85-0) ist die zentrale Steuerschleife angegeben. Die Darstellung verdeutlicht die Steuerung der Funktionen des Betriebssystems KC-CAOS.

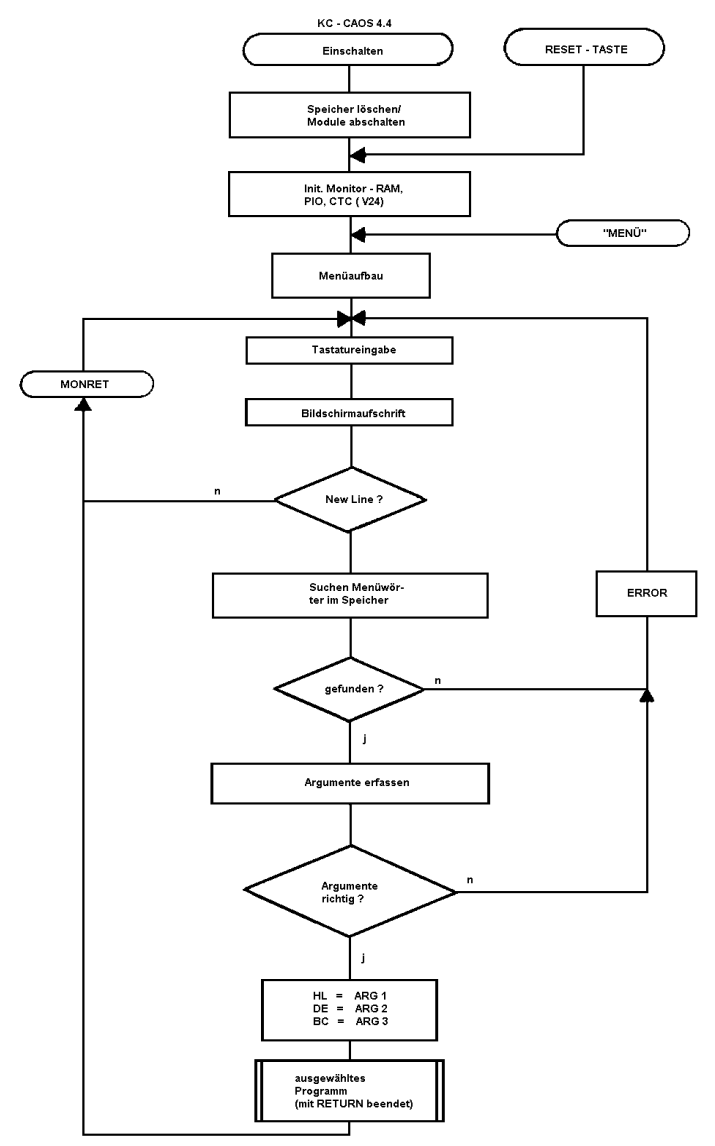

<span id="page-85-0"></span>*Bild 13: Zentrale Steuerschleife des Betriebssystems*

## **3.2. Speicheraufteilung**

Eine Übersicht der Speicheraufteilung des KC 85/5 vermittelt Bild [14](#page-88-0) auf Seite [89.](#page-88-0)

### **3.2.1. Speicherübersicht (interne Module)**

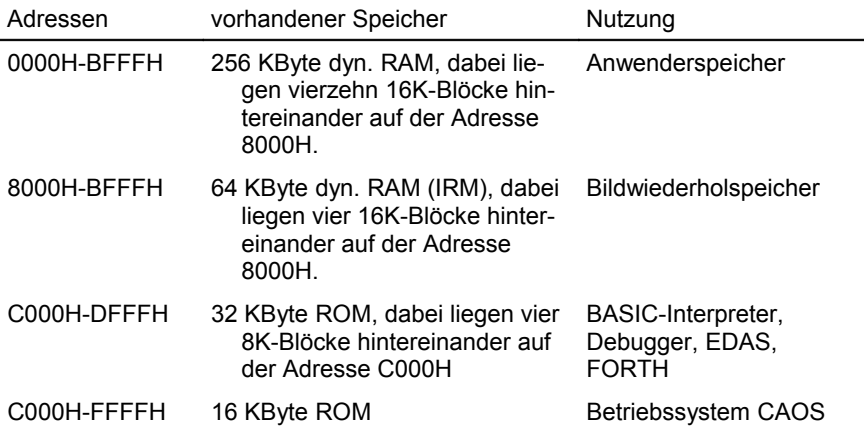

### **3.2.2. Speichergliederung**

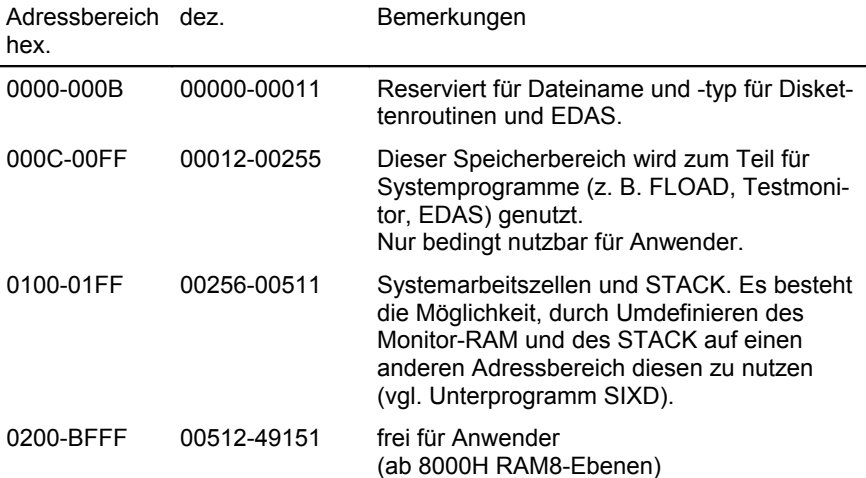

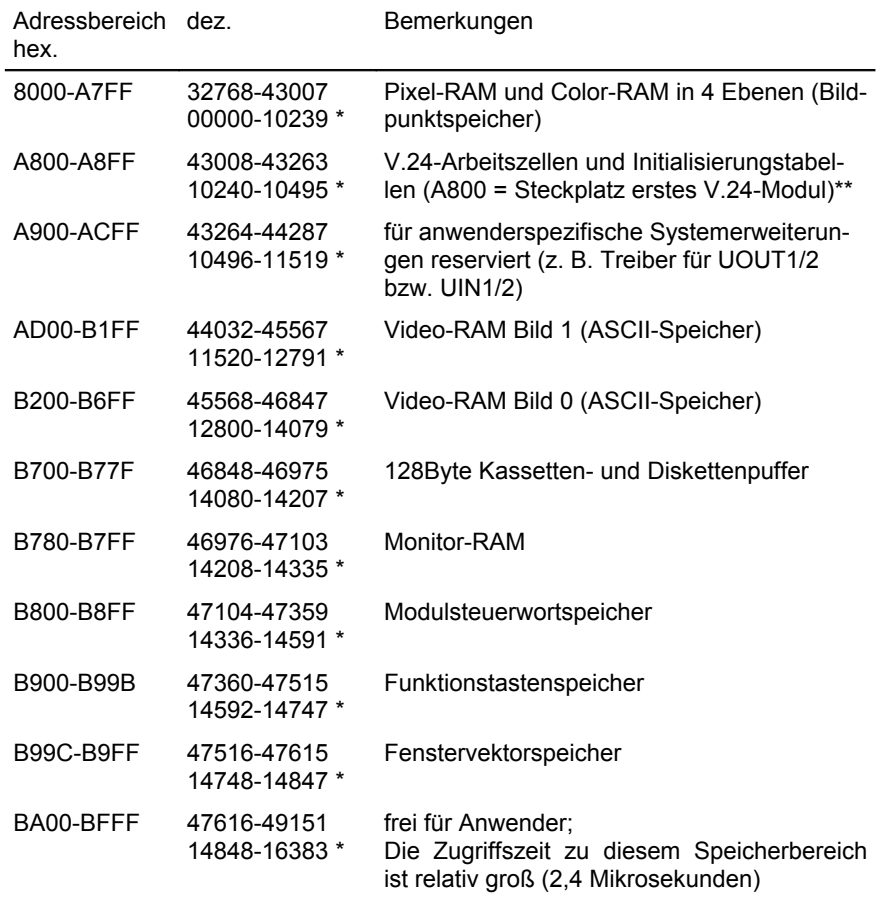

\* in den BASIC-Anweisungen VPEEK und VPOKE zu verwendende Speicheradressen (vgl. BASIC-Handbuch)

\*\* für die V.24-Arbeitszellen ist in künftigen CAOS-Versionen geplant:

- A800 Erkennungsbyte V.24-Module (Anzahl)
- A801...A81F Init-Tabellen V.24-Drucker
- A820 Modulsteckplatz 1. M003
- A821 Modulsteckplatz 2. M003<br>A822...A82F Verwaltungsparameter CO
- Verwaltungsparameter COM1 bis COM4

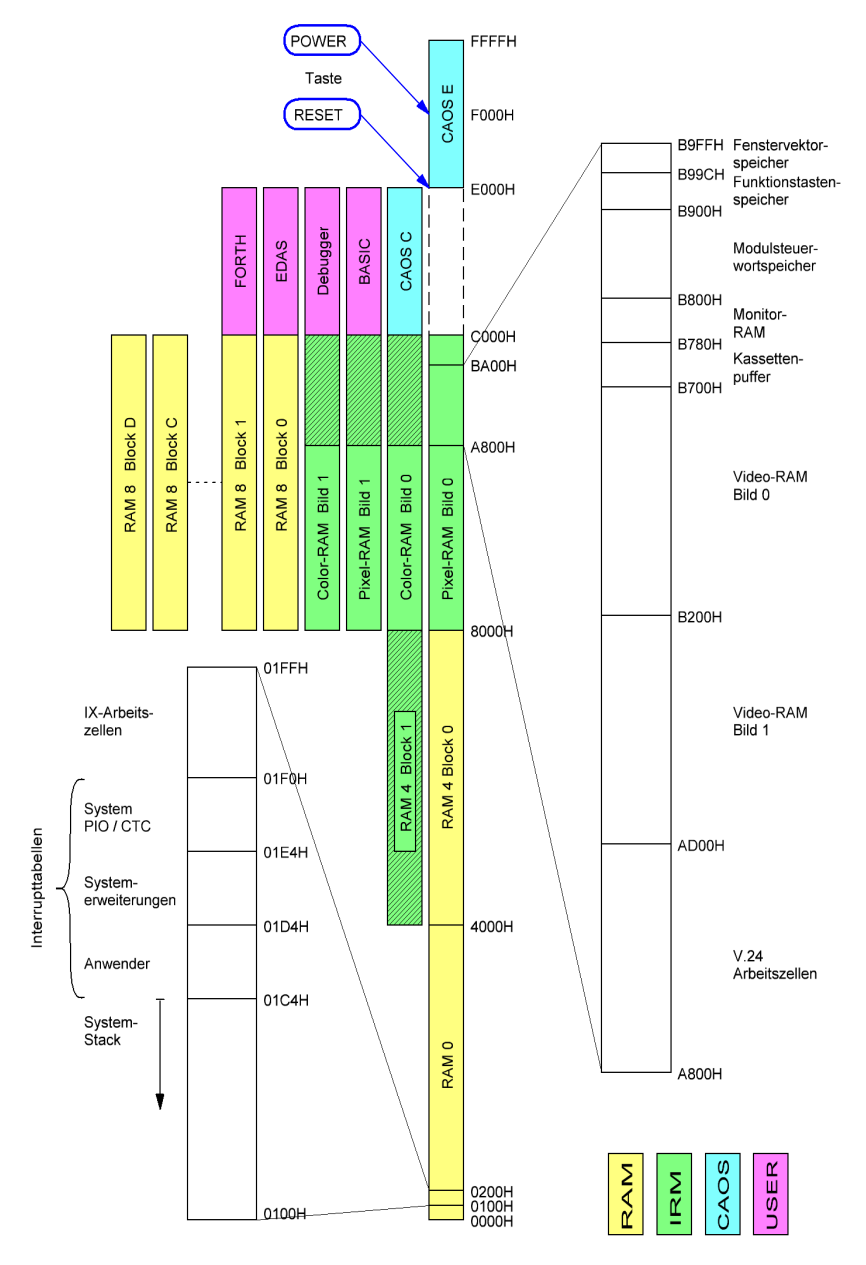

<span id="page-88-0"></span>*Bild 14: Übersicht der Speicheraufteilung des KC 85/5*

### **3.2.3. Fenstervektorspeicher**

Das Betriebssystem gestattet es, 10 verschiedene Bildschirmfenster zu definieren und iederzeit wieder aufzurufen, wobei die Parameter des aktuellen Fensters gerettet werden. Als Fensternummern sind 0 bis 9 zugelassen.

#### **Der Fenstervektor ist wie folgt aufgebaut:**

Anfangsadresse WNDFN = 0B99CH + n \* 0AH; n... Fensternummer

#### WNDFN - Fensteranfang Spalte

- +1 Fensteranfang Zeile
- +2 Fenstergröße Spaltenanzahl
- +3 Fenstergröße Zeilenanzahl
- +4 Cursorposition Spalte
- +5 Cursorposition Zeile
- +6 Steuerbyte (vgl. Kapitel ["Arbeitszellen im IRM"](#page-120-0) Seite [121\)](#page-120-0)
- +7 Farbe
- +8 Reaktionsprogramm auf Fensterende (SCROLL- oder
- +9 PAGE-Modus)

Die Initialisierung und der Aufruf eines Fensters erfolgen über Systemunterprogramme (vgl. Kapitel [3.5.4.,](#page-99-0) UP-Nr. 3CH und 3DH) bzw. über die CAOS-Anweisung WINDOW.

Bei der Einschaltinitialisierung des Systems werden alle 10 Fenster auf maximale Größe, SCROLL-Modus, Farbe weiß/blau und Cursor in HOME-Position eingestellt.

### **3.2.4. Modulsteuerwortspeicher**

Im Modulsteuerwortspeicher sind die Steuerbytes sowohl für die internen Speicher (Moduladressen 0 bis 7) als auch für jedes Modul (Moduladressen 8 bis FF) enthalten.

Zur Unterstützung der softwaregesteuerten Modulverwaltung ist für jede mögliche Moduladresse ein Speicherplatz für die durch die SWITCH- oder JUMP-Anweisung über Systemrufe ausgegebenen Steuerbytes vorhanden.

Die Adresse berechnet sich wie folgt:

B800H + Moduladresse

Das Steuerbyte der JUMP-Anweisung ist FFH. Alle Modulsteuerungsausgaben sollten durch Systemaufrufe (UP-Nr. 26H) und nicht durch direkte Ausgaben über die Ausgabeadresse 80H erfolgen. Bei der Initialisierung des Systems erfolgen ein Löschen des gesamten Modulsteuerspeichers und ein Eintrag für die internen Speicherblöcke.

## **3.3. Modulverwaltung**

### **3.3.1. Verwalten der KC-Module und Zusatzgeräte**

Der KC 85/5 ermöglicht es, durch eine spezielle Steuerung, mehrere Module vom gleichen Typ quasi gleichzeitig zu betreiben. Diese können im Grundgerät oder in einem Aufsatz stecken. Mit dem Kommando SWITCH mm kk werden die Module vom Menü, von BASIC oder vom Programm aus geschaltet.

Das Ansprechen der Module erfolgt über die vom Steckplatz abhängigen Moduladressen.

Die Moduladressen mm sind folgendermaßen definiert:

Modulsteckplatz mm (mm  $\geq$  8)

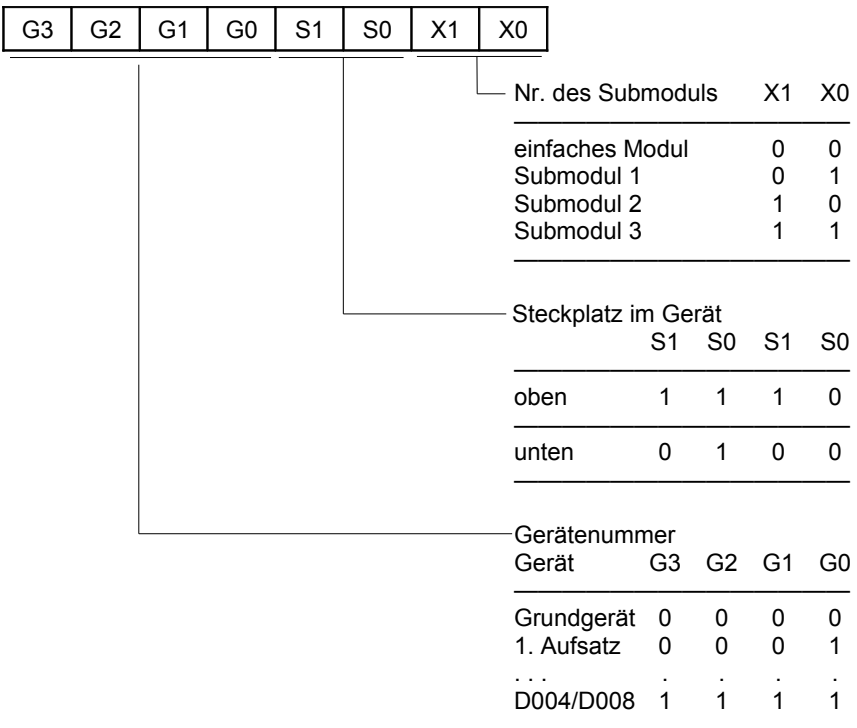

mm . . . . . . . . . . . . . . . . . . . . . . . zweistellige hexadezimale Steckplatzadresse G3-G0, S1, S0, X1, X0 . . . . . . . Bits

Die Gerätenummern der Aufsätze entnehmen Sie bitte der jeweiligen Anleitung.

Die Moduladressierung erfolgt über 16-Bit-I/O-Adressen:

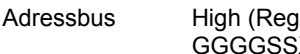

 $A$  (ister B) Low (Register C) XX 80H

Register B enthält die Modulsteckplatzadresse. Beim Lesen der entsprechenden Adresse sendet jedes Modul ein spezielles Strukturbyte auf den Datenbus. Die Kennungen der Module sind den Modulbeschreibungen zu entnehmen.

Das Schalten der Module erfolgt über Ausgabe eines Steuerbytes kk an die Moduladresse.

Steuerbyte kk

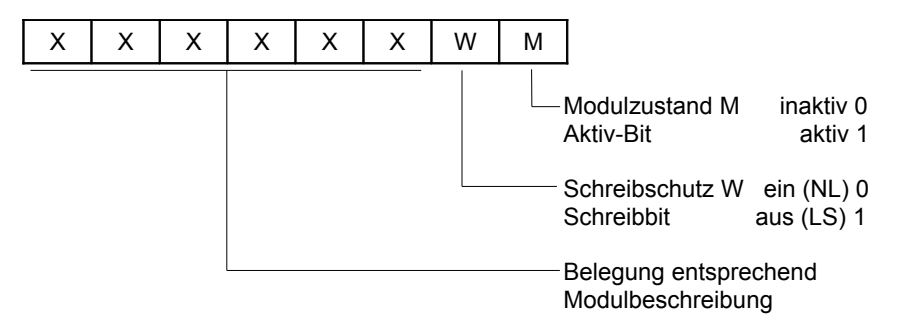

Diese Bits werden mit dem Einschalten von entsprechenden Modulen in einer bestimmten Form belegt. Die Belegung ist den jeweiligen Modulbeschreibungen zu entnehmen. Ab Bit 7 werden bei bestimmten Modulen die Anfangsadresse (Basisadresse) und ab Bit 2 die Speichersegmente eingetragen.

kk . . . . . . . . . . . zweistelliges hexadezimales Steuerbyte

X, W, M . . . . . . . Bits des Steuerbytes besitzen der Reihenfolge nach sinkende Stellenwertigkeit.

Zum Beispiel wird beim Modul M025 USER PROM 8K ab Bit 7 die absolute Adresse dem Speicherbereich des Moduls zugeordnet. Werden mehrere Module mit gleichen Speicher- oder E/A-Adressen ein geschaltet, so ist beim Zugriff des Prozessors nur der Modul auf der niedrigsten Moduladresse wirksam (Hardware-Prioritätskette).

### **3.3.2. Verwalten des KC-internen Speichers**

Den im Grundgerät enthaltenen Speicherblöcken sind folgende "Modul"-Adressen zugeordnet:

- RAM auf Adresse 0000H 00H
- $-$  IRM  $-$  01H
- ROM-Blöcke auf ADR C000H 02H
- RAM-Blöcke auf ADR 8000H 03H
- RAM-Blöcke auf ADR 4000H 04H
- CAOS-ROM auf ADR C000H 05H
- (reserviert für RAM-Erweiterung 06H)

Diese Blöcke werden über die Datenleitungen der Ports A und B des internen PIO-Bausteins sowie über die Ausgabekanäle 84H und 86H gesteuert. Bei den RAM-Blöcken kann ein Schreibschutz gesetzt werden.

Die internen Speicher (RAM, IRM, ROM) enthalten keine Modulsteuerung, die aktuellen Steuerbytes werden aber in den Modulsteuerwortspeicher eingetragen. Ist keine Bemerkung für den Zustand des jeweiligen Bits gemacht, gilt:

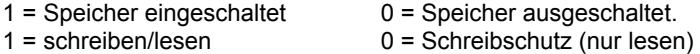

Im Bild [14](#page-88-0) Seite [89](#page-88-0) ist die Speicheraufteilung des KC 85/5 dargestellt.

Es gibt folgende Zuordnungen zu den internen Toren:

#### **PIO Port A (Daten: Adresse 88H, Steuerwort: 8AH):**

- Bit 0 CAOS-ROM E
- Bit 1 RAM0
- Bit 2 IRM
- Bit 3 Schreibschutz RAM0 (1 = Schreibschutz aus)<br>Bit 4 K OUT (Ausgang zu Keyboard)
- 
- Bit 5 LED "SYSTEM"
- Bit 6 Motorschaltspannung (Schnellstopp) des Recorders

(Ausgang zu Keyboard)

Bit 7 - ROM C (USER-ROM)

#### **PIO Port B (Daten: Adresse 89H, Steuerwort: 8BH):**

- Bit 0 Rücksetzen der Symmetrie-Flip-Flops für Tonausgabe
- Bit 1 -
- Bit 2 Lautstärkeregelung für Tonausgabe
- Bit 3  $(4 \text{ Bit}, \text{Low} = \text{aktiv})$
- Bit 4  $-$  J
- Bit 5 RAM8
- Bit 6 Schreibschutz RAM8 (1 = Schreibschutz aus)
- Bit 7 blinken der Vordergrundfarbe ein/aus

### **Ausgabekanal 84H bzw. (IX + 1)**

- Bit 0 Anzeige Bild 0 oder 1
- Bit 1 Zugriff auf Pixel- oder Farbebene (Pixel = 0 oder Farbe = 1)
- Bit 2 Zugriff auf Bild 0 oder 1
- Bit 3 hohe Farbauflösung ein/aus (0 = hohe oder 1 = niedrige)
- $\mathsf{Bit} 4 \mathsf{R}$
- Bit 5 Auswahl der RAM8-Ebene
- Bit 6  $(4 \text{ Bit} = 16 \text{ Ebenen})$
- Bit 7 -

### **Ausgabekanal 86H bzw. (IX + 4)**

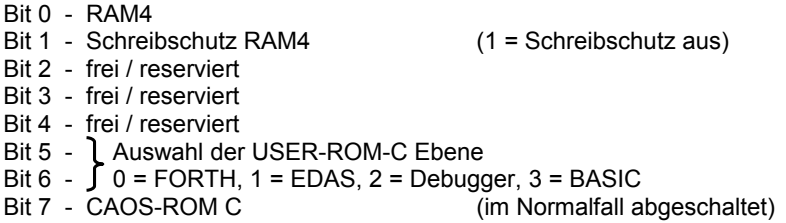

### **3.4. Menükonzept**

### **3.4.1. Erweiterung des CAOS-Menüs**

Das verwendete Menükonzept ist unabhängig von bestimmten Speicherplätzen, d. h., jedes Programm auf beliebigen Speicherplätzen kann mit entsprechendem "Vorspann" ins Menü eingetragen und über dieses gestartet werden.

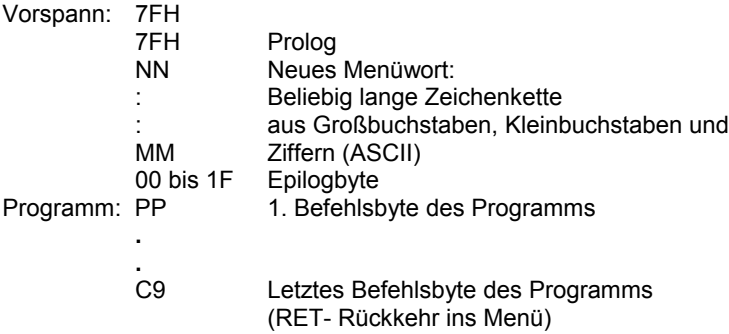

Der Epilog kann Werte von 0 bis 1FH annehmen. Dies ermöglicht die Erkennung, wie viele Argumente für ein Kommando erforderlich sind. Dabei bedeuten die einzelnen Bits:

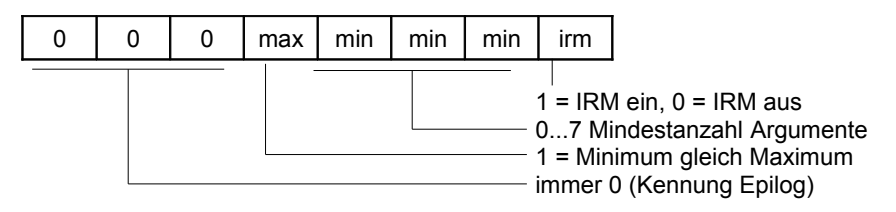

Bis CAOS 4.2 waren nur die beiden Epilogbytes 0 und 1 zulässig, diese sind uneingeschränkt weiter gültig. Durch geeignete Kombination kann der Service der Argumentkontrolle auch für eigene Programme genutzt werden. Programme mit Epilogbytes > 1 laufen aber nur noch ab CAOS 4.3, das kann ausgenutzt werden, um versionsabhängige Programme zu schreiben.

Eine Besonderheit bildet das Prologbyte 1FH: Es ermöglicht die Übergabe von nicht-hexadezimalen Argumenten an das aufrufende Programm. Die Argumentliste wird dabei vom Kommandointerpreter nicht getestet und dem aufgerufenen Programm als einziger (!) Parameter im Registerpaar DE die VRAM-Adresse nach dem Kommandowort übergeben. Ein Beispiel dafür ist das DIR-Kommando von CAOS 4.4.

Die mittels Menütechnik zu startenden Maschinenprogramme müssen als Unterprogramme definiert sein, d. h., sie müssen mit RETURN abgeschlossen sein. Die Unterprogramme werden bei Anwahl durch das Menüwort auf dem ersten Byte nach dem Epilog gestartet.

Für die Zeichenkette des Programmnamens gilt, dass bei Großbuchstaben und Ziffern (Codes 30H bis 5FH) der Eintrag ins Menü auf dem Bildschirm erfolgt.

Bei Sonderzeichen, Groß- und Kleinbuchstaben sowie Ziffern (Codes 20H bis 7FH) ist der Aufruf über den Namen möglich. Es kann z. B. der Name eines Programms aus Groß- und Kleinbuchstaben bestehen. Dabei erfolgt keine Ausschrift im Menü.

Die Menüwortsuche erfolgt zuerst im zugeschalteten Speicher von C000 bis BFFF, dann im CAOS-ROM C und schließlich in den 3 zusätzlichen Ebenen des USER-ROM C. Wurde das Menüwort in einer Ebene des USER-ROM C gefunden, dann wird der CAOS-ROM C automatisch abgeschaltet, falls er zugeschaltet war. Steht das Menüwort im CAOS-ROM C, so wird dieser für die Abarbeitung des Kommandos eingeblendet, der Schaltzustand des USER-ROM C bleibt dabei erhalten.

### **3.4.2. Übernahme von Parametern**

Für Menüworte mit Epilogbytes von 0 bis 1EH können beim Programmaufruf auf der gleichen Bildschirmzeile bis zu 10 Argumente (ARG1-ARG10) übergeben werden. Die Anzahl der Argumente wird im Speicherplatz ARGN abgelegt. Die Werte der Argumente sind als 2-Byte-Zahlen auf den Speicherplätzen ARG1...ARG10 und die Anzahl der übergebenen Argumente auf dem Speicherplatz ARGN abgelegt.

Gleichzeitig werden die ersten drei Argumente in diese Register geladen:

 $A = ARGN$ .  $HL = ARG1$ .  $DE = ARG2$ .  $BC = ARG3$ 

und können von den jeweiligen Unterprogrammen verwendet werden.

### **3.4.3. Fehlermeldungen**

Seit CAOS 4.3 gibt die Menükommandoroutine Fehlermeldungen wenn möglich im Klartext aus, dabei bedeuten:

falsches Kommando Menüwort weder im aktiven Speicher, noch in den ROM C-Segmenten gefunden.

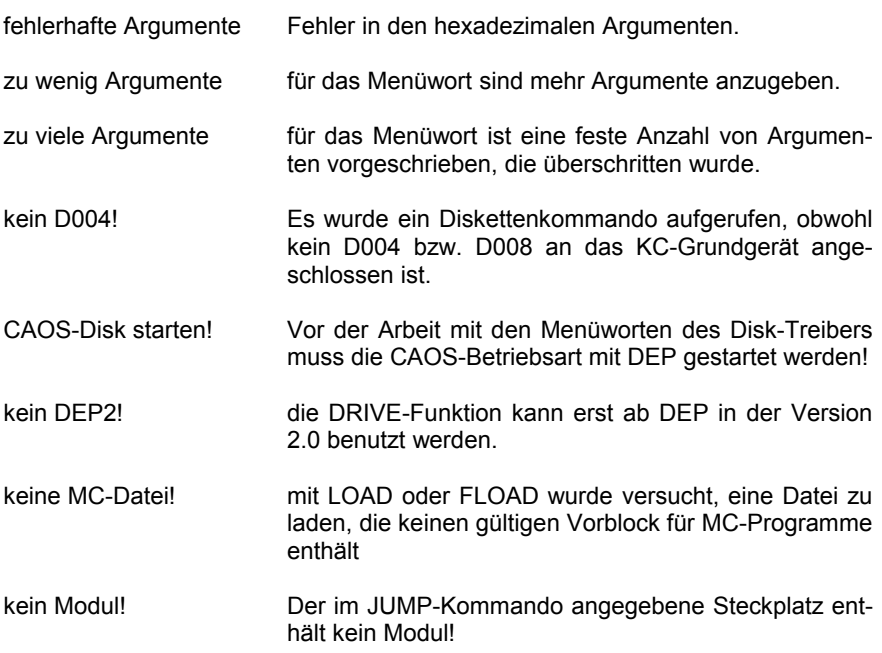

Die Menüworte des DISK-Treibers geben die Fehlermeldungen des DEP aus. Wenn DEP ab der Version 2.0 benutzt wird im Klartext, ansonsten mit den üblichen Nummern.

### **3.4.4. Programmbeispiele**

Für das Umspeichern von Speicherbereichen in andere ist das Programm "COPY" in das Menü aufzunehmen.

Folgendes Assemblerprotokoll realisiert das Umspeichern:

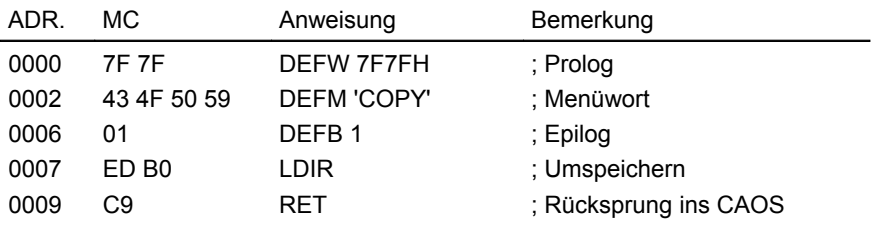

Der Maschinencode (MC) ist mit dem Kommando MODIFY, z. B. ab Adresse 0 hexadezimal, einzugeben und anschließend das Menü durch MENU aufzurufen. Im Menü erscheint nun auch das Kommandowort COPY. Es kann z. B. wie folgt verwendet werden:

Kopieren der Zeichenbildtabelle 1 aus dem ROM (Anfangsadresse 0EE00H) in den RAM ab Adresse 2000H mit einer Länge von 512 Byte (L=200H).

COPY EE00 2000 200 (HL) (DE) (BC)

Für Anwenderprogramme mit eigenem Menüfeld ist es möglich, den Standardprolog 7F durch Eintragen eines neuen Prologbytes in (IX+9) zu ändern. Dadurch werden nur die Kommandos gezeigt, die den neuen Prolog enthalten. Es sind ebenfalls nur diese Programme über Kommando startbar. Als Prolog sollten Bytes genutzt werden, welche möglichst nicht mehrfach hintereinander in Programmen, Texten oder Bitmaps auftreten (z. B. B0H bis B7H = OR n, n ... Register). Diese Befehle werden kaum zweimal hintereinander im Programm auftreten und sind auch nicht mit ASCII-Zeichen zu verwechseln.

#### **Beispiel:**

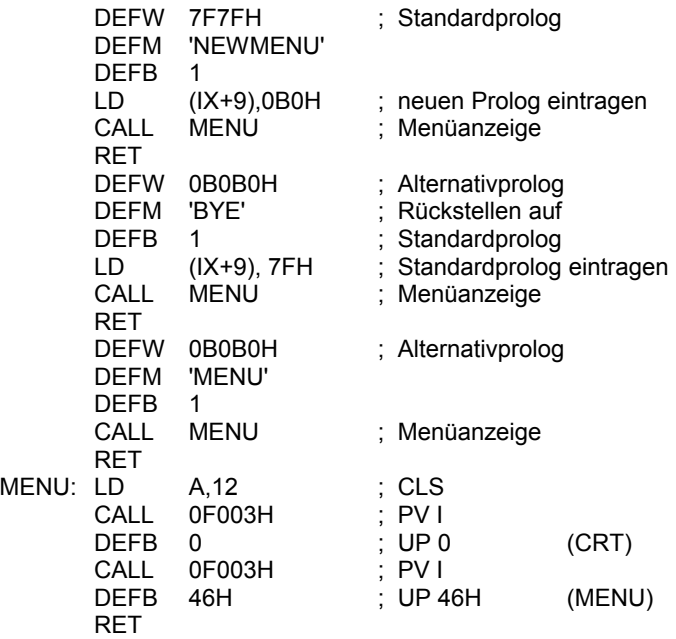

### **3.5.1. Einsprungadressen für Systemstart**

Um den Nutzern des Kleincomputers KC 85/5 die Arbeit zu erleichtern, stehen ihnen vom Betriebssystem spezielle Systemunterprogramme zur Verfügung. Der Aufruf dieser Systemunterprogramme (UP) wird über Programmverteiler gesteuert.

Das Betriebssystem enthält eine Liste, in der alle UP nummeriert sind. Dem Programmverteiler muss als Parameter diese UP-Nummer übertragen werden, damit wird das entsprechende UP gestartet. Für den Anwender sind im wesentlichen 15 Adressen des Betriebssystems interessant:

- E000H: RESET-Adresse: Diese Adresse wird beim Tasten-RESET des KC 85/5 angesprungen. Der Systemspeicher wird neu initialisiert. Der Anwenderspeicher bleibt erhalten.
- F000H: POWER ON RESET: Diese Adresse wird beim Einschalten des KC 85/5 angesprungen. Der komplette RAM-Speicher wird gelöscht, alle Module werden abgeschaltet und das System wird initialisiert.
- F012H: Einsprungadresse des Systems bei JUMP (wie E000H, jedoch ohne Initialisierung des Grundgeräte-PIO-Bausteins).

### **3.5.2. Abfrage der CAOS-Version**

Zur Versionsabfrage können vom Anwenderprogramm die folgenden beiden Speicheradressen ausgewertet werden:

- E011H: BASIC-Menüwort: Auf dieser Adresse steht seit dem KC85/4 das Prologbyte 7FH vom Menüwort BASIC. Da der BASIC-ROM bei den Vorgängern KC85/2 und KC85/3 standardmäßig eingeschaltet war, ist bei diesen Rechnern kein zusätzliches Menüwort im ROM-E erforderlich.
- EDFFH: Ab CAOS 4.1 steht auf dieser Speicherzelle die BCD-codierte Versionsnummer von CAOS, der Wert 42H entspricht also CAOS 4.2.

#### **Beispiel:**

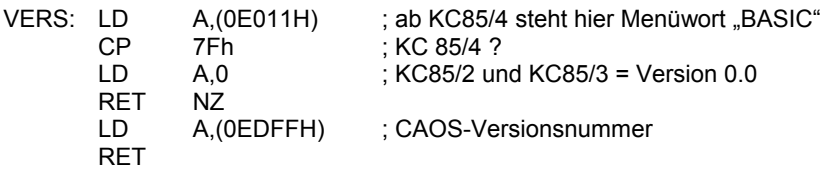

### **3.5.3. Schalter für IRM und STACK**

Diese Gruppe der Programme schaltet den IRM und verändert den STACK.

- F018H: Einschalten des IRM und Setzen des Stackpointers auf (SYSP). Der Standardwert von (SYSP) ist 01C4H. Programm darf nur zusammen mit F01BH verwendet werden.
- F01BH: Abschalten des IRM und Rückstellen des Stackpointers. Diese beiden Programme werden auch von BASIC genutzt.

Für die Programme F018H und F01BH gilt: Der Registerinhalt von BC und F geht verloren. Der Stackpointer SP wird im Register IY zwischengespeichert, das heißt während der IRM eingeschaltet ist, darf das Register IY vom Anwenderprogramm nicht verändert werden. Diese Programme stehen ab CAOS 3.1 zur Verfügung!

### **3.5.4. Programmverteiler**

F003H: Programmverteiler I

<span id="page-99-0"></span>Nur bei diesem Programmverteiler erfolgt die Parameterübergabe vom Unterprogramm an das Hauptprogramm für die Register BC, DE, HL und AF.

Die Unterprogrammnummer muss im rufenden Programm unmittelbar nach dem CALL-Befehl notiert werden.

Beispiel: CALL 0F003H DEFB UPNR (Unterprogrammnummer)

Die Parameter für die UP werden in den Registern übergeben. Die Register werden entsprechend den Unterprogrammen verändert. Stacktiefe des Verteilers: 2

F006H: Programmverteiler II

Dieser Programmverteiler entspricht dem von F003H. Die UP-Nr. wird jedoch im RAM auf einer festgelegten Adresse übergeben (ARGC vergl. Kapitel [3.6.1.\)](#page-120-0). Die Register BC, DE, HL werden gerettet. Es werden keine Parameter in den Registern BC, DE, HL vom UP zurückgegeben. Stacktiefe des Verteilers: 7

- F009H: Programmverteiler III Funktion und Register wie Programmverteiler II. Die UP-Nr. wird im Register E übergeben. Damit entfällt allerdings das Register E für die Parameterübergabe.
- F00CH: Programmverteiler IV Funktion und Register wie Programmverteiler III, jedoch mit Einschalten des IRM beim Aufruf und Abschalten des IRM beim Rücksprung.

F00FH: Relativer Unterprogrammaufruf (für verschiebliche Programme). Mit UP-Abstand unmittelbar nach Aufruf.

> z. B. RCALL UP entspricht: CALL 0F00FH

DEFW UP-NEXT Differenz zwischen Unterprogrammadresse und Adresse des nächsten Befehls, wird vom Assembler eingetragen.

NEXT: (nächster Befehl)

Es werden keine Register verändert.

Bis CAOS 4.2 wird das DE-Doppelregister nicht übergeben! Stacktiefe: 1

- F015H: Programmverteiler V: Aufruf des Programmverteilers III mit Einschalten des IRM und Setzen des Stackpointers auf (SYSP) vor UP-Aufruf und Ausschalten des IRM sowie Rückstellen des Stackpointers nach dem UP-Aufruf. Programmverteiler V steht ab CAOS 3.1 zur Verfügung!
- F01EH: Programmverteiler VI Wie Programmverteiler V, jedoch UP-Nr.-Übergabe im RAM (ARGC). Programmverteiler VI steht ab CAOS 3.1 zur Verfügung!
- F021H: Floppy-Treiber für D004, kompatibel zu SERVICE.KCC CAOS enthält für den Disk-Treiber eine Software-Schnittstelle, welche in Maschinencode-Programmen genutzt werden kann. Die Einsprungadresse 0F021H kann statt der MC-Schnittstelle aus SERVICE.KCC (BE00H) verwendet werden. Verteiler steht ab CAOS 4.3 zur Verfügung!

Folgende Funktionen sind realisiert:

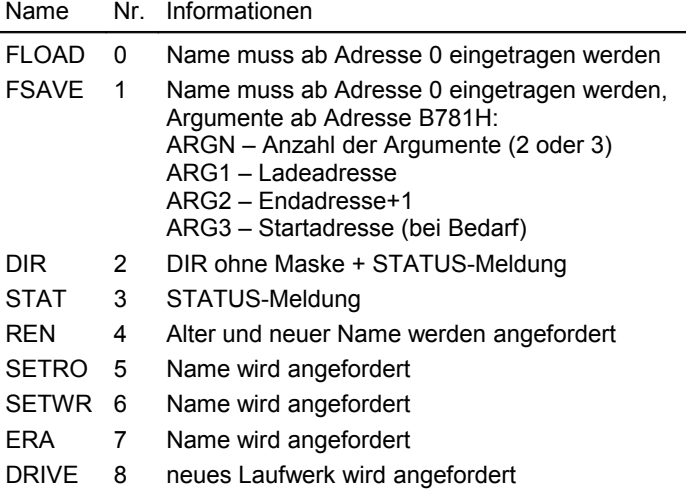

#### **Aufruf der CAOS-UP über Programmverteiler (PV):**

PV1: (Adresse 0F003H)

Die UP-Nr. wird nach dem CALL definiert. Bsp.: CALL 0F003H

DEFB UP-Nr.

PV2: (Adresse 0F006H)

Die UP-Nr. wird im IRM auf (ARGC) übergeben, Register werden gerettet.

- PV3: (Adresse 0F009H) Die UP-Nr. wird im Register E übergeben.
- PV4: (Adresse 0F00CH) Wie PV3, jedoch mit Ein-/Ausschalten des IRM.
- PV5: (Adresse 0F015H)

Wie PV3 mit Ein-/Ausschalten des IRM und Um- bzw. Rückschalten des Stackpointers auf dem Systemstackbereich.

PV6: (Adresse 0F01EH)

wie PV3, jedoch UP-Nr. über (ARGC). Beim Setzen der UP-Nr. muss der IRM ebenfalls eingeschaltet werden!

### **3.5.5. Veränderung der Unterprogrammtabelle SUTAB**

Die Programmverteiler I bis VI realisieren den Unterprogrammaufruf über eine Tabelle der Anfangsadressen dieser Unterprogramme. Die Anfangsadresse der Tabelle steht in der Speicherzelle SUTAB. Soll diese Tabelle verändert oder erweitert werden, ist wie folgt vorzugehen:

- 1. Bestimmen der Anfangsadresse der aktuellen Unterprogrammtabelle aus der Speicherzelle SUTAB
- 2. Umspeichern der Tabelle in den RAM in der Länge 2 \* Anzahl der UP-Nr. (Länge bei CAOS 4.4: 2\*49H=92H)
- 3. Ergänzen/Ändern von Unterprogrammen
- 4. Eintragen der neuen Anfangsadresse der Unterprogrammtabelle in die Speicherzelle SUTAB

Die zur Verfügung stehenden CAOS-Unterprogramme werden im folgenden Kapitel beschrieben.

### **3.5.6. Liste der nutzbaren Unterprogramme**

Legende

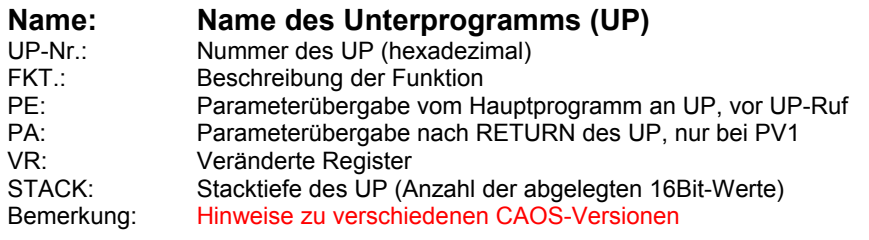

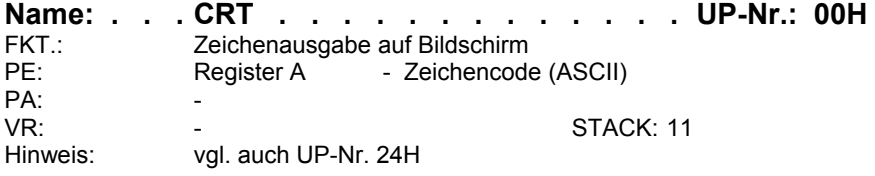

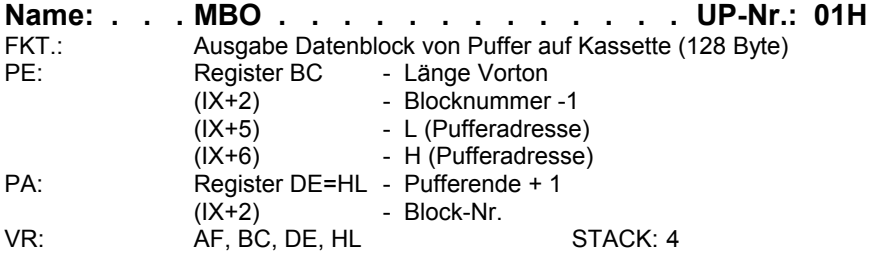

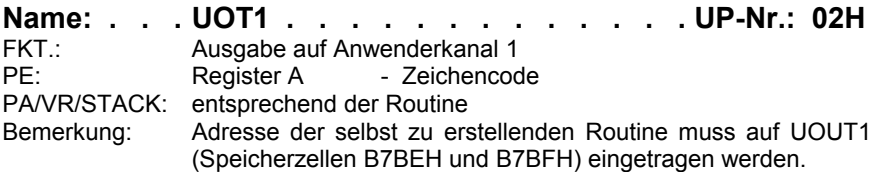

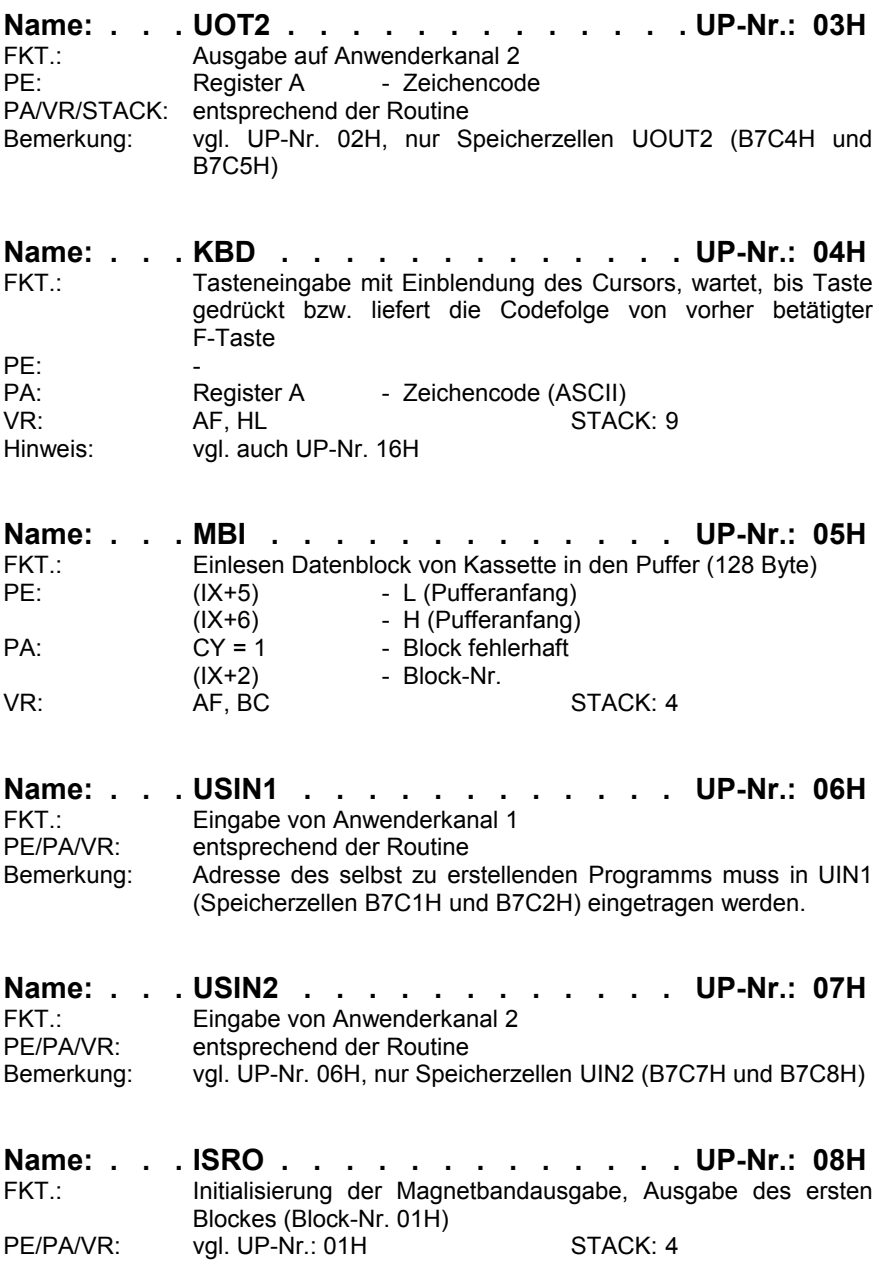

 $PF^+$ 

 $DF<sup>+</sup>$ 

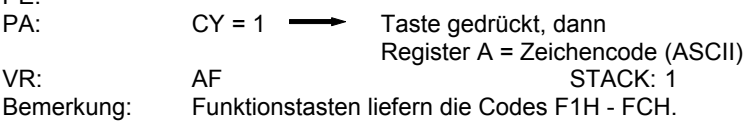

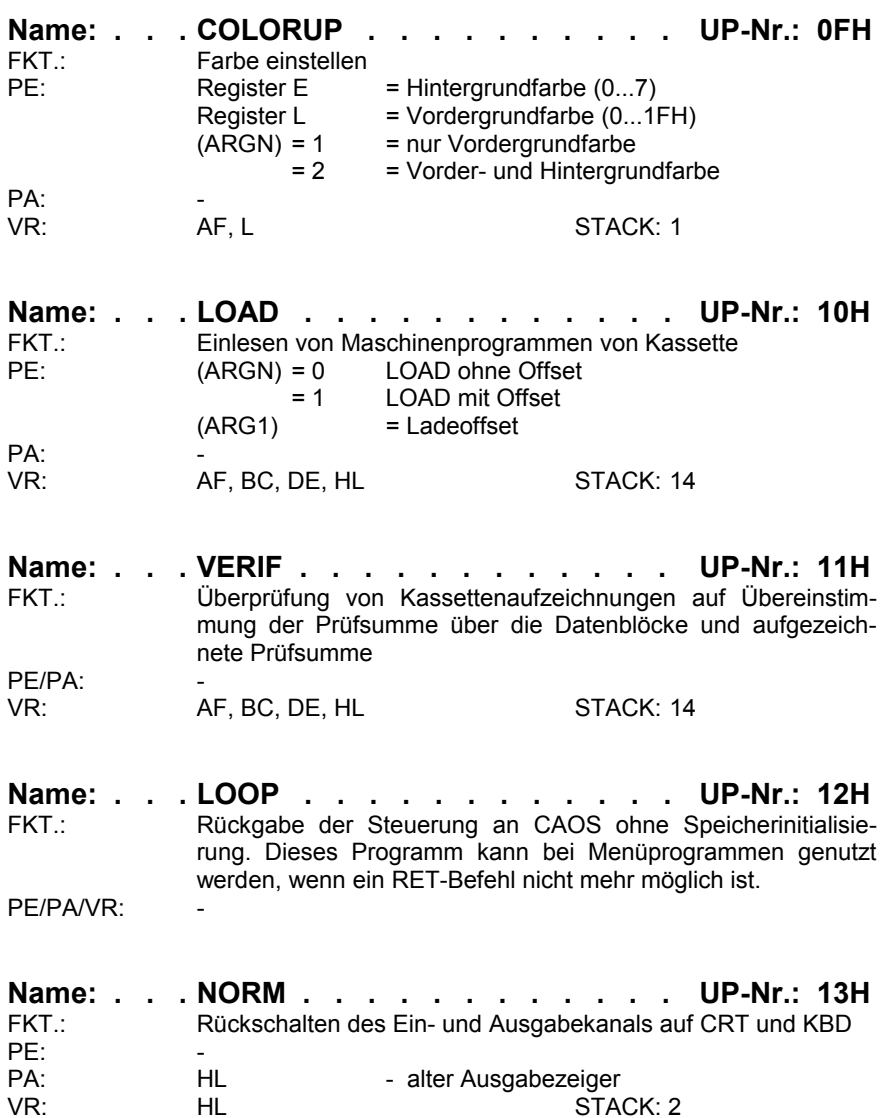

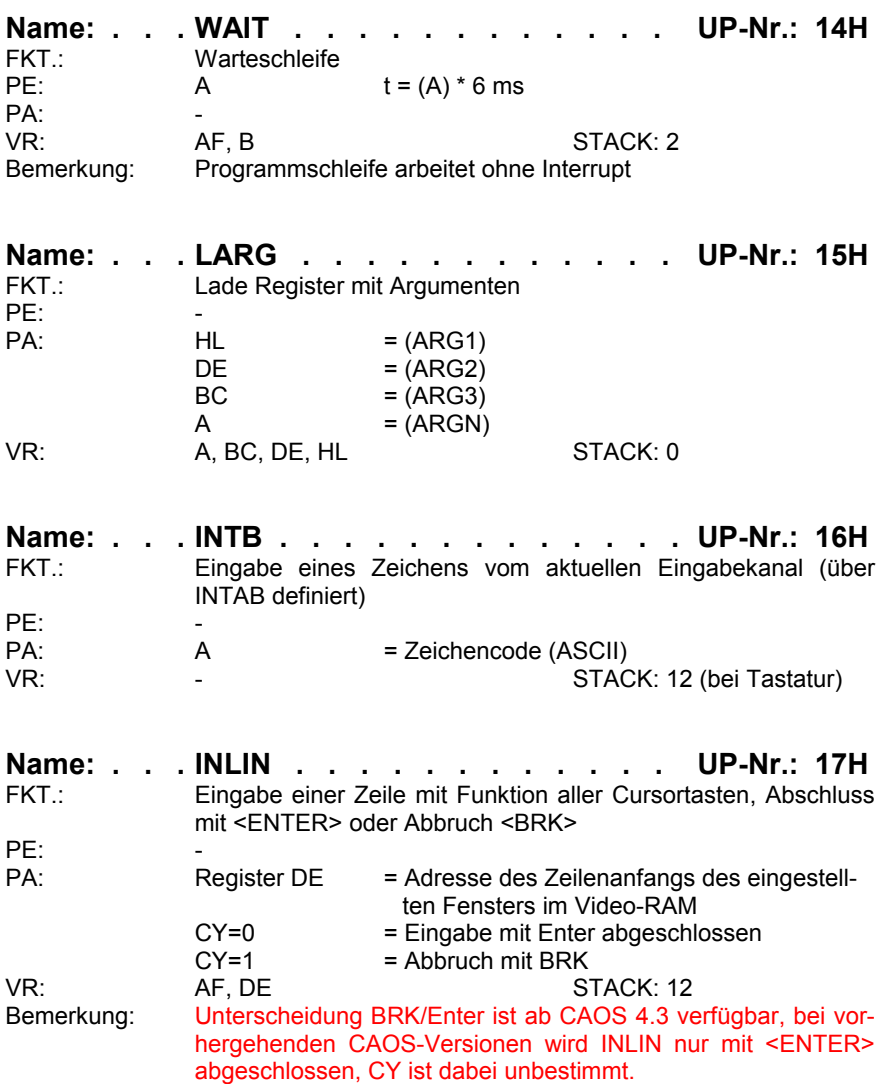

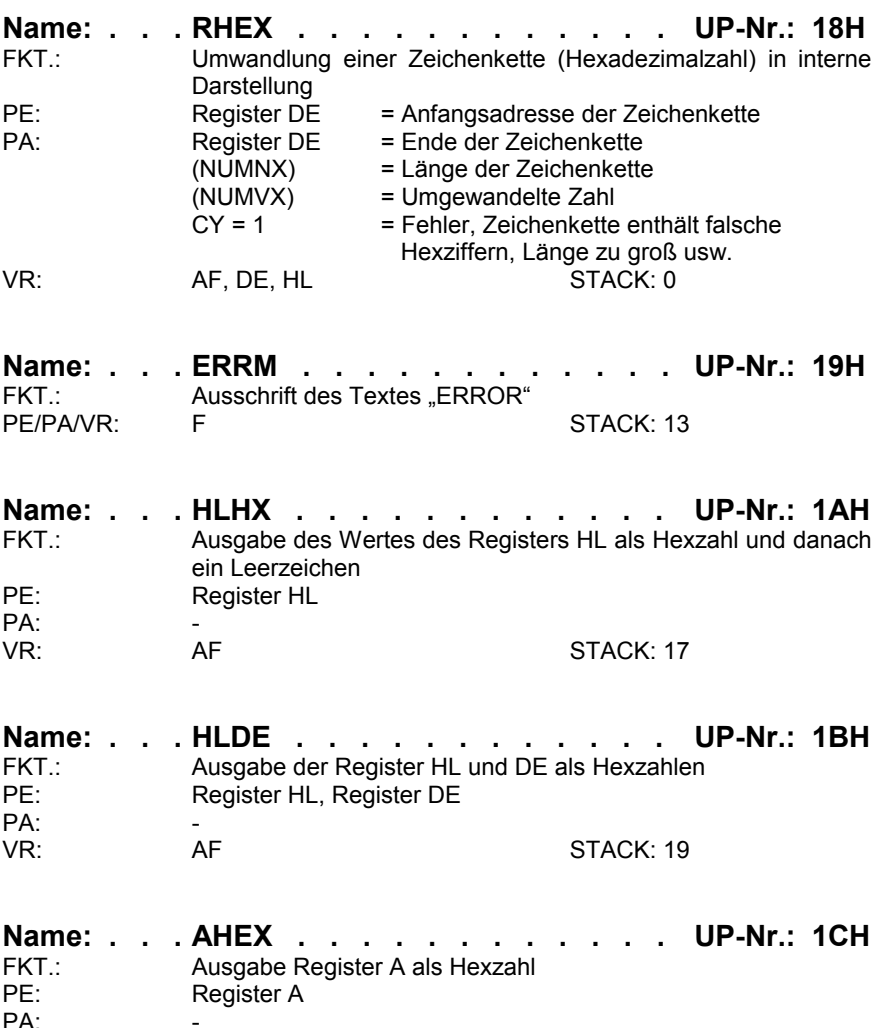

PA: - STACK: 16
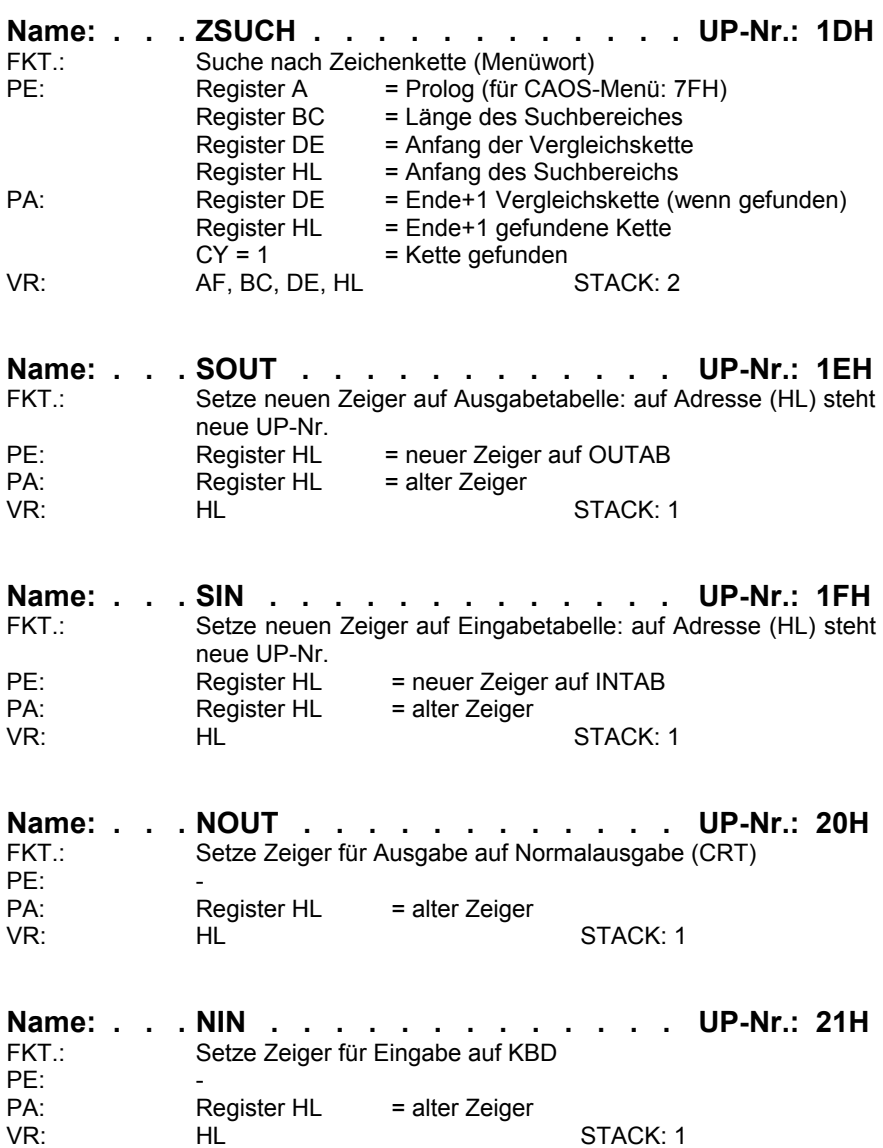

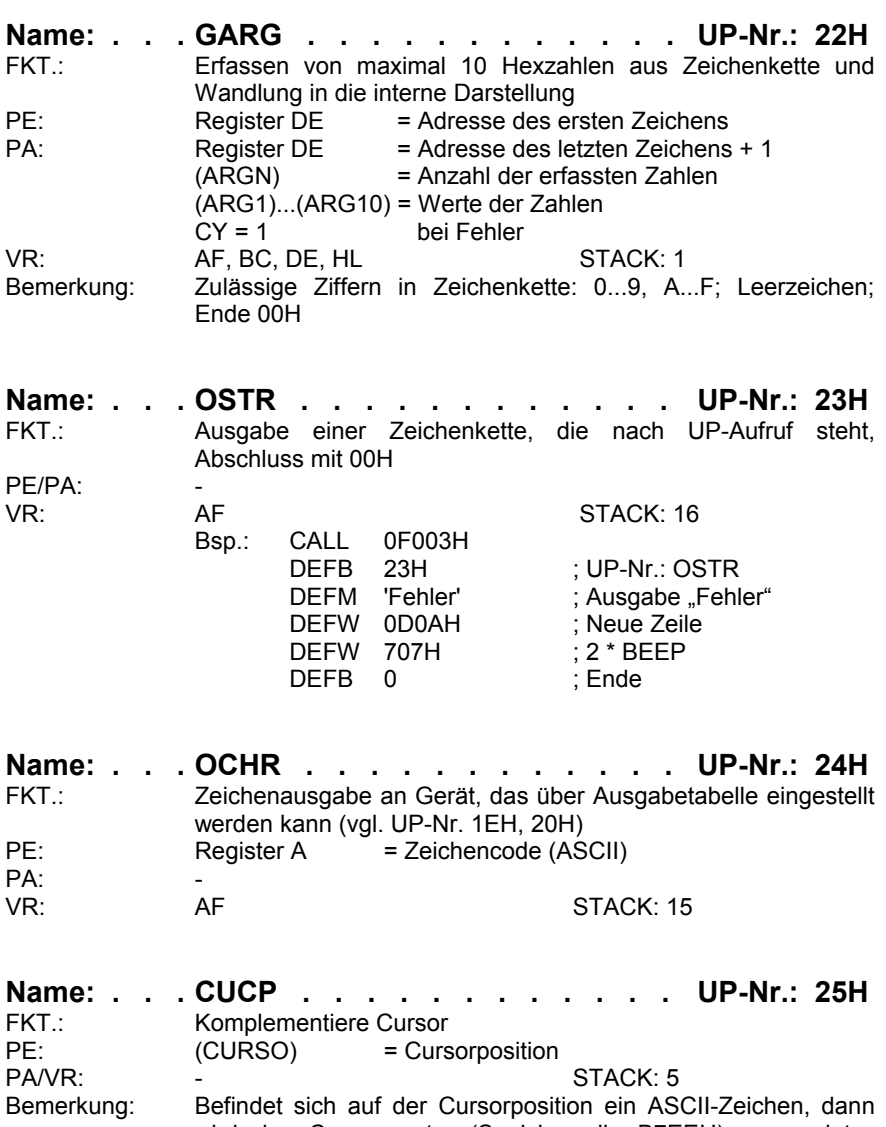

wird das Cursormuster (Speicherzelle B7EEH) verwendet ansonsten nur die vorletzte Zeile des Zeichens (Strichcursor).

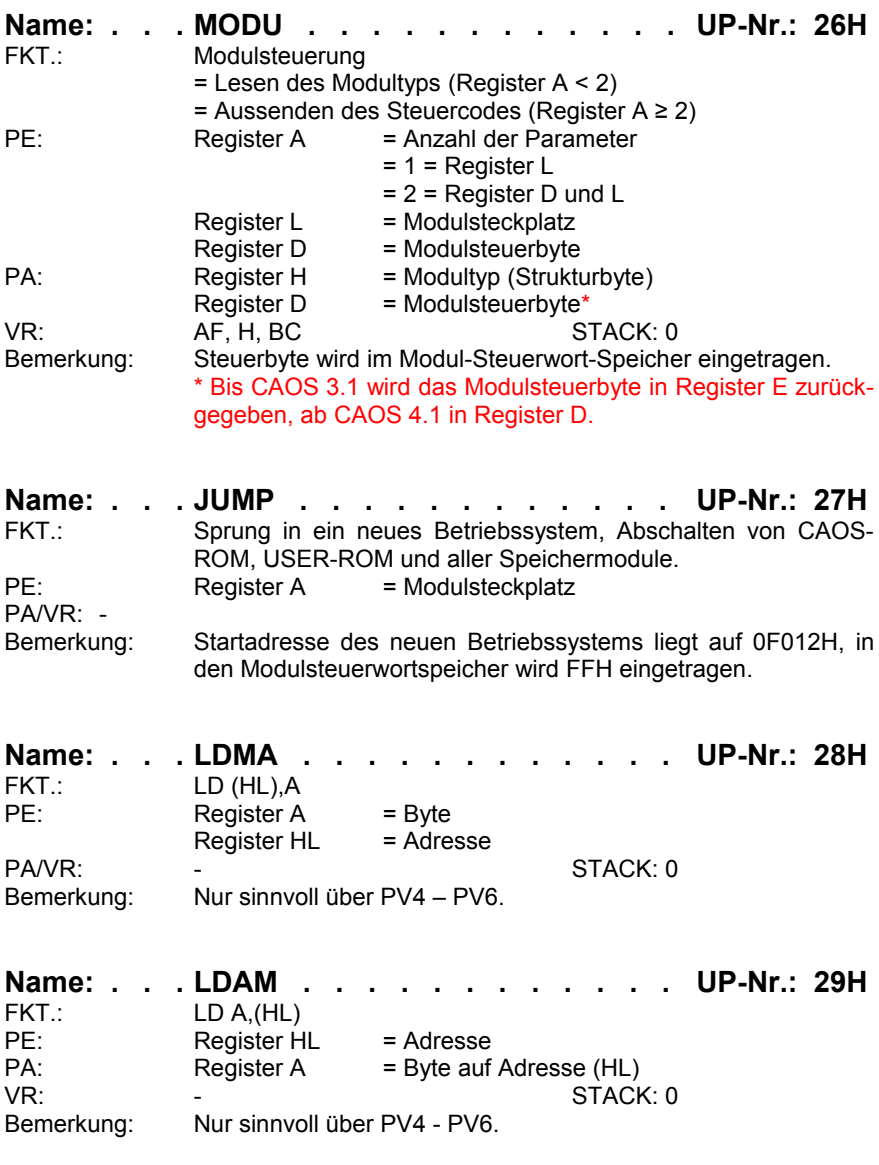

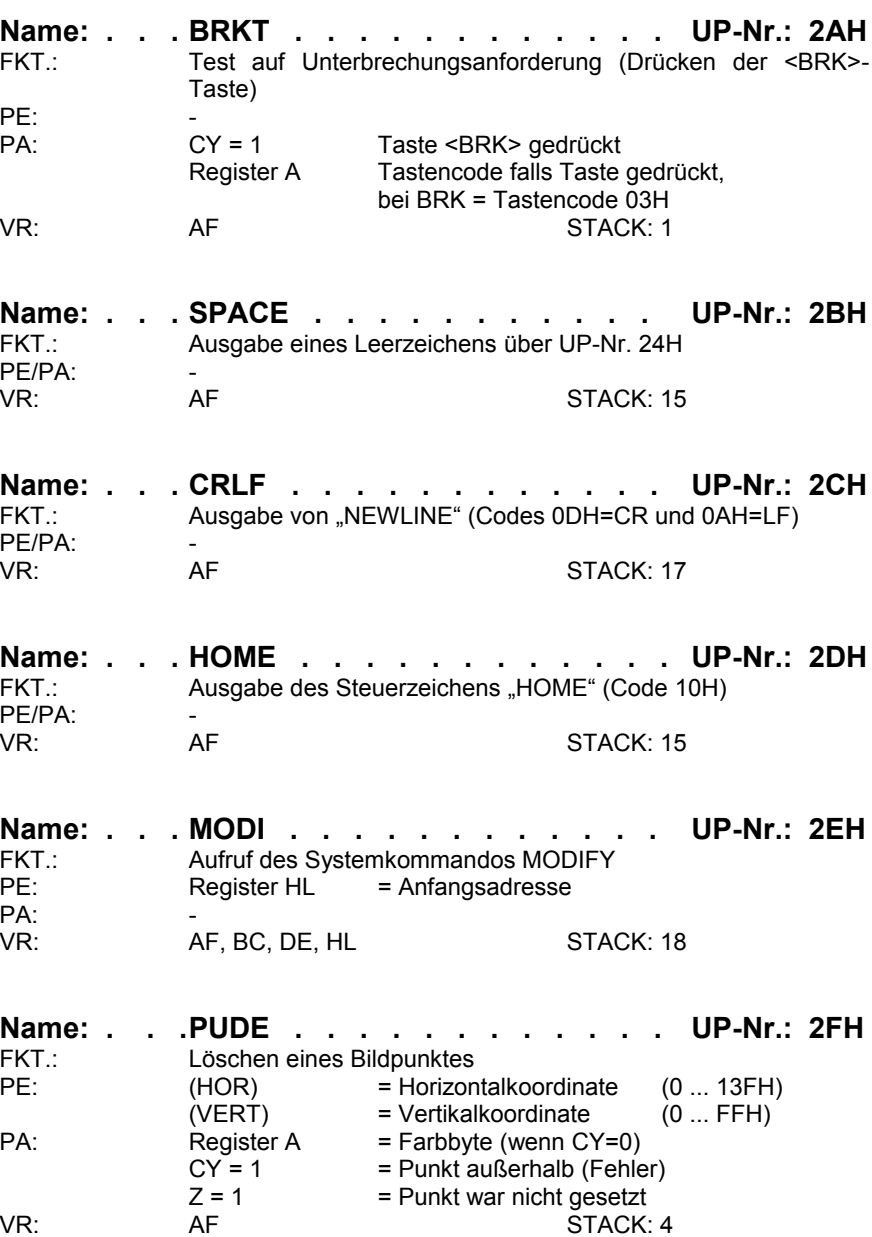

Bemerkung: (HOR) = (VERT) = 0 entspricht linker unterer Ecke

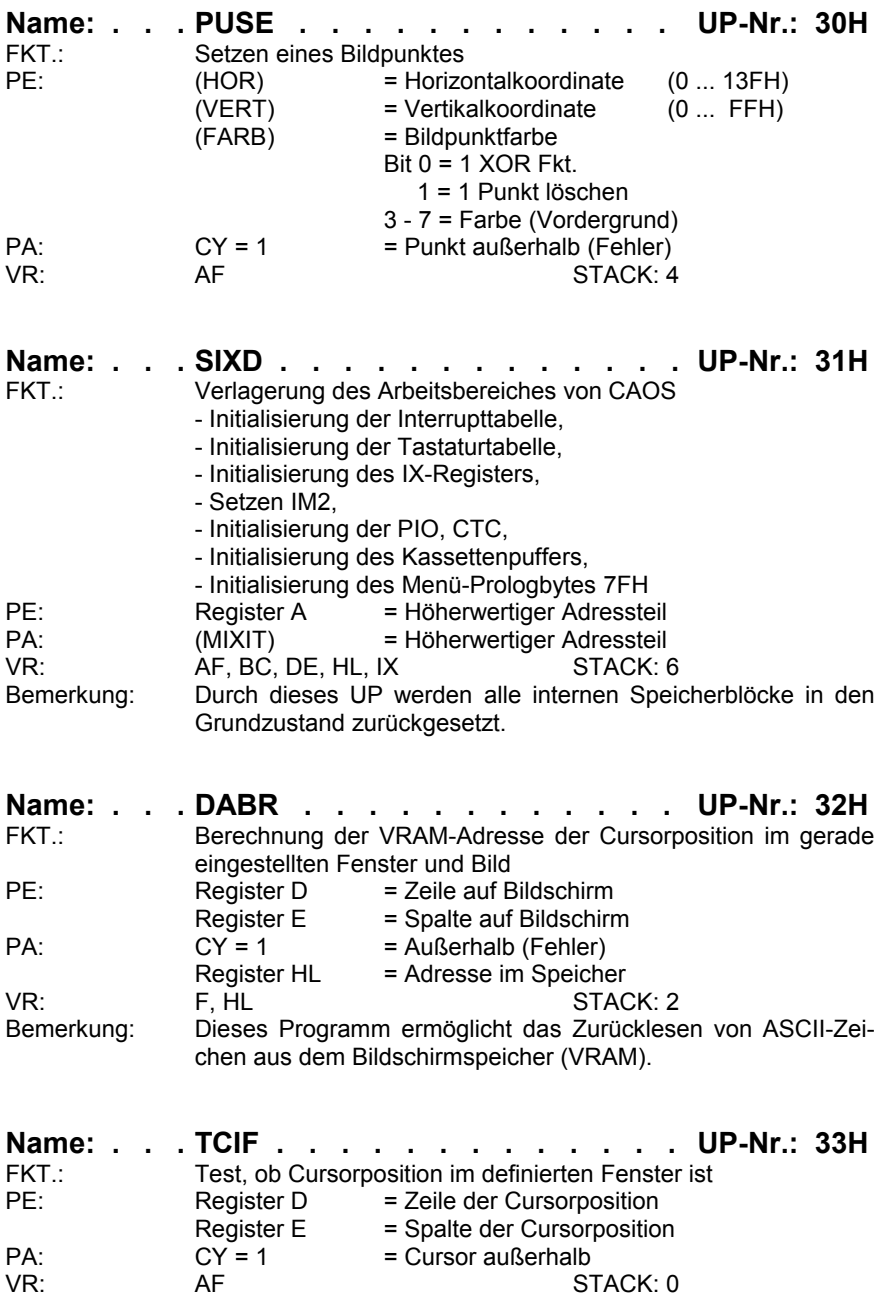

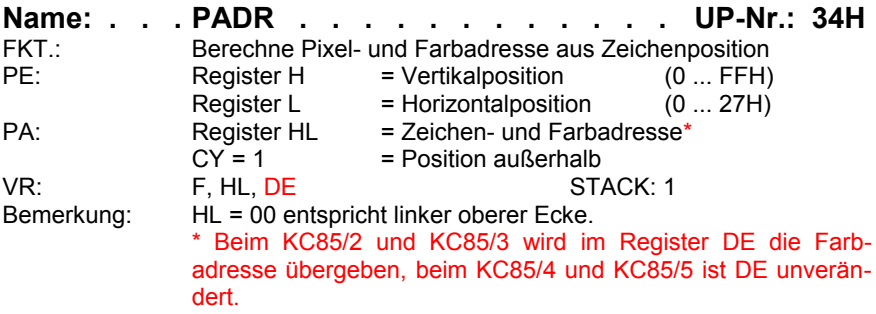

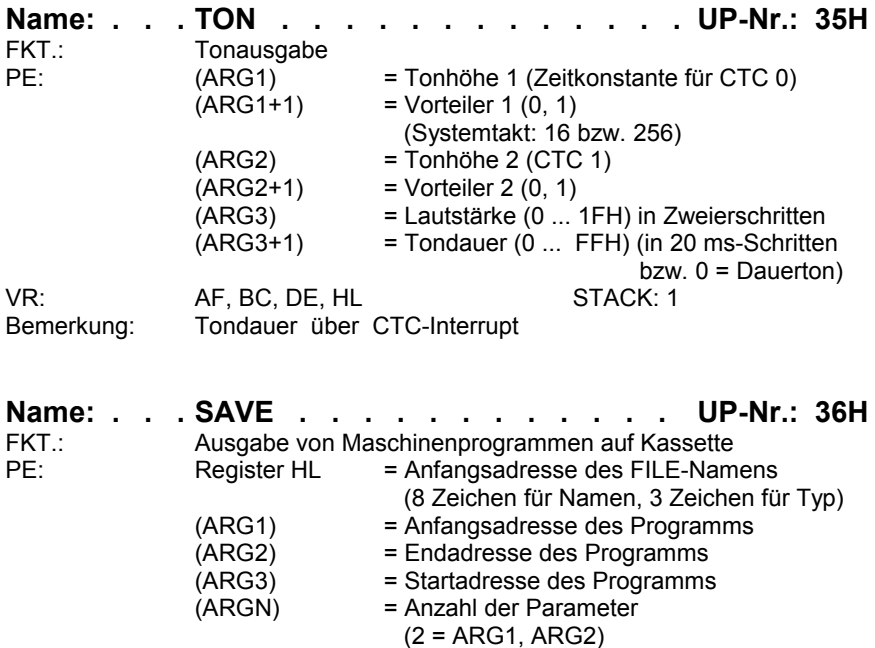

 (3 = ARG1 ... ARG3 bei selbststartenden Programmen)

PA:<br>VR:

AF, BC, DE, HL
STACK: 16

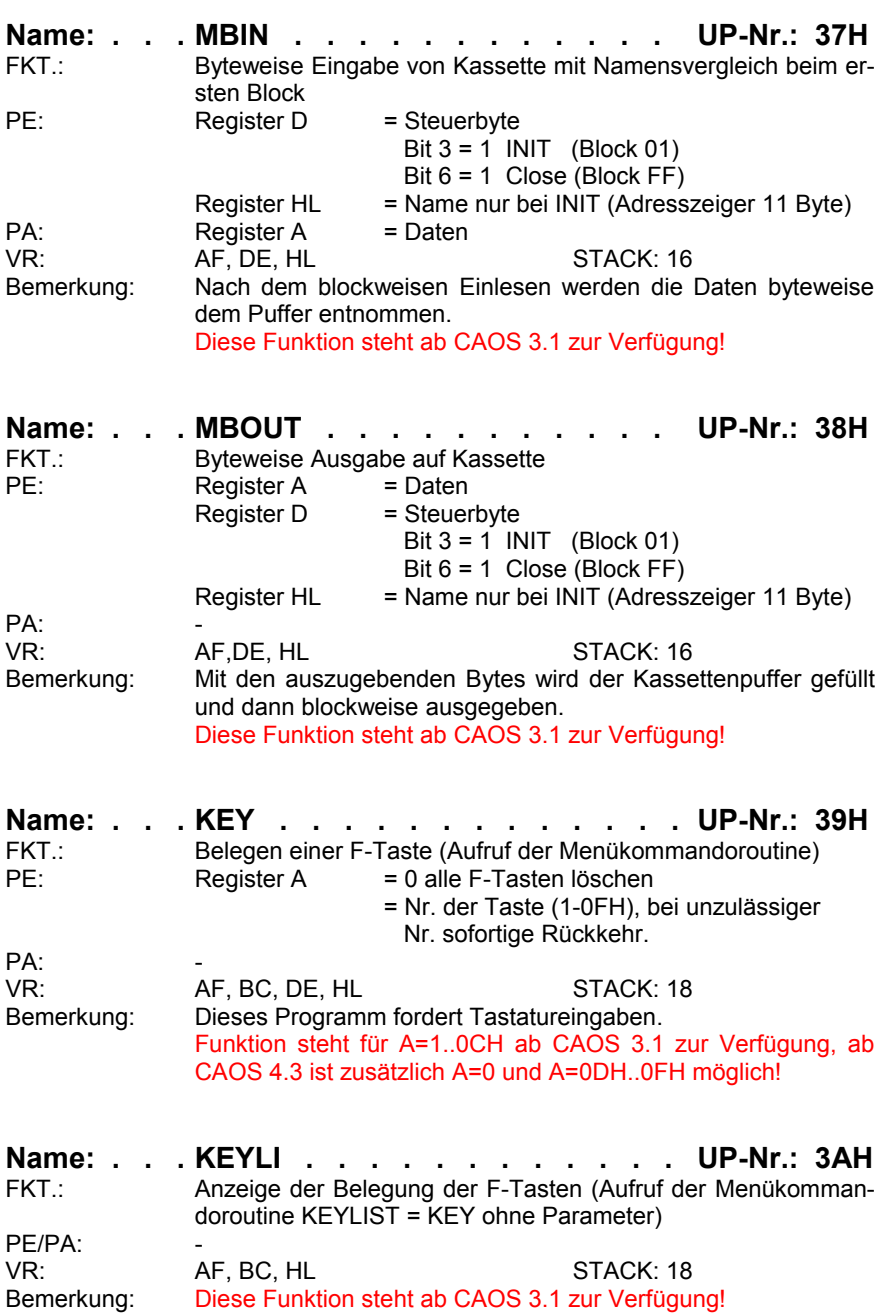

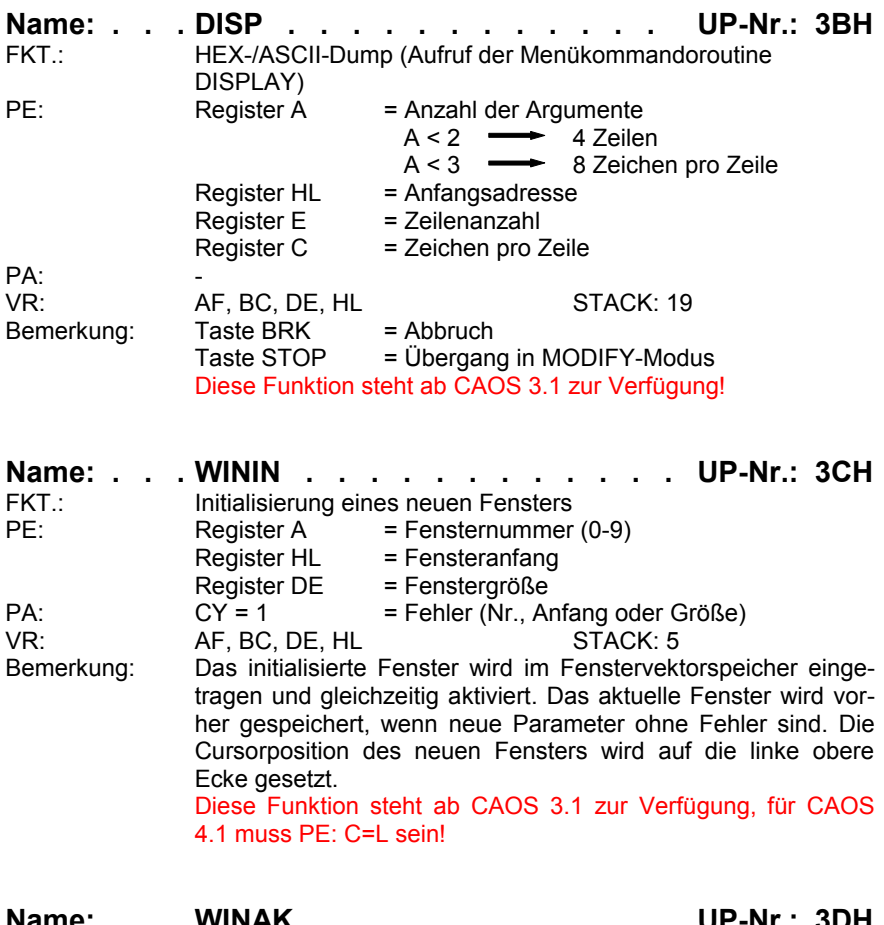

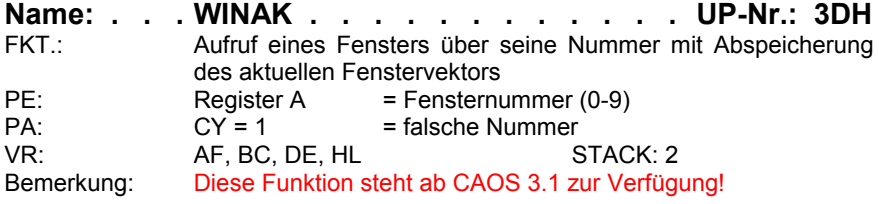

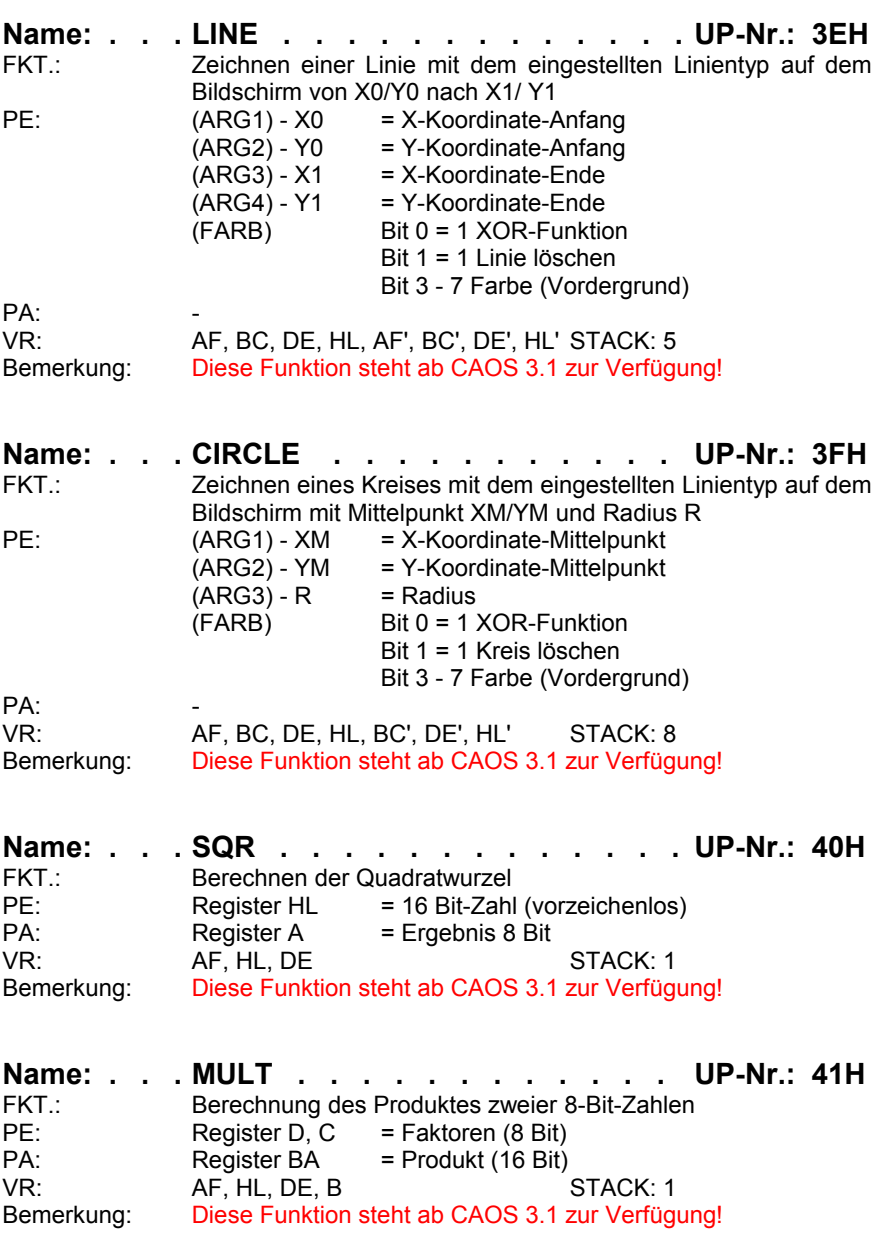

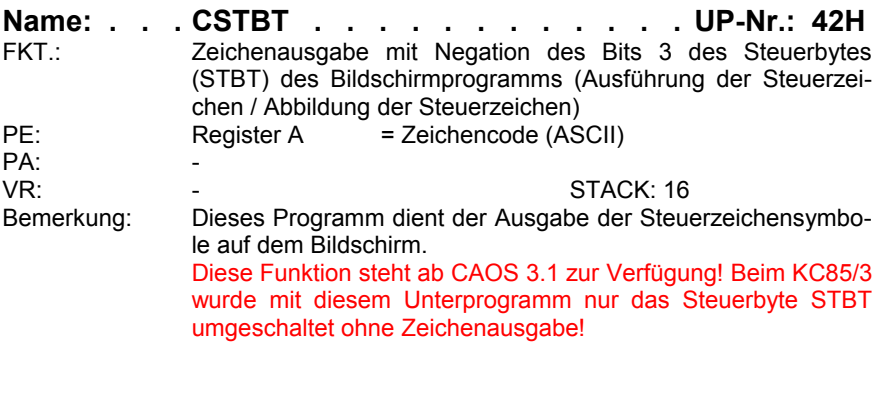

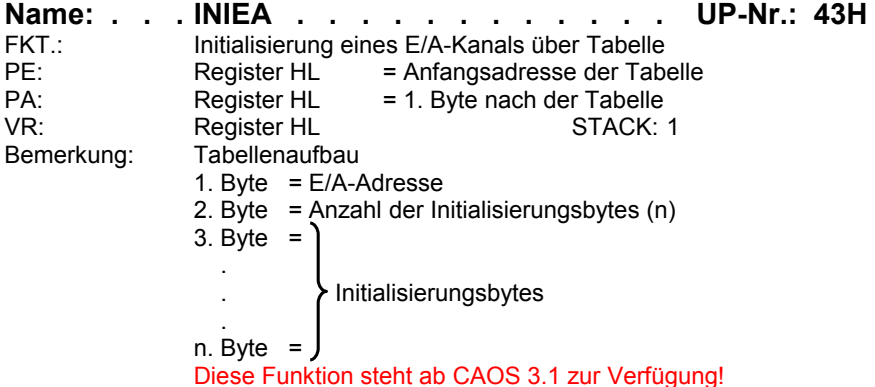

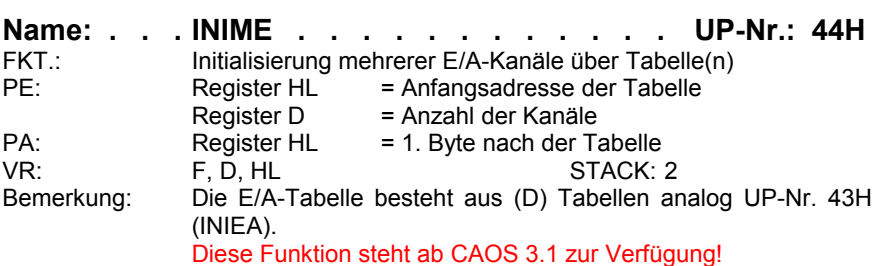

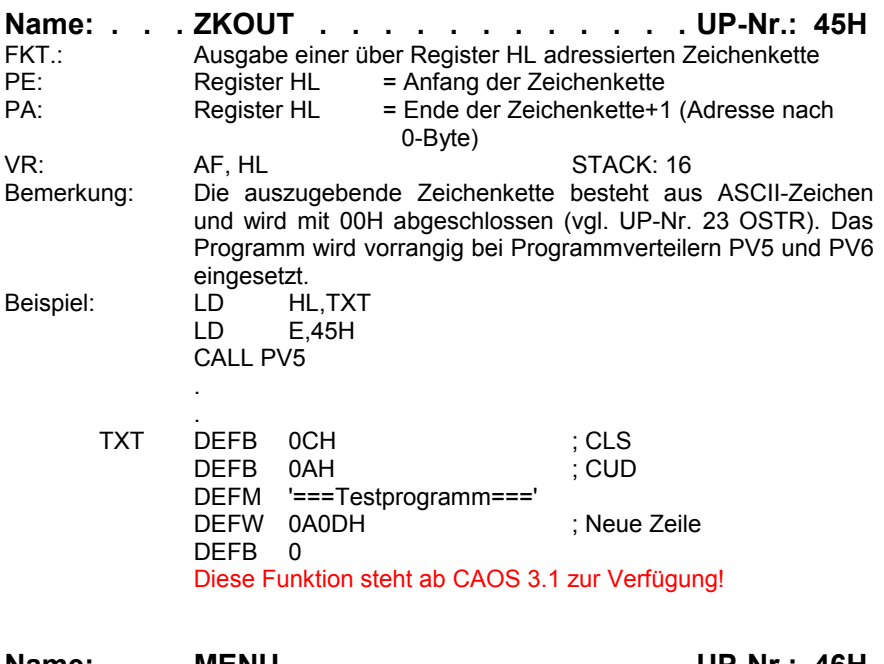

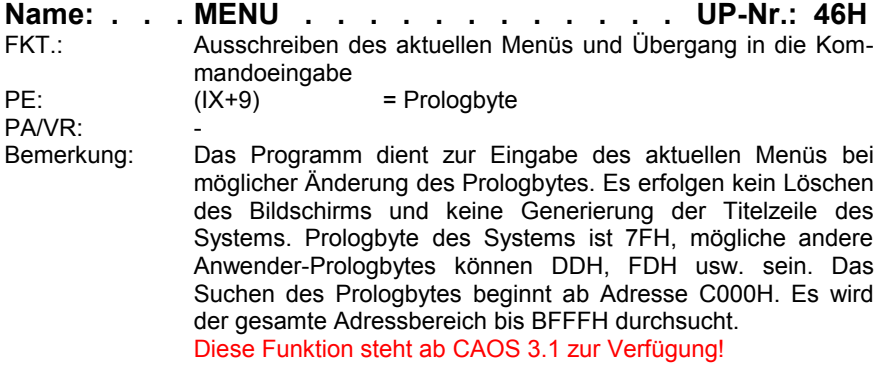

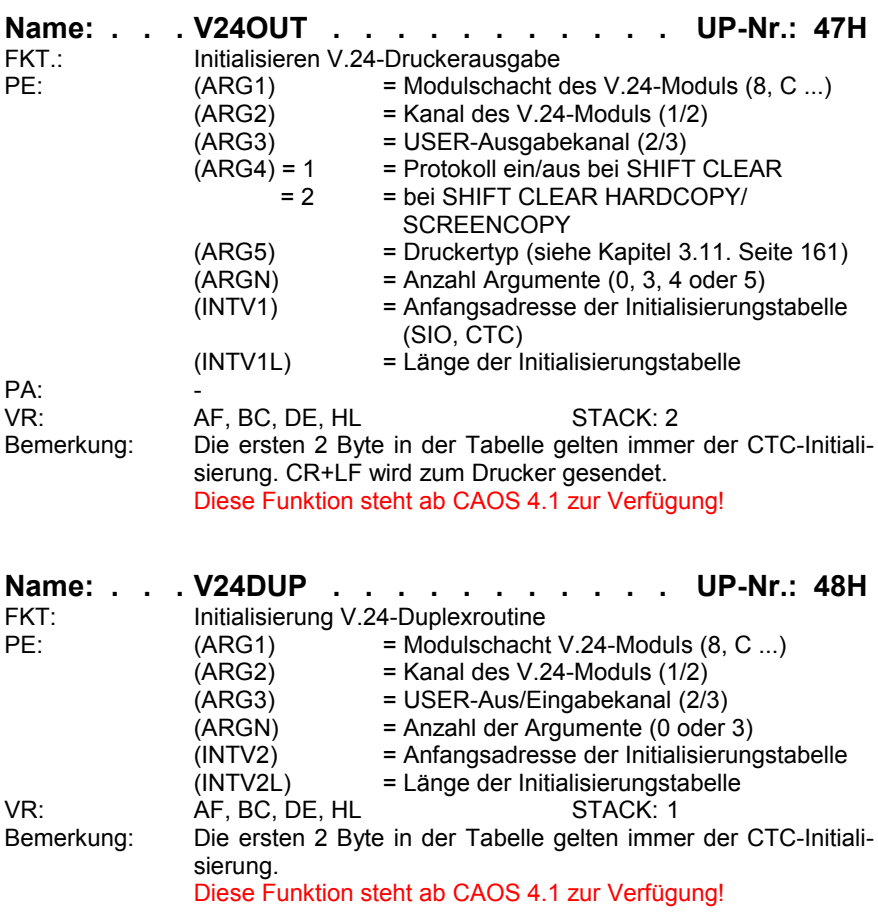

### **3.6. Arbeitszellen des Betriebssystems**

#### **3.6.1. Arbeitszellen im IRM**

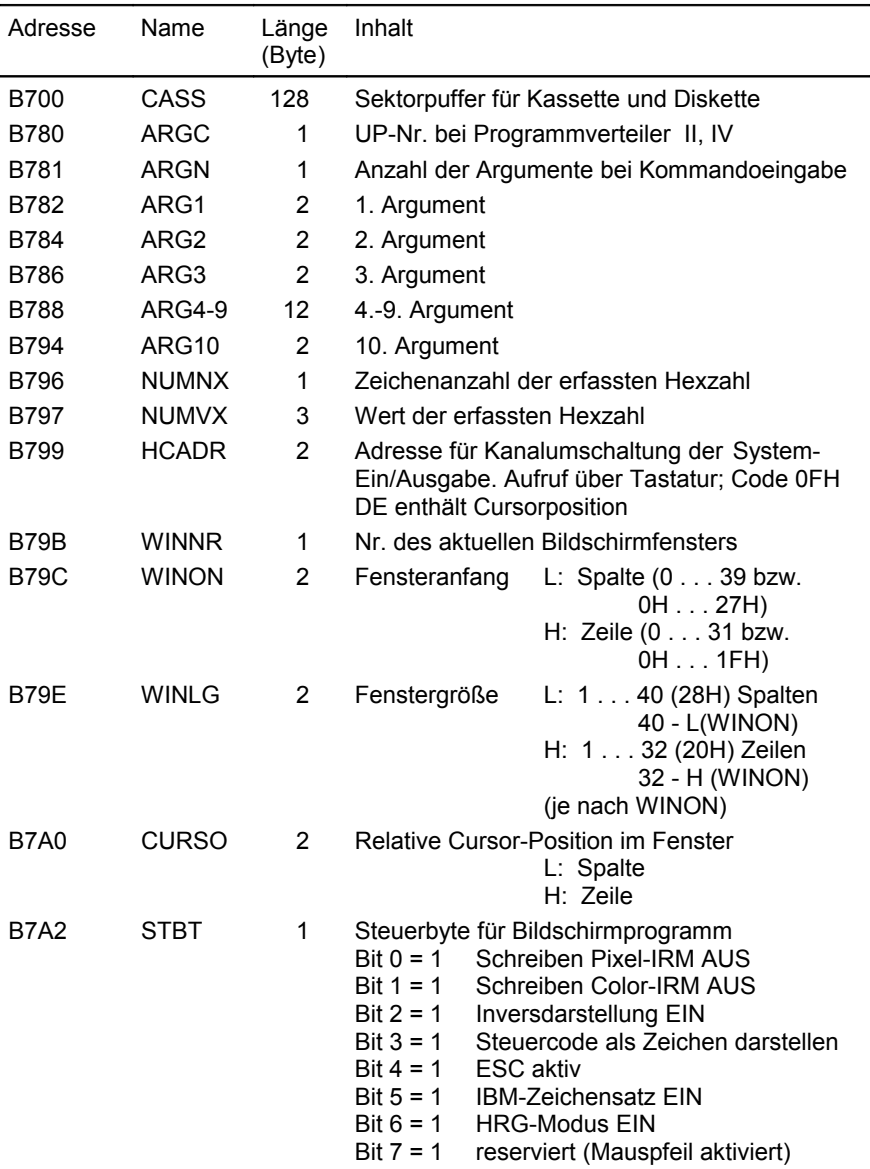

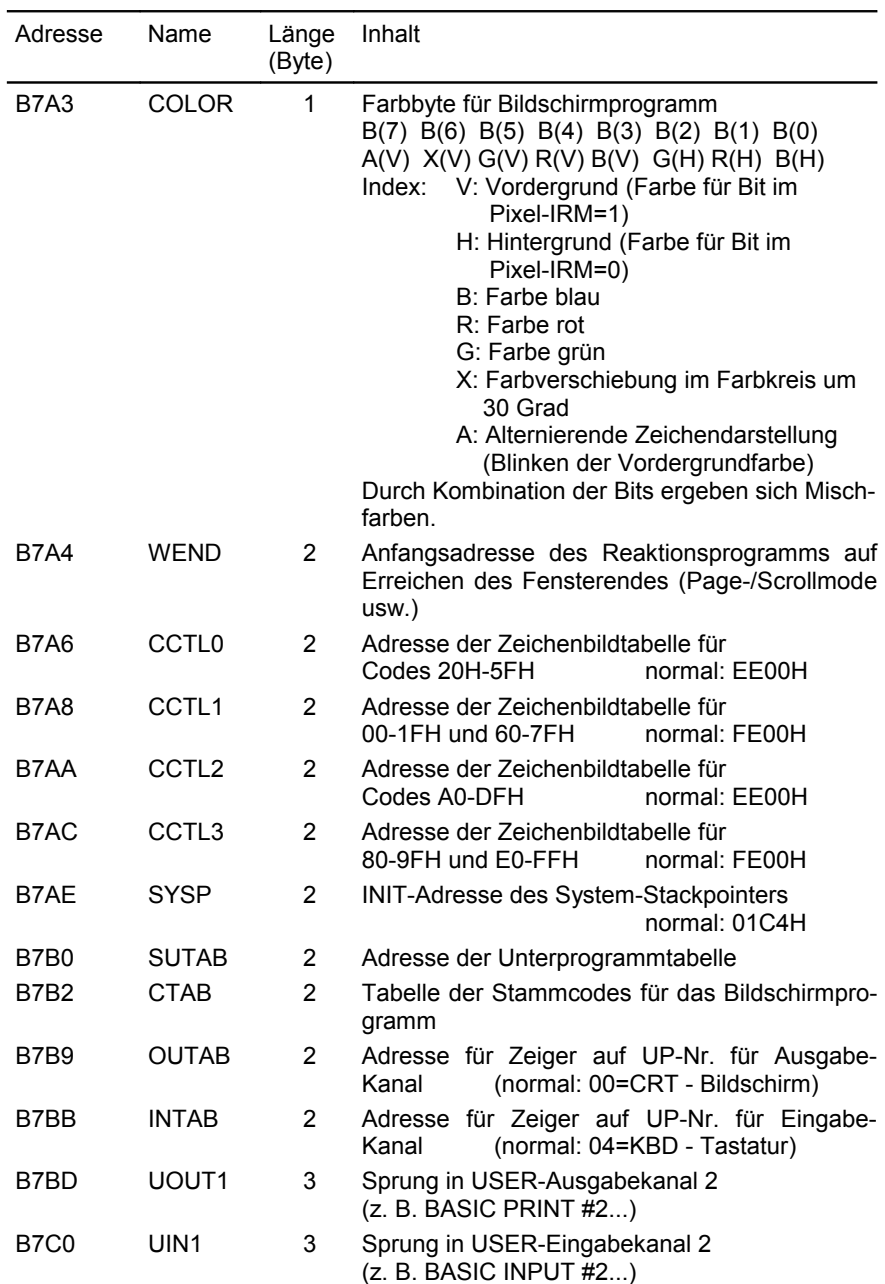

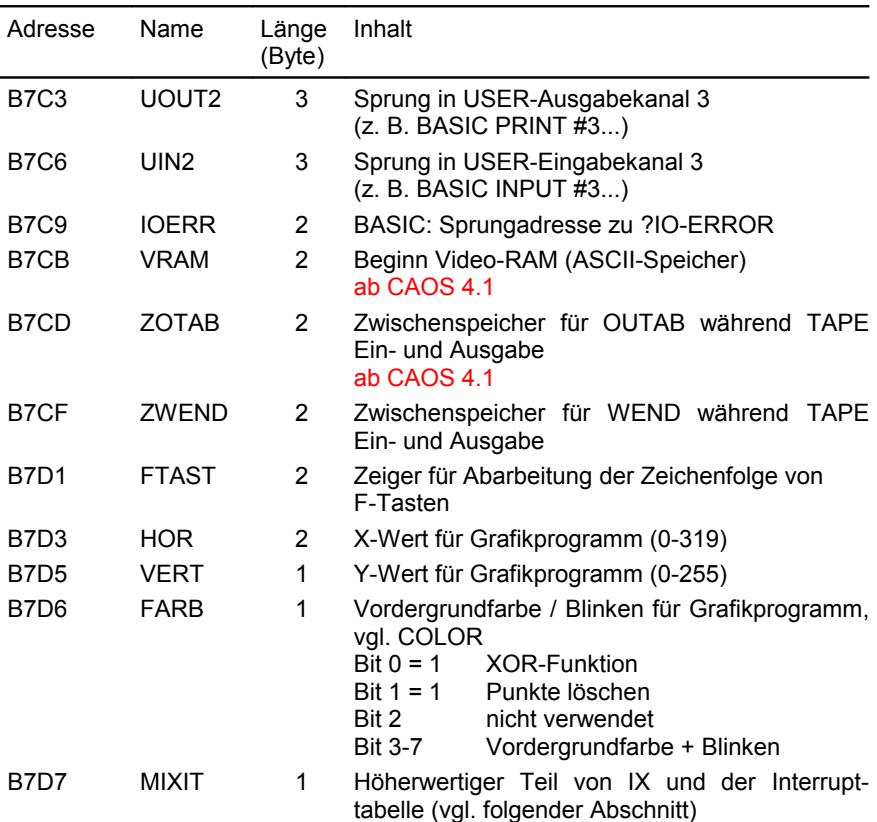

#### - - - Ab hier Arbeitszellen, die sich je nach CAOS-Version unterscheiden - - -

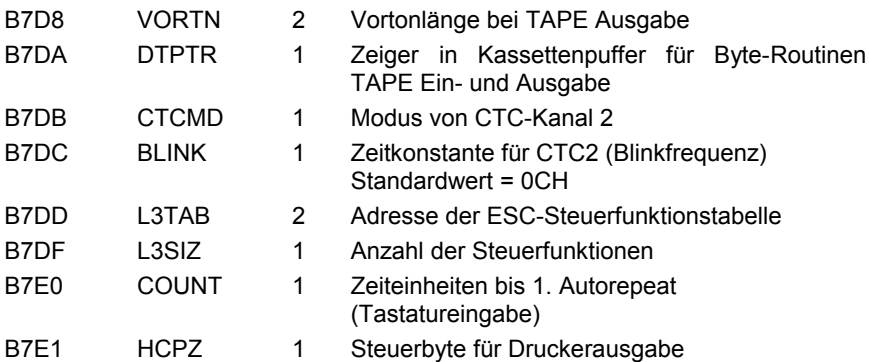

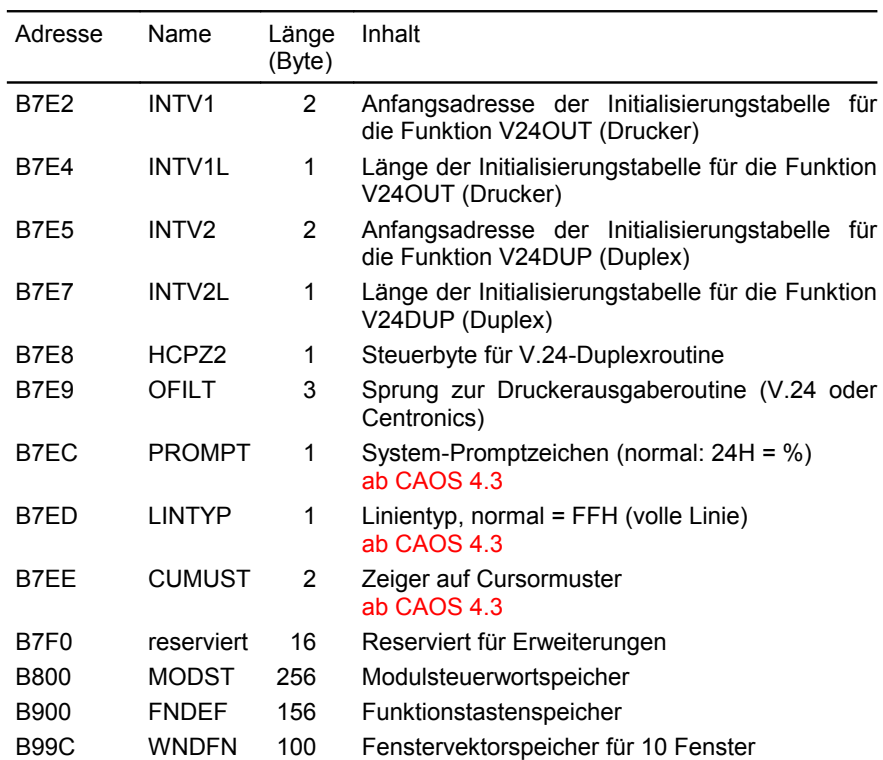

#### <span id="page-124-0"></span>**3.6.2. Arbeitszellen im IX-Bereich**

Das IX-Register wird beim RESET/Einschalten auf 01F0H geladen, kann aber, falls dieser Speicherbereich benötigt wird, umgeladen werden, wobei der niederwertige Teil erhalten bleiben muss.

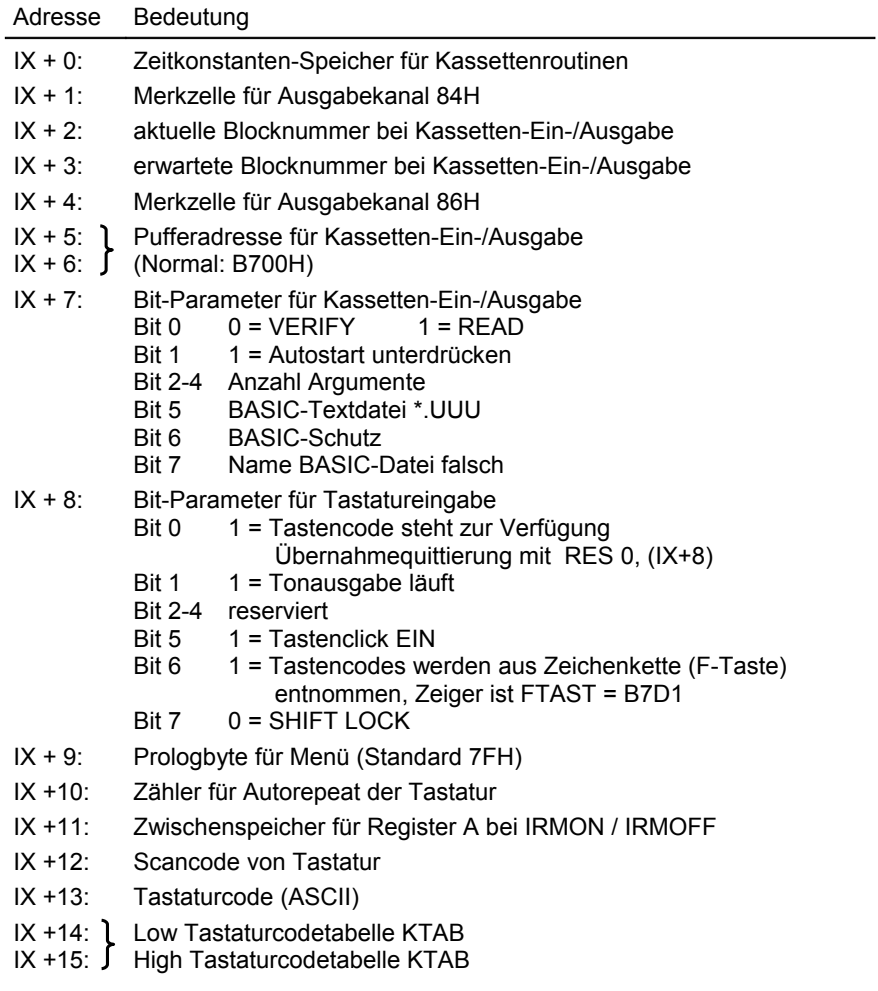

*Tabelle 5: Belegung der IX-Arbeitszellen*

#### **3.6.3. Interrupttabelle**

Das I-Register der CPU wird beim RESET/Einschalten auf 01 gesetzt, kann aber umgeladen werden (vgl. Kapitel [3.6.2. "Arbeitszellen im IX-Bereich"](#page-124-0)).

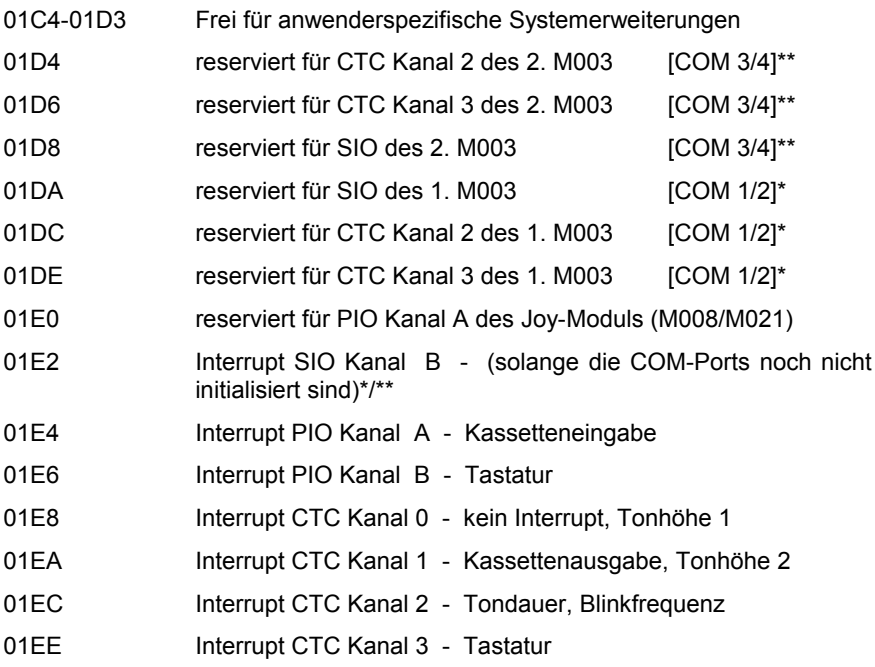

*Tabelle 6: Belegung Interrupttabelle*

\* nur wenn ein V.24-Modul im System vorhanden ist

\*\* nur wenn zwei V.24-Module im System vorhanden sind

Die Unterstützung von zwei V.24-Modulen mit 4 COM-Ports COM1 bis COM4 ist in CAOS 4.4 noch nicht implementiert, jedoch für künftige CAOS-Versionen geplant.

#### **3.6.4. Kellerspeicher (STACK)**

Der Stackpointer (SP) wird beim RESET/Einschalten auf 01C4H gesetzt, kann aber auf jeden anderen freien Speicher gelegt werden. Der Speicherplatz SYSP (B7AEH) dient als Merkzelle für den Initialisierungswert des SP.

#### **3.6.5. Verlagern von Arbeitszellen des Betriebssystems**

Im folgenden soll an einem Beispiel erläutert werden, wie der Arbeitsspeicherbereich im RAM-Block (STACK, lnterrupttabellen, IX-Bereich) auf das Ende des RAM-Bereiches verlagert werden kann.

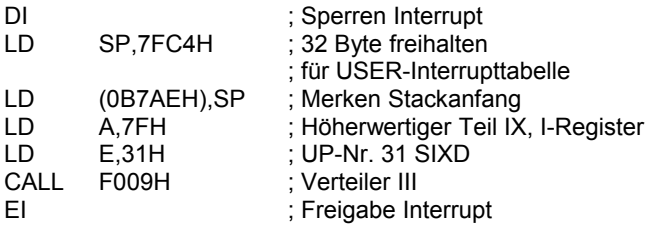

Eine Verlagerung in dem IRM ist auch möglich. Den Bereich von 0C000H bis 0CFFFH sollte der Anwender nicht benutzen, da dieser Bereich vom CAOS-ROM im Bedarfsfall belegt wird. Beim Nichtbeachten dieses Hinweises kann es zu undefinierten Zuständen des Systems kommen.

#### **3.7. Funktionstasten**

#### **3.7.1. Codes der Funktionstasten**

Die Funktionstasten liefern von den Tastaturprogrammen KBD, KBDZ folgende Codes:

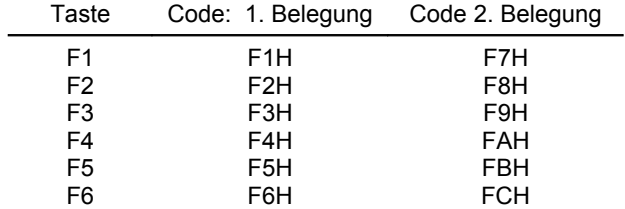

Beim Betätigen einer Funktionstaste wird vom Tastaturprogramm KBDS die Zeichenübergabe auf Zeichen aus dem zugehörigen Puffer (ab B900H) umgeschaltet, der Pufferaufbau ist dynamisch. Das heißt, die Zeichenanzahl zu den einzelnen Funktionstasten liegt nicht fest, sondern wird nur von der Puffergröße begrenzt. Der Puffer muss mit 00 beginnen und mit 00 abgeschlossen werden. Die Zeichenketten für die einzelnen F-Tasten werden ebenfalls durch ein 00-Byte getrennt. Es sind als Codes alle Codierungen zugelassen. Normalerweise erfolgt die Belegung der F-Tasten durch die CAOS-Anweisung KEY oder durch die gleichnamige BASIC-Anweisung.

Dabei ist es möglich, auf den F-Tasten "JOBS" abzulegen, deren Abarbeitung mittels <BRK>-Taste abgebrochen werden kann.

Sollen auf den Funktionstasten Codes abgelegt werden, die nicht auf der Tastatur vorhanden sind, kann dies durch das MODIFY-Kommando im Betriebssystem, durch die VPOKE-Anweisung vom BASIC-Interpreter aus oder direkt über ein Maschinenprogramm erfolgen.

#### **Beispiel:**

Es sollen nicht auf der Tastatur befindliche Codes über die F-Tasten erzeugt werden.

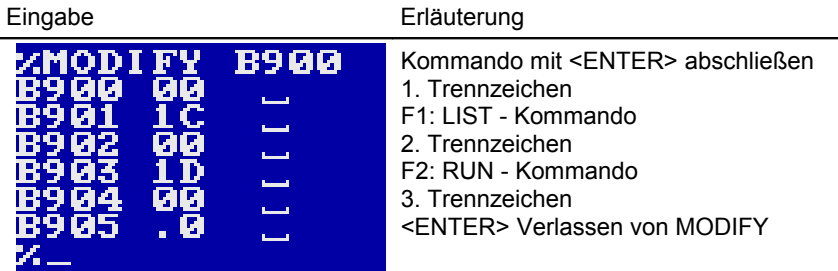

Eine Veränderung bzw. Anzeige der somit eingegebenen Codes ist mit KEY bzw. KEYLIST möglich. Die F-Tastenpuffergröße (0B900H-0B99BH) muss bei MODIFY-Eingabe vom Anwender selbst überwacht werden!

#### **3.7.3. Belegen der Funktionstasten mit Steuerzeichen**

Eine Belegung der Funktionstasten mit ESC-Funktionen ist über die Funktion KEY nicht möglich, weil diese Funktionen im Eingabemodus sofort ausgeführt werden. Diese Belegung ist aber über das Systemkommando MODIFY zu realisieren.

#### **Beispiel:**

Belegung der Funktionstasten <F1> und <F2> mit "Bild 0 anzeigen und schreiben" (ESC '1') bzw. "Bild 1 anzeigen und schreiben" (ESC '2'). Mit der Eingabe von:

%MODIFY B900 <ENTER>-Taste B900 00 1B 31 00 1B 32 00 .0 <ENTER>-Taste (Abschluss mit Punkt und <ENTER>-Taste)

werden die Funktionen auf die Funktionstasten gelegt.

#### **3.8. Magnetbandaufzeichnung**

#### **3.8.1. Verfahren**

Die Aufzeichnung auf Kassette erfolgt nach einem Verfahren, das Vorteile bezüglich Übertragungsrate und Synchronisation gegenüber bekannten Verfahren bietet. Zur Aufzeichnung dienen drei verschiedene Frequenzen, wobei jeweils eine komplette Schwingung eine logische Einheit umfasst:

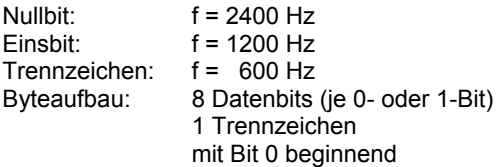

Blockaufbau:

- Vorton: aus Schwingungen mit 1200Hz (Einsbit) bestehend
	- ∙ erster Block: langer Vorton, etwa 8000 Schwingungen
	- ∙ folgende Blöcke: je nach Verarbeitungszeit (für MC-Programm 160 Schwingungen)
- 1 Trennzeichen
- 1 Byte Block-Nr. (siehe nächster Abschnitt)
- 128 Datenbytes (siehe nächster Abschnitt)
- 1 Byte Datensumme (siehe nächster Abschnitt)

#### **3.8.2. Dateiaufbau**

Die Daten werden auf dem Magnetband als sequentielle Datei mit Blöcken zu je 130 Datenbytes abgespeichert.

Jeder Block besteht aus:

- erstem Byte, Blocknummer (erster Block; Nr. 01; folgende Blöcke aufsteigend nummeriert; letzter Block Nr. FFH)
- 2. bis 129. Byte Daten
- 130. Byte: Prüfsumme über die Daten

Jede Datei besteht aus einem Vorblock (Block Nr. 01) und nachfolgenden Datenblöcken.

Der Vorblock ist wie folgt aufgebaut:

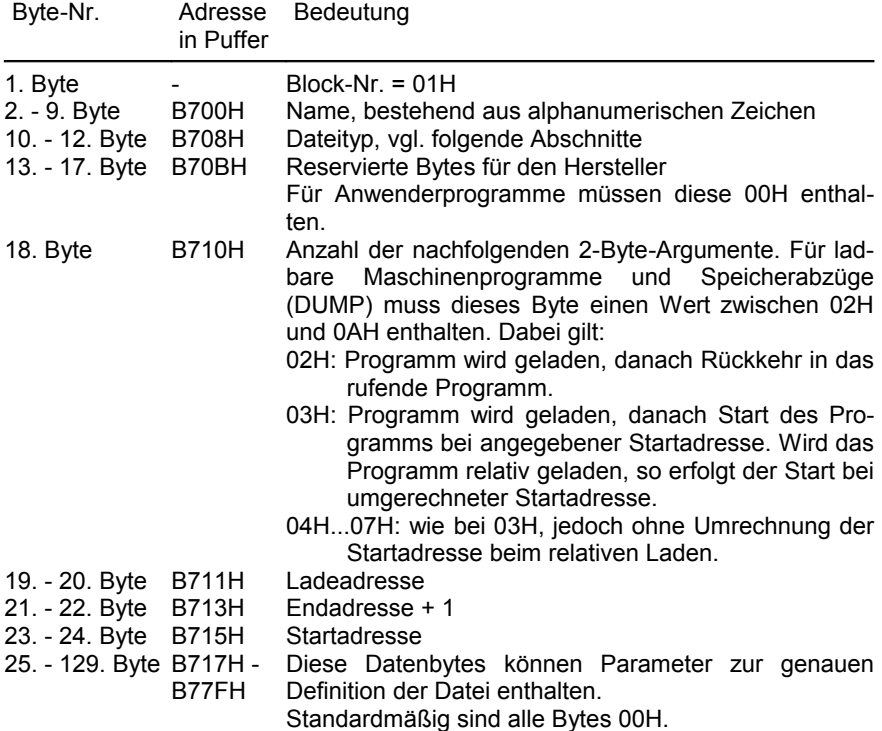

Bei BASIC-Dateien gilt ein anderer Aufbau: Hier enthält der erste Block eine 1-Byte-Block-Nummer, eine 3-Byte-Typ- und eine 8-Byte-Namensinformation. Ab dem 13. Byte des ersten Blockes sind Daten enthalten.

#### **3.8.3. Dateitypen**

In den Bytes 10 bis 12 des Vorblockes ist der Dateityp anzugeben. Dafür gelten folgende Festlegungen:<br>COM – Maschinenpre

- $-$  Maschinenprogramm
- KCC CAOS-Maschinenprogramm
- SSS BASIC-Programm
- TTT BASIC Daten (Feldinhalt)
- UUU BASIC-Programmlisting im Textformat
- KCB BASIC-Programm, abgespeichert als Maschinenprogramm
- DUM Speicherabzüge
- TXT Textdateien
- ASM Quelltextdateien für Assemblerprogramme
- (F) FORTH Quellprogramm

#### **3.9. Tastatur, Zeichenvorrat, Steuercodes**

#### **3.9.1. Zeichenvorrat des KC 85/5 und Zuordnung zur Tastatur**

Der KC85/5 hat zwei Darstellungsmodi: den CAOS-Zeichensatz und den erweiterten IBM-Zeichensatz. Umgeschaltet wird der Darstellungsmodus mit Bit 5 des Steuerbytes STBT (Adresse B7A2H).

Ist der CAOS-Zeichensatz aktiv, dann wiederholen sich die Zeichen (nicht die Funktionen) der Codes 0 bis 127 auf den Codes 128 bis 255, wenn keine anderen Zeichenbildtabellen vereinbart wurden.

Ist der IBM-Zeichensatz aktiv, dann werden die vereinbarten Zeichenbildtabellen ignoriert.

#### **Der CAOS-Zeichensatz**

In der folgenden Tabelle ist der Zeichenvorrat des CAOS-Zeichensatzes in einer Übersicht dargestellt.

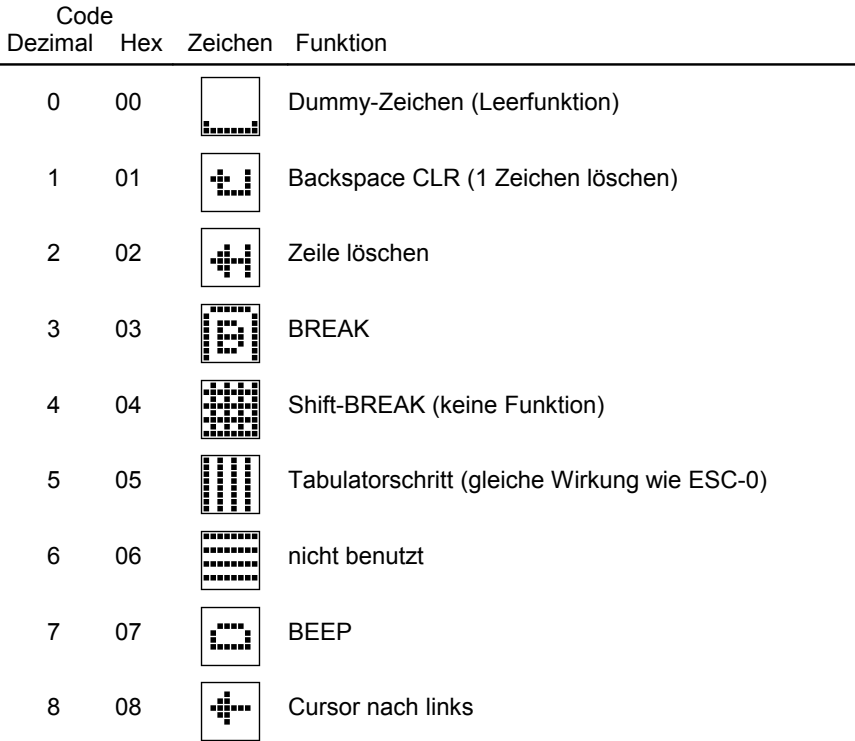

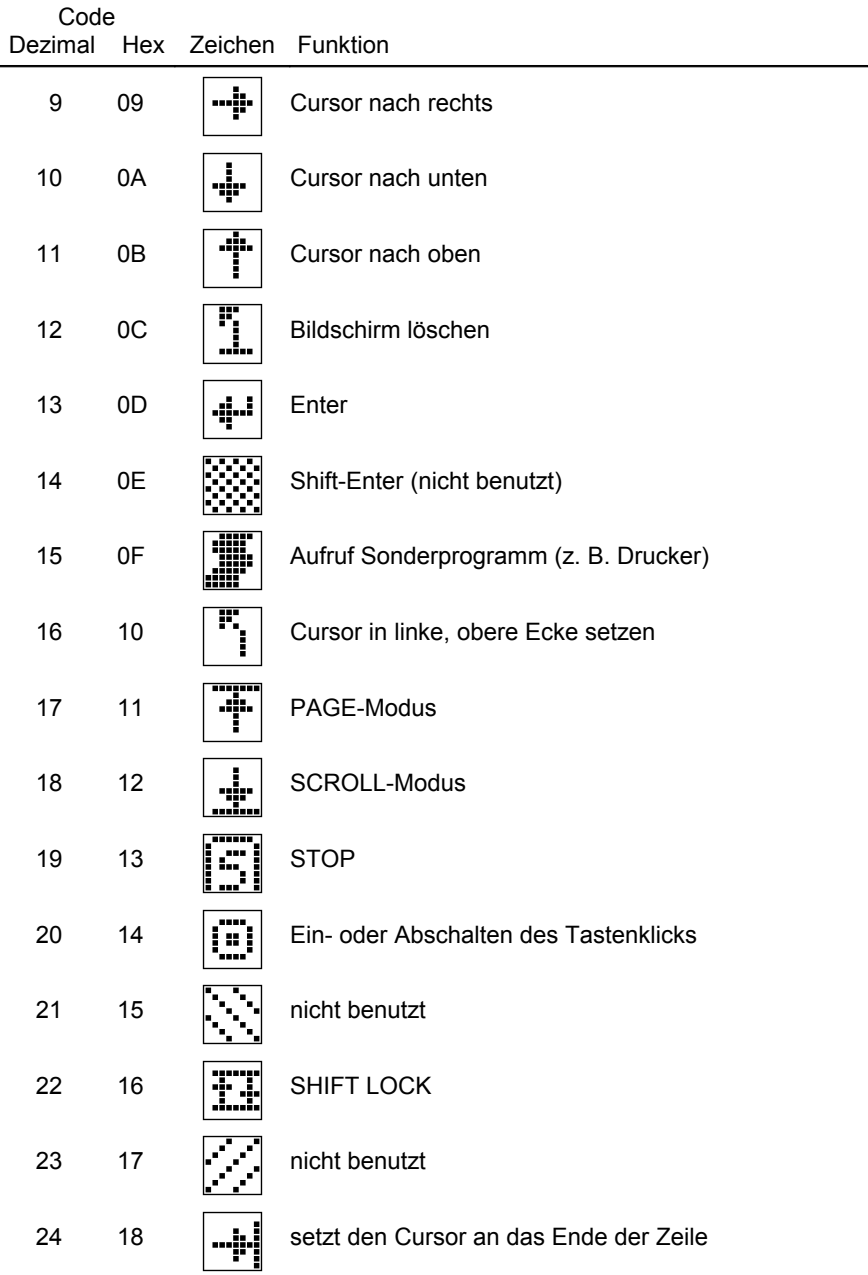

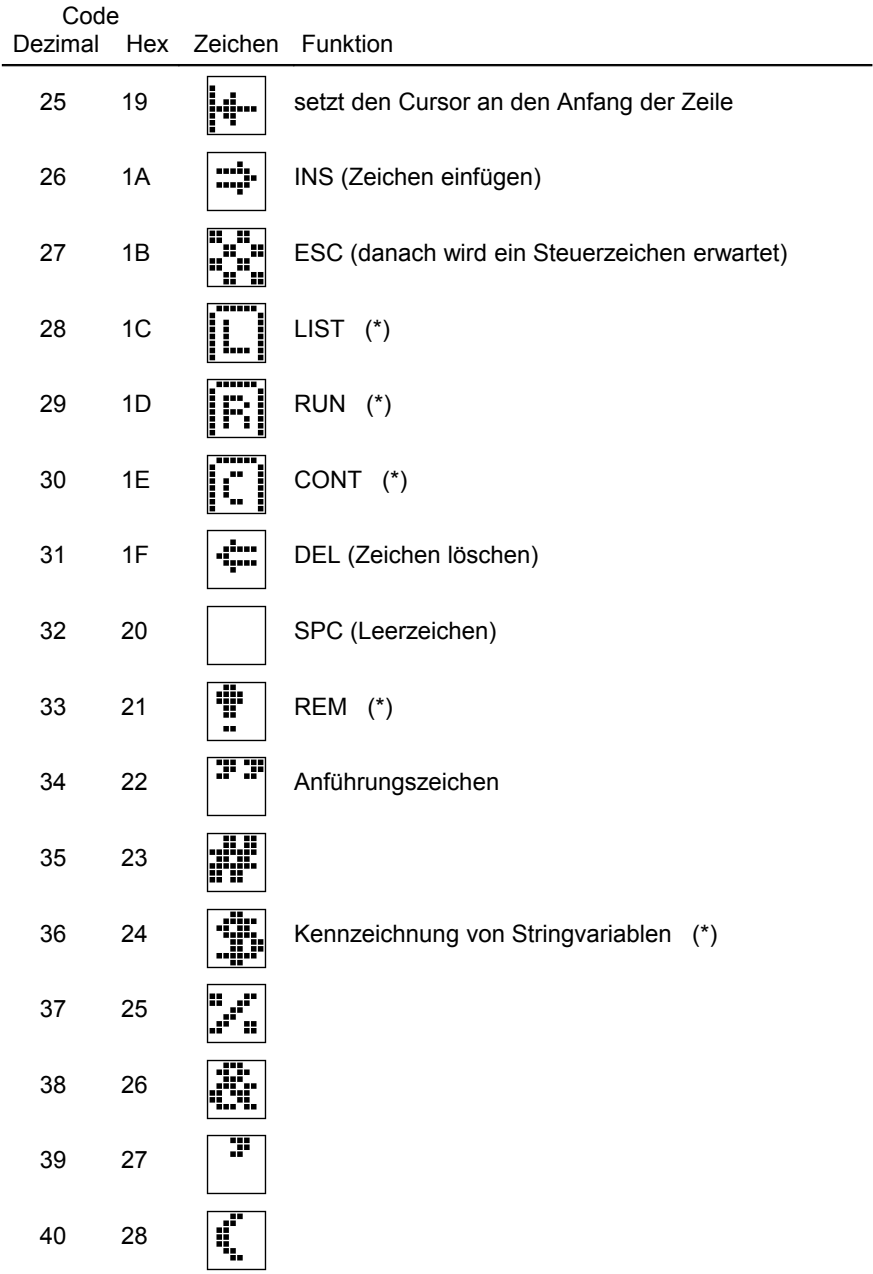

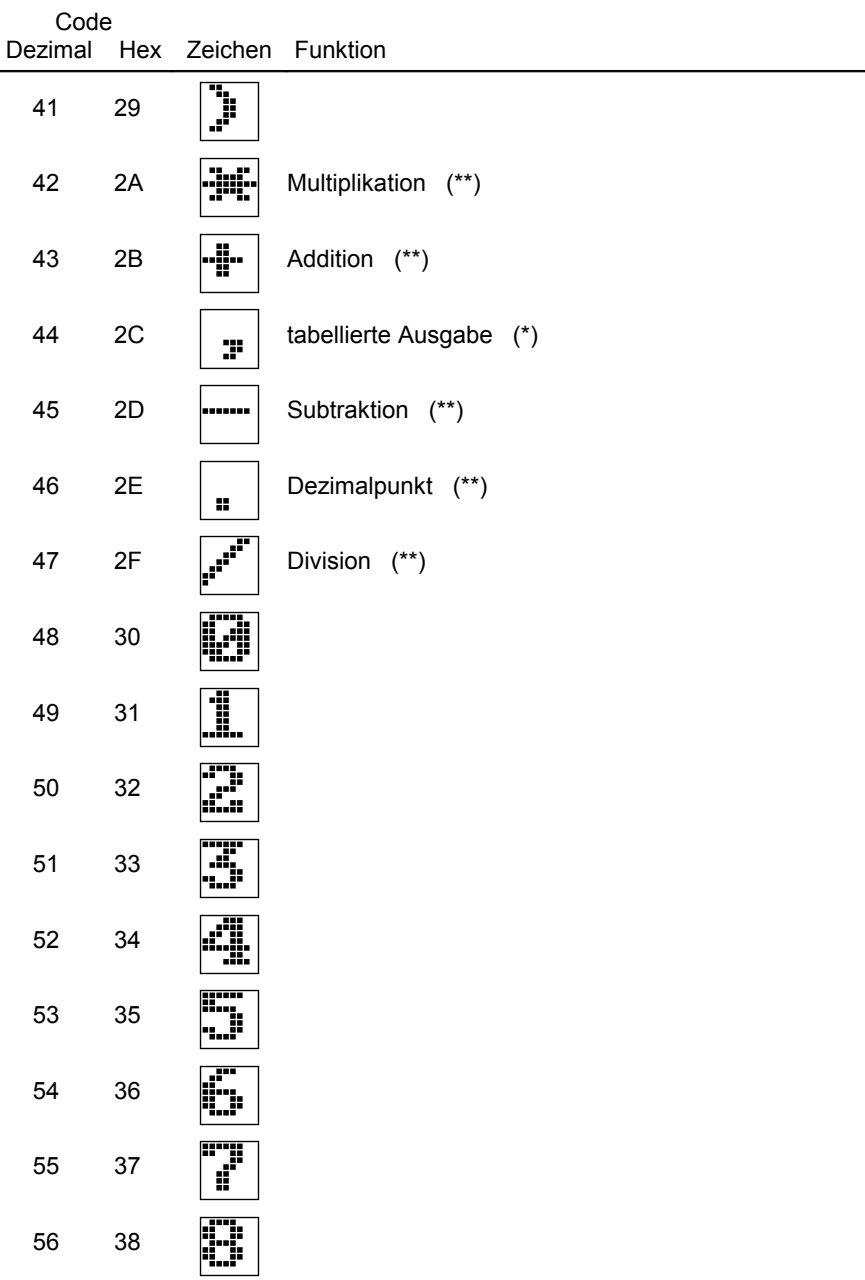

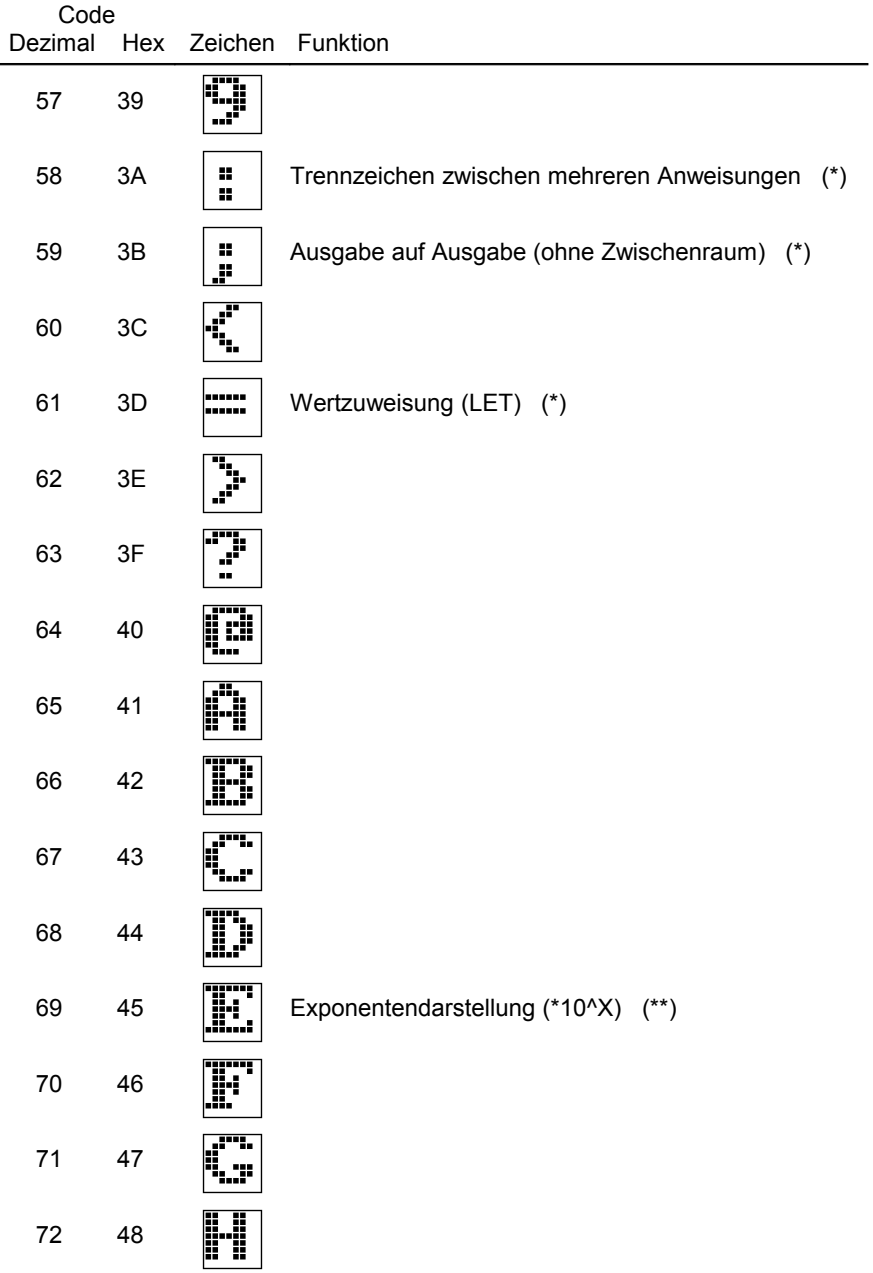

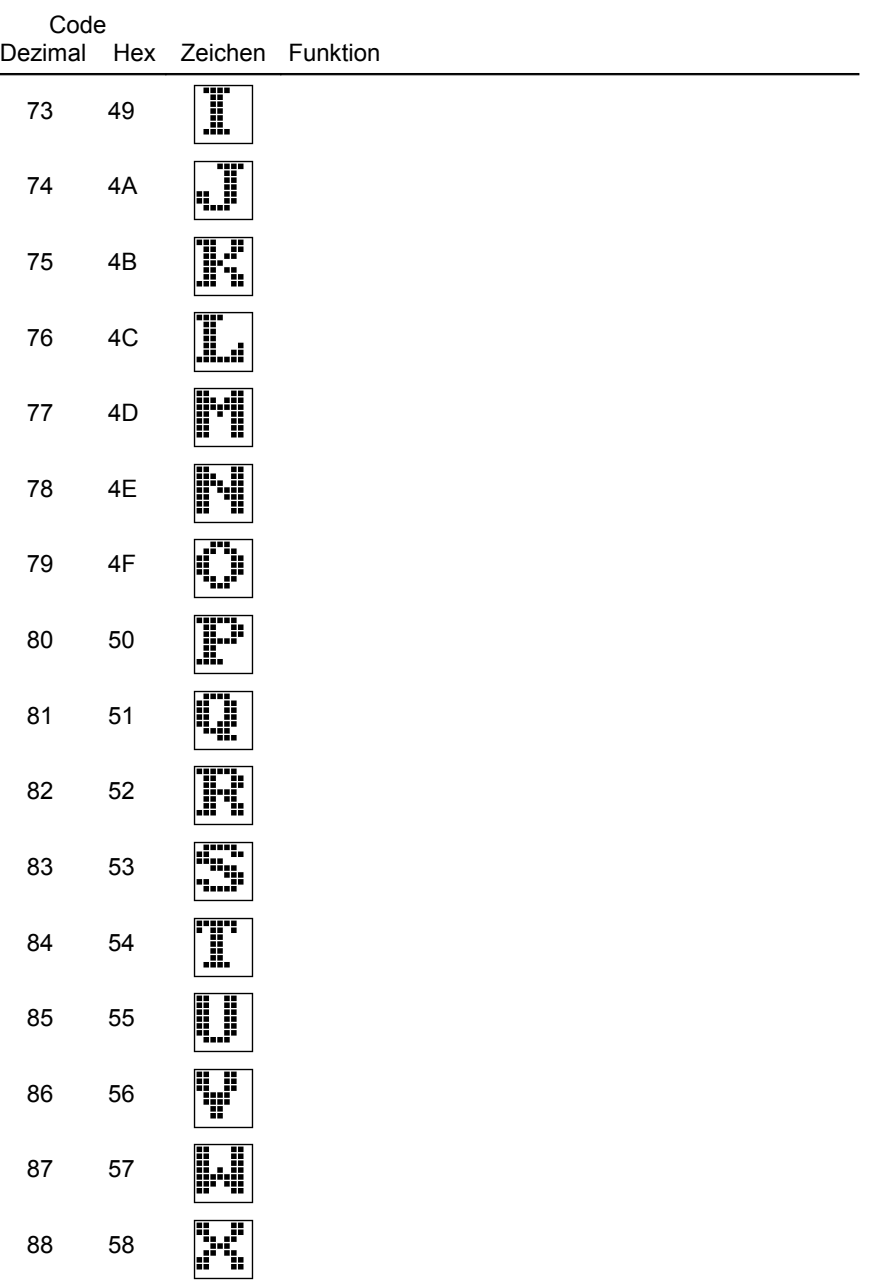

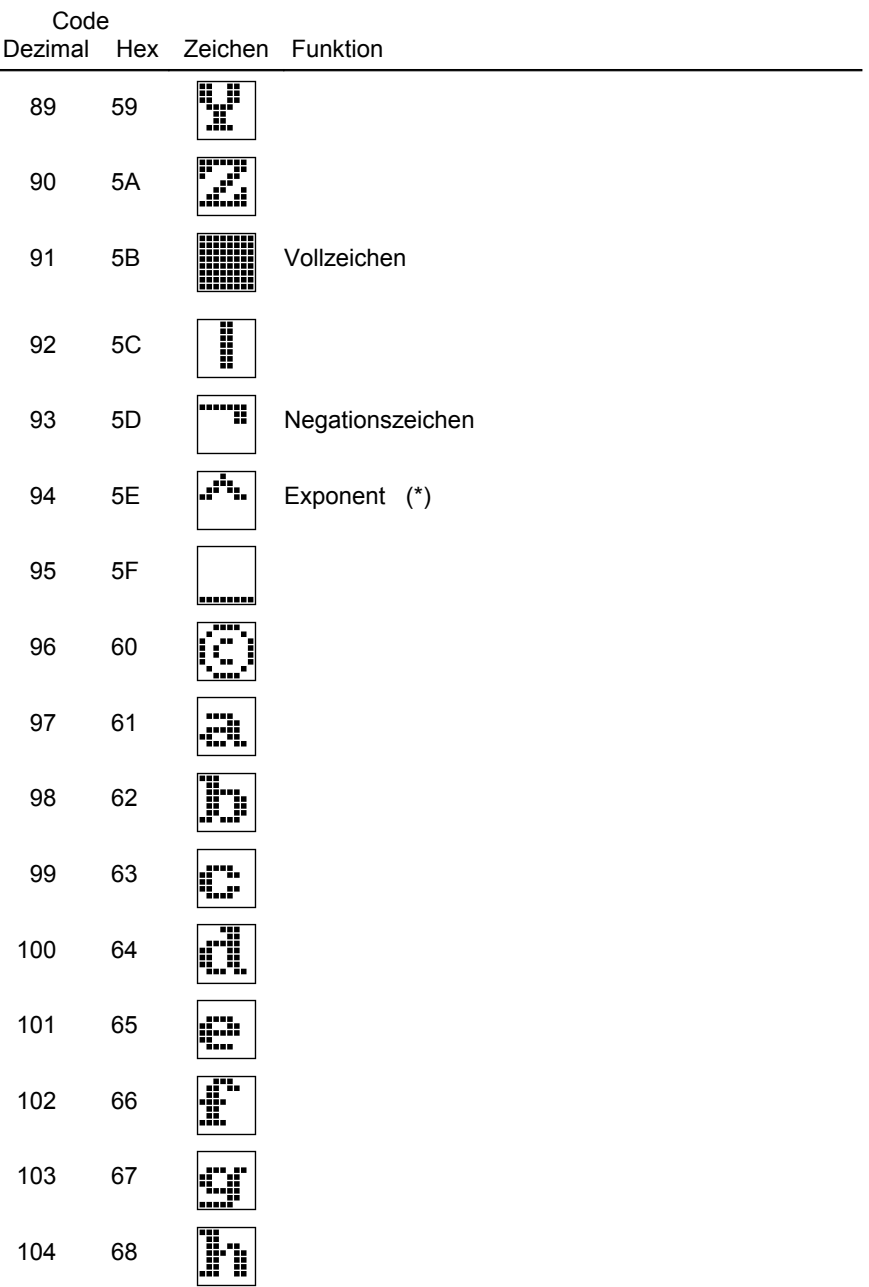

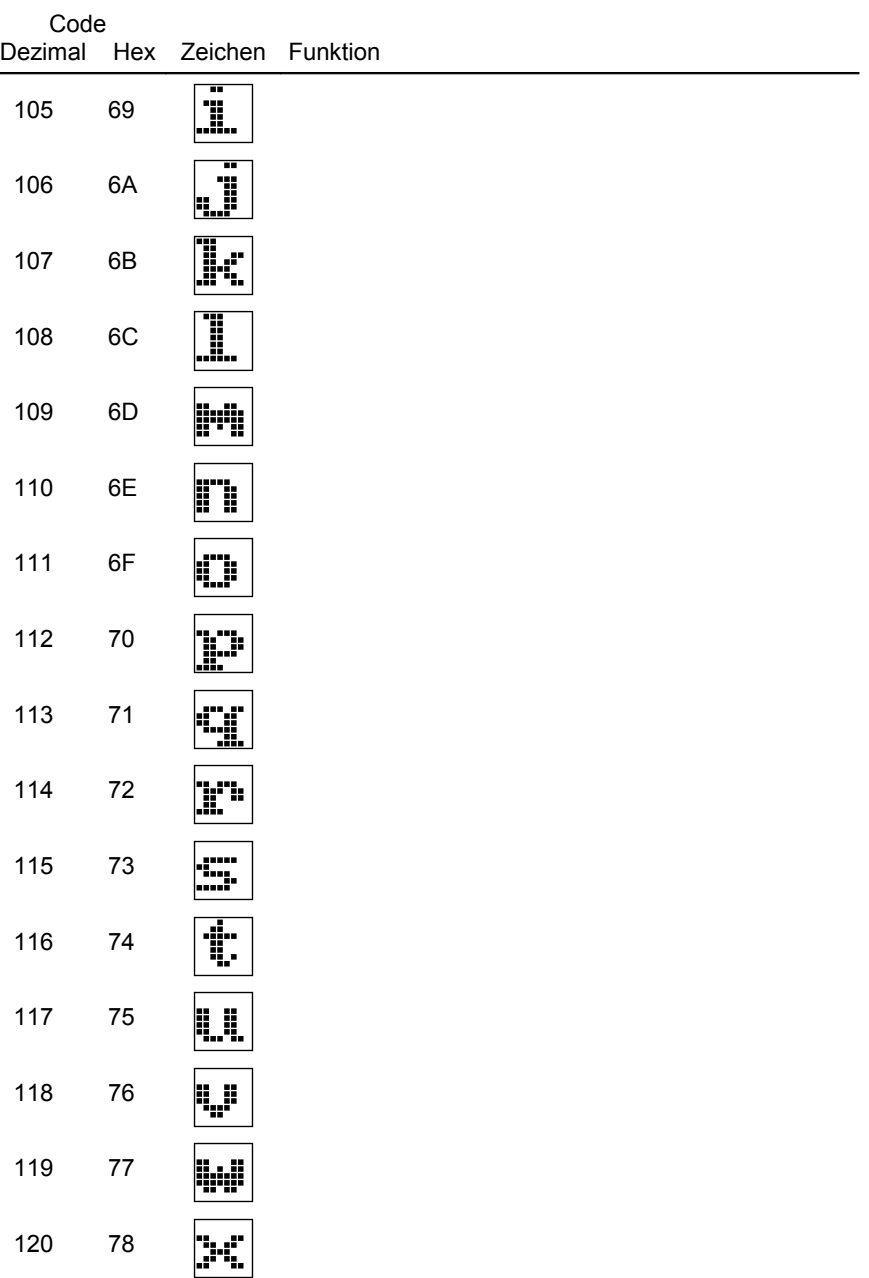

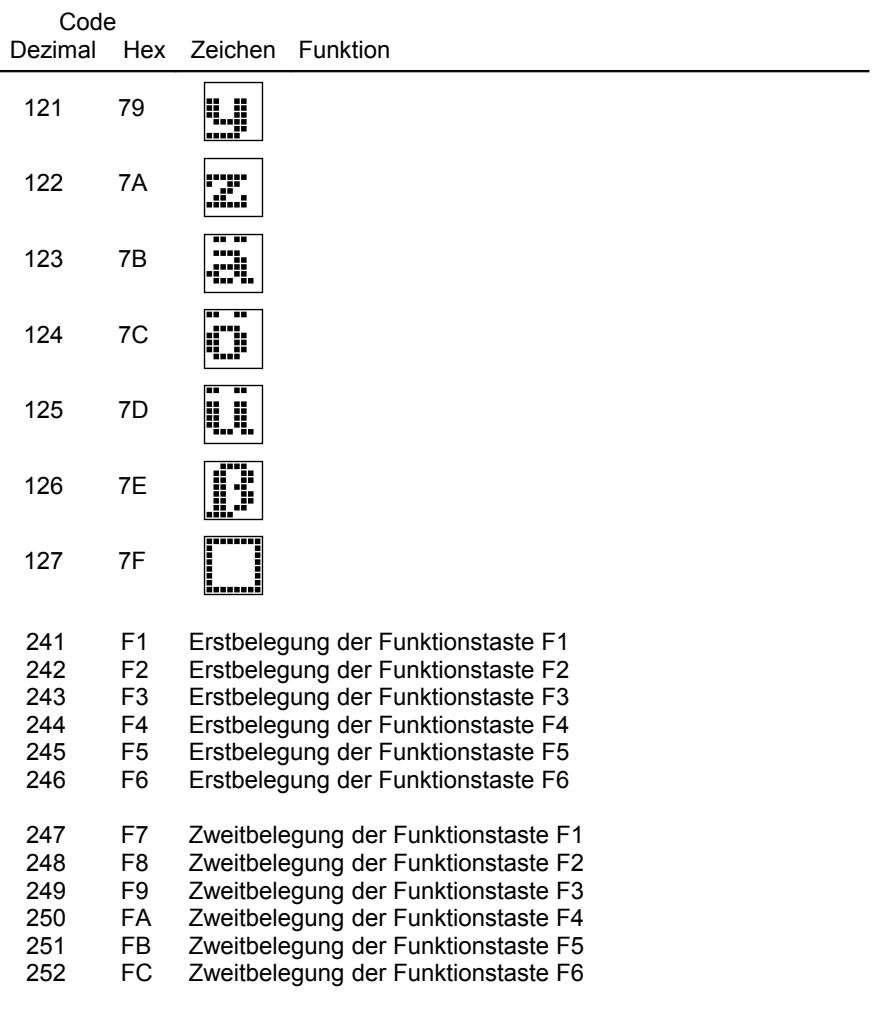

(\*) nur in BASIC

(\*\*) in BASIC und weiteren höheren Programmiersprachen

#### **Der IBM-Zeichensatz**

Der IBM-Zeichensatz hat gegenüber des CAOS-Zeichensatzes einen teilweise anderen Zeichenvorrat, er enthält internationale Sonderzeichen, Grafikzeichen und Symbole. In der folgenden Tabelle ist dieser Zeichenvorrat dargestellt.

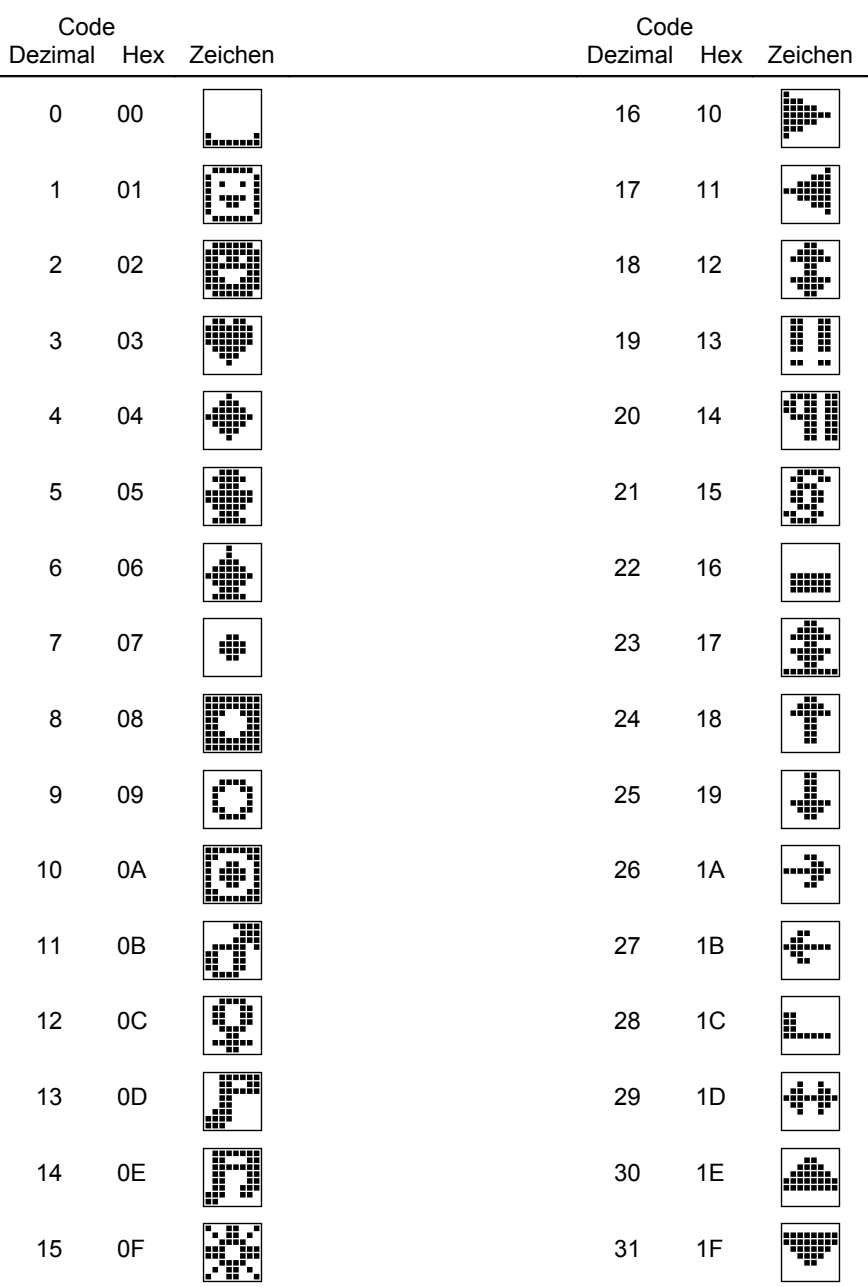

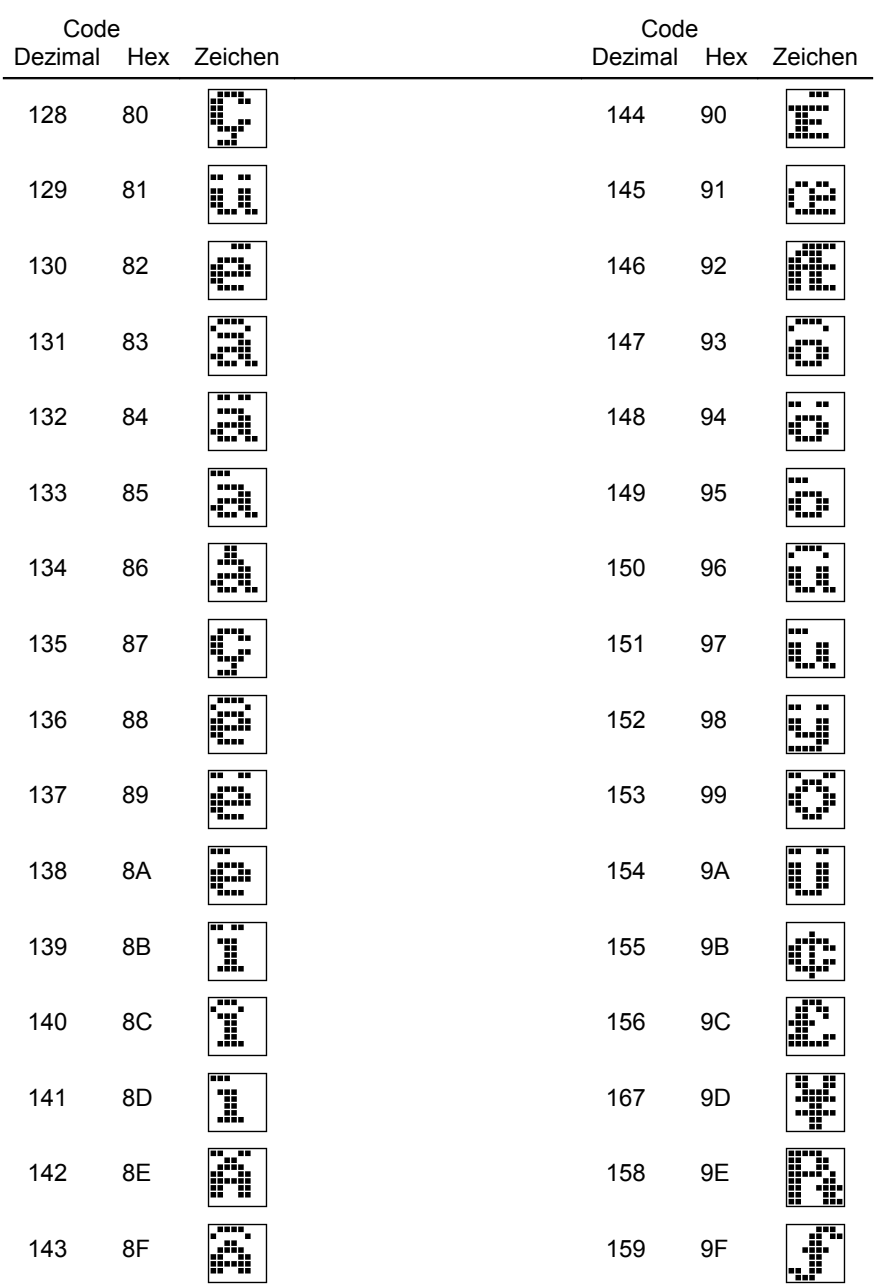

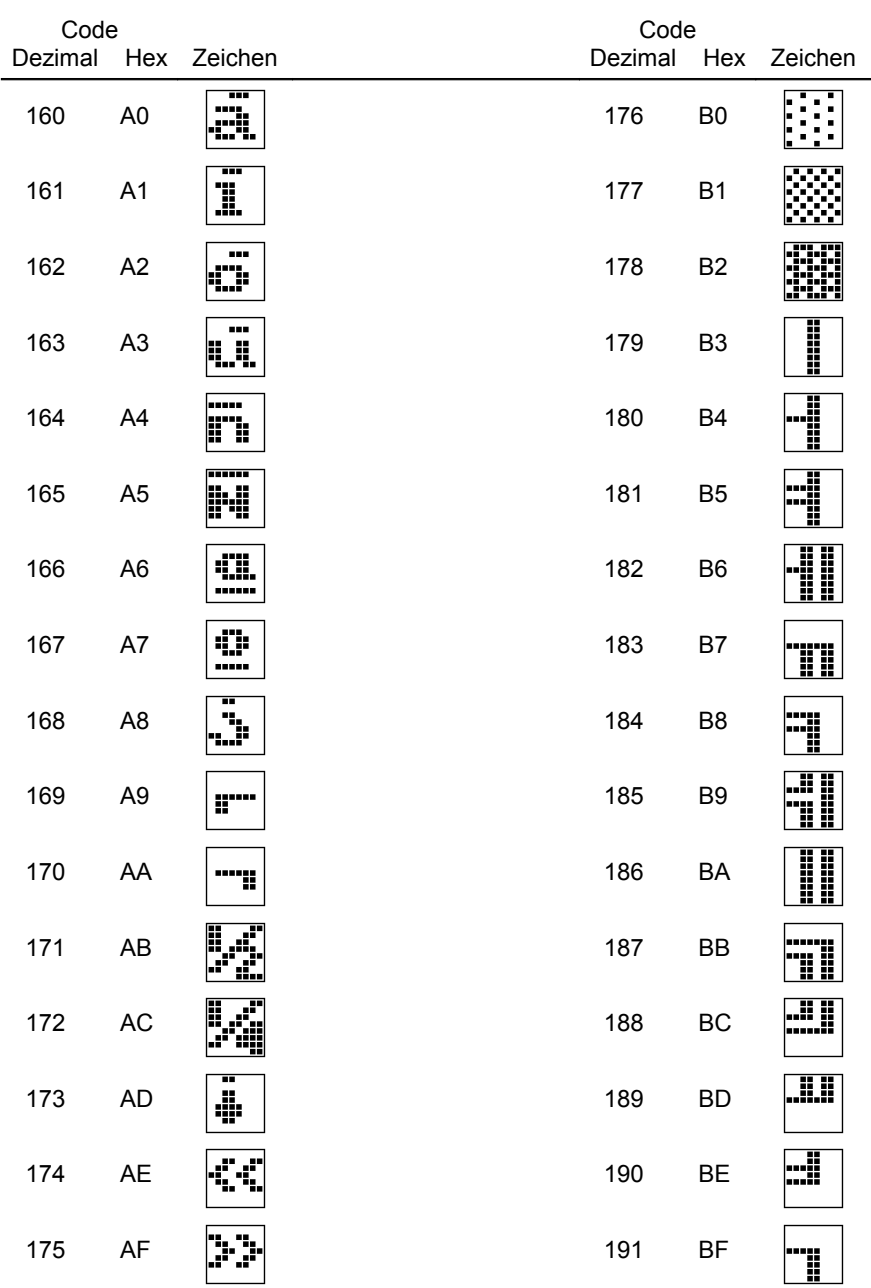

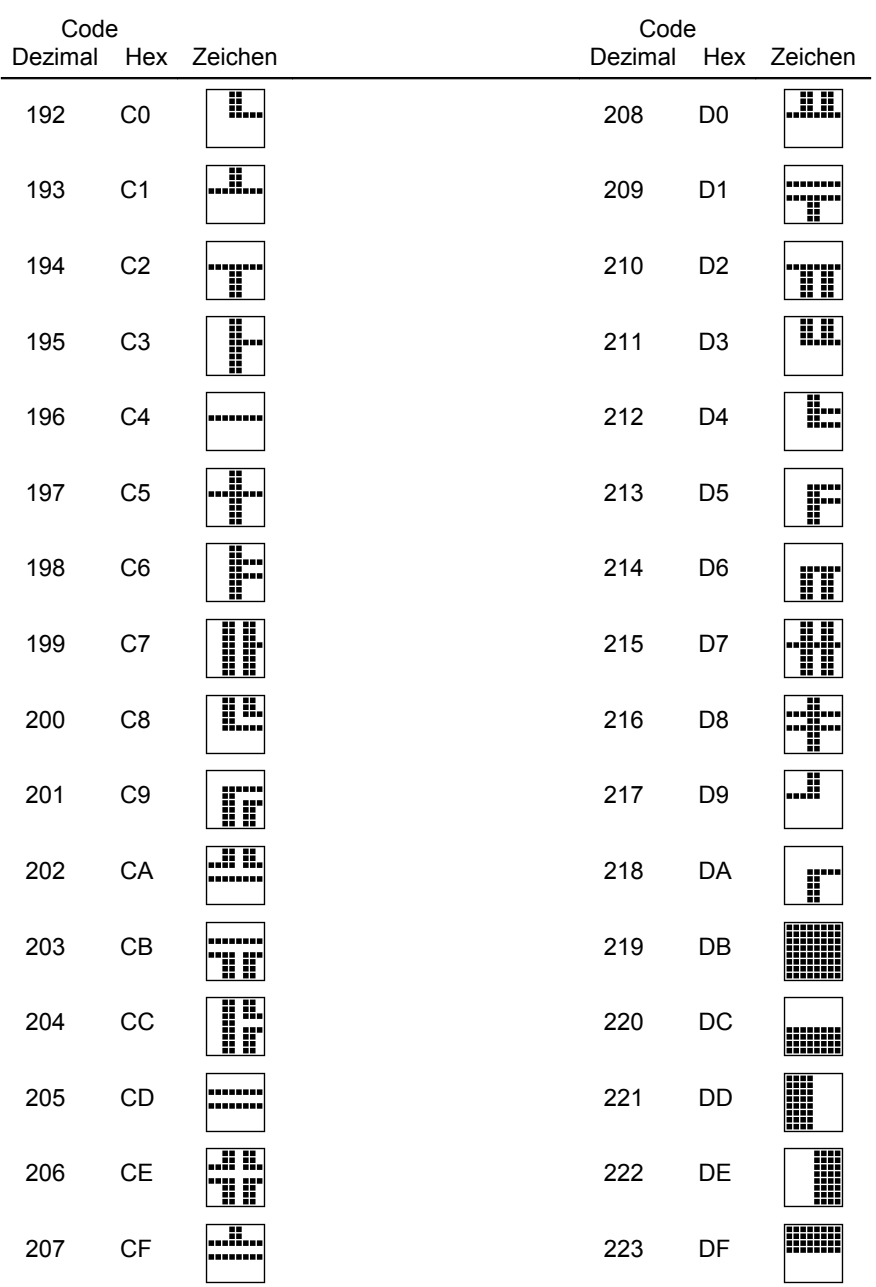
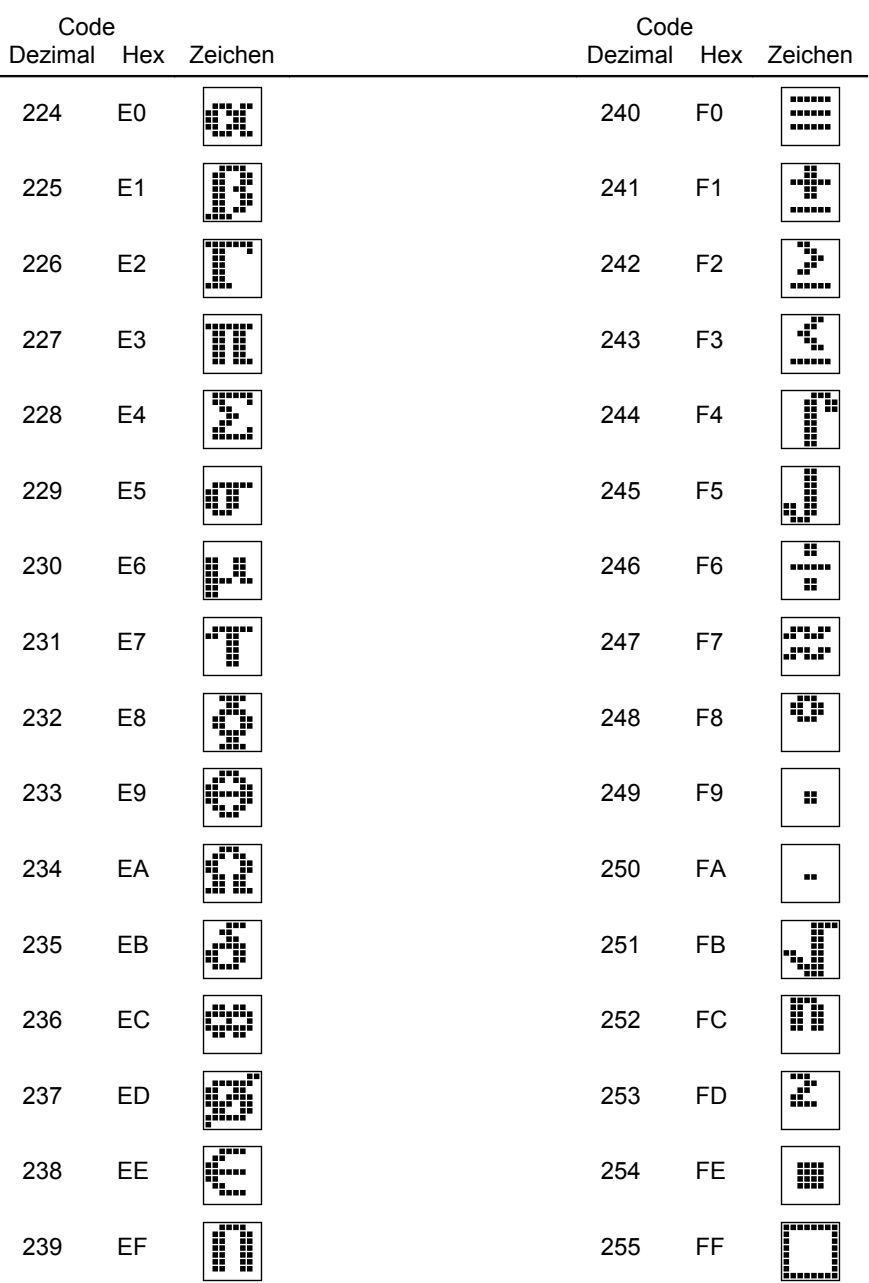

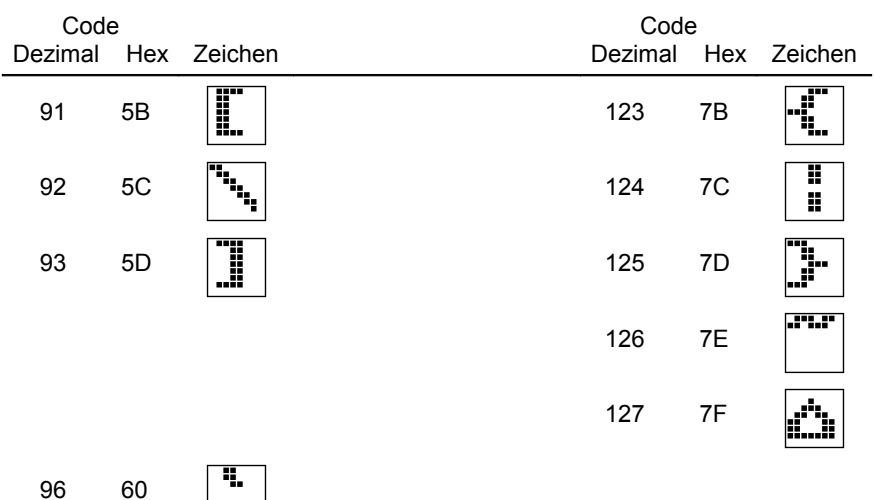

Alle Zeichencodes des IBM-Zeichensatzes, die nicht gesondert abgebildet sind, entsprechen denen des CAOS-Zeichensatzes.

### **DETWARE 9**

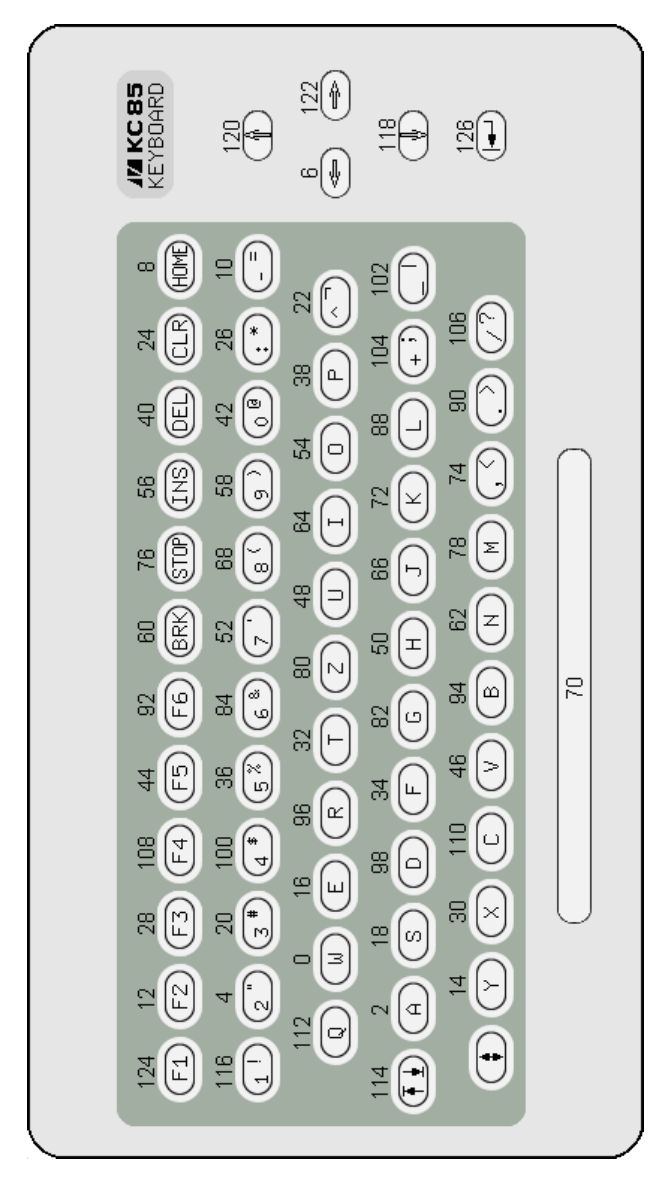

#### **3.9.2. Zuordnung Tastennummer - Tastencode**

<span id="page-146-0"></span>*Bild 15: Ansicht der Tastatur und Reihenfolge in der Umcodierungstabelle*

Der Tastencode wird über eine Tabelle (KTAB vgl. Kapitel [Arbeitszellen im IRM,](#page-120-0) ab Seite [121\)](#page-120-0) aus den seriellen Impulsfolgen der Fernsteuer-IS U807D gewonnen. Eine Änderung der Codes zu den einzelnen Tasten ist durch Aufbau einer neuen Umcodierungstabelle und Eintragen deren Anfangsadresse in KTAB möglich. Diese Tabelle umfasst 128 Byte, wobei jeder Taste 2 Byte zugeordnet sind:

- 1. Byte Erstbelegung der Taste
- 2. Byte Zweitbelegung (über <SHIFT>).

Im Bild [15](#page-146-0) Seite [147](#page-146-0) sind die Ansicht der Tastatur des KC85/5 und die Reihenfolge der Tasten in der Umcodierungstabelle dargestellt.

#### **Umcodierungstabelle (Codierung der Tastatur)**

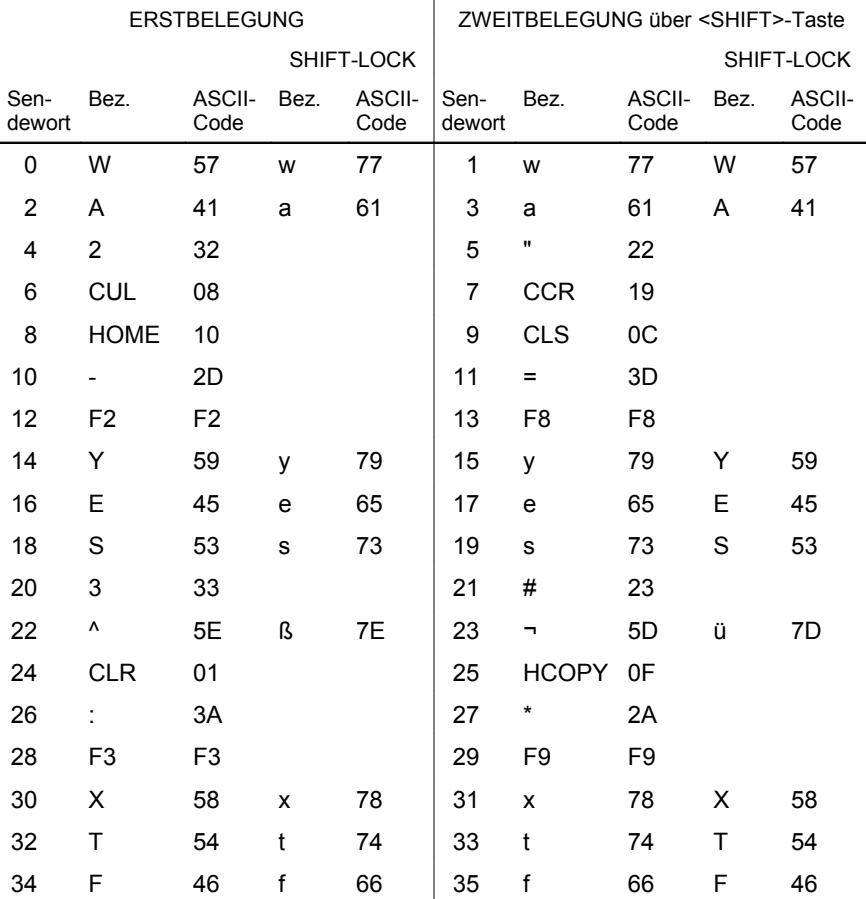

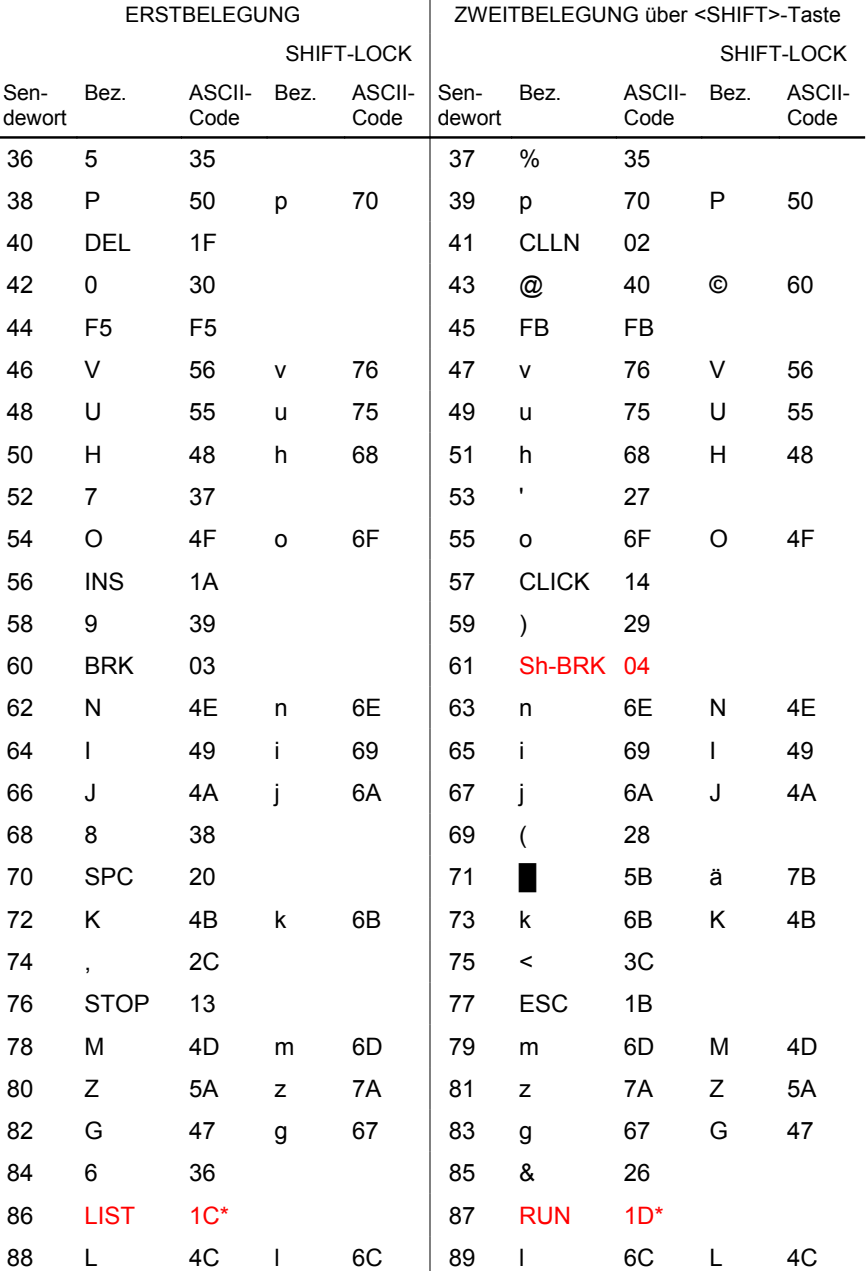

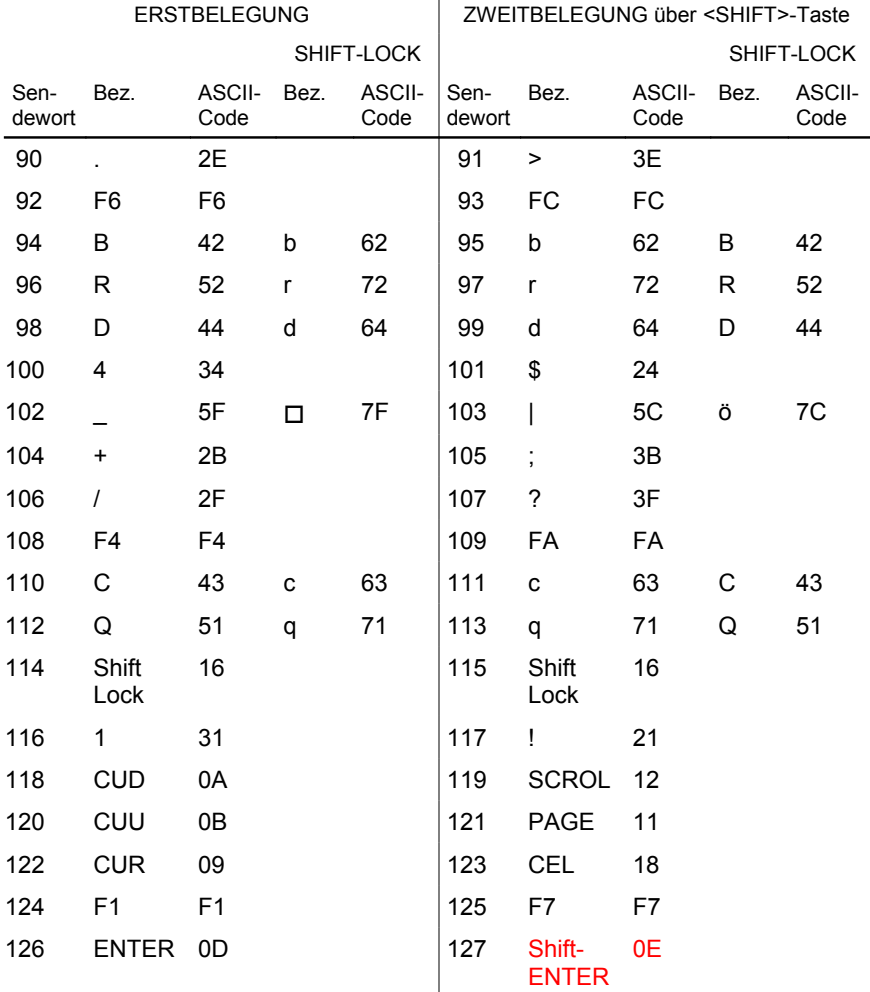

\* Taste bei Standard-Tastatur nicht vorhanden. Tastaturcodes modifiziert ab CAOS 4.3

Enthalten die <SHIFT LOCK>-Tasten keine Eintragungen, so entsprechen diese den Eintragungen in den Spalten ohne <SHIFT LOCK>.

In der Speicherzelle CTAB (siehe Kapitel [3.6.1.\)](#page-120-0) ist ein Zeiger auf eine Programmverteilertabelle abgelegt, die die Zuordnung der Steuercodes zu den einzelnen Bildschirmprogrammfunktionen organisiert. In ihr sind die Anfangsadressen der zugeordneten Unterprogramme enthalten. Sollen Steuerprogramme geändert werden, müssen diese Tabelle in den RAM kopiert und die entsprechenden neuen Anfangsadressen in der CTAB-Speicherzelle verändert werden. Die Stelle in der Tabelle errechnet sich aus dem ASCII-Code \* 2.

In der folgenden Tabelle sind die Steuercodes des KC 85/5 mit Namen und Funktionen enthalten.

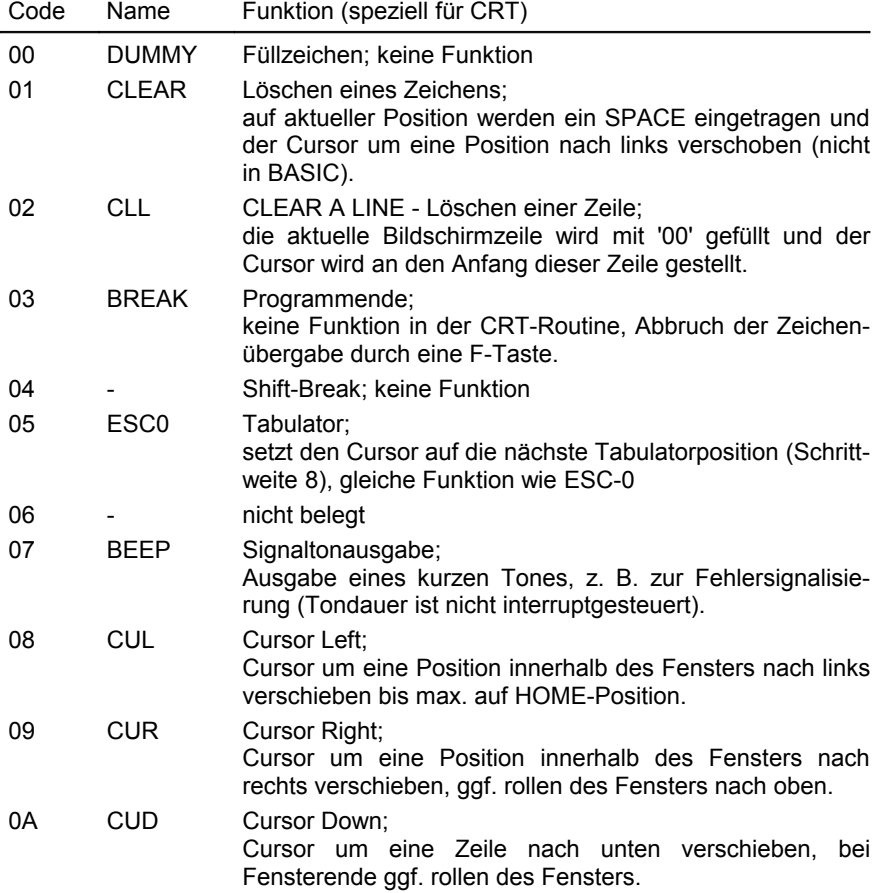

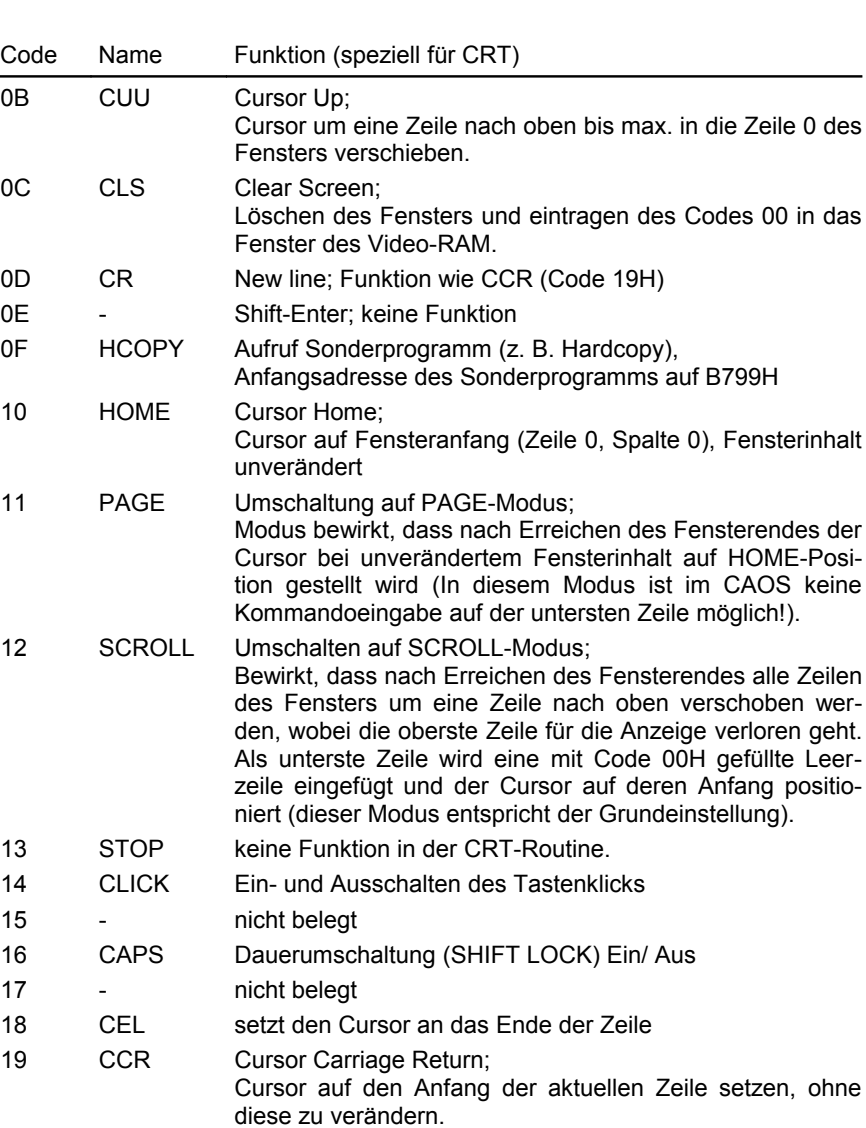

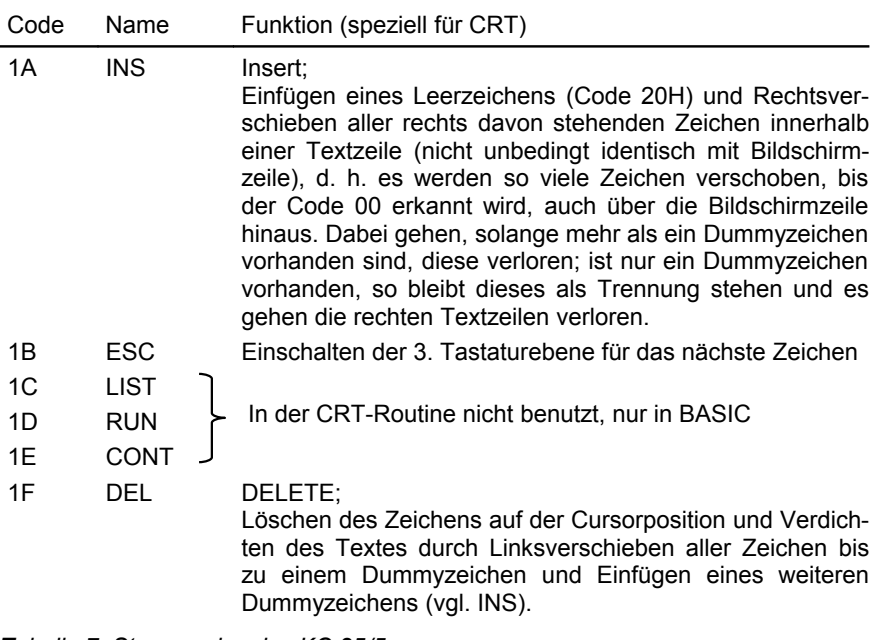

*Tabelle 7: Steuercodes des KC 85/5*

#### **3.9.4. ESC-Steuercodes**

Die Steuerfunktionen der Tasten von 0 bis 9, und A bis C können vom Anwender beliebig umbelegt und erweitert werden. Für neue Funktionen sind die Buchstaben von D bis Z (Groß- und Kleinbuchstaben werden nicht unterschieden) zu nutzen. Die Anzahl der Steuerfunktionen muss in die Arbeitszelle L3SIZ (0B7DFH) eingetragen werden. Die Anfangsadressen der neuen Steuerfunktionen sind dabei in einer Tabelle bereitzustellen, wobei die Anfangsadresse dieser Tabelle in die Zelle L3TAB (0B7DDH und 0B7DEH) eingetragen werden muss. Soll diese Tabelle erweitert werden, muss sie von L3TAB zuvor aus dem ROM- in den RAM-Bereich kopiert werden.

Beim Erstellen neuer Steuerfunktionen ist zu beachten, dass das Register DE nicht zerstört wird. DE kann aber gezielt verändert werden, da in ihm die neue bzw. alte Cursorposition übergeben wird.

An zwei kurzen Beispielen soll die Anwendung der ESC-Funktion gezeigt werden.

Im Beispiel 1 wird die Umschaltung zwischen den Bildern 0 und 1 demonstriert.

#### **Beispiel 1:**

 10 COLOR6,1:CLS 20 PRINTAT(15,11);CHR\$(27);"1";"HIER IST BILD 0!" 30 PAUSE20 40 PRINTCHR\$(27);"2";:COLOR4,0:CLS 50 PRINTAT(15,11);"HIER IST BILD 1!";CHR\$(27);"2"; 60 PAUSE20 70 PRINTAT(20,4);"ICH SCHREIBE JETZT AUF BILD 0!";CHR\$(27);"4"; 80 COLOR1,5:CLS:FORI=0TO100STEP5:CIRCLE159,127,I,0:NEXT 90 PRINTAT(1,9);"HIER IST WIEDER BILD 0!";CHR\$(27);"1";:PAUSE20 100 PRINTCHR\$(27);"2";:COLOR6,1:CLS 110 FORI=0TO2\*PISTEP0.03 120 X=159+65\*SIN(I\*3) 130 Y=127+50\*SIN(I\*4) 140 PSETX,Y,7:NEXT:PRINTAT(1,9);"HIER IST WIEDER BILD 1!" 150 PRINTCHR\$(27);"2";:PAUSE20 160 PRINTCHR\$(27);"1";:PAUSE20 170 GOTO150

Das Beispiel 2 zeigt verschiedene Möglichkeiten, bei der hohen Farbauflösung (pixelweise), den Bildschirm mit einer der vier Farben, quasi als Hintergrundfarbe, einzufärben.

#### **Beispiel 2:**

 10 PRINTCHR\$(27);"A"; 20 !HINTERGRUND SCHWARZ 30 COLOR0,0:CLS:GOSUB130:PAUSE20 40 !HINTERGRUND TUERKIS 50 COLOR31,7:CLS:GOSUB130:PAUSE20 60 !HINTERGRUND ROT 70 COLOR31,7:PRINTCHR\$(27);"9";CHR\$(12);CHR\$(27);"9";:GOSUB130 80 PAUSE20 90 !HINTERGRUND WEISZ 100 COLOR 31,7:CLS:PRINT CHR\$ (27);"9";:VPOKE14242, VPEEK(14242) OR1:CLS 110 VPOKE14242,VPEEK(14242) AND 254:PRINT CHR\$(27);"9";: GOSUB130:PAUSE20 120 GOTO20 130 CIRCLE129,97,50,0:CIRCLE189,97,50,1

140 CIRCLE129,157,50,2:CIRCLE189,157,50,3:RETURN

### **3.10. Bildschirmausgaben, Zeichen, Pseudozeichen, Grafik**

#### **3.10.1. Zeichenbildtabellen und deren Verwaltung**

Zur Ergänzung des internen Zeichenbildvorrates und der Groß- und Kleinbuchstaben, Ziffern, Sonderzeichen (Codes 00 - 7FH) können eigene Zeichenbildtabellen erstellt werden. Pro Zeichen werden 8 Byte benötigt.

Bildpunkte = Bits: seitenrichtig, nicht negiert, oberste Bildpunktzeile = niedrigste Adresse. Die Anfangsadressen der Tabellenzeiger müssen entsprechend den zugehörigen Codes in die Speicherzellen CCTL0 bis CCTL3 eingetragen werden. Für die Codes 20H bis 5FH und A0H bis DFH (CCTL0 und CCTL2) ist die Zeichenbildtabelle für Großbuchstaben und Ziffern eingetragen.

Die Codes 00H - 1FH dienen im Normalfall als ausführbare Steuerzeichen (vgl. Arbeitszelle STBT). Wird Bit 3 (STBT) gesetzt, werden die Zeichen aus CCTL1 zum Bildschirm gesendet. Dies sind Symbole für die Steuercodes bzw. spezielle Grafiksymbole. Die Codes 60H bis 7FH und E0H bis FFH erzeugen die Kleinbuchstaben.

Die Zeichenbildtabellen CCTL1 und CCTL3 sind nach dem Einschalten und nach jedem RESET auf die Adresse 0FE00H und die Zeichenbildtabellen CCTL0 und CCTL2 auf die Adresse 0EE00H gesetzt.

#### **ACHTUNG!**

Ist der IBM-Zeichensatz aktiv - entweder durch Setzen von Bit 4 der Speicherzelle STBT oder durch Verwendung der Funktion ESC-C, dann werden die in CCTL0 bis CCTL3 eingestellten Zeichenbildtabellen ignoriert und der im ROM hinterlegte Zeichensatz direkt genutzt.

#### **3.10.2. Erweiterung des Zeichenvorrates**

An Hand eines Beispieles soll die Erweiterung des Zeichenvorrates erläutert werden.

Für die Zeichen mit den Codes 0A0H - 0DFH, die in der Zeichenbildtabelle CCTL2 liegen, sollen spezielle Zeichen definiert werden. Die neue Zeichenbildtabelle wird im Speicherbereich 0BC00...0BDFFH abgelegt.

1. Umschalten des Zeigers auf die neue Zeichenbildtabelle

 MODIFY B7AA B7AA 00 B7AB EE - ändern in BC 2. Generieren eines neuen Zeichens mit dem Code 0A0H

**SOFTWARE** 

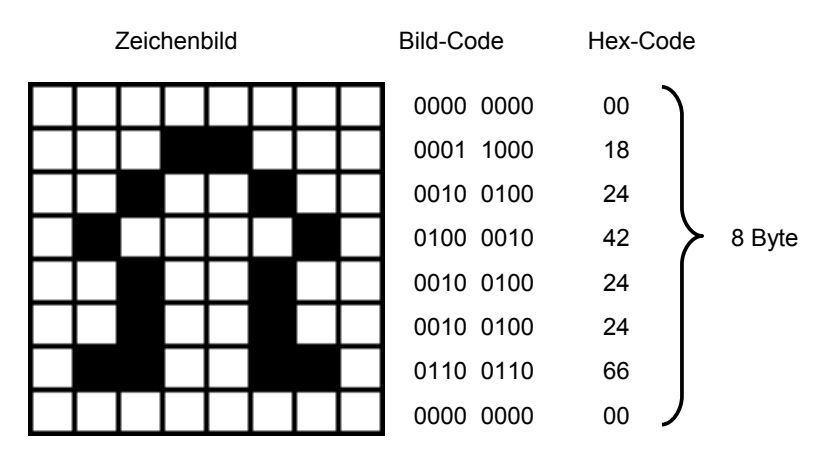

Wenn der Hex-Code ab Adresse 0BC00H mit MODIFY abgelegt ist, wird das Zeichen 0A0H mit diesem Bild so auf dem Bildschirm dargestellt. Vom BASIC aus kann dieses Zeichen nun über die Anweisung PRINT CHR\$(160) zur Anzeige gebracht werden (0A0H = 160 im Dezimalzahlensystem).

#### **3.10.3. Adresszuordnung im IRM (Grafik- und Video-RAM)**

Mit Hilfe der folgenden Formeln kann man die Speicherzellen, die die Informationen zur Darstellung eines beliebigen Bildpunktes enthalten, ermitteln. Die Bildinformationen sind im IRM nach folgendem Prinzip abgelegt:

Je 8 horizontal nebeneinander liegende Bildpunkte sind im Pixel-RAM als 1 Byte abgespeichert. Dieses Byte enthält nur die Vordergrund-Hintergrund-Information der Bildpunkte. Die Farbinformation ist für jeweils 1 Reihe von 8 Bildpunkten zu einem Byte im COLOR-RAM zusammengefasst. Dieses Byte legt also für 8 Bildpunkte eine Vorder- und eine Hintergrundfarbe fest.

Bei hoher Farbauflösung (siehe ESCape-Funktionen, Kapitel [1.2.6.](#page-25-0) Seite [26\)](#page-25-0) wird auch das Pixelbyte für die Farbinformation verwendet. Hier gibt es keine Vorderund Hintergrundfarben. In diesem Modus sind also nur 4 Farben möglich, wobei eine Farbe als Hintergrundfarbe des Bildschirmes verwendet werden kann. Nun stehen noch 3 Farben für Grafiken zur Verfügung.

Darüber hinaus enthält der IRM zwei Video-RAM-Bereiche für Bild 0 und Bild 1, die auch als ASCII-Puffer bezeichnet werden. Sie speichern die Codes der auf dem Bildschirm dargestellten Zeichen ab.

Um das Farb- und das Pixelbyte eines Bildpunktes zu bestimmen, werden die Pixelzeilennummer und die Zeichenspaltennummer, in der sich der Punkt befindet, hexadezimal verwendet. Mit der folgenden Formel kann man die Pixelbytebzw. Farbbyteadresse errechnen:

Adresse = 8000H + Zeichenspalte \* 100H + Pixelzeile

- 0 ≤ Zeichenspalte ≤ 27H
- 0 ≤ Pixelzeile ≤ 0FFH

Der Farb- und der Pixelspeicher befinden sich im gleichen Adressbereich. Will man direkt auf den Farbspeicher zugreifen, muss die Farbebene erst zugeschaltet werden (ESC '9').

Hinweis:

Die Adresszuordnung im IRM des KC 85/4 und KC 85/5 ist gegenüber den Vorgängertypen (KC 85/2, KC 85/3) verändert worden. Aus diesem Grund kann es bei Programmen der Vorgängertypen, wenn sie am KC 85/5 abgearbeitet werden, zu fehlerhafter Bilddarstellung kommen, sofern die Programme unmittelbar Informationen in den Pixel- oder Farbspeicher einschreiben. Programme, die zwischen den verschiedenen KC-Typen austauschbar sein sollen, müssen deshalb zur Bildschirmausgabe konsequent die entsprechenden Unterprogramme des Betriebssystems nutzen (z. B. UP-Nr.: 00H, 23H, 30H, 31H, 34H). Ein unmittelbares Beschreiben der "sichtbaren" IRM-Bereiche mit einer im Anwenderprogramm enthaltenen Adressrechnung ist nur bei typspezifischen Anwenderprogrammen möglich.

Die Adresse im Video-RAM lässt sich durch folgende Berechnung ermitteln:

Adresse im Video-RAM (ASCII-Puffer) für Bild 0: = B200H + Zeichenspalte + 40 \* Zeichenzeile = B200H + Zeichenspalte + 5 \* Pixelzeile

Adresse im Video-RAM (ASCII-Puffer) für Bild 1:

= AD00H + Zeichenspalte + 40 \* Zeichenzeile

= AD00H + Zeichenspalte + 5 \* Pixelzeile

#### **3.10.4. Von der Cursor- zur Pixelposition**

Die Beziehung zwischen Zeichen- und Pixelposition für Vollgrafik (jeder Punkt auf dem Bildschirm ist ansprechbar) ist wie folgt:

1. Horizontal (X-Wert)

 $X = 8$  \* Zeichenspalte + Position im Byte

2. Vertikal (Y-Wert)

Y = 255 - Punktzeile = 255 - 8 \* Zeichenzeile - Position im Zeichen

#### **3.10.5. Bit- und Bytemodus der Farbauflösung**

Im KC 85/4 und KC 85/5 sind jedem Bild 2 Speicherebenen (Pixel- und Color-RAM) zugeordnet.

Die Bit-Informationen in den Ebenen werden vom Videointerface (VIF) verarbeitet und auf dem Bildschirm dargestellt. Das VIF ist von Bild 0 auf Bild 1 und umgekehrt über Software umschaltbar. Es kann in 2 verschiedenen Modi arbeiten:

#### **1. Byteweise Farbauflösung (Bytemodus = LORES)**

Die Vorder- und Hintergrundfarbinformationen gelten wie beim KC 85/3, jedoch nur für 1 \* 8 Bildpunkte horizontal in einer Linie ist ein Farbbyte reserviert. Mit diesem Farbbyte können 16 Vorder- und 8 Hintergrundfarben sowie Blinken für die Vordergrundfarbe eingestellt werden.

Das folgende Bild soll den Zusammenhang zwischen den 2 Speicherebenen im Bytemodus verdeutlichen.

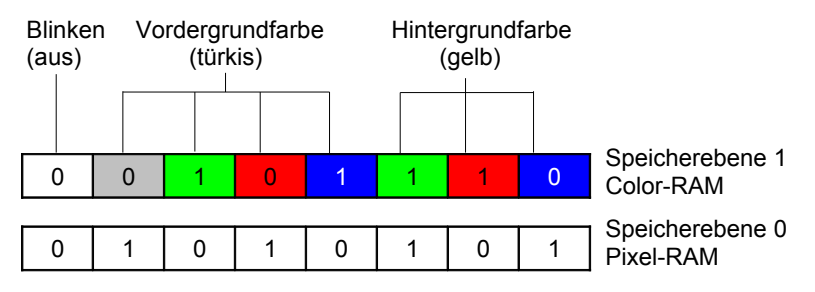

Damit ergibt sich türkis/hell als Vordergrundfarbe und gelb/dunkel als Hintergrundfarbe. Und so liegen die Bildpunkte tatsächlich mit der sichtbaren Farbe auf dem Bildschirm:

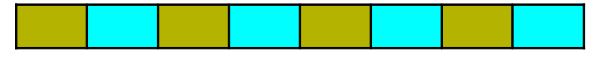

*Bild 16: Beispiel zur Darstellung des Bytemodus der Farbauflösung*

Aus diesem Bild wird ersichtlich, dass in 8 Bildpunkten jeweils nur 2 Farben darstellbar sind. Die Farben werden in der Speicherebene 1 (Color-RAM) eingestellt. Ob es Vorder- oder Hintergrundfarbe ist, wird in der Speicherebene 0 (Pixel-RAM) festgelegt. Dabei erfolgt die Zuordnung 0 = Hintergrundfarbe und 1 = Vordergrundfarbe.

#### **2. Pixelweise Farbauflösung (Bitmodus = HIRES)**

Ein Bit aus jeder Ebene (Color- und Pixel-RAM) wird als Farbinformation eines Bildpunktes gewertet. Mit den 2 zur Verfügung stehenden Bits können 4 Farben Es ergeben sich folgende Farben:

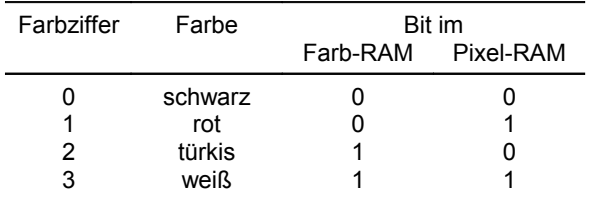

Farbtafel: Farben für die pixelweise Farbauflösung

Das folgende Bild zeigt die bitweise Farbauflösung.

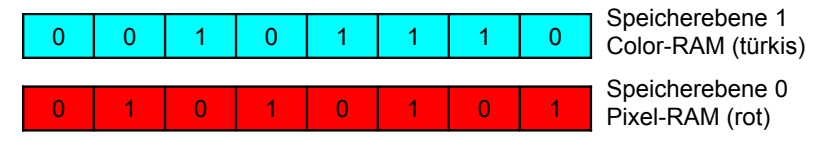

Die tatsächliche Bildpunktfarbe auf dem Bildschirm ergibt sich aus den im Beispiel aufgeführten Bitkombinationen. Und so liegen die Bildpunkte hier tatsächlich mit der sichtbaren Farbe auf dem Bildschirm:

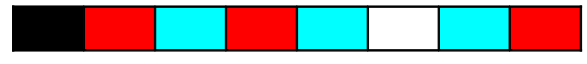

*Bild 17: Beispiel zur Darstellung des Bitmodus der Farbauflösung*

Ein kleines BASIC-Programm zeichnet horizontale und vertikale Linien, die den Modus ein- und ausschalten.

10 WINDOW 0,21,0,39: COLOR 0,0: CLS 20 PRINT CHR\$ (27); "A"; 30 FOR Y = 10 TO 250 STEP 10 40 LINE 0,Y,319,Y,1:NEXT 50 FOR X = 10 TO 310 STEP 10 60 LINE X,0,X,255,2: NEXT 70 PAUSE 10: GOTO 10

In diesem Programm wird in der 1. Zeile der Bildschirm schwarz gelöscht. Zeile 20 schaltet die ESC-Steuerfunktion 'A' ein. Damit ist der Bitmodus eingestellt. In den Zeilen 30 bis 60 werden Linien gezeichnet und nach einer Pause geht das Programm zum Anfang zurück und nun wird in Zeile 20 der Bytemodus eingestellt.

### **3.11. V.24-Software**

Das Betriebssystem KC-CAOS enthält eine universelle Druckertreiber- und Koppelroutine. Mit ihr lassen sich alle Druckgeräte mit V.24-Schnittstelle bedienen. Dazu ist aber auch ein Modul M003 V.24 bzw. M053 RS232 im KC-System erforderlich. Die Anschlussbedingungen und die Bedienungsanleitung für die Module sind aus den Modul-Beschreibungen zu entnehmen. Das M003 und das M053 unterscheidet sich nur im Pegel der Schnittstelle, da aus Sicht der Software die Module identisch sind, wird im weiteren Text stellvertretend nur noch vom V.24- Modul gesprochen.

Nach dem Einschalten des KC 85/5 oder bei RESET wird im System nach einem V.24-Modul gesucht und dessen Steckplatz auf der Adresse A800H im IRM abgelegt. Befindet sich ein V.24-Modul im System, wird es aktiviert und initialisiert. Dabei werden jeweils der Kanal 1 als Drucker- und der Kanal 2 als interruptgesteuerte Duplexroutine initialisiert. Beim Kaltstart werden 2 Initialisierungstabellen (Druckertreiber und Duplexroutine) in den RAM (IRM) kopiert. Die Anfangsadresse und die Längen der Tabellen sind in den Arbeitszellen INTV1 und INTV1L (Kanal 1) bzw. INTV2 und INTV2L (Kanal 2) eingetragen. Die Initialisierungstabellen und deren Längen können jederzeit geändert bzw. die Zeiger können auf andere Tabellen umgestellt werden. Dabei ist zu beachten, dass die ersten zwei Byte der Tabellen immer der CTC-Initialisierung dienen.

Der USER-Ausgabekanal 2 (z. B. in BASIC PRINT#2) wird bei vorhandenem V.24-Modul auf Druckerausgabe eingestellt. Bei eigenen Treiberprogrammen muss beachtet werden, dass nach jedem Warmstart (RESET) des Systems die Sprungadresse in UOUT1 wieder auf die interne Druckerroutine gestellt wird. Der USER-Ausgabekanal 3 (z. B. in BASIC PRINT#3) wird auf die Duplexausgaberoutine eingestellt.

Die USER-Eingabekanäle 2 und 3 sind nach Kalt- bzw. Warmstart nicht initialisiert. Sie werden erst nach Aufruf des Systemunterprogramms V24DUP initialisiert.

Die V.24-Schnittstelle ist also nach Kalt- oder Warmstart immer auf Druckertreiber (siehe Kapitel [3.11.1.\)](#page-160-0) und Duplexroutine initialisiert, dabei ist die Empfangsroutine interruptgesteuert (siehe Kapitel [3.11.2.\)](#page-164-0).

#### <span id="page-160-0"></span>**3.11.1. Allgemeiner Druckertreiber V24OUT**

#### **Systeminitialisierung**

Nach jedem Kalt- oder Warmstart des Systems wird der Kanal 1 des ersten gefundenen V.24-Moduls auf Druckerausgabe initialisiert. Eingestellt werden dabei 9600 Baud, 1 Stoppbit, 8 Bits pro Zeichen und keine Paritätsprüfung (gültig für Drucker K6313 u. a.).

Parameter des Menüwortes:

%V24OUT [ mm k n [ p [ d ] ] ]

- mm Modulschacht des V.24-Moduls (8, C, ...)
- k Kanal des V.24-Moduls (1 oder 2)
- n USER-Ausgabekanal (2 oder 3)
- p Reaktion auf SHIFT CLEAR
	- p = 0 keine Reaktion
		- p = 1 Ein- bzw. Ausschalten der Protokollfunktion
		- p = 2 HARDCOPY für die Matrixdrucker d=0..7
			- bzw. SCREENCOPY für die Schreibmaschinen d=8..F
- d Druckertype (siehe Tabelle [8\)](#page-160-1)

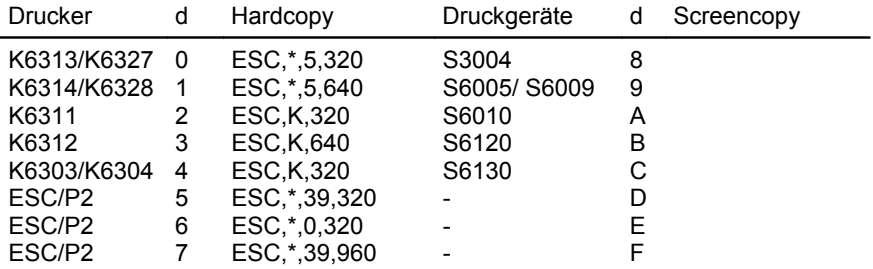

<span id="page-160-1"></span>*Tabelle 8: Festlegung des Parameters d*

Die Treiber 5 bis 7 sind für den Anschluss von 24-Nadel-Druckern mit ESC/P2 vorgesehen (z. B. Epson LQ100). Das erzeugte Hardcopy unterscheidet sich in der Anzahl und Dichte der gedruckten Punkte:

d=5 - Dichte 180 dpi, es wird mit allen 24 Nadeln gedruckt, jeder Druckpunkt entspricht einem Pixel, dadurch erscheint das gedruckte Bild entsprechend klein.

- d=6 Dichte 60 dpi, es wird nur mit 8 Nadeln (jede dritte Nadel) gedruckt, jeder Druckpunkt entspricht einem Pixel, das Druckbild erscheint in normaler Größe ist aber sehr hell (vergleichbar mit der DRAFT-Schriftart).
- d=7 Dichte 180 dpi, es wird mit 24 Nadeln gedruckt, um die selbe Größe wie bei d=6 zu erreichen wird jedes Pixel auf 3x3 Druckpunkte vergrößert, das Bild erscheint in gutem Kontrast (vergleichbar mit der LQ-Schriftart).

Entfällt der Parameter d, wird für den Matrixdrucker K6313 bzw. für Drucker mit gleichen Übertragungsbedingungen initialisiert. Die Parameter p und d können entfallen, wenn p = 0 ist und ein K6313 oder ein Druckgerät mit denselben Übertragungsbedingungen angeschlossen sind. Der Parameter d ist nur für die Hardcopy-Routinen bzw. bei den Schreibmaschinen für einige notwendige Codewandlungen von Bedeutung (bei S6010 werden z. B. die deutschen Umlaute konvertiert.)

Wird kein Parameter angegeben, wird das KC-System so initialisiert:

- Aktivierung des ersten gefundenen V.24-Moduls
- Zeichenausgabe über Kanal 1 des V.24-Moduls
- Initialisierung des USER-Ausgabekanals 2
- Reaktion auf SHIFT CLEAR: Protokollfunktion

Steckt kein V.24-Modul im System, meldet sich der KC mit ERROR. Nach Aufruf des Programms meldet sich der Cursor bei gestecktem V.24-Modul nur dann wieder, wenn

- ein Drucker am Kanal 1 oder am angegebenen Kanal des V.24-Modul angeschlossen ist und
- das Druckgerät angeschaltet ist und gesendete Zeichen empfängt.

Ist eine Bedingung nicht erfüllt, gelangt man nur durch das Betätigen der <RESET>-Taste am Grundgerät in das Menü zurück.

#### **Protokollfunktion**

Nach der V.24-Initialisierung mit p = 1 bzw. ohne Parameter kann über die Tastenkombination <SHIFT>-<CLEAR> die Protokollfunktion aufgerufen und durch die gleiche Tastenbetätigung wieder abgeschaltet werden. Die Protokollfunktion bewirkt, dass alle Zeichen, die an den Bildschirm ausgegeben werden, auch an den Drucker ausgegeben werden. Für das Steuerzeichen 09H und für das Zeichen 7FH wird ein Leerzeichen ausgegeben. Gleiches gilt bei der Zeichenausgabe vom Anwenderprogramm aus.

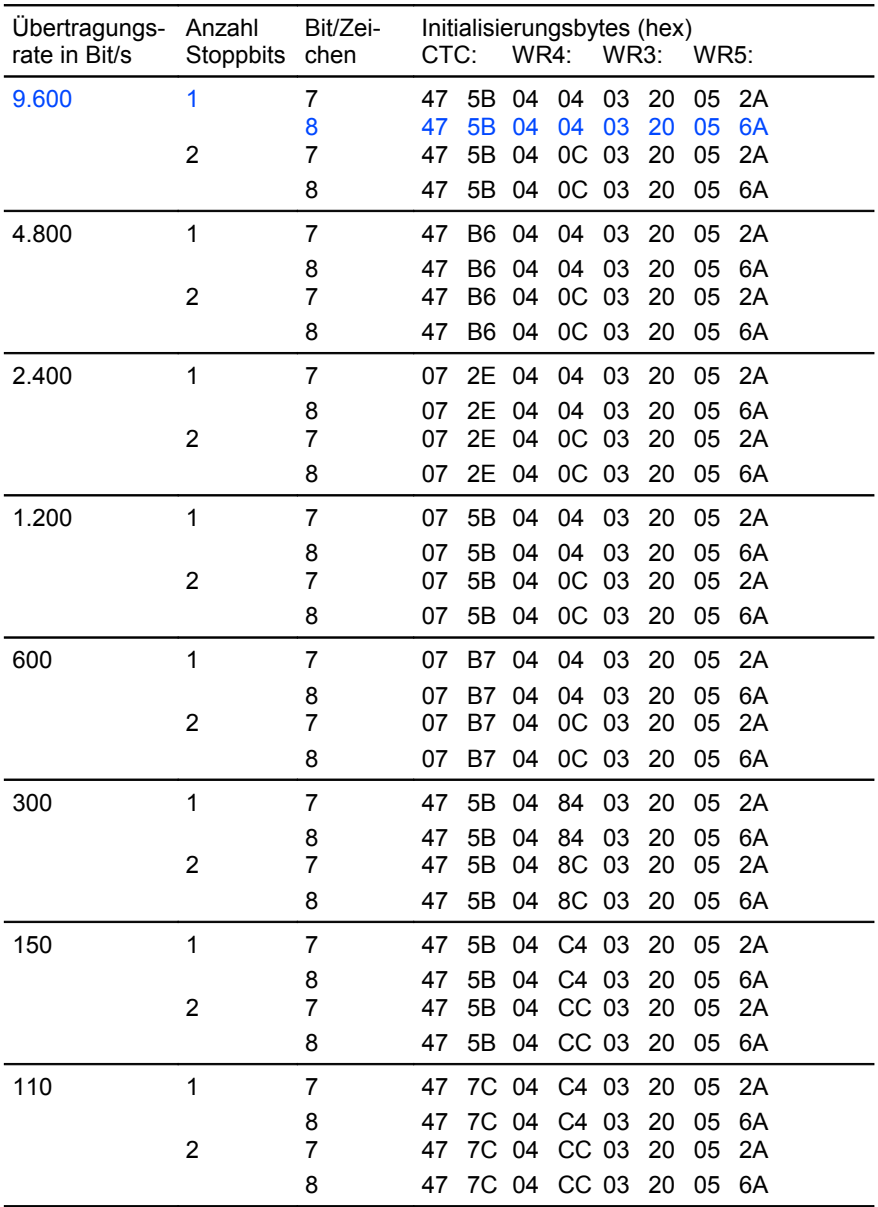

<span id="page-162-0"></span>*Tabelle 9: Initialisierungstabelle bezüglich Übertragungsrate und Datenformat für Druckerausgabe über V.24-Modul*

#### **Übertragungsbedingungen**

Innerhalb der Arbeitszellen im IRM werden nach jedem Kaltstart zwei Initialisierungstabellen für das V.24-Modul abgelegt. Mit der für die Druckerinitialisierung zuständigen Tabelle werden die Übertragungsbedingungen mit folgenden Standardwerten festgelegt (siehe blaue Werte in Tabelle [9\)](#page-162-0):

> Übertragungsrate: 9600 Baud Stoppbits : 1 Bits pro Zeichen : 8 Paritätsprüfung : keine

Werden andere Parameter gewünscht, sind die entsprechenden Bytes in der Initialisierungstabelle zu ändern. In der Tabelle [9](#page-162-0) sind für verschiedene Übertragungsbedingungen jeweils die 8 Initialisierungsbytes aufgeführt.

Ist z. B. eine Übertragungsrate von 1200 Baud, einem Stoppbit und 8 Bits pro Zeichen gewünscht, ist entsprechend der Tabelle [9](#page-162-0) nur das erste Byte zu ändern (47 in 07). Das kann z. B. mit dem Systemprogramm MODIFY gemacht werden. Die Anfangsadresse der Initialisierungstabelle steht in der Arbeitszelle INTV1, siehe Kapitel [3.6.1.](#page-120-0) ab Seite [121.](#page-120-0)

#### **HARDCOPY und SCREENCOPY**

Über die Parameter der Anweisung V24OUT kann man einen V.24-Modul und die USER-Ausgabekanäle des KC-Systems uminitialisieren.

Wird für den Parameter p eine 2 angegeben, kann über die Tastenkombination <SHIFT>–<CLEAR> bei den Matrixdruckern (außer K6303) die Funktion HARDCOPY und bei den Schreibmaschinen die Funktion SCREENCOPY aufgerufen werden.

SCREENCOPY bewirkt hier die Ausgabe aller ASCII-Zeichen des aktuellen Bildschirminhalts an die Schreibmaschine, wobei auf dem Bildschirm vorhandene Grafiken nicht mit ausgedruckt werden können.

Die Funktion HARDCOPY bei den Matrixdruckern bewirkt die punktweise Ausgabe des Bildschirminhalts. Damit werden

- alle ASCII-Zeichen,
- alle selbst definierten Pseudografikzeichen und
- die Grafiken

auf den Drucker ausgegeben.

Die Funktionen HARDCOPY bzw. SCREENCOPY werden nur erreicht durch

- Uminitialisieren des KC-Systems über die CAOS-Anweisung %V24OUT mm  $k \nvert n \rvert d$  mit  $p = 2$  oder
- Erhöhen des Inhalts der Speicherzelle 0B7E1H (HCPZ) um 1 (von BASIC aus über VPOKE 14305, VPEEK (14305)+1)

Ausgelöst werden können die Funktionen HARDCOPY bzw. SCREENCOPY auch aus einem Anwenderprogramm heraus durch die normale Ausgabe des Steuercodes 0FH. Von BASIC aus kann das z. B. mit PRINT CHR\$(15); geschehen.

#### <span id="page-164-0"></span>**3.11.2. Duplexroutine (mit Empfangsinterrupt)**

Wie oben bereits beschrieben, wird der Kanal 2 eines vorhandenen V.24-Moduls beim Kalt- oder Warmstart eingeschaltet und auf Duplex initialisiert. Dabei ist die Empfangsroutine interruptgesteuert. Wird also ein Zeichen von außen an diesen V.24-Kanal gesendet, wird ein Interrupt ausgelöst und das Zeichen ausgewertet. Reagiert wird in der Interruptroutine prinzipiell nur auf zwei Zeichen bzw. ASCII-Codes, und zwar sind das 0DH (ENTER) und 1BH (ESC). Mit einem 0DH kann dem KC mitgeteilt werden, dass mit einer anderen Tastatur gearbeitet werden soll (über V.24). Nach einem 0DH-Empfang wird eine neue Interruptempfangsroutine (für Tastatur) initialisiert. Die Zeichen, die danach über diese Schnittstelle empfangen werden, sind wie bei der normalen Tastaturroutine in der Zelle (IX+13) abgelegt. Die V.24-Interuptroutinen schalten sich bei Bedarf das erste V.24- Modul ein. So kann ein weiteres V.24-Modul zum Senden/Empfangen verwendet werden, indem das erste V.24-Modul ausgeschaltet wird. Das betrifft vor allem die Anwendung als externer Tastatur-Eingang. CAOS merkt sich dazu den Steckplatz des verwendeten Moduls auf der Adresse A800H.

Bei Empfang von ESC (1BH) wird vom Interruptmodus in den Pollingmodus übergegangen, wobei das z. B. laufende Programm unterbrochen wird. Nach dem Senden von ESC muss vom Sender eine kurze Sendepause eingeschoben werden, da sonst eventuell bereits empfangene Zeichen durch die Uminitialisierung verloren gehen. In BASIC kann das mit Pause 1 erfolgen. Weiterhin ist in BASIC darauf zu achten, dass alle PRINT-Anweisungen mit einem ';' abgeschlossen sein müssen, da sonst nach jedem PRINT zusätzlich ein 0DH und 0AH gesendet wird. Mit der Anweisung NULL 0 muss die Ausgabe von Dummy-Zeichen abgeschaltet werden.

Das Zeichen nach ESC wird als Steuerzeichen interpretiert. Zulässig sind 'T' und 'U'. Bei allen anderen Codes wird wieder in den Interruptmodus übergegangen.

Mit ESC 'T' kann direkt in den Speicher geschrieben werden. Dazu sind nach dem 'T' die Anfangsadresse aaaa, die Anzahl der zu schreibenden Bytes nnnn und die nnnn Bytes selbst an den KC zu senden:

ESC 'T' aa aa nn nn (nnnn \* Bytes) 1BH 54H low high low high ...

Um z. B. den Pixel-RAM zu beschreiben, ist folgende Codefolge zu senden: 1B 54 00 80 00 28 ...(Pixelbytes)...

#### **Beispiel:**

Der Pixel-RAM eines KC 85/5 soll an einen anderen KC 85/5 gesendet werden. Dazu ist folgendes Sendeprogramm möglich:

```
10 PRINT#3 CHR$ (27);: PAUSE 1
20 PRINT#3 "T";CHR$ (0); CHR$ (128);
30 PRINT#3 CHR$ (0); CHR$; (40);
40 FOR I = 0 TO 40 * 256 -1
50 PRINT#3 CHR$ (VPEEK (I));
60 NEXT
```
Mit ESC 'U' können Programme im KC gestartet werden. Nach 'U' ist die Startadresse ssss zu senden:

> ESC 'U' ss ss 1BH 55H low high

Es könnte z. B. ein Programm gestartet werden, das vorher mit ESC 'T' gesendet wurde. Die gestarteten Programme können mit RETURN (RET) zum unterbrochenen Programm zurückkehren.

Die Duplexroutine enthält natürlich auch eine Senderoutine. Der USER-Ausgabekanal 3 wird nach jedem Kalt- bzw. Warmstart auf diese Senderoutine initialisiert.

Die Übertragungsbedingungen für Senden und Empfangen sind:

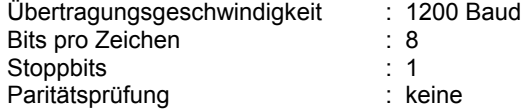

Die Übertragungsbedingungen der interruptgesteuerten Duplexroutine können vom Anwender nicht geändert werden.

Mit der interruptgesteuerten Duplexroutine ist es z. B. möglich, eine Schreibmaschine (z. B. S3004) zur Eingabe am Computer und als Druckgerät zu verwenden. Dazu muss aber die Schreibmaschine mit den gleichen Übertragungsbedingungen senden und empfangen wie das KC-System.

Werden andere Sendebedingungen gewünscht, muss mit der anderen Duplexroutine gearbeitet werden.

#### **3.11.3. Duplexroutine V24DUP**

Neben der interruptgesteuerten Duplexroutine beinhaltet das Betriebssystem eine Duplexroutine für den Pollingbetrieb. Diese Routine kann mit V24DUP aktiviert werden.

Parameter des Menüwortes:

%V24DUP [mm k n]

- mm . . . Modulschacht des V.24-Moduls (8, C, ...)
- k . . . Kanal des V.24-Moduls (1 oder 2)
- n . . . USER-Aus- und Eingabekanal (2 oder 3)

Fehlen die Parameter, wird immer das erste gefundene V.24-Modul initialisiert. Für k und n werden die zuletzt eingegebenen Werte bzw. bei einem Systemstart die Werte k=2 und n=3 angenommen.

Nach dem Aufruf von V24DUP wird der entsprechende Ausgabe- und Eingabekanal umgestellt. Danach kann z. B. in BASIC mit LIST#3(#2), PRINT#3(#2), INPUT#3(#2) und LOAD#3(#2) gearbeitet werden.

Wurde der Kanal 2 des V.24-Moduls mit V24OUT oder V24DUP uminitialisiert, kann der interruptgesteuerte Duplexmodus für den Kanal 2 nur über einen Systemneustart erreicht werden (z. B. mit RESET).

Wie bei der Druckertreiberroutine kann auch für die Duplexroutine die Initialisierungstabelle geändert werden. Die Anfangsadresse der Tabelle steht in der Speicherzelle INTV2 und deren Länge in der Zelle INTV2L.

In der Tabelle [10](#page-167-0) sind Initialisierungstabellen für verschiedene Übertragungsbedingungen für den Duplexbetrieb aufgeführt.

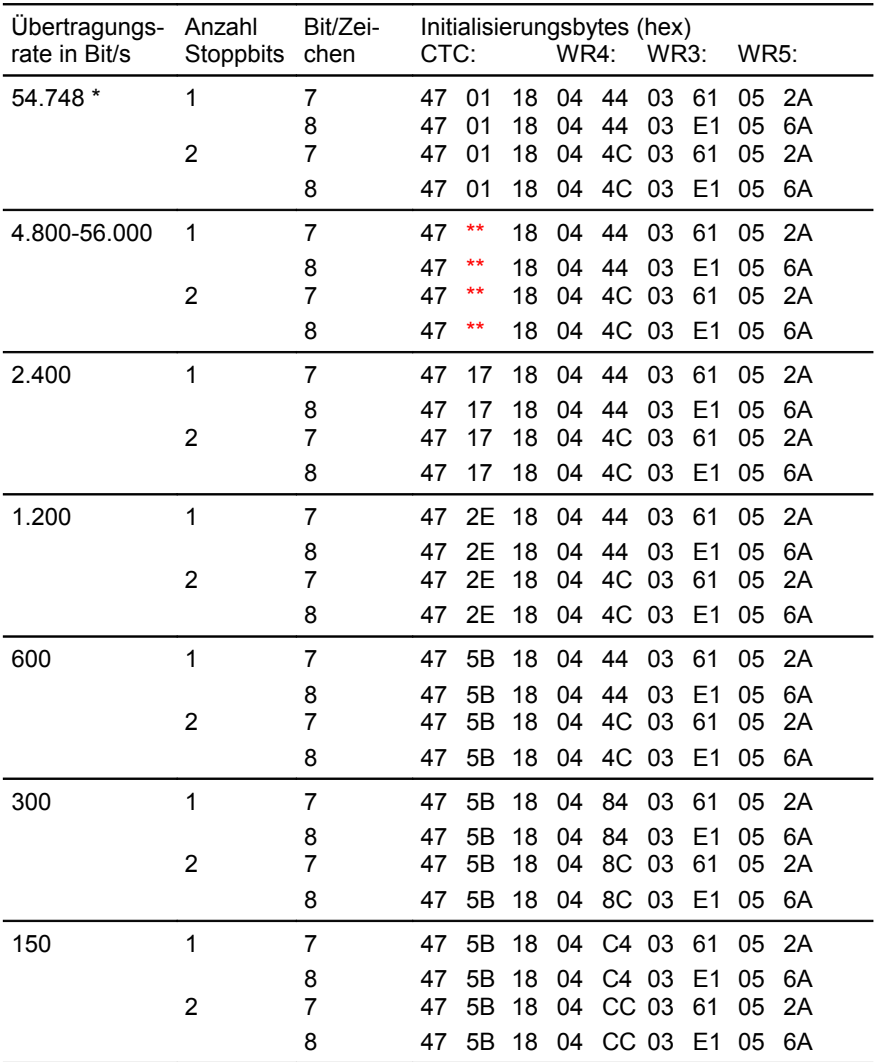

<span id="page-167-0"></span>*Tabelle 10: Initialisierungstabelle bezüglich Übertragungsrate und Datenformat für V.24-Modul zur Dateneingabe und für den Duplexbetrieb*

- \* nicht genormte, maximale Übertragungsrate (einstellbar bei Kopplung zweier KC85 aufgrund gleicher Taktfrequenzen)
- \*\* bei Tolerierung einer bis zu 5%igen Abweichung der Übertragungsrate können die Werte 0B=2.400, 06=9.600, 04=14.400, 03=19.200, 02=28.800 und 01=56.000 eingesetzt werden.

### **3.12. Spezielle Systembedingungen**

Bei der Arbeit mit dem KC 85/5 sind folgende systemspezifische Bedingungen zu beachten:

- Es ist Interrupt Modus IM2 vorgeschrieben.
- Das IX-Register wird für die Adressierung der Tastatur/Kassetten-Interruptprogramme benötigt und darf bei freigegebenem Interrupt nicht verändert werden.
- IX-Register und Interrupttabelle können über das Unterprogramm SIXD (UP-Nr. 31H) auf andere Speicherbereiche gelegt werden.
- Das IY-Register wird von den Routinen IRMON (F018H) und IRMOFF (F01BH) als Zwischenspeicher für den Anwenderstackpointer verwendet. Das Register IY darf nicht verändert werden wenn diese Programme genutzt werden (z. B. in BASIC).
- Interne I/O-Adressen: 80H bis 8FH reserviert, zur Zeit belegt sind:

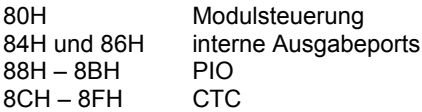

Wie aus der Speicherübersicht (Bild [14,](#page-88-0) Seite [89\)](#page-88-0) zu entnehmen ist, bestehen der 256 KByte Arbeitsspeicher aus 16 mal und der 64 KByte IRM aus 4 mal 16 KByte Blöcken. Um diese verwalten zu können, stehen dem Anwender die Ausgabeadressen 84H und 86H zur Verfügung. Damit kann z. B. das Umschalten von Bild 0 (COLOR- und PIXEL-Block) auf Bild 1 erfolgen.

- Für den Anwender stehen die I/O-Adressen 0C0H...0CFH und 0D8H..0EFH zur Verfügung. Die anderen I/O-Adressen sind für Module bzw. Aufsätze des Herstellers reserviert.
- Bei Anwenderprogrammen, welche mit eigenem Stackbereich arbeiten und mit Zusatzmodulen im Speicherbereich 8000H - BFFFH (bei abgeschaltetem IRM) arbeiten, ist es notwendig, entweder den STACK in den Bereich unter 8000H zu legen oder vor Aufruf des Betriebssystems den Stackpointer in diesen Bereich zu verlegen und den IRM einzuschalten (z. B. über Programmverteiler V oder VI).
- Steckt ein V.24-Modul im KC-System, wird es beim Einschalten (Kaltstart) und beim Warmstart (RESET) zugeschaltet und initialisiert. Der Kanal 1 wird auf Druckerausgabe und der Kanal 2 auf Duplexbetrieb mit Empfangsinterrupt eingestellt.
- Steckt ein Modul mit Strukturkennbyte 01H im Modulsteckplatz 8, dann wird beim Systemstart der RAM4 ausgeblendet, das Modul auf Adresse 4000H geschaltet und auf 4000H gestartet.
- Ist ein D004 oder D008 am KC85/5 angeschlossen, dann wird dieses beim Systemstart mit JUMP FC automatisch gestartet.

**ÜBERSICHT DER SYSTEMUNTERPROGRAMME**

# **4. Übersicht der Systemunterprogramme**

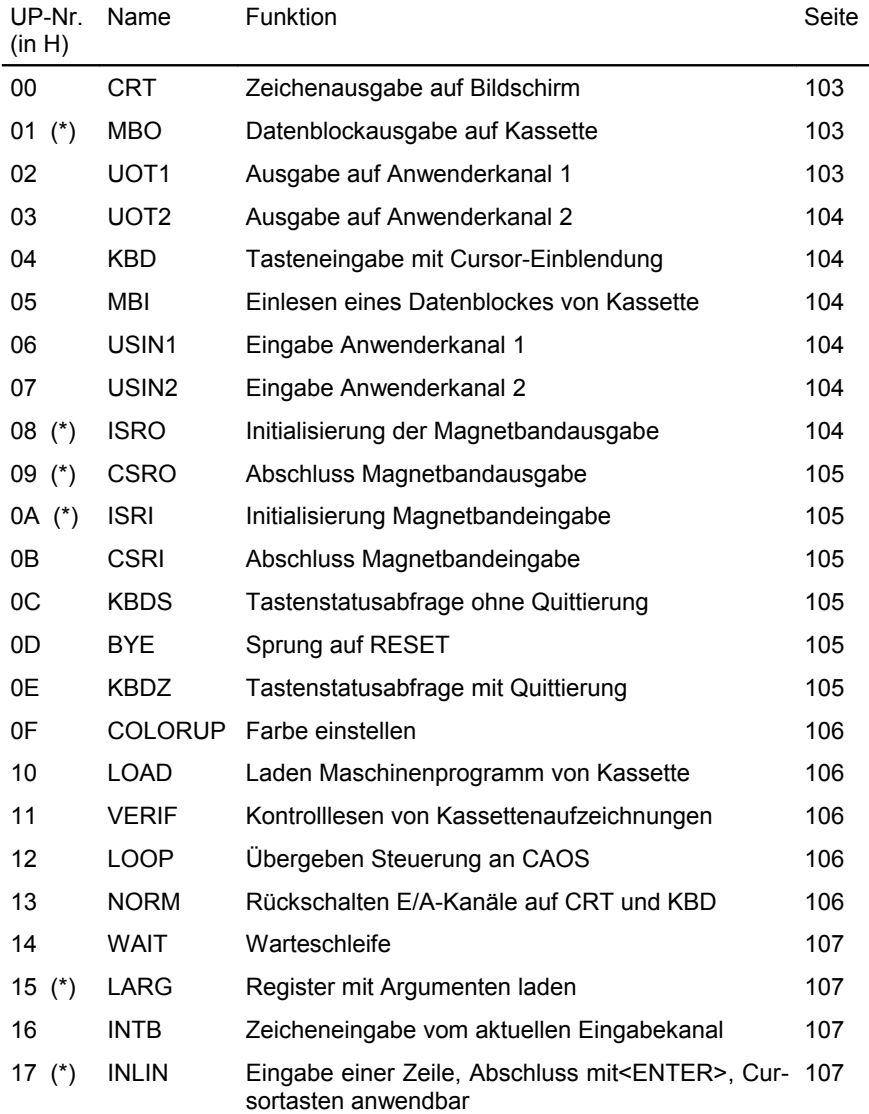

## **ÜBERSICHT DER SYSTEMUNTERPROGRAMME**

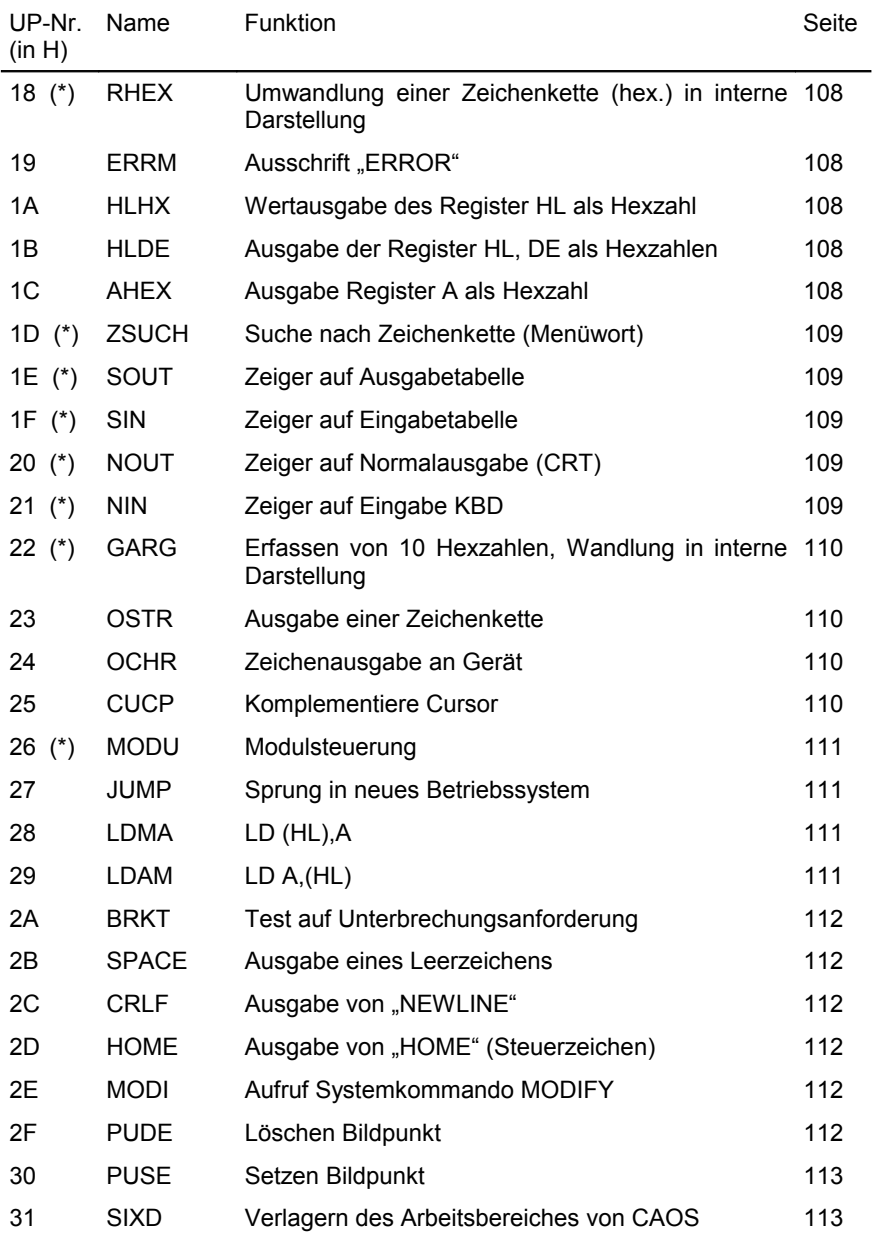

### **ÜBERSICHT DER SYSTEMUNTERPROGRAMME**

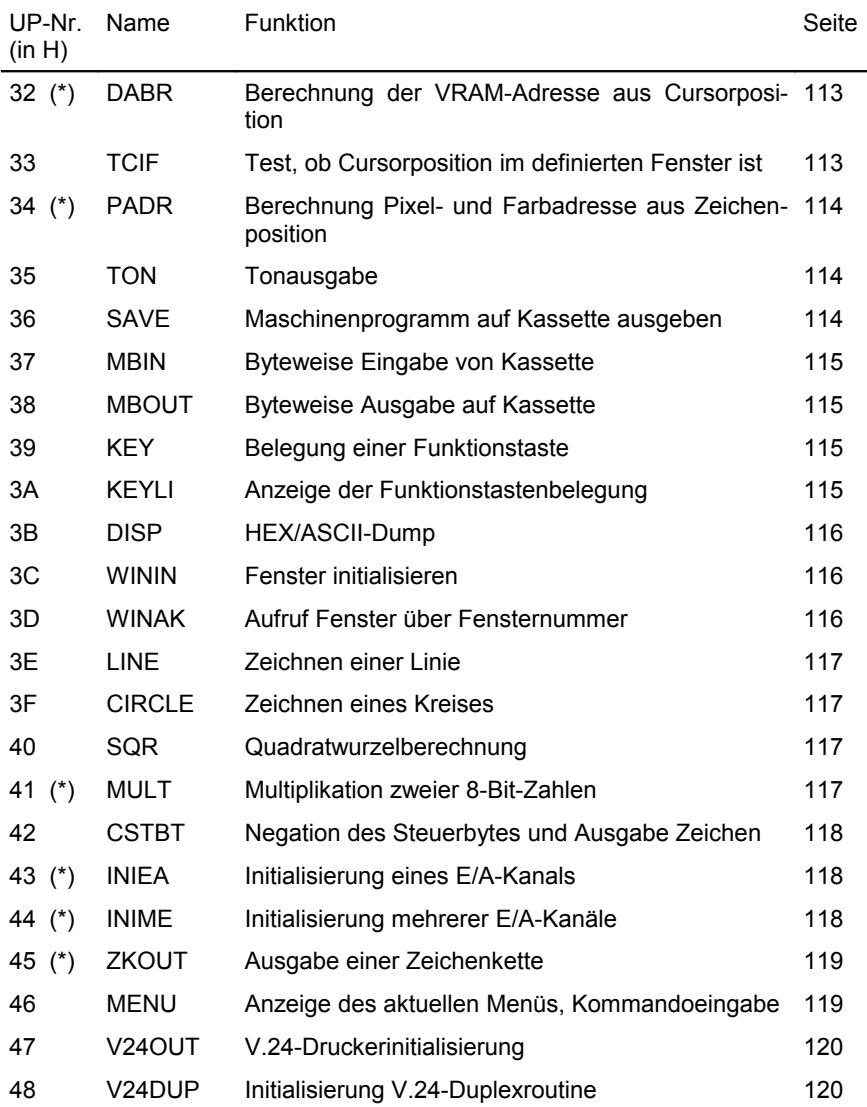

(\*) Unterprogramme, die die Parameter in den Registern BC, DE, HL an das Hauptprogramm übergeben, benötigen den Programmverteiler I. Bei allen anderen Programmverteilern werden die Register BC, DE, HL vor der Abarbeitung des gewünschten Unterprogramms gerettet und danach wieder mit den vorherigen Werten geladen.

### **TECHNISCHE PARAMETER**

## **5. Technische Parameter**

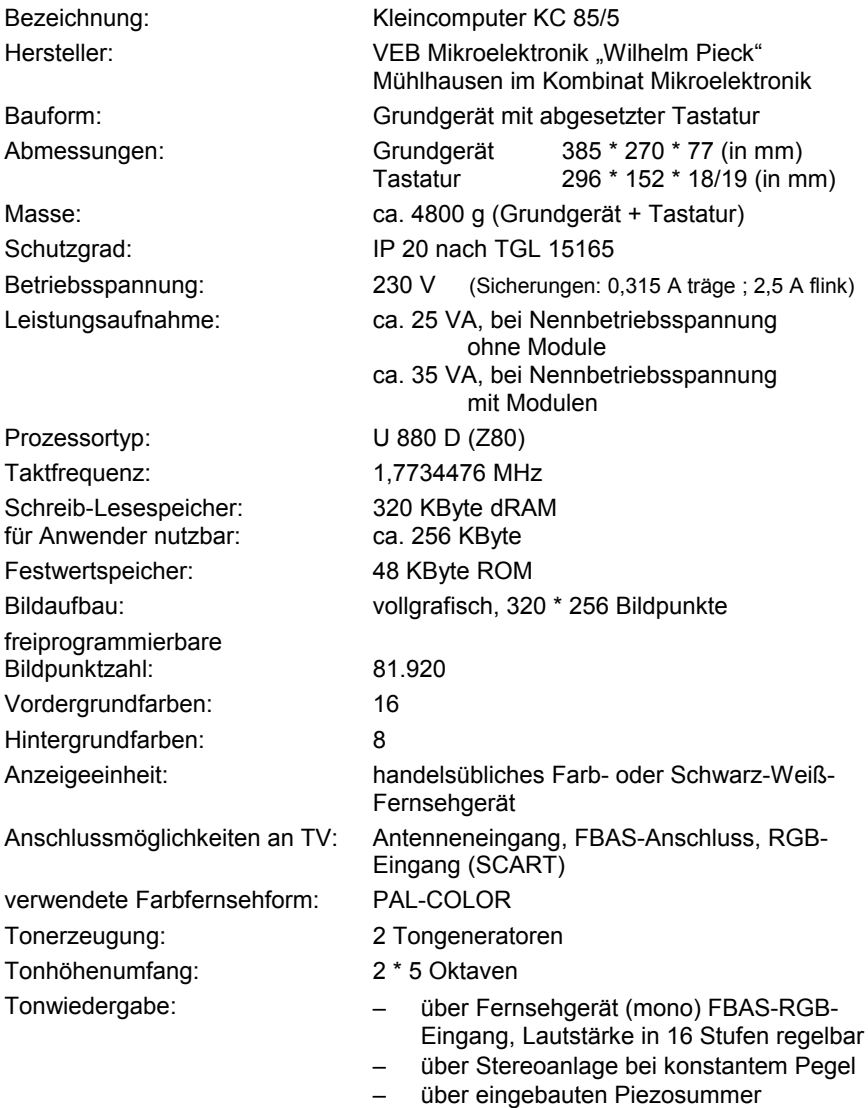

### **TECHNISCHE PARAMETER**

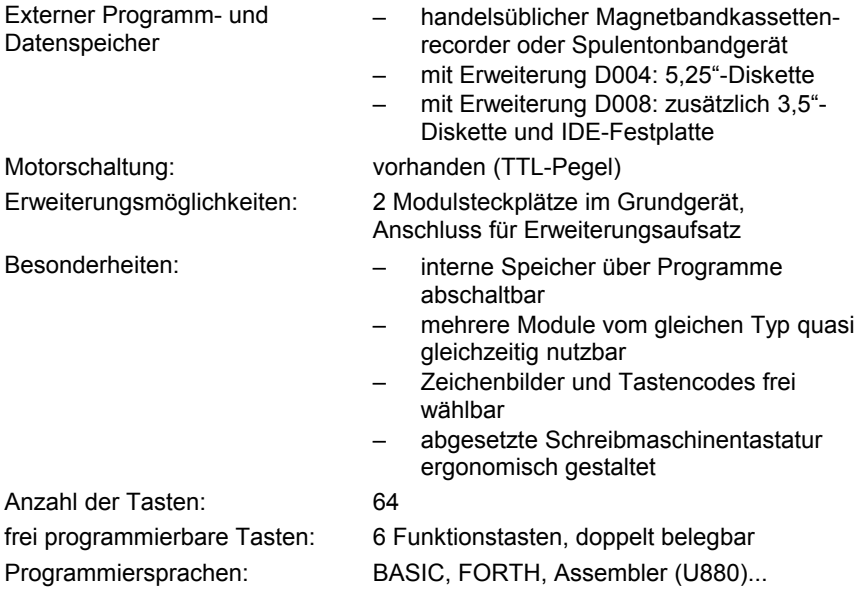

# **6. Literatur**

- [1]\* Beschreibung zu M003 V.24-Modul VEB Mikroelektronik "Wilhelm Pieck" Mühlhausen
- [2]\* Beschreibung zur Programmkassette C0171/1 V.24-Software VEB Mikroelektronik "Wilhelm Pieck" Mühlhausen
- [3]\* Bedienungshandbuch Punkt Matrixdrucker Seiko EPSON. Deutschland GmbH, Düsseldorf 1986
- [4]\* Manual K 6311, K 6312 Hard-Copy-Drucker VEB Robotron Büromaschinenwerk Sömmerda
- [5]\* Manual K 6313, K 6314 Hard-Copy-Drucker VEB Robotron Büromaschinenwerk Sömmerda
- [6]\* Manual K 6327, K 6328 Hard-Copy-Drucker VEB Robotron Büromaschinenwerk Sömmerda
- [7]\* Manual K 6303, K 6304 Thermodrucker VEB Robotron Büromaschinenwerk Sömmerda
- [8]\* Manual S 3004 Schreibmaschine VEB Robotron-Optima Büromaschinenwerk Erfurt
- [9]\* Manual S 6005 Schreibmaschine "Erika" VEB Robotron-Optima Büromaschinenwerk Erfurt
- [10]\* Manual S 6009 Schreibmaschine VEB Robotron Büromaschinenwerk Karl-Marx-Stadt
- [11]\* Manual S 6010 Schreibmaschine VEB Robotron Büromaschinenwerk Karl-Marx-Stadt
- [12]\* Manual S 6120 Schreibmaschine VEB Robotron-Optima Büromaschinenwerk Erfurt
- [13]\* Manual S 6130 Schreibmaschine VEB Robotron-Optima Büromaschinenwerk Erfurt
- [14] Gesetz über das Post- und Fernmeldewesen vom 29. 11. 1985, Gesetzblatt Teil I, Nr. 31, Paragraphen 12 und 21
- [15] Claßen, L.; Oefler, U.: Wissensspeicher Mikrorechnerprogrammierung VEB Verlag Technik, Berlin 1986
- [16] Barth, P.; Bohnsack, S.: Mikrorechentechnik Programmierung, Grundwissen für Lehrer Volk und Wissen Volkseigener Verlag, Berlin 1987

### **LITERATURVERZEICHNIS**

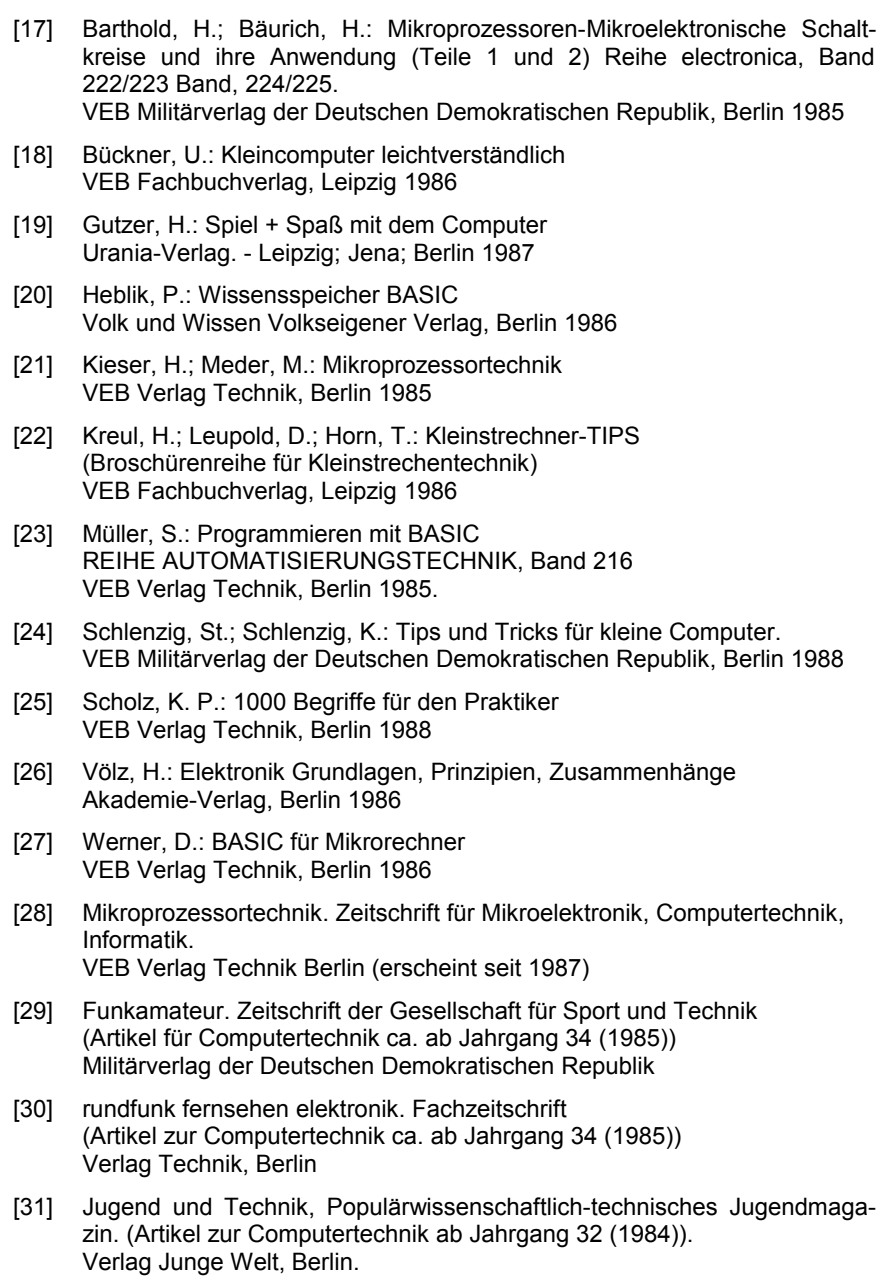

### **LITERATURVERZEICHNIS**

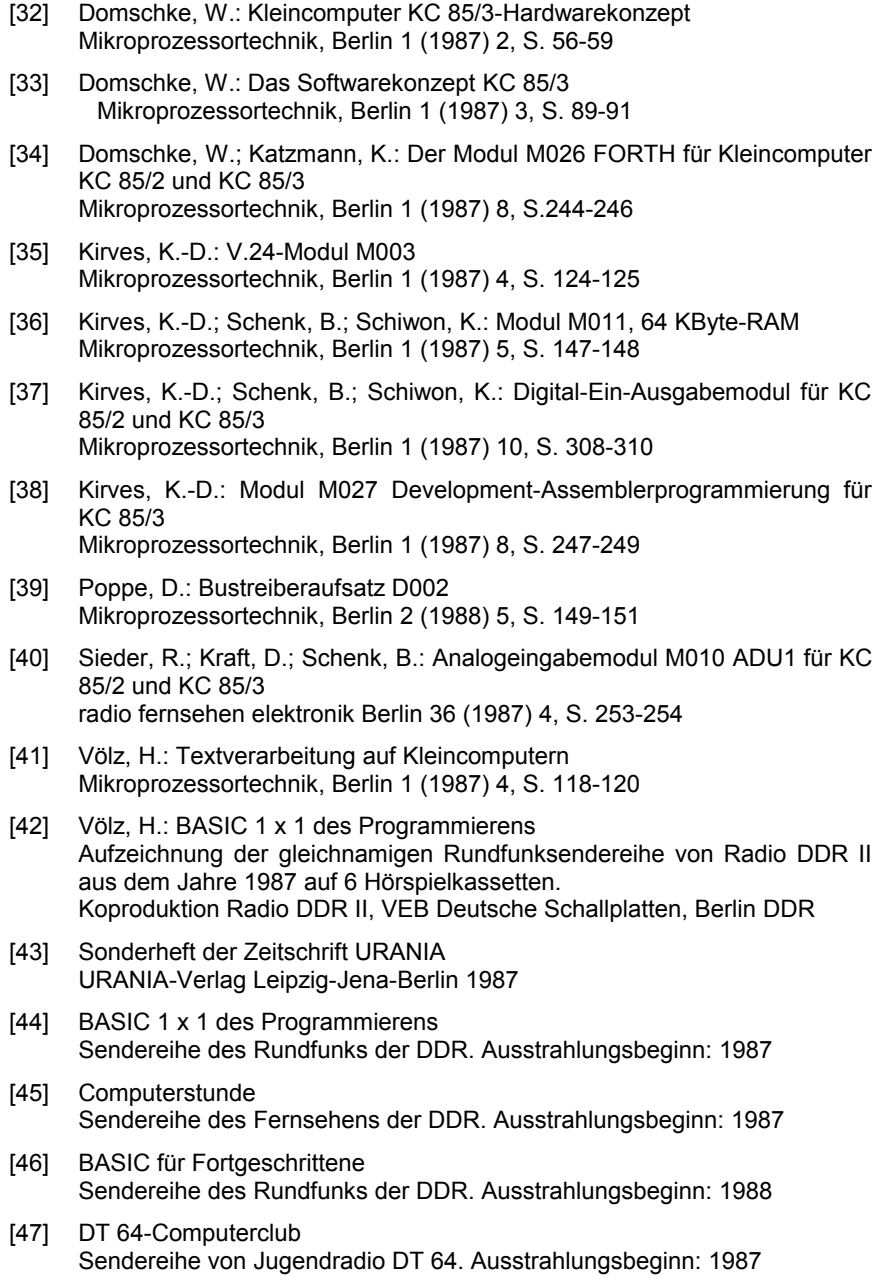

### **LITERATURVERZEICHNIS**

- [48]\* KC 85/4 Systemhandbuch VEB Mikroelektronik "Wilhelm Pieck" Mühlhausen, Juli 1988
- [49]\* D004 Manual VEB Mikroelektronik "Wilhelm Pieck" Mühlhausen, Dezember 1988
- [50]\* D004 Handbuch für den Bediener VEB Mikroelektronik "Wilhelm Pieck" Mühlhausen, Oktober 1988
- [51]\* D004 Handbuch für den Programmierer VEB Mikroelektronik "Wilhelm Pieck" Mühlhausen, Dezember 1988
- Mit diesem Zeichen markierte Literatur wird beim Kauf als gerätebezogene Dokumentation mitgeliefert.

Diese Auswahl der Literaturstellen erhebt keinen Anspruch auf Vollständigkeit.

### **6.1. Internetadressen für den KC85**

Die folgende Auswahl an Internetadressen, die sich mit dem KC85 befassen, ist Stand April 2010 und erhebt keinen Anspruch auf Vollständigkeit. Weiterführende Links sind auf jeder der angegebenen Websites zu finden.

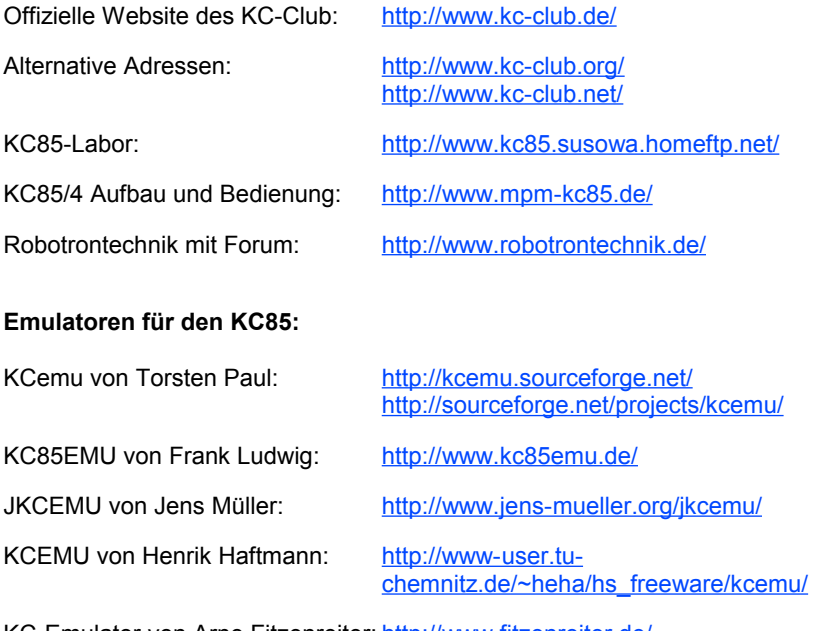

KC-Emulator von Arne Fitzenreiter: [http://www.fitzenreiter.de/](http://www.fitzenreiter.de/kc85/)

# **7. Abkürzungsverzeichnis**

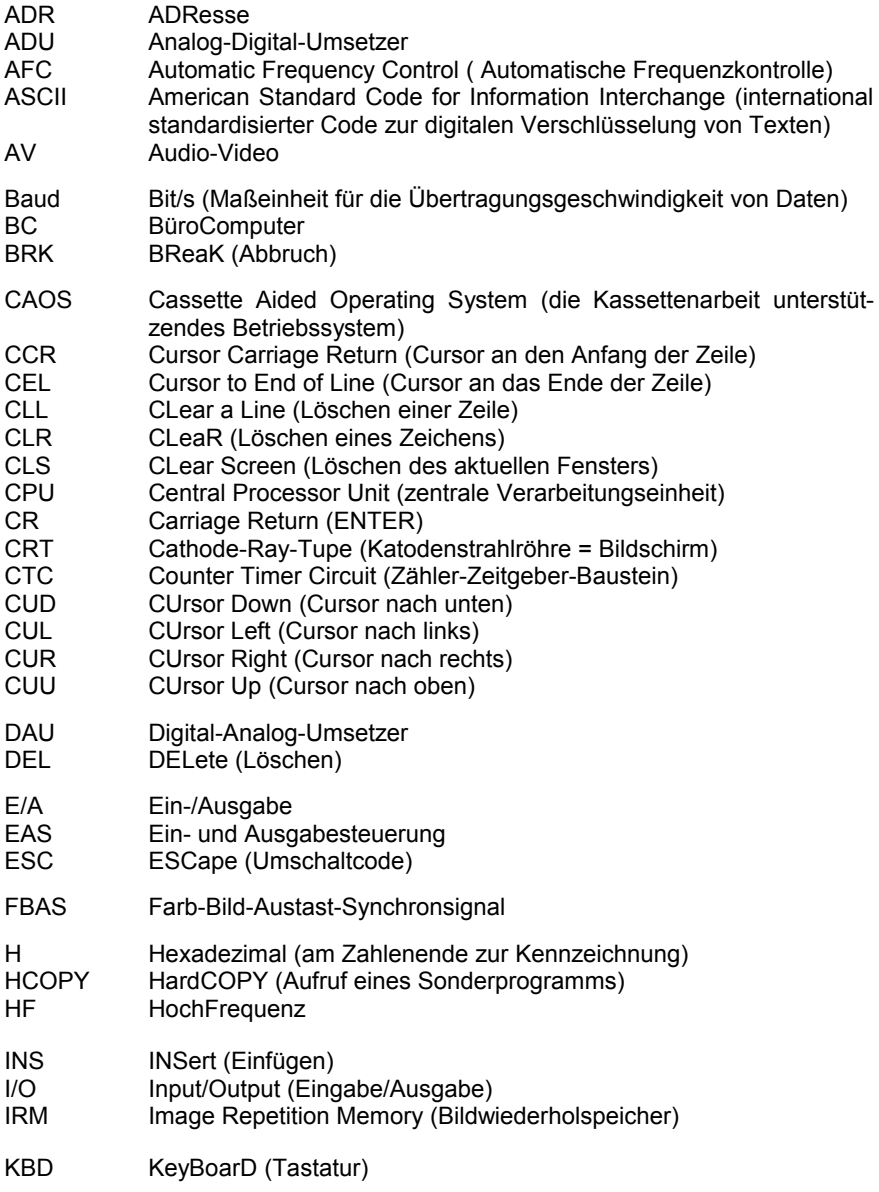

## **ABKÜRZUNGSVERZEICHNIS**

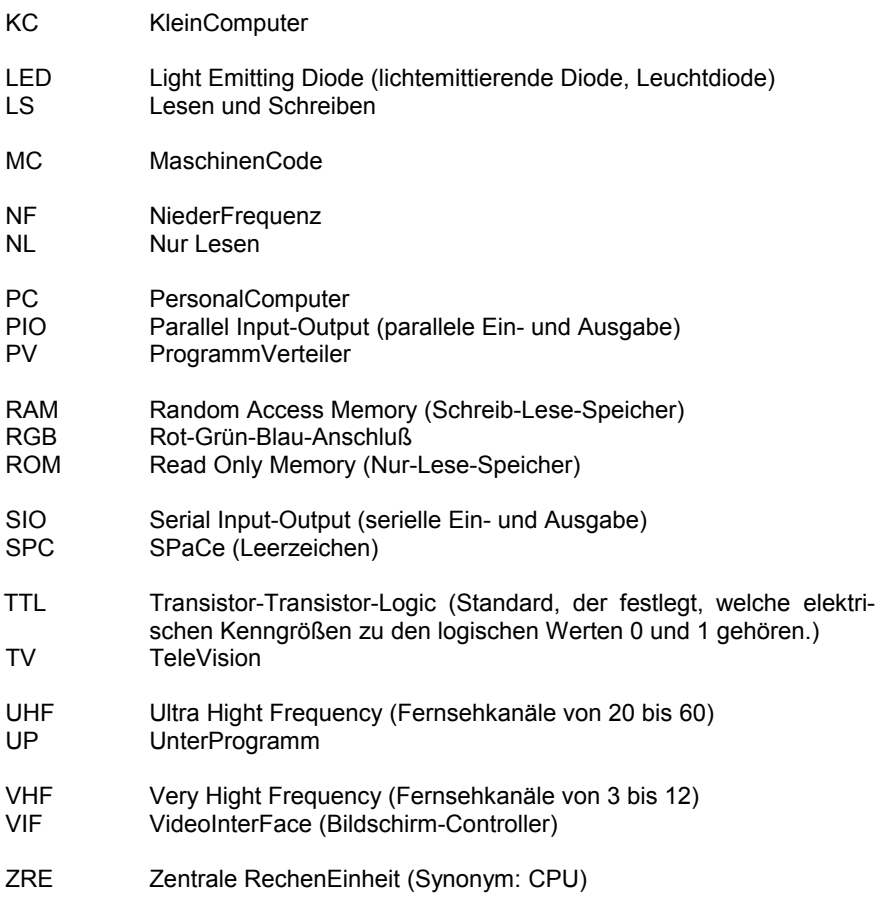
### **8. Stichwortverzeichnis**

Es bedeuten: f und folgende Seite

ff und mehrere folgende Seiten

fett Haupteintrag

### **Stichwortverzeichnis**

#### **A** Anschlüsse **12,** 14f., 63, **66** Arbeitszellen **121,** 123, 125, 127, 160, 164 ASCII 31, 34, 45, 56ff., 88, 95, 98, 107, 110, 113, 116, 118f., 123, 125, 148, 151, 156f., 164f., 179 Assembler 9f., 34, 84, 101, 131, 174 Aufsatzgerät 81f. Autorepeat 22, 105, 123, 125 Autostart 32, 125 **B** BASIC 9f., 17, 21f., 27, 29f., 33f., **35,** 36, 38, 40, 42, 53, 56, 58, 61, 63, 84, 87f., 91, 94, 100, 122f., 125, 128f., 131, 140, 151, 153, 156, 159f., 164f., 167, 174, 176f. Bedienungselemente **12** Bit **28,** 30, 53f., 158f., 161, 163f., 166, 168, 179 Byte 30, 48, 56f., 84, 96, 121, 130f., 156, 158, 164f., 173 **C** CAOS 17, **32,** 34f., 43, 52f., 82, 84, 86f., 93ff., 99, 102, 106, 109, 111, 113, 123, 127, 131, 160, 179 CEN 33, **60,** 124 COLOR 31, 33, **46,** 47, 106, 122f., 156, 158, 169, 173 Cursortasten 22, 27, 107 **D** D002 81, 177 D004 32, 34f., 43f., 49, 82, 97, 101, 174, 178 D005 68, 82 D008 34, 49, 82, 97, 174 Dateiaufbau **130** Dateitypen 131 Diodenbuchse 13, 65ff. DIR 34, 36, **43,** 44, 95, 101 Diskette 34f., **43,** 44, 82, 121 DISPLAY 27, 33, 53, **57,** 116 DRIVE 34, 36, **44,** 101 DUMP 34, **45,** 131 **E** EDAS 10, 34, 53, 56, 63, 84, 87, 94 Editiertasten **24** EEPROM 81 Ein- und Ausgabesteuerung 65, 179 Einschaltfehler **18,** 40 Einsprungadressen 99 EPROM 49, 63, 73, 80f. ERA 34, 36, **44,** 45, 101 ESC/P2 161 **F** Farbauflösung 31, 94, 154, 156, 158f. Farbe 26, 46, **47,** 48, 90, 94, 106, 113, 117, 122f., 154, 156ff., 173

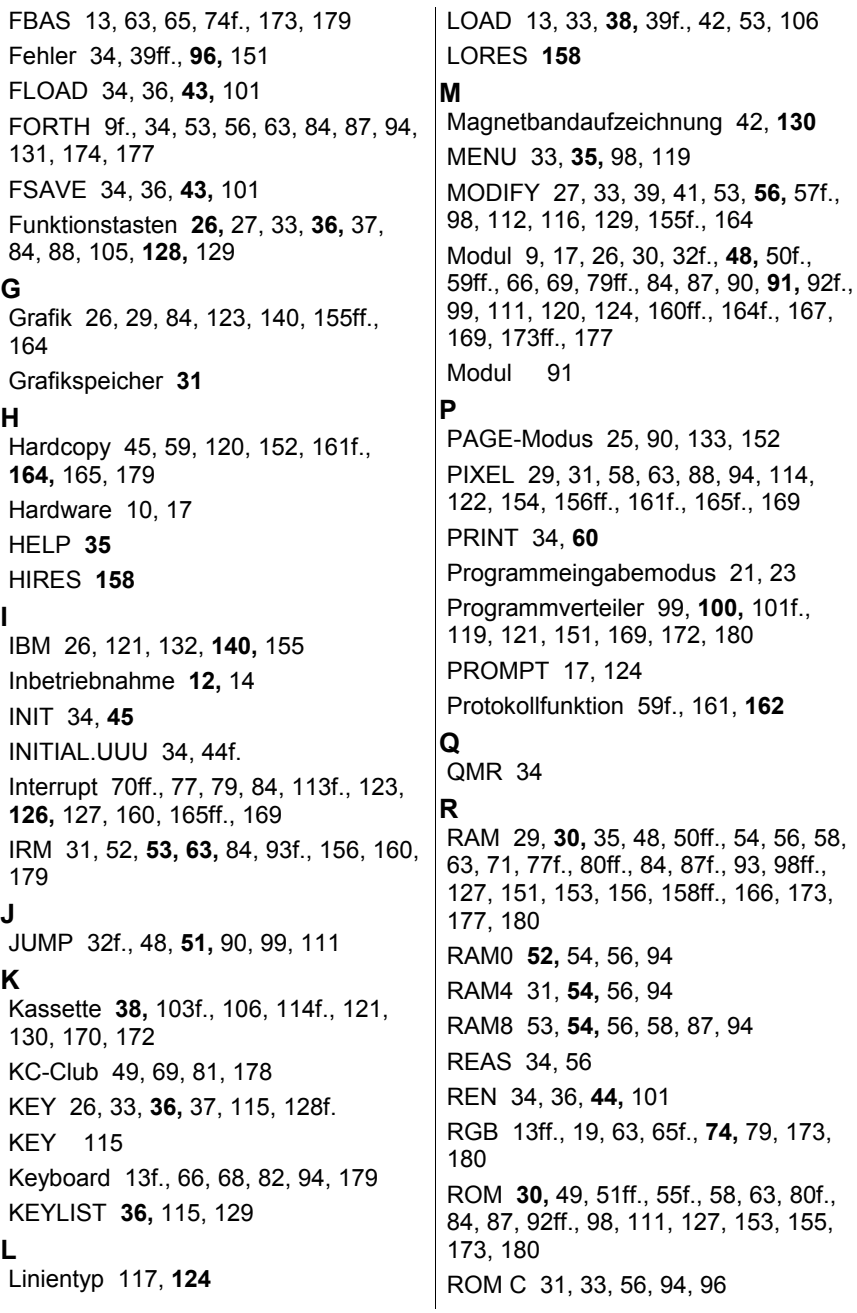

ROM E 31, 94 **S** SAVE 13, 33, **41,** 42, 53, 114 SCART 13, 63, **75,** 173 Schnittstelle 60, 81f., 99, 101, 160, 165 SCREENCOPY 59, 120, 161, **164,** 165 SCROLL-Modus 25, 90, 133, 152 SETRO 34, 36, **44,** 45, 101 SETWR 34, 36, **44,** 45, 101 Software 9f., 59, 81f., 84, 158, 160 Speicher **30,** 52, 87, 93 STAT 36, 101 Steckplatz 13, 30, 32, 48, 50, 52, 60, 66, 69, 82, 91f., 111 Steuerbyte **30,** 48, 53, 56, 92f., 111, 123f. Steuercode 132 Steuermodus 21f. Steuerschleife 86 Steuertasten **23,** 37 Strukturbyte 48ff., 80f., 92, 111 SWITCH 30, 33, 35, 38, **48,** 50, **52,** 53f., 63, 90f. SYSTEM 33 Systembedingungen **169** Systeminitialisierung 161 **T** TAPE 13f., 35f., 38, 65ff., 123 Tastatur 9, 13ff., 17, 19, **20,** 21f., 26f., 30, 32, 56, 65, 68, 81f., 84, 107, 113, 115, 121ff., 125f., 128f., 132, 148, 150, 153, 165, 169, 173, 179 TEMO 34 Texteingabemodus 21ff. Tonausgabe 13f., 65, 94, 114, 125, 151 TYPE 34, **45 U** Übertragungsbedingungen 162, **164,** 166f. Unterprogramme 32, 96, 99f., 102, **103,** 151, 157, 170, 172 **V** V.24 33, 52, **59,** 60f., 80, 82, 88, 120, 124, **160,** 161f., 164f., 167, 169, 175, 177 V24DUP 33, **61,** 120, 124, 160, **167** V24OUT 33, **59,** 60f., 120, 124, 161, 164, 167 VERIFY 33, **42,** 125 Version 34f., 88, **99,** 123 Video-RAM 37, 88, 107, 123, 152, 156f. Videointerface 63, 158, 180 VIEW 34, **58 W** WINDOW 33, **46,** 90 **Z** Zeichenbildtabellen 84, 132, **155** Zeichenvorrat 22, 27, 132, 140, **155** ZRE **63**

## **9. Verzeichnis der Abbildungen**

### **Abbildungsverzeichnis**

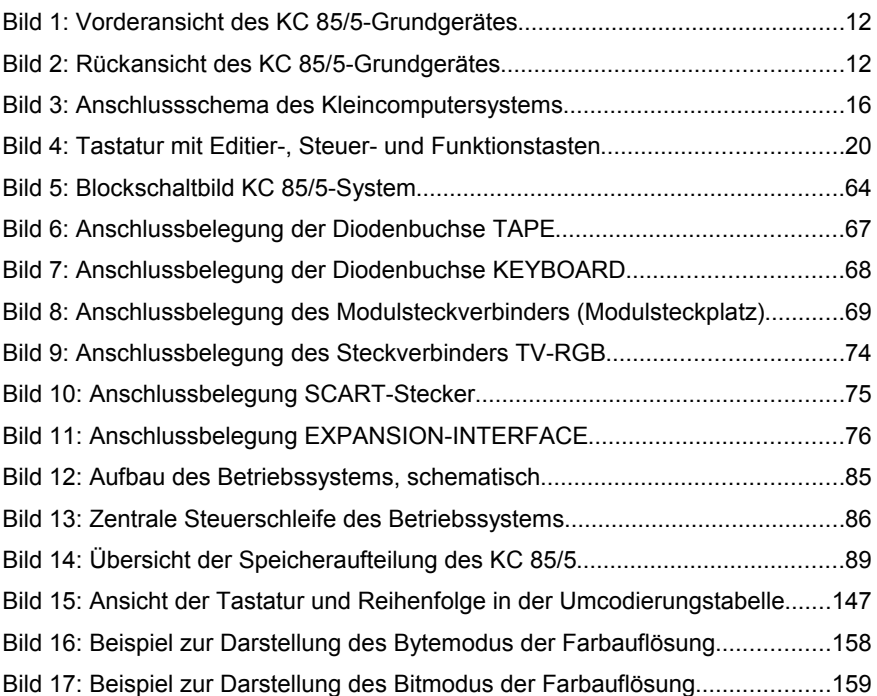

#### Notizen

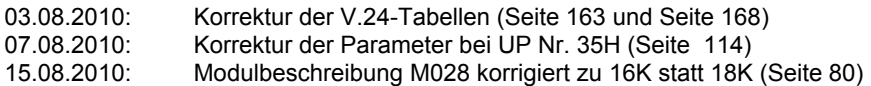

Notizen

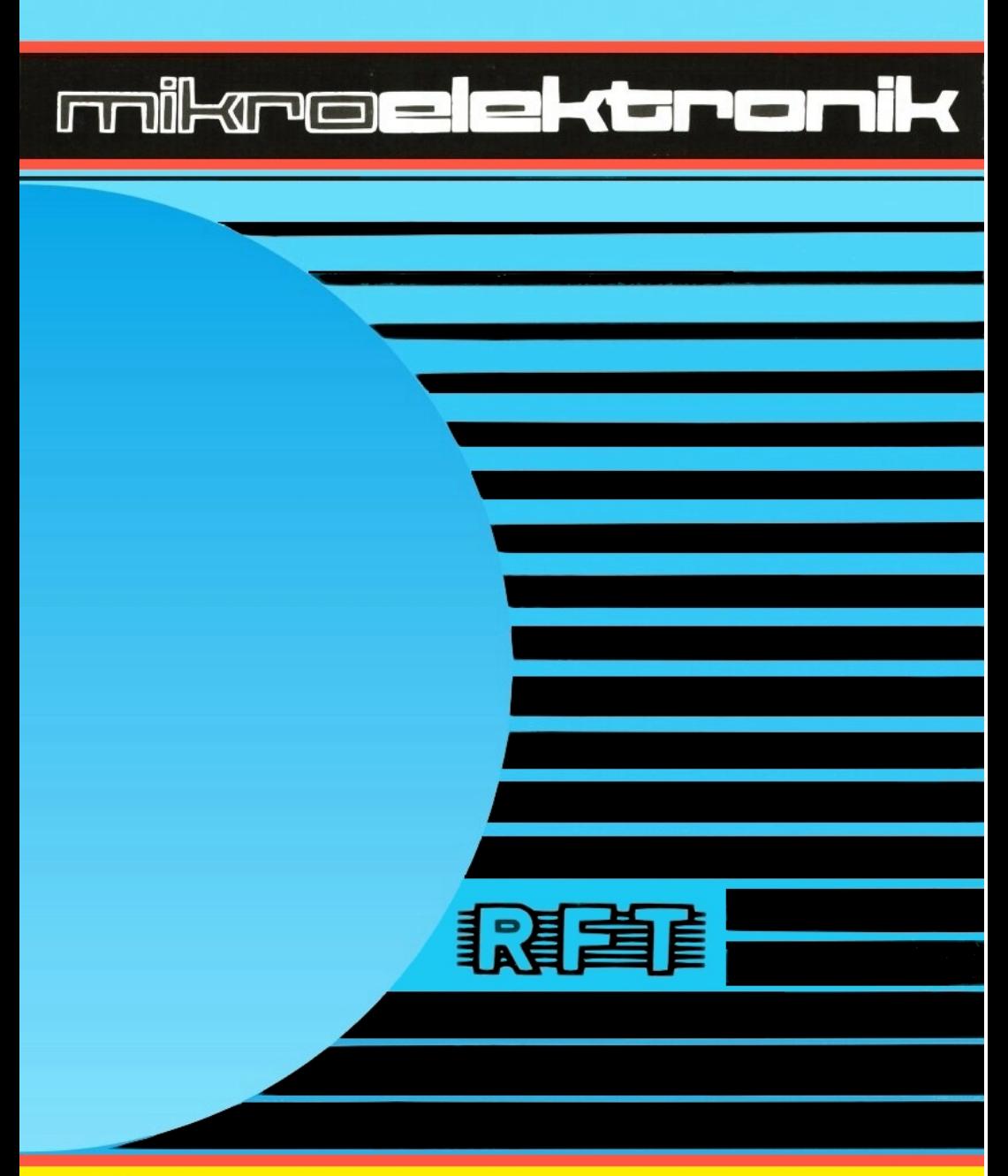

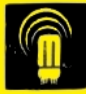

veb mikroelektronik wilhelm pieck mühlhausen

# **KC-CLUB**